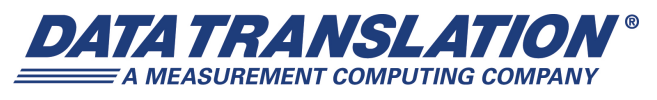

*UM-23333-C*

# *SCPI Programmer's Manual for the DT8837*

#### **Trademark and Copyright Information**

Measurement Computing Corporation, InstaCal, Universal Library, and the Measurement Computing logo are either trademarks or registered trademarks of Measurement Computing Corporation. Refer to the Copyrights & Trademarks section on [mccdaq.com/lega](http://www.mccdaq.com/legal.aspx)l for more information about Measurement Computing trademarks. Other product and company names mentioned herein are trademarks or trade names of their respective companies.

© 2013 Measurement Computing Corporation. All rights reserved. No part of this publication may be reproduced, stored in a retrieval system, or transmitted, in any form by any means, electronic, mechanical, by photocopying, recording, or otherwise without the prior written permission of Measurement Computing Corporation.

#### **Notice**

Measurement Computing Corporation does not authorize any Measurement Computing Corporation product for use in life support systems and/or devices without prior written consent from Measurement Computing Corporation. Life support devices/systems are devices or systems that, a) are intended for surgical implantation into the body, or b) support or sustain life and whose failure to perform can be reasonably expected to result in injury. Measurement Computing Corporation products are not designed with the components required, and are not subject to the testing required to ensure a level of reliability suitable for the treatment and diagnosis of people.

# *Table of Contents*

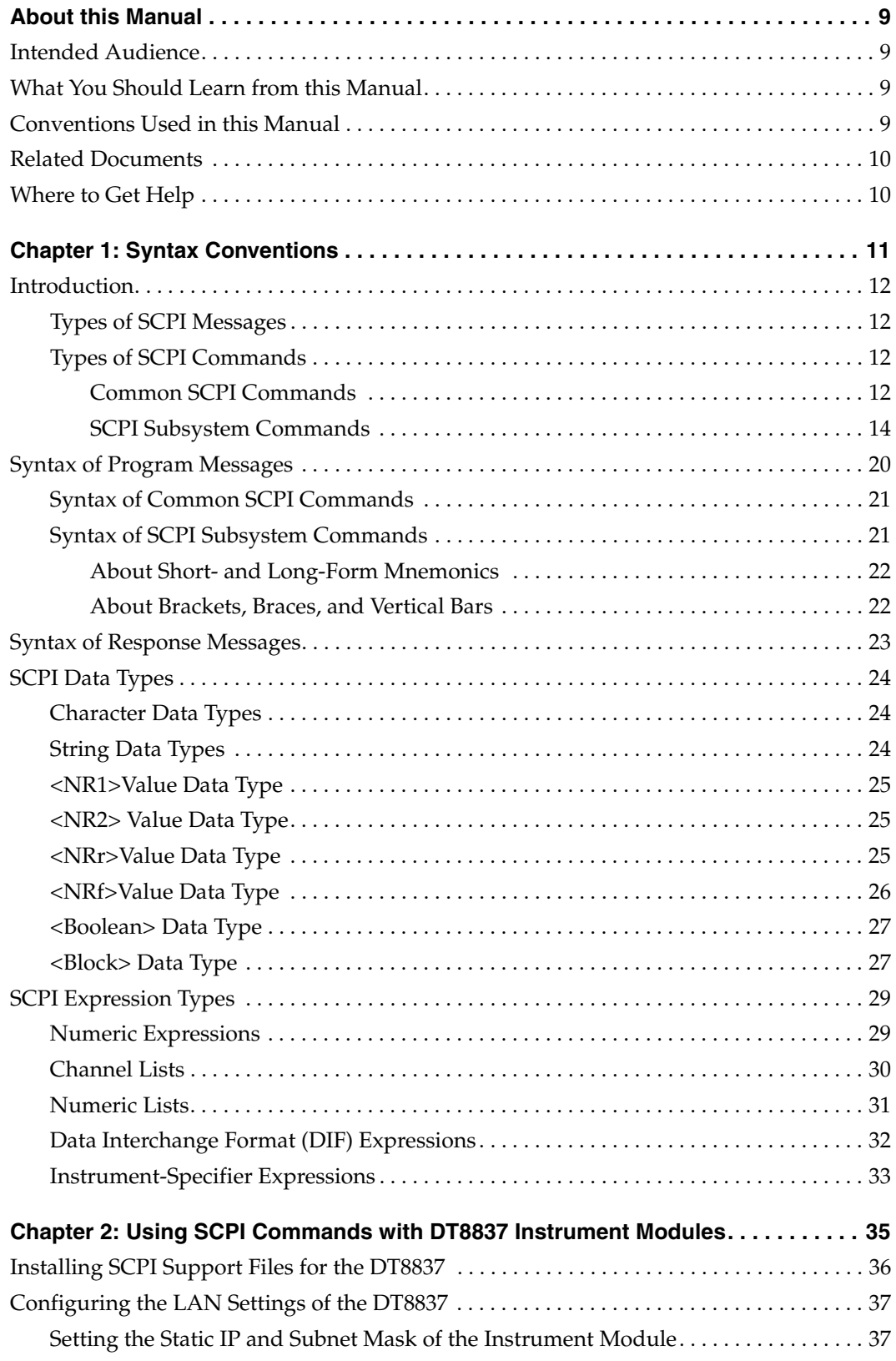

*Contents*

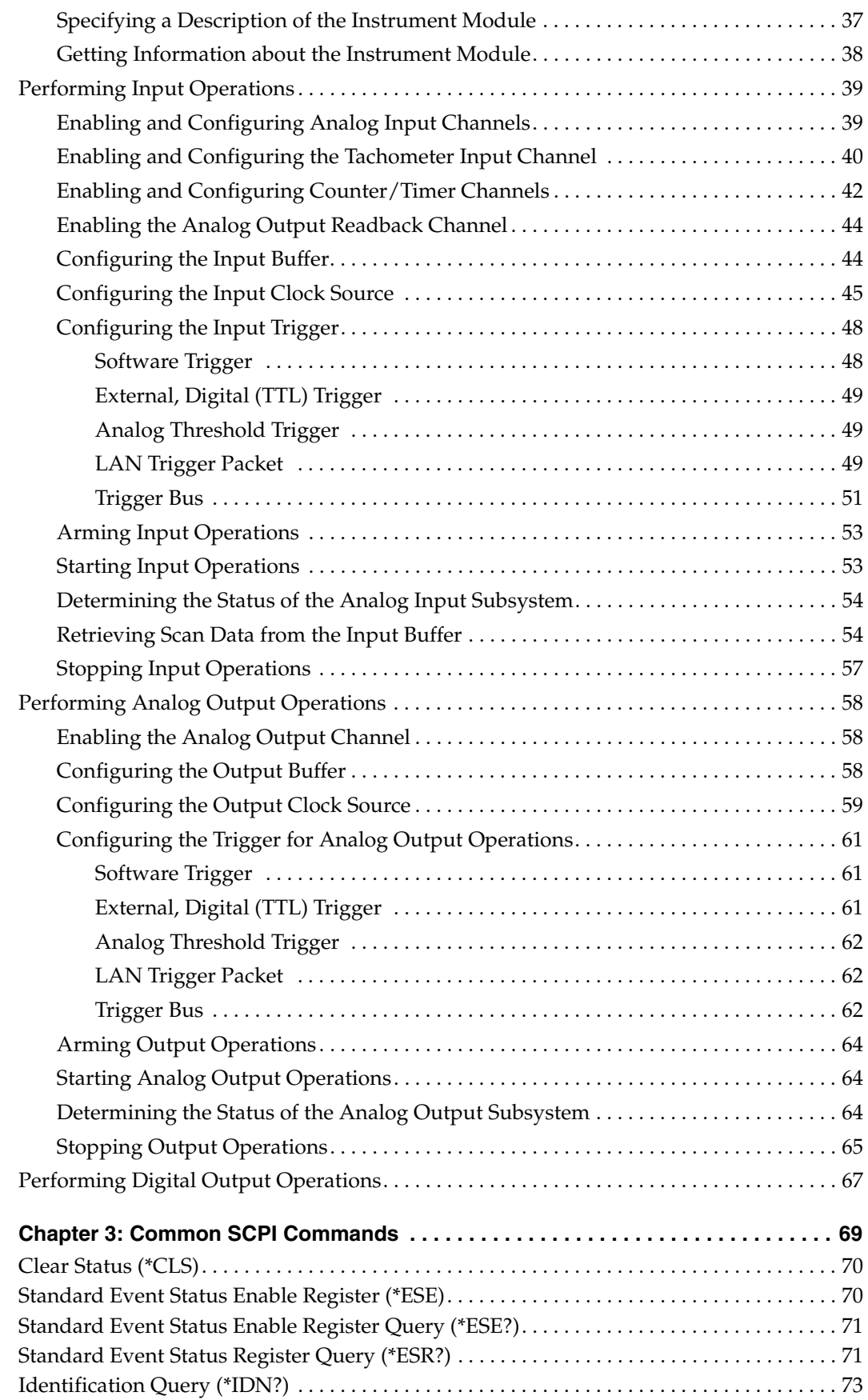

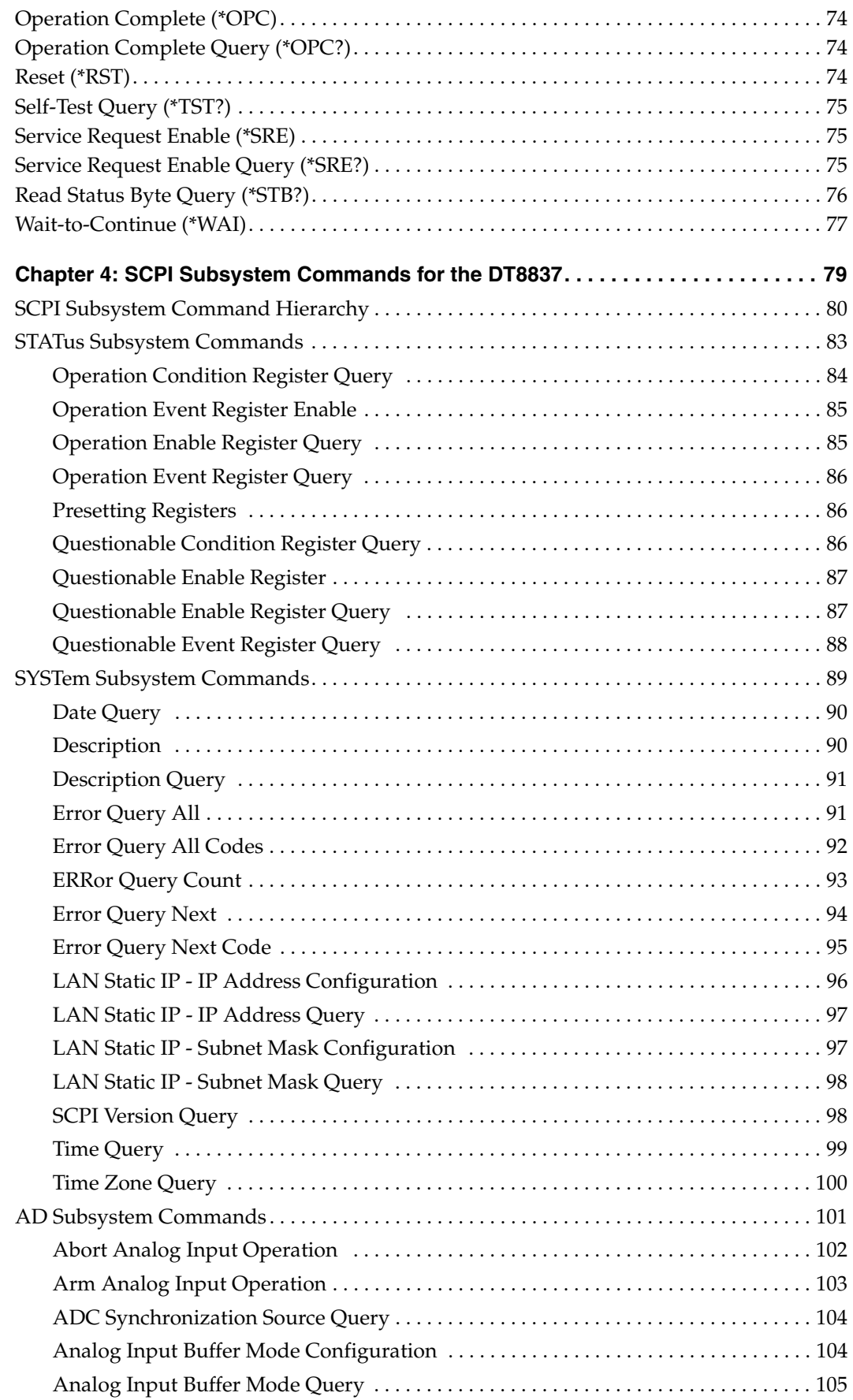

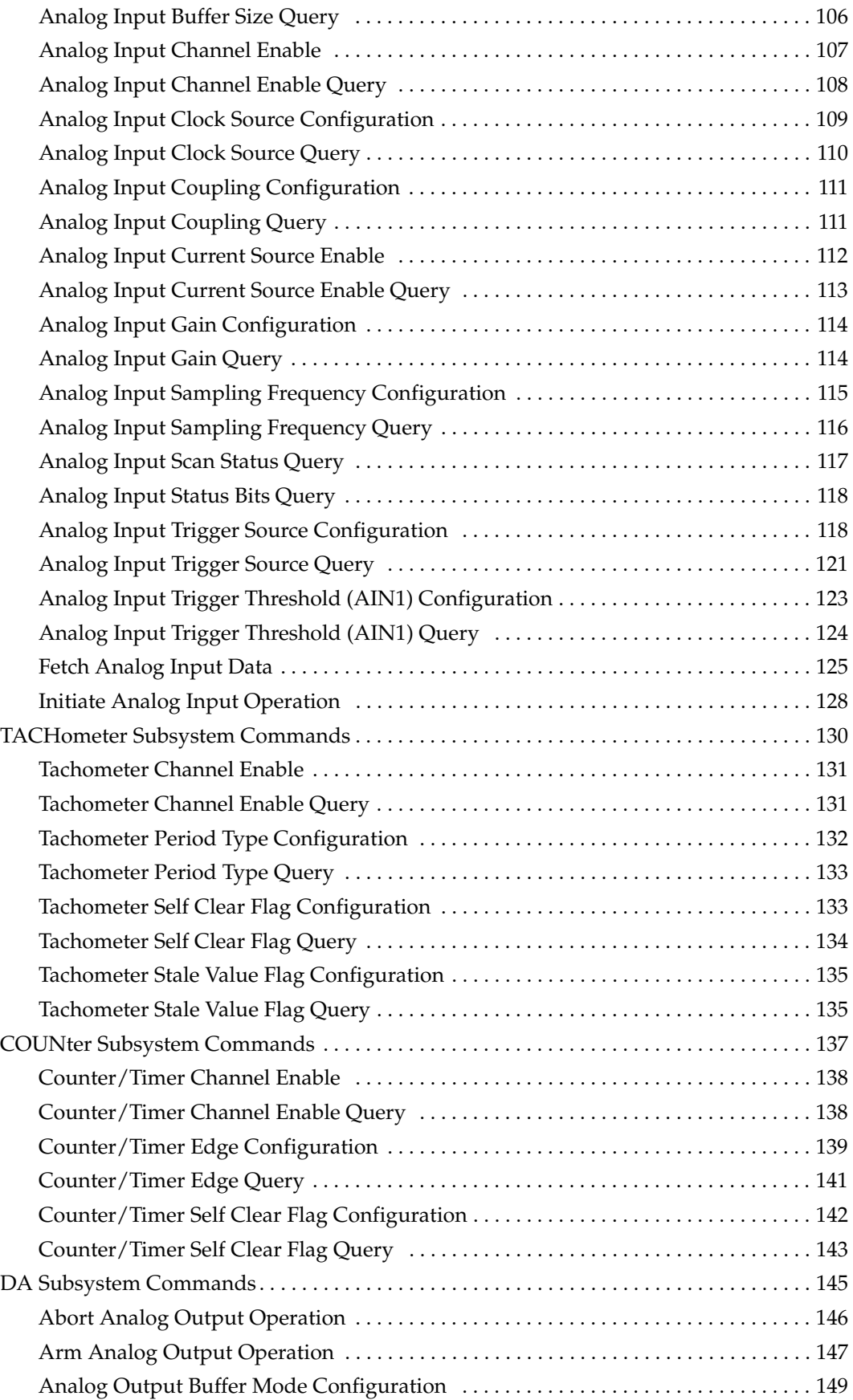

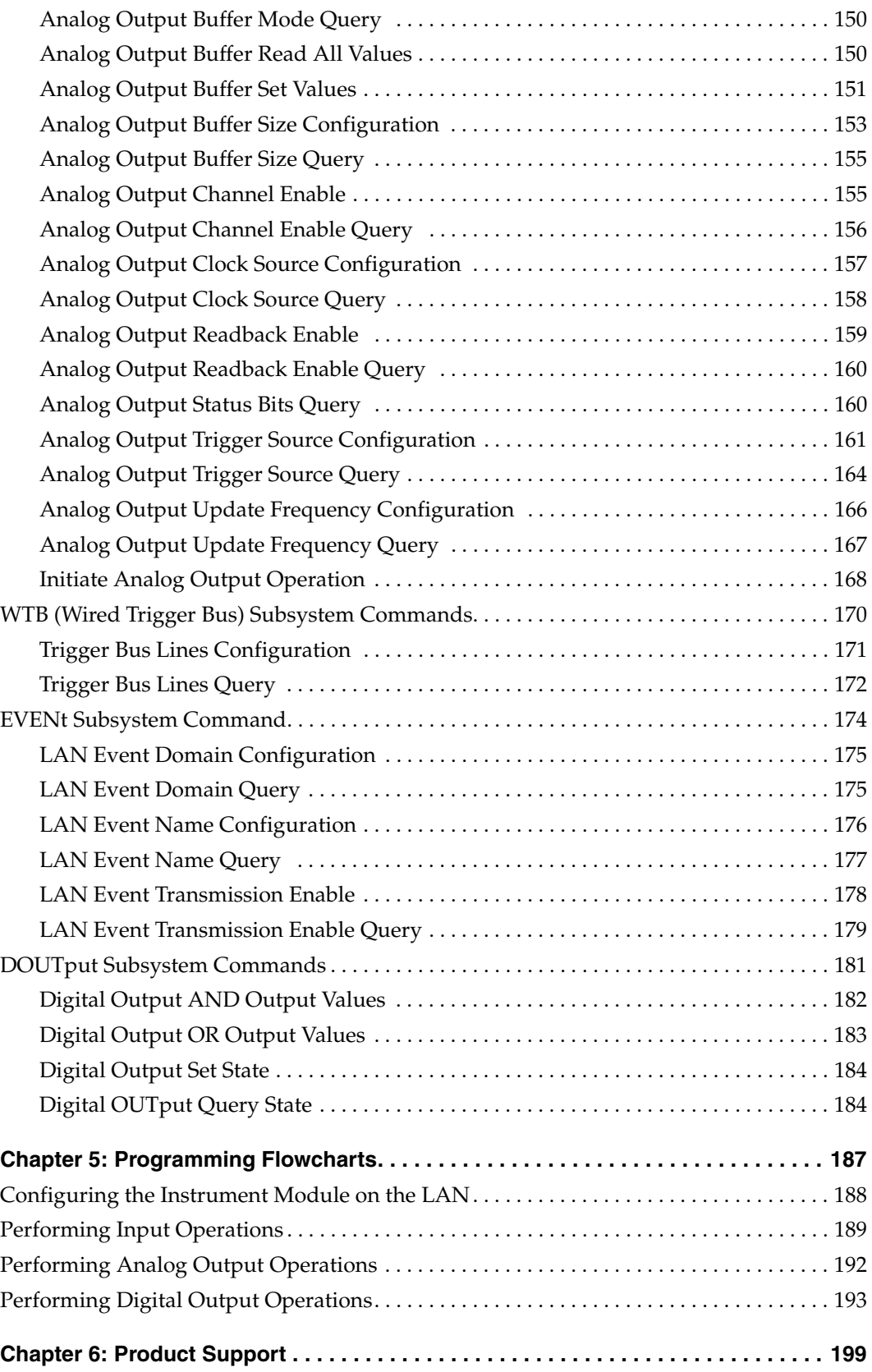

*Contents*

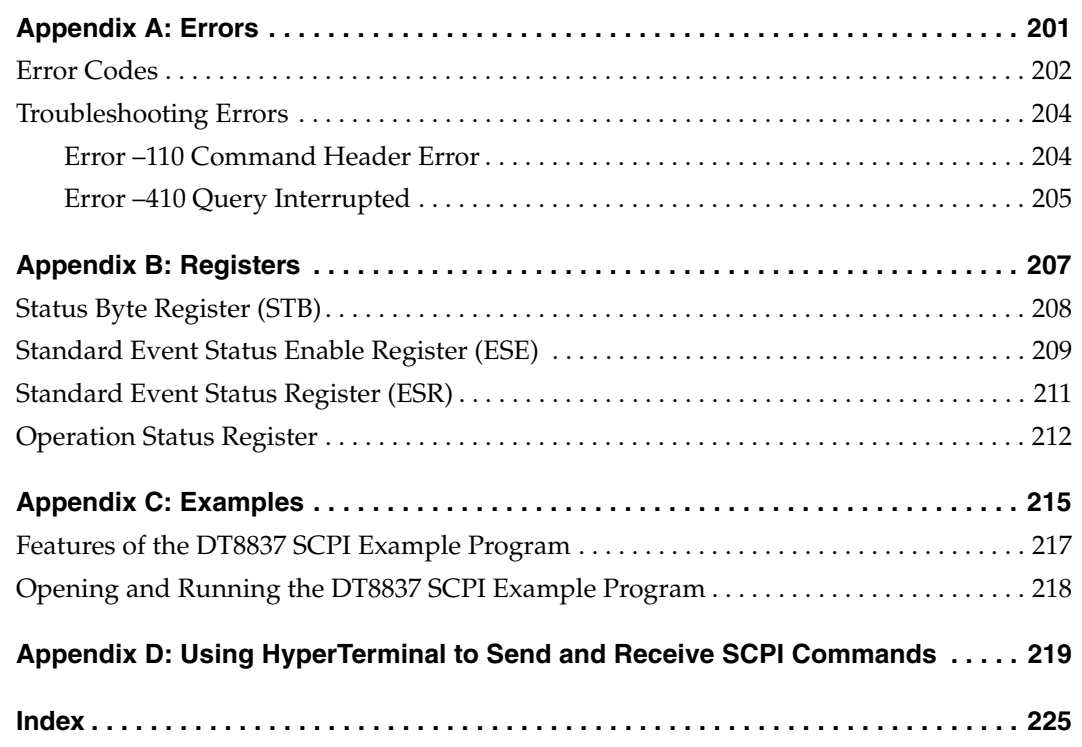

# *About this Manual*

<span id="page-8-0"></span>This manual describes how to use (Standard Commands for Programmable Instruments (SCPI) to communicate with the DT8837 LXI (LAN eXtensions for Instrumentation) instrument modules.

#### <span id="page-8-1"></span>**Intended Audience**

This document is intended for instrument programmers who are responsible for writing SCPI-based programs for DT8837 LXI instrument modules.

#### <span id="page-8-2"></span>**What You Should Learn from this Manual**

This manual provides detailed information about the SCPI commands that are available for communicating with DT8837 LXI instrument modules. This manual is organized as follows:

- [Chapter 1](#page-10-2), ["Syntax Conventions,"](#page-10-1) describes the syntax conventions used.
- [Chapter 2](#page-34-1), ["Using SCPI Commands with DT8837 Instrument Modules,"](#page-34-2) provides an introduction to SCPI commands.
- [Chapter 3](#page-68-1), ["Common SCPI Commands," d](#page-68-2)escribes the common SCPI commands that are available for DT8837 LXI instrument modules, including the command syntax, functional description, examples, and so on.
- [Chapter 4](#page-78-1), ["SCPI Subsystem Commands for the DT8837,"](#page-78-2) describes the device-specific SCPI commands that available for DT8837 LXI instrument modules, including the command syntax, functional description, examples, and so on.
- [Chapter 5](#page-186-1), ["Programming Flowcharts," p](#page-186-2)rovides flow diagrams that show how to use the SCPI commands together to write a program that communicates with DT8837 LXI instrument modules.
- [Appendix A,](#page-200-1) ["Errors,"](#page-200-2) lists the errors that can be returned and describes how to troubleshoot frequently occurring errors.
- [Appendix B](#page-206-2), ["Registers," d](#page-206-1)escribes the registers that are used by SCPI commands.
- [Appendix C](#page-214-2), ["Examples,"](#page-214-1) describes example applications that illustrate how to use SCPI commands to program DT8837 LXI instrument modules.
- [Appendix D,](#page-218-1) ["Using HyperTerminal to Send and Receive SCPI Commands,"](#page-218-2) describes how to use HyperTerminal to send and receive SCPI commands.
- An index completes this manual.

#### <span id="page-8-3"></span>**Conventions Used in this Manual**

The following conventions are used in this manual:

• Notes provide useful information or information that requires special emphasis, cautions provide information to help you avoid losing data or damaging your equipment, and

warnings provide information to help you avoid catastrophic damage to yourself or your equipment.

• Items that you select or type are shown in **bold**.

#### <span id="page-9-0"></span>**Related Documents**

Refer to the following documents for more information:

- *DT8837 User's Manual* (UM-23331). This manual describes the operation of the DT8837 instrument module.
- Standard Commands for Programmable Instruments (SCPI), Volume 1-4, Version 1999.0 May 1999, SCPI Consortium, 2515 Camino del Rio South, Suite 340, San Diego, CA 92108.
- IEEE Std 488.2-1992**,** The Institute of Electrical and Electronics Engineers, Inc., 345 East 47th Street, New York, NY 10017-2394, USA (ISBN 1-55937-238-9)

#### <span id="page-9-1"></span>**Where to Get Help**

Should you run into problems installing or using SCPI commands to communicate with DT8837 LXI instrument modules, the Data Translation Technical Support Department is available to provide technical assistance. Refer to [Chapter 6](#page-198-1) for more information. If you are outside the United States or Canada, call your local distributor, whose number is listed on Data Translation's web site (www.mccdaq.com).

# <span id="page-10-2"></span><span id="page-10-1"></span>**Syntax Conventions**

<span id="page-10-0"></span>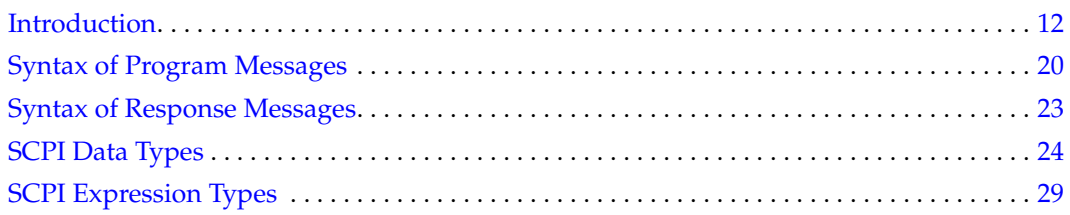

### <span id="page-11-0"></span>*Introduction*

SCPI (Standard Commands for Programmable Instruments) is a universal programming language for electronic test and measurement instruments, based on the IEEE 488.1 and IEEE 488.2 standards. DT8837 LXI instrument modules comply with the SCPI language and implement the IEEE-488.2 STD status structure.

You can issue these commands over VISA or sockets using TCP port 5025. Refer to [Appendix](#page-218-1)  [D starting on page 219](#page-218-1) for information on using HyperTerminal to send and receive SCPI commands over TCP port 5025.

#### <span id="page-11-1"></span>**Types of SCPI Messages**

To program a DT8837 LXI instrument module, you create program messages. A program message consists of one or more properly formatted SCPI commands sent from the controller to the DT8837 LXI instrument module. The program message, which may be sent at any time, requests that the instrument perform some action or send back data or status information; these requests are also called queries.

When queried, the DT8837 LXI instrument module sends a response message back to the controller. The response message consists of data in a specific SCPI format.

Refer to [page 20](#page-19-0) for more information on the syntax of program messages and to [page 23](#page-22-0) for more information on the syntax of response messages.

The following documents provide more information about SCPI programming:

- Standard Commands for Programmable Instruments (SCPI), Volume 1-4, Version 1999.0 May 1999, SCPI Consortium, 2515 Camino del Rio South, Suite 340, San Diego, CA 92108.
- IEEE Std 488.2-1992**,** The Institute of Electrical and Electronics Engineers, Inc., 345 East 47th Street, New York, NY 10017-2394, USA (ISBN 1-55937-238-9)

#### <span id="page-11-2"></span>**Types of SCPI Commands**

Two types of SCPI commands are available: common commands, described below, and device-specific subsystem commands, described on [page 14.](#page-13-0) DT8837 LXI instrument modules respond to all of the required IEEE-488.2 common commands and support subsystem commands for measuring data and performing other device-specific functions.

#### <span id="page-11-3"></span>*Common SCPI Commands*

Common SCPI commands, defined by IEEE488.2, control and manage generic system functions such as reset, self-test, configuration storage, and device identification. [Table 1](#page-12-0) summarizes the common SCPI commands that are available for programming DT8837 LXI instrument modules. Refer to [Chapter 3 starting on page 69](#page-68-1) for a detailed description of these commands.

#### **Table 1: Common SCPI Commands for Programming DT8837 LXI Instrument Modules**

<span id="page-12-0"></span>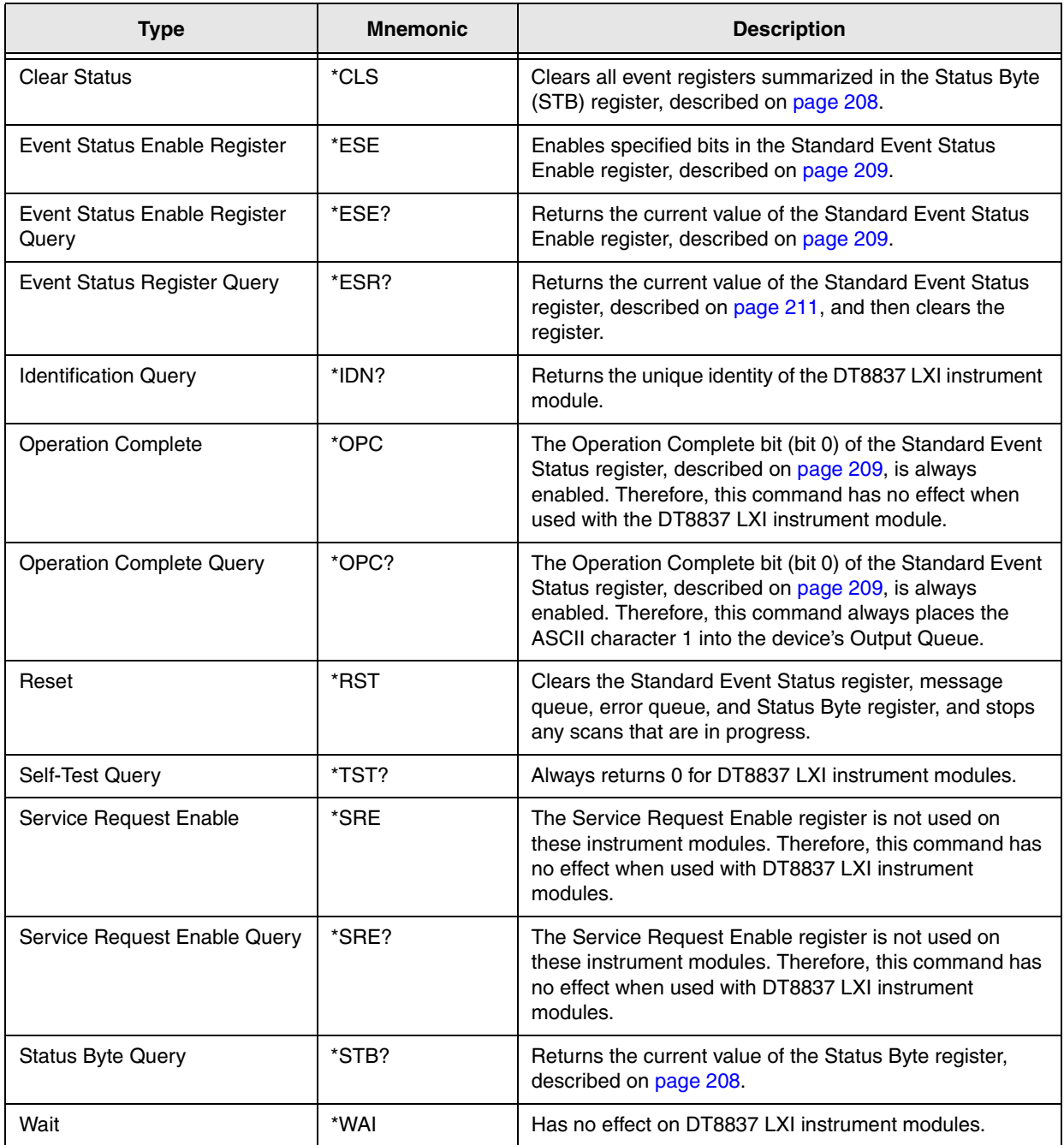

#### <span id="page-13-0"></span>*SCPI Subsystem Commands*

SCPI subsystem commands are either measurement-related or other device-specific commands for programming DT8837 LXI instrument modules.

The following subsystems are available on DT8837 LXI instrument modules:

- **STATus** The STATus subsystem includes commands that are related to the operational status of a DT8837 LXI instrument module. This subsystem is mandatory for SCPI-compliant devices.
- **SYSTem**  The SYSTem subsystem includes commands for querying errors returned by the instrument module, and configuring and querying system settings, including the LAN configuration of the instrument module.
- **AD**  The AD subsystem includes commands and queries for setting up the analog input features of the instrument module, including the clock, trigger, buffer, gain, and IEPE functions, arming the analog input subsystem, starting the analog input operation, stopping the analog input operation, getting status information, and getting data from the input buffer on the DT8837 instrument module.
- **DA**  The DA subsystem includes commands and queries for setting up the analog output features of the instrument module, including the clock, trigger, buffer, arming the analog output subsystem, starting the analog output operation, stopping the analog output operation, and getting status information.
- **TACHometer**  The TACHometer subsystem includes commands and queries for setting up the tachometer features of the instrument module.
- **COUNter**  The COUNter subsystem includes commands and queries for setting up the counter/timer features of the instrument module.
- **WTB**  The WTB (Wired Trigger Bus) subsystem includes commands and queries for configuring the Trigger Bus.
- **EVENt** The EVENt subsystem includes commands and queries for configuring the LAN events.
- **DOUTput**  The DOUTput subsystem includes commands for setting the state of the digital output lines on the instrument module and a query for returning the state of the digital output lines on the instrument module.

[Table 2](#page-14-0) summarizes the SCPI commands and queries available in each subsystem for programming DT8837 LXI instrument modules. Refer to [Chapter 4 starting on page 79](#page-78-1) for a detailed description of these commands.

<span id="page-14-0"></span>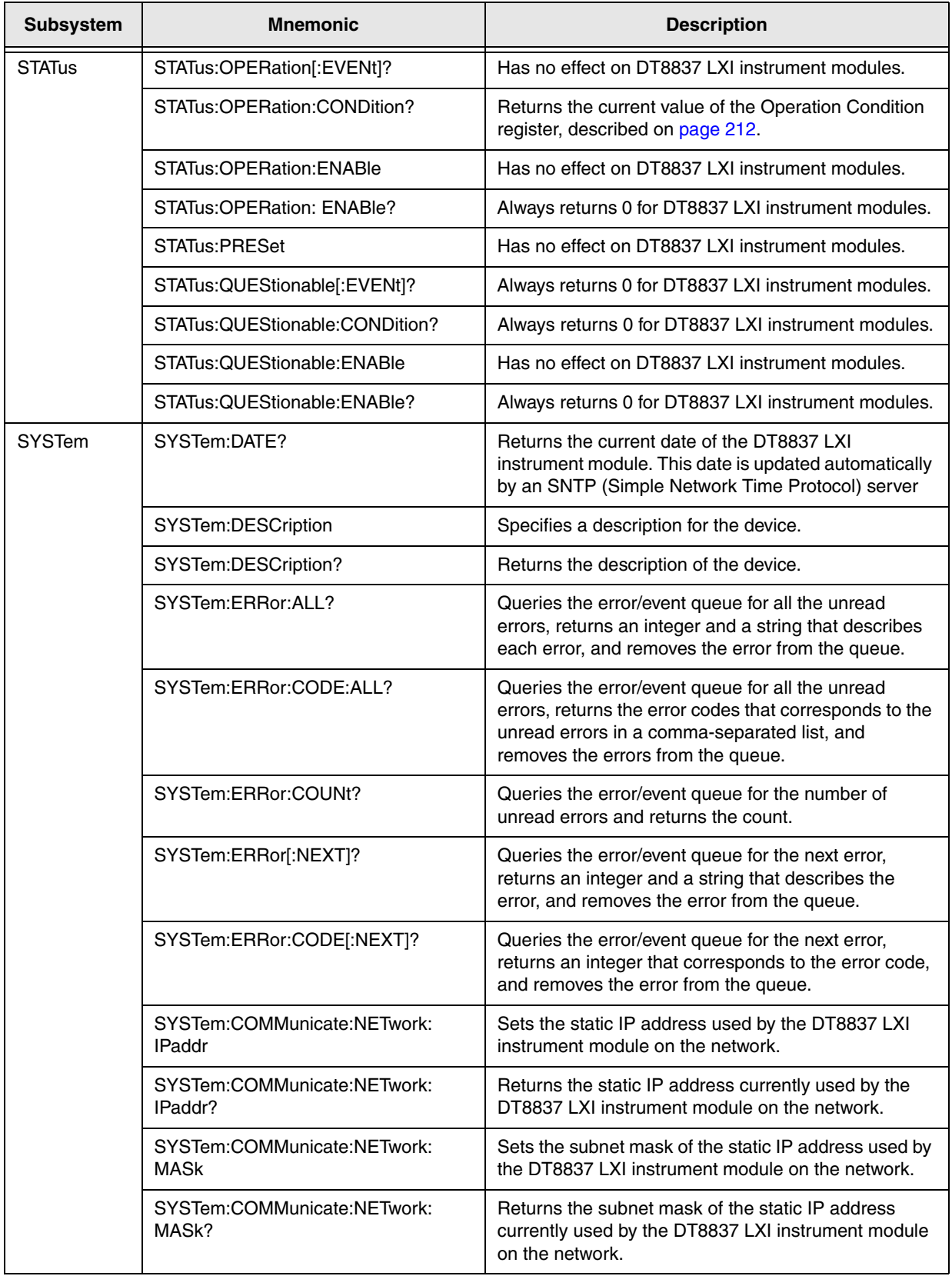

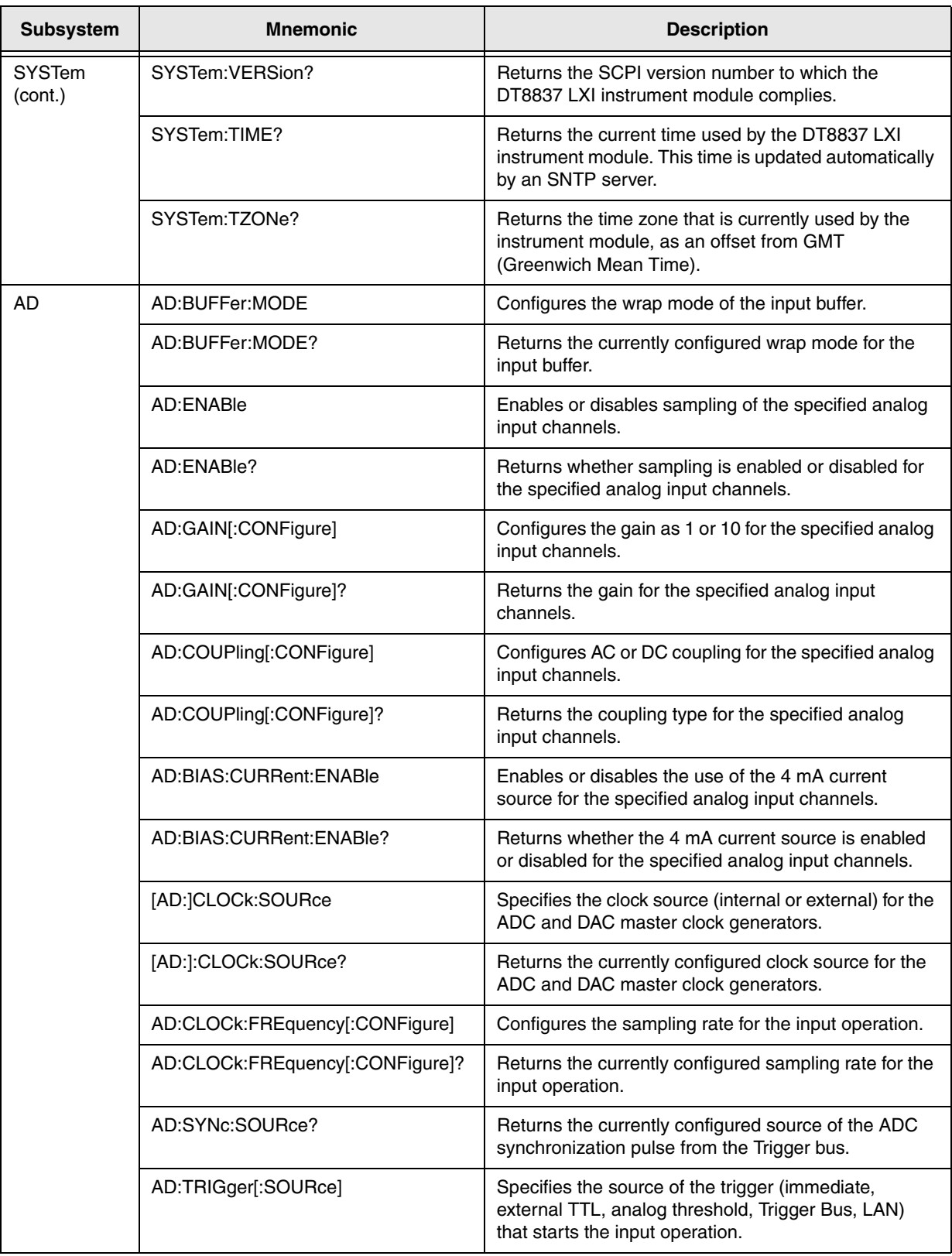

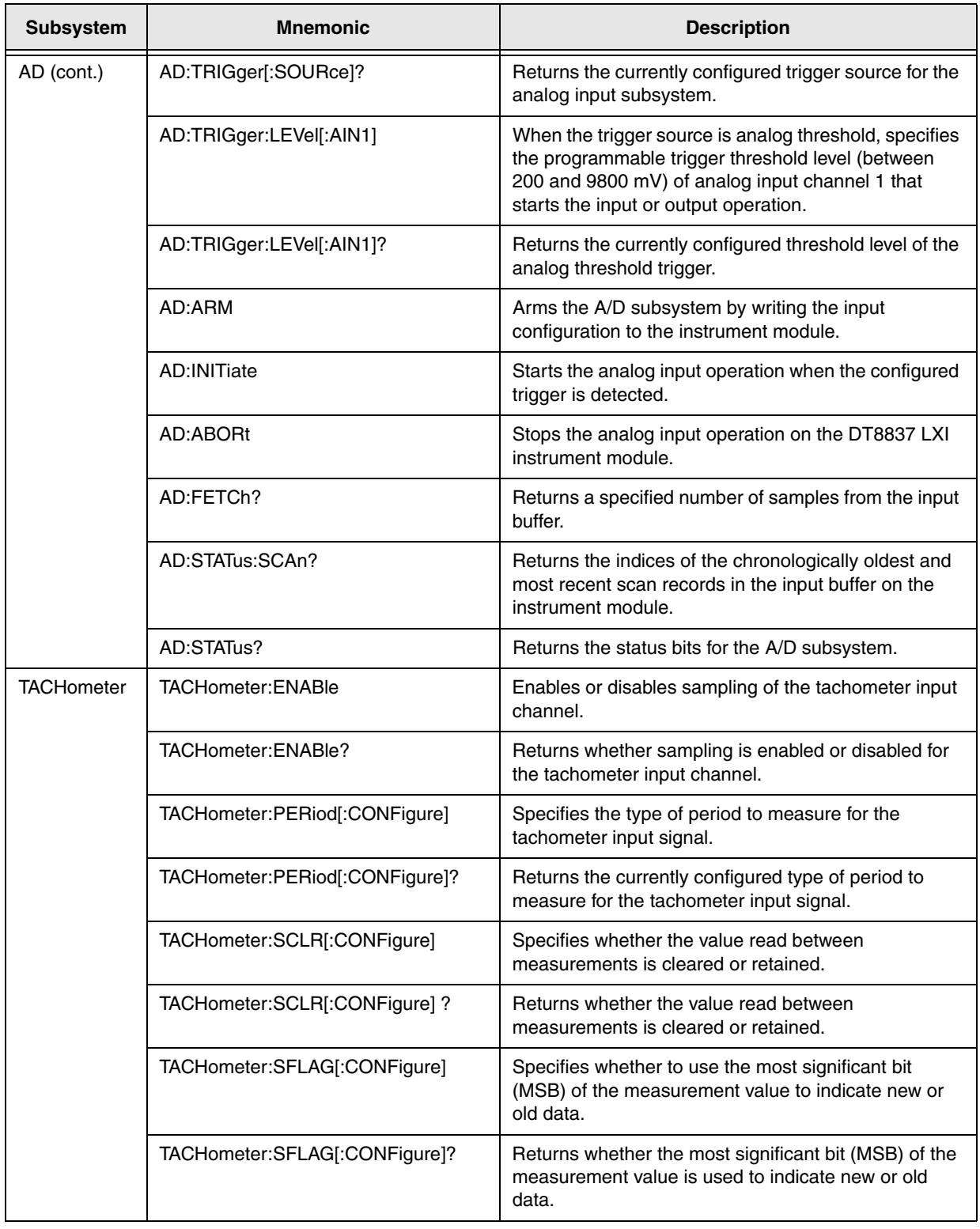

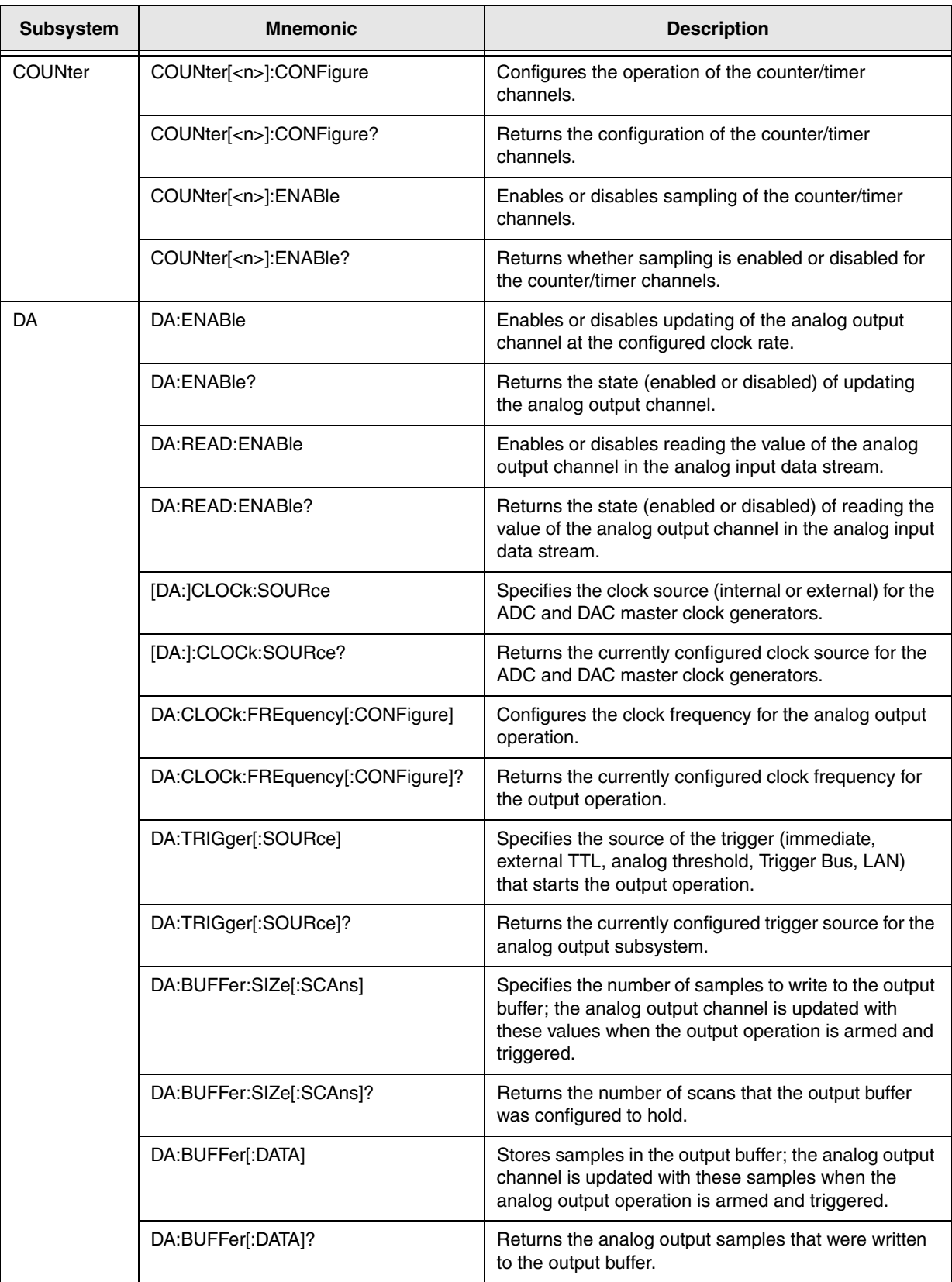

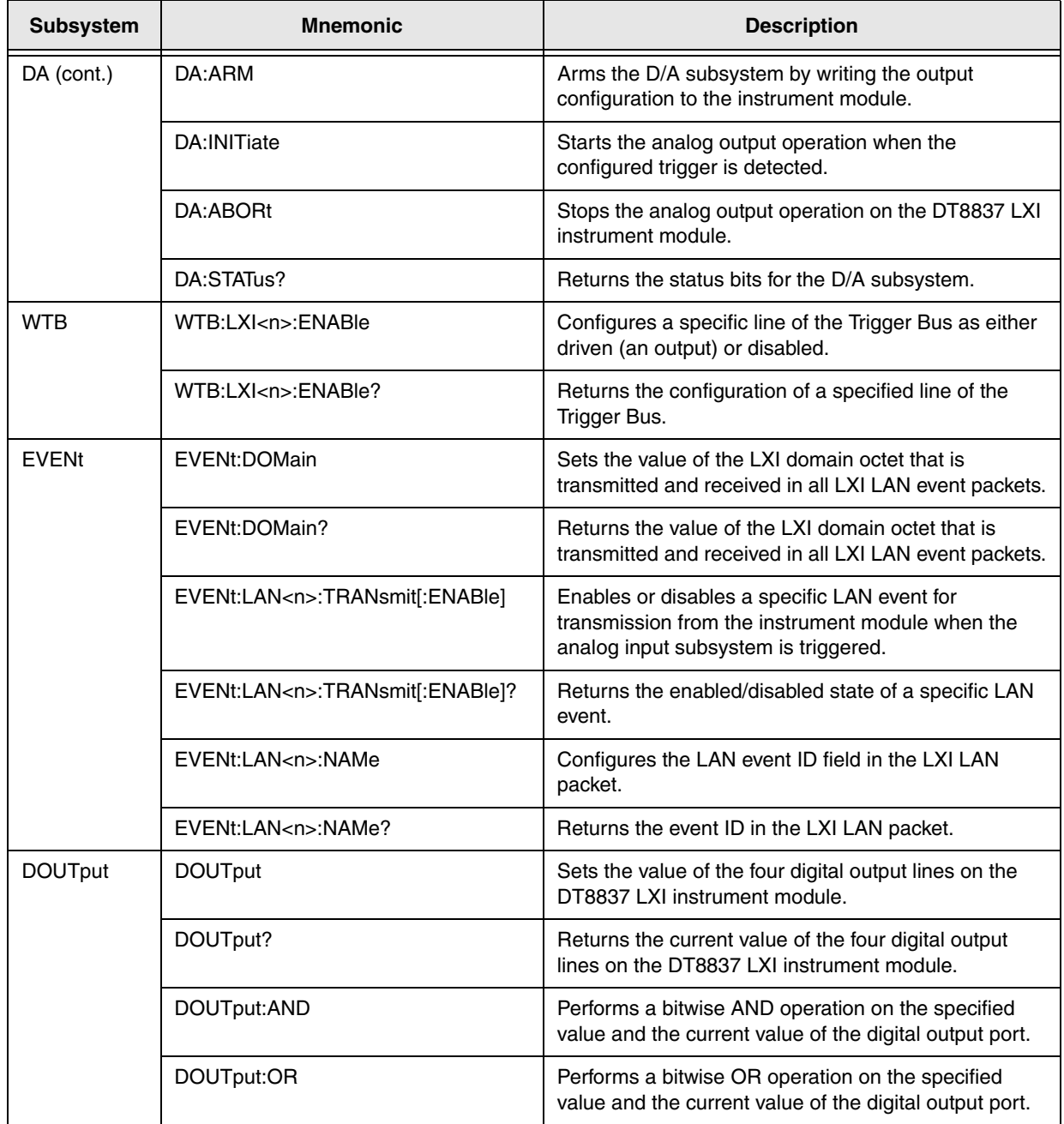

### <span id="page-19-0"></span>*Syntax of Program Messages*

A program message consists of one or more properly formatted SCPI commands sent from the controller to a DT8837 LXI instrument module to request some action or to query the instrument module for a response.

[Figure 1](#page-19-1) shows the syntax of a program message:

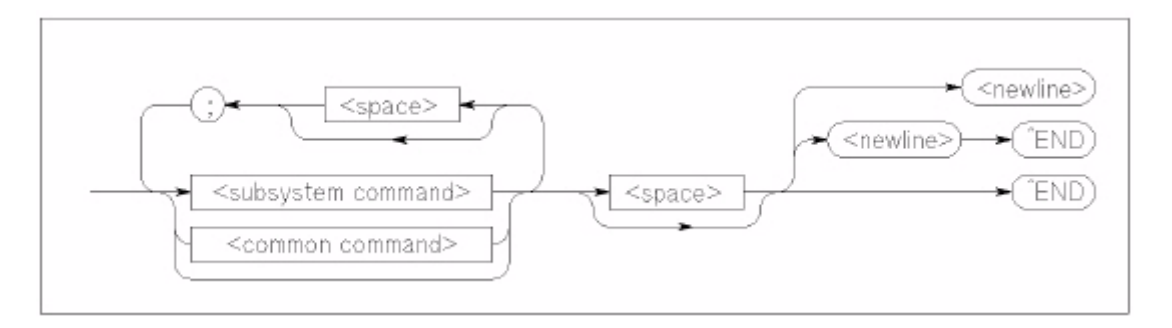

**Figure 1: Syntax of Program Messages**

<span id="page-19-1"></span>A semicolon ( ; ) is used to separate commands within the same command group, and can also minimize typing. For example, you could send the following program message to set the state of the digital output port (all 4 digital output lines) and read the status of the digital output lines:

```
:OUTPut 15; :OUTput?
```
Use a semicolon and a colon to link commands from different groups. For example, this program message returns the contents of the Operation Status register, and then sets the state of the digital output port:

```
:STATus:OPERation:CONDition? ;:OUTPut 15
```
To terminate a program message, use one of the following program message terminators:

- <newline> or the <NL> character
- <^END>

<^END> means that the IEEE-488 EOI (End-Or-Identify) message was asserted at the same time that the last data byte was sent. <^END> is interpreted as a <NL> character and can be used to terminate a command string in place of a <NL> character.

• <newline><^END>

Terminating the program message always resets the current SCPI command path to the root level.

The following subsections describe the syntax of both the common SCPI commands and the subsystem SCPI commands.

### <span id="page-20-0"></span>**Syntax of Common SCPI Commands**

[Figure 2](#page-20-2) shows the syntax of common SCPI commands.

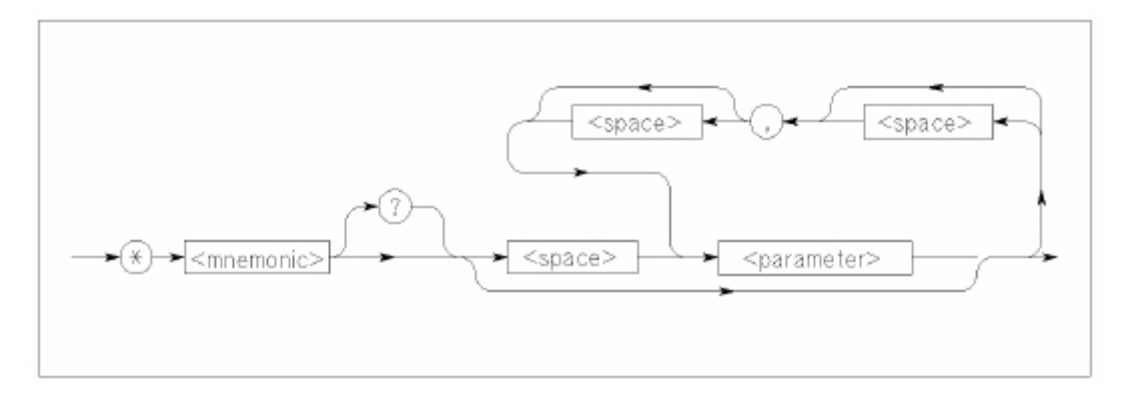

**Figure 2: Syntax of Common SCPI Commands**

<span id="page-20-2"></span>Common SCPI commands begin with an asterisk (\*). The command mnemonic is case-insensitive. For example, the following commands have the same effect:

\*RST \*rst \*Rst

Queries requires a question mark (?) at the end of the command header, as follows:

\*IDN?

#### <span id="page-20-1"></span>**Syntax of SCPI Subsystem Commands**

[Figure 3](#page-20-3) shows the syntax of SCPI subsystem commands.

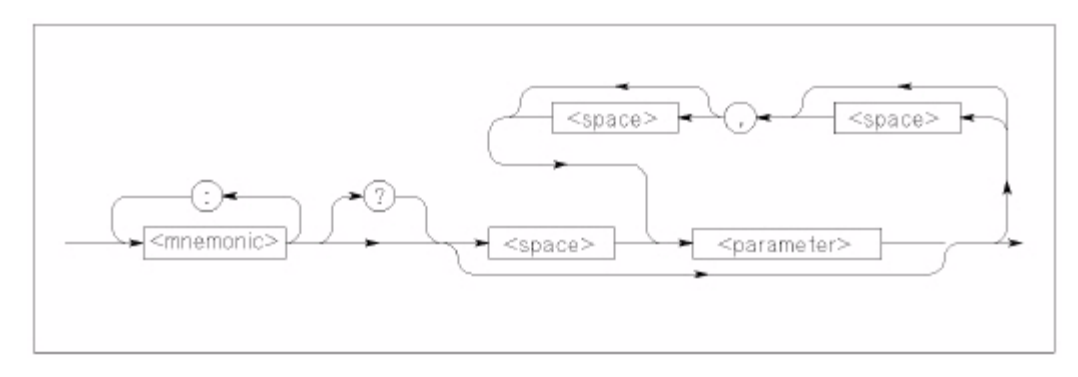

<span id="page-20-3"></span>**Figure 3: Syntax of SCPI Subsystem Commands**

Use a colon ( : ) to separate command keywords or mnemonics, as shown below:

:STATus:OPERation:ENABle

Queries require a question mark (?) at the end of the command header, as follows:

```
:STATus:OPERation:CONDition?
```
#### <span id="page-21-0"></span>*About Short- and Long-Form Mnemonics*

Note that the command syntax shows most command mnemonics (and some parameters) as a mixture of upper- and lower-case letters. The upper-case letters indicate the abbreviated spelling for the command. For shorter program lines, use the abbreviated form; for better program readability, use the long form.

You can use either upper- or lower-case letters to specify the command, as the mnemonic is case-insensitive. For example, here is the long form of a command:

```
SYSTem:COMMunicate:NETwork:MASk?
```
And, here is the short-form of this command:

Syst:Comm:NET:Mas?

#### <span id="page-21-1"></span>*About Brackets, Braces, and Vertical Bars*

Some parameters are enclosed in square brackets ( [ ] ), indicating that the parameter is optional and can be omitted. The brackets are not sent with the command. If you do not specify a value for an optional parameter, the instrument module uses a default value.

Triangle brackets ( < > ) indicate that you must specify a value for the enclosed parameter. The brackets are not sent with the command.

Braces ( { } ) enclose the parameter choices for a given command. The braces are not sent with the command.

A vertical bar  $( | )$  separates multiple parameter choices for a given command.

# <span id="page-22-0"></span>*Syntax of Response Messages*

A response message consists of data in a specific SCPI format that was requested from a DT8837 LXI instrument module from the controller.

[Figure 4](#page-22-1) shows the syntax of a response message from a DT8837 LXI instrument module:

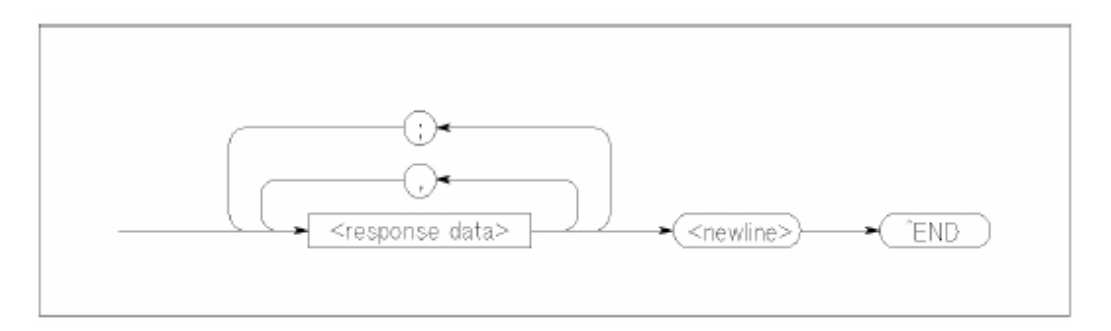

**Figure 4: Response Message Syntax**

<span id="page-22-1"></span>Response messages may contain both commas (,) and semicolons (;) as separators. When a single query command returns multiple values, a comma is used to separate each data item. When multiple queries are sent in the same message, the groups of data items corresponding to each query are separated by semicolons.

The terminator for a response message is always <newline><^END>.

**Note:** For character data types in response messages, only the short-form of the mnemonic is returned in all uppercase letters.

## <span id="page-23-0"></span>*SCPI Data Types*

SCPI defines several different data types for use in program messages to a DT8837 LXI instrument module and for use in response messages from a DT8837 LXI instrument module.

DT8837 LXI instrument modules use the following subset of SCPI data types:

- Character
- String
- $\bullet$  <NR1>
- $\bullet$  <NR2>
- $\bullet$  <NRr>
- $\bullet$  <NRf>
- <Boolean>
- <Block>

This section summarizes these data types. Refer to the SCPI standards document for more information about these data types.

#### <span id="page-23-1"></span>**Character Data Types**

If a command parameter takes a character data type, a specific number of settings are allowed for the parameter. For example, in the following command, you can specify one of the following character data types: *AC* for AC coupling, or *DC* for DC coupling:

AD:COUPling[:CONFigure] {AC|DC} [,<source list>]

Character data types have the following characteristics:

- Can have either the short or long form in program messages and are returned in short-form only in response messages
- Are case insensitive in program messages and are in uppercase only in response messages
- Must have a specific length

#### <span id="page-23-2"></span>**String Data Types**

Strings used in command parameters and responses follow these rules:

• Strings are enclosed in double quotes " " For example,

```
"This is an example"
```
specifies the following string: This is an example

• Use double quotes within double quotes to indicate the part of the string that should appear in quotes; note that double and single quotes used inside the string must be duplicated. For example,

"This is the ""example""

specifies the following string: This is the "example"

• ? Strings are case sensitive

#### <span id="page-24-0"></span>**<NR1>Value Data Type**

The <NR1> value data type is used to specify zero, and positive and negative integer decimal values, including optional signs. If you need to indicate decimal points, use the <NR2> value data type, instead.

The following values are examples of the <NR1> data type:

0 255  $-2$ 

#### <span id="page-24-1"></span>**<NR2> Value Data Type**

The <NR2> value data type is used to specify zero, and positive and negative decimal values, including optional signs and decimal points.

The difference between <NR1> and <NR2> is the explicit decimal point. Note that 0 is a special case and redundant decimal points are ignored.

The following values are examples of the <NR2> data type:

 $-1.234$  1.0 0.0

#### <span id="page-24-2"></span>**<NRr>Value Data Type**

The <NRr> data type is used to specify a non-decimal numeric value, such a hexadecimal, octal, or binary numeric value.

[Figure 5](#page-25-1) shows the format of the <NRr> data type:

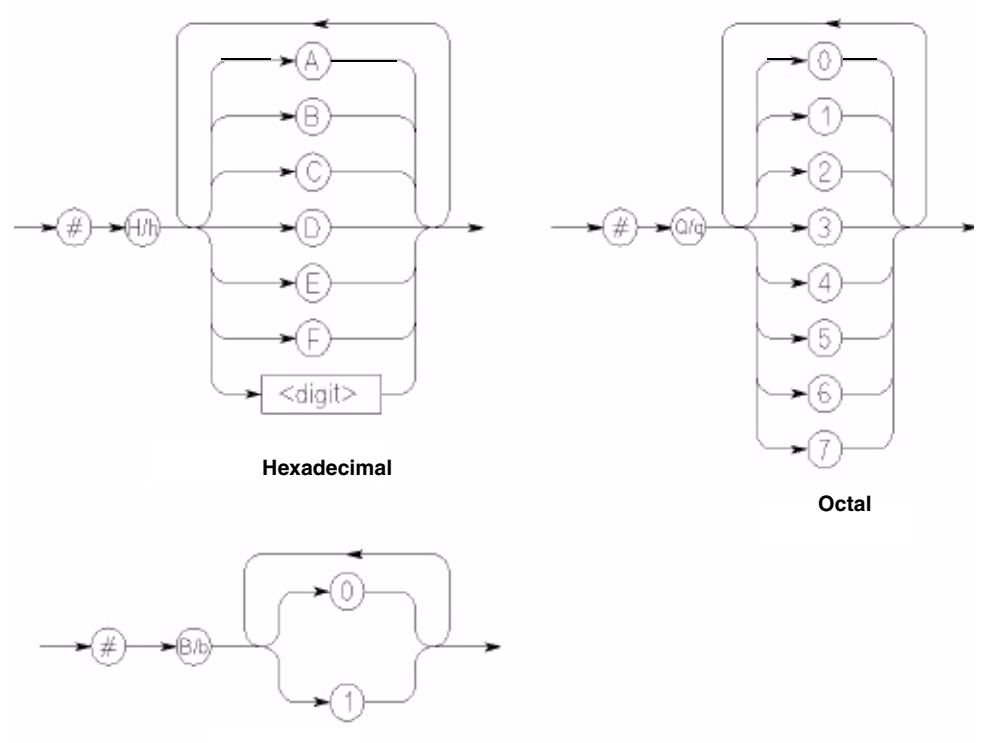

**Binary**

**Figure 5: <NRr>Value Data Type**

<span id="page-25-1"></span>The following examples show how the number 16384 in decimal format is represented as a <NRr> data type:

- *Hexadecimal <NRr> value:* #H4000
- *Octal <NRr> value:* #Q40000
- *Binary <NRr> value:* #B100000000000000

### <span id="page-25-0"></span>**<NRf>Value Data Type**

The <NRf> data type is used to specify a floating-point value. These values include digits with an implied decimal point, an explicit decimal point, or an explicit decimal point and an exponent.

The following values are examples of the <NRf> data type:

6553 1.525e-4 0.100000

### <span id="page-26-0"></span>**<Boolean> Data Type**

A Boolean data type for a parameter and response represents a single binary condition that is either True or False. Boolean values are defined as follows:

- 0 or OFF indicates that the condition is False
- 1 or ON indicates that the condition is True

Note that the characters OFF and ON are not case sensitive. While a DT8837 LXI instrument module accepts the characters OFF and ON instead of 0 and 1, if queried, these instrument modules return Boolean responses as either 0 or 1.

#### <span id="page-26-1"></span>**<Block> Data Type**

The <Block> data type is used to transfer array and system-defined blocks of data between the controller and the instrument module. This is the most efficient data format for transferring data.

[Figure 6](#page-26-2) shows the format of the <Block> data type:

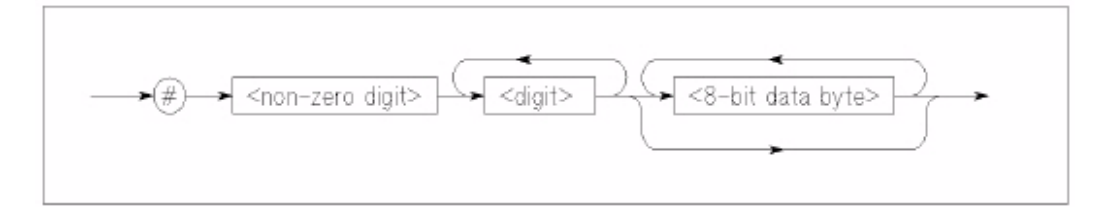

**Figure 6: Block Data Type**

<span id="page-26-2"></span>where:

- # is the starting character of the block
- < non-zero digit> is a single decimal value that specifies how many digits will follow in the next field
- <digit> is a value in <NR1> format that specifies how many <8-bit data byte>s follow. In effect, this field specifies the length, in bytes, of the remainder of the block.
- <8-bit data byte> specifies each 8-bit byte of the block. (The number of 8-bit data bytes is specified in the preceding field. ) The contents of this block of bytes is dependent on the specific command.

**Note:** Prior to interpreting multi-byte values, such as floats, integers, unsigned integers, and so on, you must convert values from network-byte order (where the highest bytes are sent first; i.e., big-endian) to host-byte-order (where the lowest bytes are read first, i.e., little endian).

The following example shows how a block of five data bytes is formatted:

```
#1<5><b0><b1><b2><b3><b4>
```
# <span id="page-28-0"></span>*SCPI Expression Types*

SCPI defines five types of expressions:

- Numeric expressions
- Channel lists
- Numeric lists
- Data Interchange Format (DIF) expressions
- Instrument-specifier expressions

The following subsections summarize these expressions. Refer to the SCPI standard document for more information about these expressions.

#### <span id="page-28-1"></span>**Numeric Expressions**

A numeric expression is a collection of terms which evaluates to a trace, number, array, or other data element. Expressions can contain terms which are numbers, traces, variables, or expressions. The syntax of a numeric expression is shown in [Figure 7:](#page-28-2)

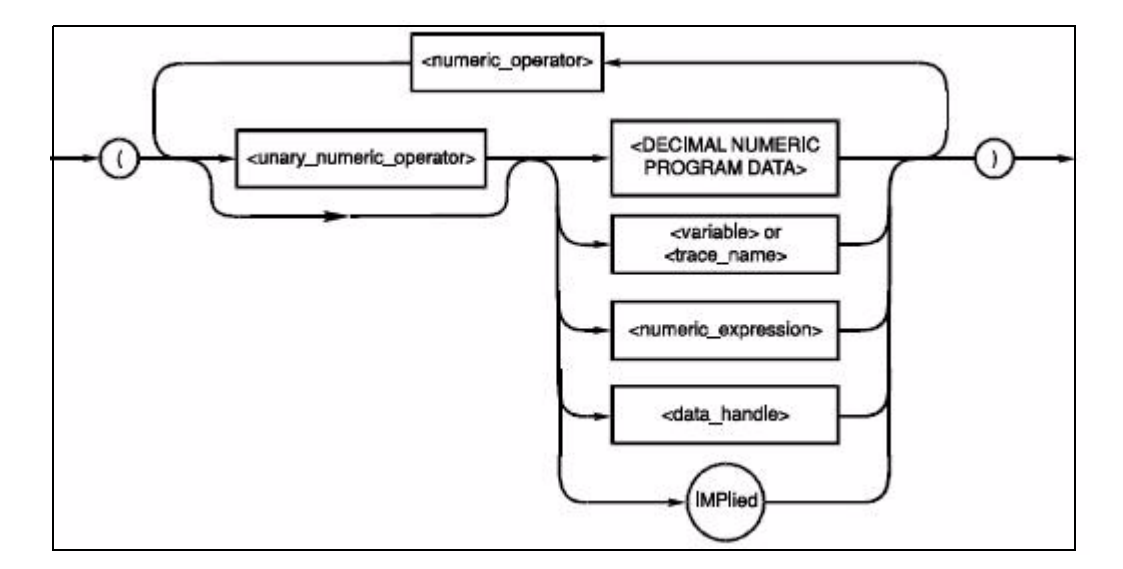

**Figure 7: Syntax of a Numeric Expression**

<span id="page-28-2"></span>where,

- <numeric\_operator> is defined as one of the following operators:  $+$ ,  $-$ ,  $*$ ,  $/$ ,  $\wedge$ , MOD, DIV, ADD, OR, EXOR
- $\leq$ unary\_numeric\_operator> is defined as one of the following operators:  $-$ ,  $+$ , NOT. Unary operators should not be used with signed numbers.
- <variable> or <trace\_name> is defined as character program data

Expressions are evaluated according to the following precedence rules:

- **1.** Enclosed by parentheses
- **2.** Unary operators (+ and -)
- **3.** ^(exponentiation)
- **4.** \* (multiplication), / (division), MOD and DIV
- **5.** + (addition) and (subtraction)
- **6.** NOT
- **7.** AND
- **8.** OR and EXOR
- **9.** Left to right

Elements in a numeric expression are promoted to the size and type of the most complex element, and the result of the expression is of that type. For example, an expression containing a <trace\_name>is evaluated according to the rules for arithmetic on traces, and the result is a trace. If an expression contains both a <trace\_name> and scalar data, a trace is created with all elements set to the value of the scalar data before arithmetic is performed. For example, if TREF is a trace\_name, the expression (TREF-3) results in a trace that is the same size as TREF, with each data element lower by three.

#### <span id="page-29-0"></span>**Channel Lists**

DT8837 LXI instrument modules use channel lists as parameters in certain commands and in responses to certain queries.

Channel lists are used to specify the analog input channels on a DT8837 LXI instrument module that are used to measure input channels. A channel list may appear in a measurement, configuration, or command. By design, all analog input channels that are specified in the channel list are measured simultaneously.

The syntax of a channel list expression is shown in [Figure 8](#page-29-1):

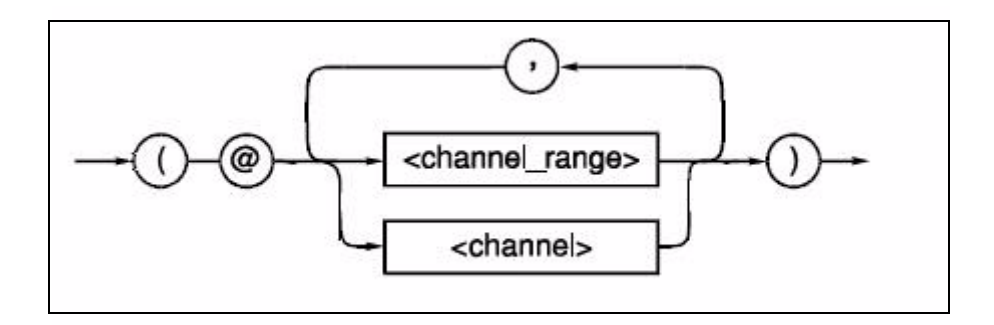

<span id="page-29-1"></span>**Figure 8: Syntax of a Channel List Expression**

where:

- ( is the starting character of the channel list
- @ is the next character of the channel list
- <channel range> consists of two channels in <NR1> format separated by a colon.

The first channel in the range must be lower than the second in the range. For example, for analog input channels on the DT8837 instrument module, the first channel is 1 and the last channel is 4.

Separate multiple <channel\_range> elements with commas.

- <channel> consists of one channel number in < NR1> format. Separate multiple <channel> elements with commas.
- ) terminates the channel list expression

For example, to set the gain on analog input channels 1 through 4, use one of the following commands:

```
:AD:GAIN 10 (@1:4) 
:AD:GAIN 10 (@1,2,3,4)
```
To set the gain for analog input channel 3 only, use this command:

:AD:GAIN 10 (@3)

#### <span id="page-30-0"></span>**Numeric Lists**

A numeric list is a an expression format for compactly expressing numbers and ranges of numbers in a single parameter. The syntax of a numeric list expression is shown in [Figure 9](#page-30-1):

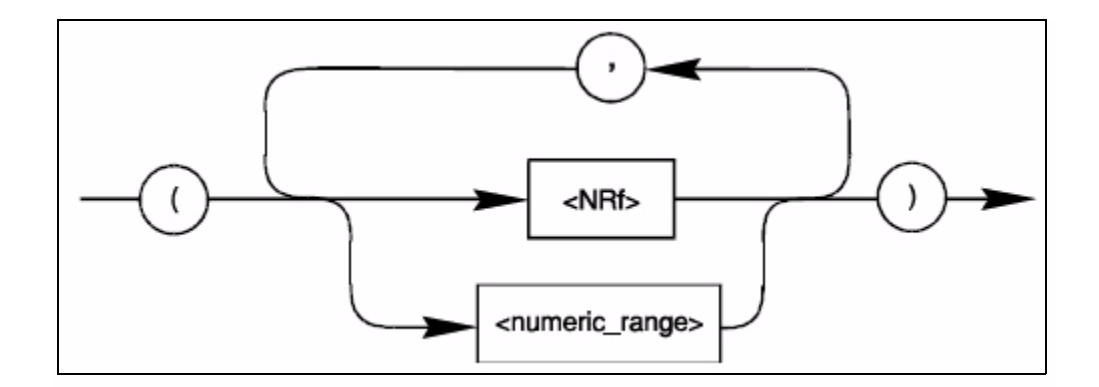

**Figure 9: Syntax of Numeric List Expressions**

<span id="page-30-1"></span>where:

- <NRf> is an extended format, described on [page 26.](#page-25-0)
- < numeric\_range> is defined as two <NRf> data types separated by colons. The range is inclusive of the specified numbers.

#### <span id="page-31-0"></span>**Data Interchange Format (DIF) Expressions**

The data interchange format is block-structured and lets software packages and instruments share waveform and other data.

The following block types are available in DIF expressions:

- DATA block Contains the data.
- IDENtify block Describes the manner and environment in which the data was obtained.
- DIMension, ORDer, and ENCode blocks Describe how the data is physically represented and logically organized.
- TRACe and VIEW blocks Provide semantic information about the data.
- REMark block Contains textual comments regarding the data.
- DIF block Identifies the block as a <dif\_expression> and describes the version of SCPI that is used.

In a DIF expression, each hierarchical level of a block is introduced by a block name with its subordinate elements enclosed in parentheses. A block may have a modifier and may contain subordinate blocks and keyword units, or both. Keyword units consist of a keyword followed by one or more values. If a keyword has more than one value, the values are separated by commas. The following example shows a simple data set. All blocks and keywords are indented to show their hierarchical relationship:

```
(DIF (VERSion 1993.0)
IDENtify (
      NAME "Data Format Example"
      TEST (
            NUMBer "7D4", "2.4"))
      ENCode (
            HRANge 75
            RANge 25)
DIMension=X (
      TYPE IMPLicit
      SCALe 0.01
      SIZE 7
      UNITs "S")
DIMension=Y (
      TYPE EXPLicit
      SCALe 0.02
      OFFSet 0.1UNITs "V")
DATA ( 
   CURVe(
      VALues 49.0, 48.0, 50.2, 61.3, 68.5, 38.6, 48.0)))
```
The data interchange format overall is formatted as an IEEE 488.2 <EXPRESSION PROGRAM DATA> element. Within this element, the various blocks, modifiers, keywords, and value types are composed of syntactic elements that, for the most part, are identical to the corresponding types specified in IEEE 488.2 or a subset of them. Refer to the IEEE 488.2 standard for more information.

### <span id="page-32-0"></span>**Instrument-Specifier Expressions**

An <instrument\_specifier> is a combination of one or more base functionality keywords along with optional additional functionality keywords that define an instrument class. The syntax of an instrument-specifier expression is shown in [Figure 10](#page-32-1).

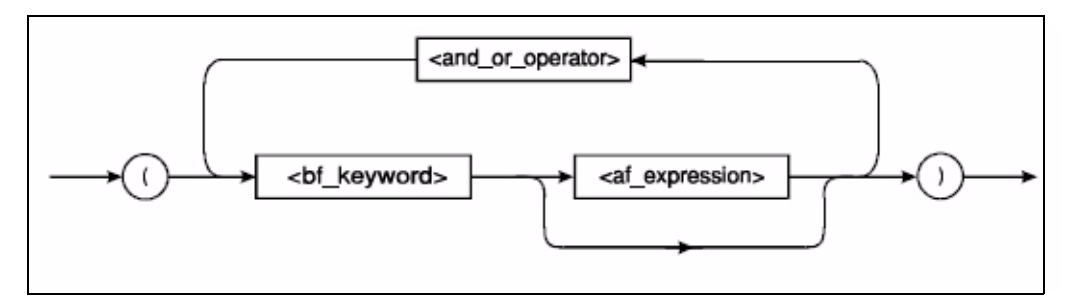

**Figure 10: Syntax of an Instrument-Specifier Expression**

<span id="page-32-1"></span>where:

- ( is the starting character of the instrument-specifier expression
- <and\_or\_operator> is either '&' (ASCII hexadecimal 26) or ' |' (ASCII hexadecimal 7C)
- < bf\_keyword > is a base functionality keyword
- <af\_expression> includes additional <and\_or\_operator>s and additional functionality keywords
- ) terminates the instrument-specifier expression

<span id="page-34-1"></span>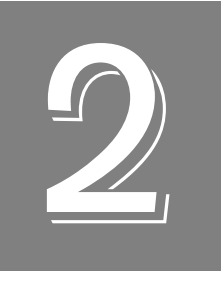

# <span id="page-34-2"></span><span id="page-34-0"></span>*Using SCPI Commands with DT8837 Instrument Modules*

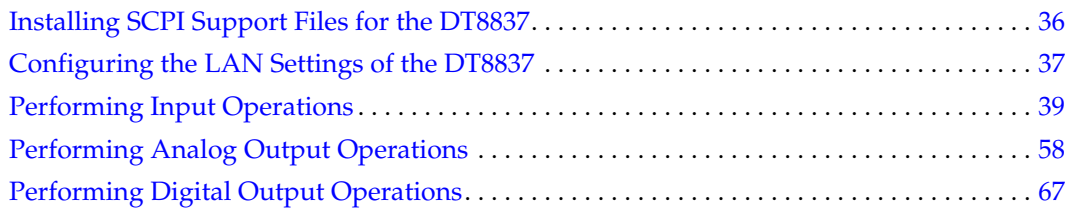

# <span id="page-35-0"></span>*Installing SCPI Support Files for the DT8837*

If you have not already done so, install the SCPI support files, including the documentation for your DT8837 LXI instrument module, this manual, and the SCPI example programs for the DT8837, by performing the following steps:

- **1.** Insert the DT8837 CD into your CD-ROM or DVD drive. *The installation program should automatically start, and the DT8837 installation program should appear.*
- **2.** If the installation program does not automatically start, double-click **Setup.exe** from the CD.

*The DT8837 installation program appears.*

- **3.** Click **Install from Web (recommended)** to get the latest version of the software or **Install from CD** to install the software from the CD.
- **4.** If you are installing from the web, click the link to install the DT8837 SCPI software.
- **5.** If you are installing from the DT8837 CD, perform these steps:
	- **a.** Click **Install DT8837 Software**.
	- **b.** Click **Install Selected Features** and follow the prompts to install the example programs and documentation.
	- **c.** When you are finished with the DT8837 CD, click **Quit Installer**.

To access the SCPI documentation and examples for the DT8837, from the Windows Start menu, click **Programs -> Data Translation, Inc -> Instruments -> DT8837 ->SCPI Support**.
## *Configuring the LAN Settings of the DT8837*

The Ethernet address of a DT8837 instrument module consists of two parts:

- The IP address The "Internet Protocol" numeric address that identifies where messages are sent or received on the LAN (Local Area Network).
- Subnet mask A 32-bit value that enables the recipient of IP packets to distinguish the network ID and host ID portions of the IP address.

The instrument module can acquire an Ethernet address in one of the following ways:

• DHCP (Dynamic Host Configuration Protocol server) – The address is set by the network server automatically when the DT8837 instrument module is powered on. The address is different each time the instrument module is powered on.

By default, DHCP is enabled for DT8837 instrument modules.

• Auto-IP – If the DHCP server is not available, the instrument module configures its own IP address in the range of 169.254.0.0 to 169.254.255.255 with a subnet mask of 255.255.0.0. Like with DHCP, the address is different each time the instrument module is powered on.

By default, Auto-IP is enabled for DT8837 instrument modules.

• Static IP – Using SCPI commands, you can specify the static IP address of the instrument module. The static IP address does not change when the instrument module is powered on.

The following subsections provide information about configuring and returning the LAN settings of DT8837 instrument modules.

## **Setting the Static IP and Subnet Mask of the Instrument Module**

You can configure the static IP address and subnet mask of the instrument module on the LAN using the following SCPI commands:

- Set the static IP address of the instrument module using the **SYSTem:COMMunicate:NETwork:IPaddr** command, described on [page 96.](#page-95-0)
- Set the subnet mask of the instrument module using the **SYSTem:COMMunicate:NETwork:MASk** command, described on [page 97.](#page-96-0)

## **Specifying a Description of the Instrument Module**

To make identifying the instrument module easier, you can specify a description of the instrument module using the **SYSTem:DESCription** command, described on [page 90](#page-89-0).

## **Getting Information about the Instrument Module**

Using SCPI commands, you can return the following information about each DT8837 instrument module on the LAN:

- IP address Use the **SYSTem:COMMunicate:NETwork:IP?** query, described on [page 97](#page-96-1), to return the IP address of the instrument module, regardless of the method (DHCP, Auto-IP, static IP) used to acquire the address.
- Subnet mask Use the **SYSTem:COMMunicate:NETwork:MASk?** command, described on [page 98](#page-97-0), to return the subnet mask of the instrument module, regardless of the method (DHCP, Auto-IP, static IP) used to acquire the subnet mask.
- Description Use the **SYSTem:DESCription?** command, described on [page 91,](#page-90-0) to return the description of the instrument module.

## *Performing Input Operations*

You can acquire data from up to four analog input channels as well the tachometer input channel, counter/timer input channels, and the analog output readback channel on the DT8837 LXI instrument module. The input operation starts when the specified trigger source is detected. The operation is paced by the specified clock source at the specified input clock frequency.

To set up and acquire input data from the DT8837 using SCPI commands, perform the following steps:

- **1.** Enable and configure the analog input channels that you want to sample, as described on [page 39.](#page-38-0)
- **2.** If desired, enable and configure the tachometer input, as described on [page 40](#page-39-0).
- **3.** If desired, enable and configure the counter/timer inputs, as described on [page 42](#page-41-0).
- **4.** If desired, enable and configure the analog output readback channel, as described on [page](#page-43-1)  [44.](#page-43-1)
- **5.** Set up the input buffer, as described on [page 44.](#page-43-0)
- **6.** Set up the clock that paces the input operation, as described on [page 45.](#page-44-0)
- **7.** Set up the trigger that starts the input operation, as described on [page 48](#page-47-0).
- **8.** Arm the analog input subsystem, as described on [page 53](#page-52-1).
- **9.** If you are using the software trigger source (IMMediate), initiate the input operation, as described on [page 53.](#page-52-0)
- **10.** (Optional) Determine the status of the input operation, as described on [page 54.](#page-53-1)
- **11.** Retrieve the data from the input buffer on the DT8837, as described on [page 54.](#page-53-0)
- **12.** If desired, stop the operation, as described on [page 57.](#page-56-0)

## <span id="page-38-0"></span>**Enabling and Configuring Analog Input Channels**

The DT8837 instrument module supports four, 24-bit, differential analog input channels (numbered 1 to 4).

Enable the analog input channels you want to sample by using the **AD:ENABle** command. To determine whether specified analog input channels are enabled or disabled, use the **AD:ENABle?** query.

The following sections describe how to configure the analog input channels.

#### *Configuring IEPE Functions*

Applications that require accelerometer, vibration, noise, or sonar measurements often use IEPE sensors. IEPE conditioning is built-in to the analog input circuitry of the DT8837 instrument module. The instrument module supports the following software-programmable IEPE functions for each of the four analog inputs:

- Excitation current source You can enable or disable the use of a  $4 \text{ mA}$ , internal excitation current source for each analog input channel with the **AD:BIAS:CURRent:ENABle**  command. To determine whether the current source is enabled or disabled, use the **AD:BIAS:CURRent:ENABle?** query.
- Coupling type You can specify whether AC coupling or DC coupling is used for each analog input channel with the **AD:COUPling[:CONFigure]** command. To return the current coupling type, use the **AD:COUPling[:CONFigure]?** query.

**Note:** If you enable the use of the internal 4 mA excitation current source, it is recommended that you choose AC coupling. Refer to the *DT8837 User's Manual* for more information on wiring IEPE inputs.

#### *Input Ranges and Gains*

The DT8837 provides an input range of  $\pm 10$  V and software-selectable gains of 1 and 10. This provides effective input ranges of  $\pm 10$  V (when the gain is 1) and  $\pm 1$  V (when the gain is 10).

You can set the gain for each analog input channel programmatically using the **AD:GAIN[:CONFigure]** command. To return the current gain setting for each analog input channel, use the **AD:GAIN[:CONFigure]?** query.

## <span id="page-39-0"></span>**Enabling and Configuring the Tachometer Input Channel**

The DT8837 accepts one tachometer input signal with a range of  $\pm 30$  V. You can measure the frequency or period of the tachometer input signal by reading the value of the tachometer input channel in the analog input stream. The frequency or period measurement allows you to calculate the rotation speed of tachometer input signals. An internal 12 MHz counter is used for the measurement, yielding a resolution of 83 ns (1/12 MHz).

**Note:** You can also measure the phase of the tachometer input signal in relation to the analog input samples using one of the counter/timer channels, described on [page 42.](#page-41-0)

To read the number of counts between two edges of the tachometer input signal, enable the tachometer input channel in the analog input data stream using the **TACHometer:ENABle** command. To determine whether the tachometer is enabled or disabled, use the **TACHometer:ENABle?** query.

To measure the frequency or period of a tachometer signal, configure the following parameters for the tachometer:

• Period type – Use the **TACHometer:PERiod[:CONFigure]** command to **s**pecify the type of period (rising-to-rising edge or falling-to-falling edge) to measure on the tachometer input signal.

You can determine which period type is configured using the **TACHometer:PERiod[:CONFigure]?** query.

• Self Clear flag – Use the **TACHometer:SCLR[:CONFigure]** command to **s**pecify whether the value read between measurements is cleared or retained. To clear the value to zero between measurements, set the Self Clear flag to 1. To retain the previous measurement value until the next measurement is complete, set the Self Clear flag to 0.

You can determine the configuration of the Self Clear flag using the **TACHometer:SCLR[:CONFigure]?** query.

• Stale Value flag – Use the **TACHometer:SFLAG[:CONFigure]** command to **s**pecify whether to use the most significant bit (MSB) of the returned 32-bit value to indicate new or old data. To use the MSB to indicate whether the measurement is new or old, set the Stale Value flag to active (1). When this flag is active, the MSB of the value is set to 0 to indicate new data or 1 to indicate old data. Reading the value before the measurement is complete returns an MSB of 1 to indicate old data.

If you are not interested in whether the data is new or old, set the Stale Value flag to 0. In this case, the MSB is always set to 0.

You can determine the configuration of the Stale Value flag using the **TACHometer:SFLAG[:CONFigure]?** query.

When the tachometer input is enabled, the internal 12 MHz counter starts incrementing when it detects the first specified edge (rising or falling) of the tachometer input. When the next specified edge is detected, the count is stored in a holding register and the counter resets and starts counting again. The tachometer holding register is read at the input sample rate and included as part of the input scan data. Tachometer counting is independent of the input sample rate. Therefore, depending on the sample rate and the tachometer input rate, you could either always read a new count value or, depending on the value of the Self Clear flag, read several old count values or 0.

The hardware automatically aligns the value of the tachometer input with the analog input measurements, so that all measurements are correlated in time based on the specified input clock and input trigger.

When you read the value of the tachometer input as part of the analog input data stream, you might see results similar to the following (note that this assumes that the previous measurement value is returned between new measurement values):

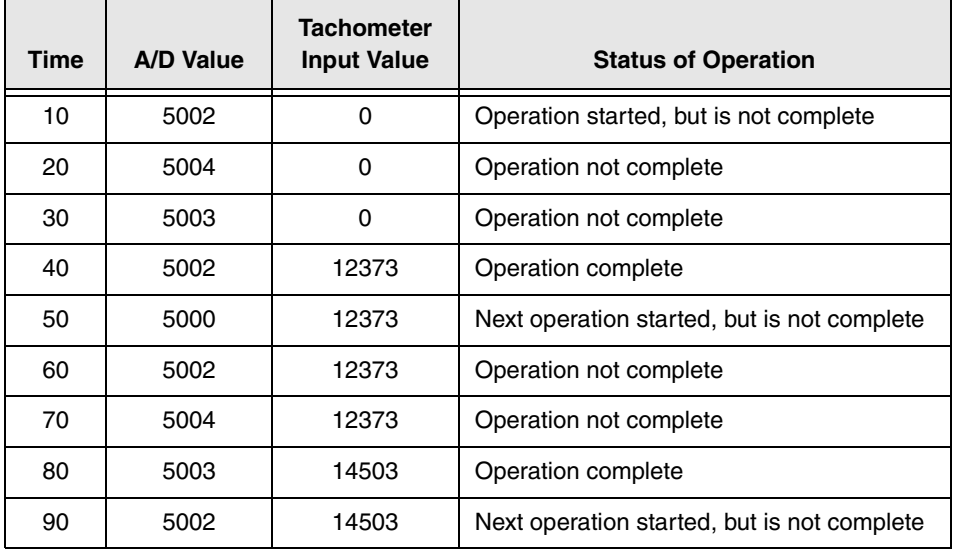

#### **Table 3: An Example of Reading the Tachometer Input as Part of the Analog Input Data Stream**

Using the count that is returned from the tachometer input, you can determine the following:

- Frequency of a signal pulse (the number of periods per second). You can calculate the frequency as follows:
	- − Frequency = 12 MHz/(Number of counts 1) where 12 MHz is the internal counter/timer clock frequency

For example, if the count is 21, the measured frequency is 600 kHz (12 MHz/20).

- Period of a signal pulse. You can calculate the period as follows:
	- − Period = 1/Frequency
	- − Period = (Number of counts 1)/12 MHz where 12 MHz is the internal counter/timer clock frequency

## <span id="page-41-0"></span>**Enabling and Configuring Counter/Timer Channels**

The DT8837 provides two counter/timer channels for measuring the frequency, period, or phase between any of the following signals:

- Completion of the A/D sample to the rising or falling edge of the tachometer input signal
- Completion of the  $A/D$  sample to the rising or falling edge of the gate input signal
- Rising or falling edge of the gate input signal to the rising or falling edge of the tachometer input signal
- Rising or falling edge of the gate input signal to the rising or falling edge of the gate input signal, which you can use to determine the pulse width or period of the gate signal
- Rising or falling edge of the tachometer input signal to the rising edge or falling edge of the tachometer input signal, which you can use to determine the pulse width or period of the tachometer input signal
- Rising or falling edge of the tachometer input signal to the completion of the A/D sample
- Rising or falling edge of the gate input signal to the completion of the  $A/D$  sample

An internal 48 MHz clock (with 21 ns resolution) is used to calculate the measurement, which allows you to precisely correlate these measurements with the analog input data.

To read the value of the counter in the analog input data stream, enable the counter/timer using the **COUNter[<n>]:ENABle** command. To determine whether the counter/timer is enabled or disabled, use the **COUNter[<n>]:ENABle?** query.

Configure the following parameters for the counter/timer measurement:

• Start signal edge – Use the **COUNter[<n>]:EDGE:STARt[:CONFigure]** command to specify the signal that starts the measurement. You can choose one of the following signals to start the measurement: ADC conversion complete, rising edge of the tachometer input signal, falling edge of the tachometer input signal, rising edge of the gate input signal, or falling edge of the gate input signal.

You can determine which signal is configured to start the measurement using the **COUNter[<n>]:EDGE:STARt[:CONFigure]?** query.

• Stop signal edge – Use the **COUNter[<n>]:EDGE:STOP [:CONFigure]** command to specify the signal that stops the measurement. You can choose one of the following signals to stop the measurement: ADC conversion complete, rising edge of the tachometer input signal, falling edge of the tachometer input signal, rising edge of the gate input signal, or falling edge of the gate input signal.

**Note:** Note that if you choose to start the measurement using the A/D conversion complete signal, choose a different signal to stop the measurement. Likewise, if you choose to stop the measurement using the  $A/D$  conversion complete signal, choose a different signal to start the measurement.

You can determine which signal is configured to stop the measurement using the **COUNter[<n>]:EDGE:STOP[:CONFigure]?** query.

• Self Clear flag – Use the **COUNter[<n>]:SCLR[:CONFigure]** command to specify whether the value read between measurements is cleared or retained. To clear the value of the counter/timer to zero between measurements, set this flag to 1. To retain the previous measurement value until the next measurement is complete, set this value to 0.

You can determine the configuration of the Self Clear flag using the **COUNter[<n>]:SCLR[:CONFigure]?** query.

When the counter is enabled, the internal 48 MHz counter starts incrementing when it detects the first specified start edge. When the specified stop edge is detected, the count is stored in a holding register and the counter resets and waits for next start edge. The counter holding register is read at the input sample rate and included as part of the input scan data. Counter/timer counting is independent of the input sample rate. Therefore, depending on the sample rate and the counter input rate, you could either always read a new count value or, depending on the value of the Self Clear flag, read several old count values or 0.

Since these counters have selectable start and stop edges, if the same edge is selected as the start and stop edge, the counter will count every other input signal period and not every period like the tachometer input counter.

Using the count that is returned from the counter/timer, you can determine the following:

- Frequency of a signal pulse (the number of periods per second). You can calculate the frequency as follows:
	- − Frequency = 48 MHz/(Number of counts 1) where 48 MHz is the internal counter/timer clock frequency

For example, if the count is 81, the measured frequency is 600 kHz (48 MHz/80).

- Period of a signal pulse. You can calculate the period as follows:
	- − Period = 1/Frequency
	- − Period = (Number of counts 1)/48 MHz where 48 MHz is the internal counter/timer clock frequency

## <span id="page-43-1"></span>**Enabling the Analog Output Readback Channel**

You can read back the value of the analog output channel in the analog input data stream by enabling the analog output readback channel using the **DA:READ:ENABle** command. To determine whether the analog output readback feature is enabled or disabled, use the **DA:READ:ENABle?** query.

When the analog input operation is started, the value of the analog output channel is returned in the analog input data stream. The hardware automatically aligns the value of the analog output channel with the analog input measurements, so that all measurements are correlated in time.

Refer to [page 58](#page-57-0) for information on configuring and starting analog output operations.

## <span id="page-43-0"></span>**Configuring the Input Buffer**

DT8837 instrument modules use an 8 MB input buffer for storing data from each of up to 8 enabled input channels (analog input channels 1, 2, 3, 4, tachometer input channel, counter/timer 1, counter/timer 2, and the analog output readback channel). One sample from each of the enabled input channels is called a scan.

You can use the **AD:BUFFer:MODE** command to specify one of the following wrap modes for the input buffer:

- Continuous wrap mode Specify WRAp mode if you want the input operation to continue indefinitely until you stop it using the **AD:ABORt** command. In this case, when the end of the input buffer is reached, the operation wraps to the beginning of the input buffer overwriting the oldest scan data with the latest scan data.
- No wrap mode Specify NOWRAp mode if you want the input operation to stop automatically when the input buffer is filled.

To verify the currently configured wrap mode for the input buffer, use the **AD:BUFFer:MODE?** query.

You can use the **AD:BUFFer:SIZe[:SCAns]?** query to determine how many scans can be stored in the input buffer based on the number of enabled input channels and the input sampling rate.

**Note:** The sampling rate determines DMA block size that is used for the scan data, where each block has a fixed number of header bytes that is not used to store scans. The DMA block size is smaller for the minimum sampling frequency, resulting in more space for the headers, and greater for the maximum sampling frequency.

Since the maximum input buffer size is approximately 8 MB and each sample is 4 bytes, you can store a maximum of approximately 2 Msamples in the input buffer. If you sample each input channel at the maximum input frequency (52.734 kHz), the input buffer will fill in approximately 5 seconds (52 ksamples/s per channel).

The maximum size of data transfer over Ethernet using the **AD:FETCh?** command is 32 kB. Since each sample is 4 bytes, the maximum number of samples per **AD:FETCh?** is 8 ksamples. Therefore, if you are using continuous wrap mode, ensure that you call **AD:FETCh?** in a tight loop to ensure that you retrieve all the samples in the input buffer before the buffer is overwritten.

## <span id="page-44-0"></span>**Configuring the Input Clock Source**

The same 48 MHz reference clock is used for both the analog input and analog output subsystems on the DT8837. Using the **[AD:]CLOCk:SOURce** command, you can specify one of the following clock sources as the source of the reference clock for the ADC and DAC master clock generators:

- **Internal clock** Selects the internal reference clock on the DT8837 instrument module.
- **LXI7** When multiple DT8837 instrument modules are connected together using the Trigger Bus, as shown in [Figure 11](#page-45-0), LXI7 selects the dedicated clock signal on the Trigger Bus that is used to synchronize the clock on the connected DT8837 instrument modules.

In this configuration, one DT8837 instrument module is the clock master and the remaining DT8837 instrument modules are slaves.

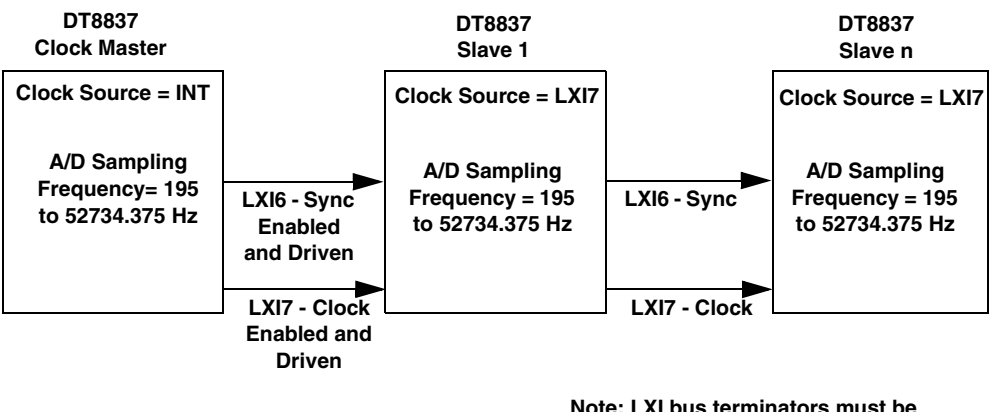

**Note: LXI bus terminators must be installed for the first and last instrument modules in the Trigger Bus chain.**

#### <span id="page-45-0"></span>**Figure 11: Synchronizing the Clock on Multiple DT8837 Instrument Modules for Analog Input Operations**

If you are using only one DT8837 instrument module or if you are using multiple DT8837 instrument modules but do not want to synchronize their clocks, set up the clocks as follows:

- **1.** Use the [**AD:]CLOCk:SOURce** command to set the clock source to *INTernal*. This command configures the device to use the internal clock reference.
- **2.** Use the **AD:CLOCk:FREQuency[:CONFigure]** command to specify the sampling frequency of the analog input subsystem. The sampling frequency ranges from 195 Hz to 52734.375Hz.

If you want to synchronize the clocks of multiple DT8837 instrument modules that are connected together using the Trigger Bus, set up the DT8837 instrument modules as follows:

**Note:** Ensure that you perform this procedure before you set up the triggers (as described on [page 48](#page-47-0)), and before you arm the subsystems (as described on [page 53\)](#page-52-1).

- **1.** On the DT8837 slave, use the [**AD:]CLOCk:SOURce** command to set the reference clock source to *LXI7. This command configures the slave device to receive the clock signal (LXI7) from the Trigger Bus; in to receive the synchronization pulse (LXI6) from the Trigger Bus.*
- **2.** On the DT8837 clock master, use the [**AD:]CLOCk:SOURce** command to set the reference clock source to *INTernal*. This command configures the clock master to use the internal clock reference; in addition, this command automatically configures the clock master to use the internal ADC synchronization pulse.
- **3.** On the DT8837 clock master, use the **WTB:LXI7[:OUTput]:ENABle** command to drive out the clock signal (LXI7) on the Trigger Bus. This command also drives out the ADC synchronization pulse (LXI6) on the Trigger Bus.

**4.** On each DT8837 slave, use the **AD:CLOCk:FREQuency[:CONFigure]** command to specify the sampling frequency of the analog input subsystem. The sampling frequency ranges from 195 Hz to 52734.375 Hz.

**Note:** For proper operation, it is important that you configure the clock frequency of the slave instrument modules before configuring the clock frequency of the clock master.

It is also recommended that you choose the same sampling frequency for all instrument modules to avoid problems. Note, however, that the analog input and analog output frequencies can be different from each other.

**5.** On the DT8837 clock master, use the **AD:CLOCk:FREQuency[:CONFigure]** command to specify the sampling frequency of the analog input subsystem. The sampling frequency ranges from 195 Hz to 52734.375 Hz.

Once the clocks are configured, the clock and sync signals are sent over the Trigger Bus to all slaves. The analog input operation on each slave starts on the first sample clock pulse after the trigger is received. Refer to [page 48](#page-47-0) for information on triggering DT8837 instrument modules.

**Note:** If you change the sampling frequency of one or more slave instrument modules, you must reconfigure the clock frequency of the clock master, even if its parameters have not changed.

To return the currently configured reference clock source, use the [**AD:]CLOCk:SOURce?** query. To return the currently configured ADC synchronization source, use the **AD:SYNc:SOURce?** query.

The actual sampling frequency that the device can achieve may be slightly different than the frequency you specified due to the accuracy of the clock. You can determine the actual sampling frequency that is configured using the **AD:CLOCk:FREQuency[:CONFigure]?**  query.

**Note:** DT8837 instrument modules use 24-bit Delta-Sigma ADCs that provide anti-aliasing filters based on the sampling frequency.

According to sampling theory (Nyquist Theorem), specify a frequency that is at least twice as fast as the input's highest frequency component. For example, to accurately sample a 20 kHz signal, specify a sampling frequency of at least 40 kHz to avoid aliasing.

DT8837 instrument modules support a wide pass band of 0.5 Hz to 25.8 kHz (0.49 x sampling frequency) to eliminate aliasing, allowing you to measure low frequency signals accurately at the Nyquist sampling rate.

The value that you specify for the sampling frequency is multiplied by 512 internally to set the internal reference clock on the instrument module. For example, if you specify a sampling frequency of 50000, the instrument module sets the internal reference clock to 25.6 MHz. The maximum timebase is 27 MHz.

Once the sample clock is started, the instrument module requires 39 sample clock pulses before the first A/D conversion is completed (39/sample rate) due to the group delay of the converters. The hardware adjusts for the group delay to provide only valid data. The first sample that is returned corresponds to the value of the analog input signal at the time the trigger occurred.

**Note:** Data from the tachometer, counter/timer, and analog output readback channel (which does not have the 39 sample group delay) is fed through a hardware queue to realign it with the adjusted analog input data stream.

## <span id="page-47-0"></span>**Configuring the Input Trigger**

A trigger is an event that occurs based on a specified set of conditions. Once the analog input subsystem is armed with the **AD:ARM** command (and, if the trigger source is IMMediate, started with the **AD:INITiate** command), acquisition starts with the first sample after the trigger is received. Refer to [page 53](#page-52-1) for more information on the **AD:ARM** and **AD:INITiate** commands.

**Note:** The Input Trigger LED on the front panel of the DT8837 instrument module turns solid amber when the analog input subsystem is armed and solid green when the analog input subsystem is triggered. When the analog input subsystem is idle, the Input Trigger LED is off.

This section describes each of the supported trigger sources in detail. To return the currently configured trigger source, use the **AD:TRIGger[:SOURce]** query.

#### *Software Trigger*

A software trigger event occurs when you start the analog input operation with the **AD:INITiate** command (the computer issues a write to the instrument module to begin conversions).

Use the **AD:TRIGger[:SOURce]** command with the *IMMediate* parameter to select the software trigger.

#### *External, Digital (TTL) Trigger*

An external digital (TTL) trigger event occurs when the instrument module detects a rising-edge transition on the signal connected to the Trigger In input on the instrument module.

Use the **AD:TRIGger[:SOURce]** command with the *EXTernal* parameter to specify the external, digital (TTL) trigger.

#### *Analog Threshold Trigger*

An analog threshold trigger event occurs when the signal attached to analog input channel 1 rises above a user-specified threshold value from 0.2 V to 9.8 V with 0.1 V of hysteresis.

Use the **AD:TRIGger[:SOURce]** command with the *AIN1* parameter to specify the analog threshold trigger. Then, use the **AD:TRIGger:LEVel[:AIN1]** command to set the threshold level.

#### *LAN Trigger Packet*

When multiple DT8837 instrument modules are connected together over the local area network (LAN), as shown in [Figure 12,](#page-48-0) you can synchronize the start of acquisition by transmitting one of eight LAN trigger packets (LAN0 to LAN7) over the network.

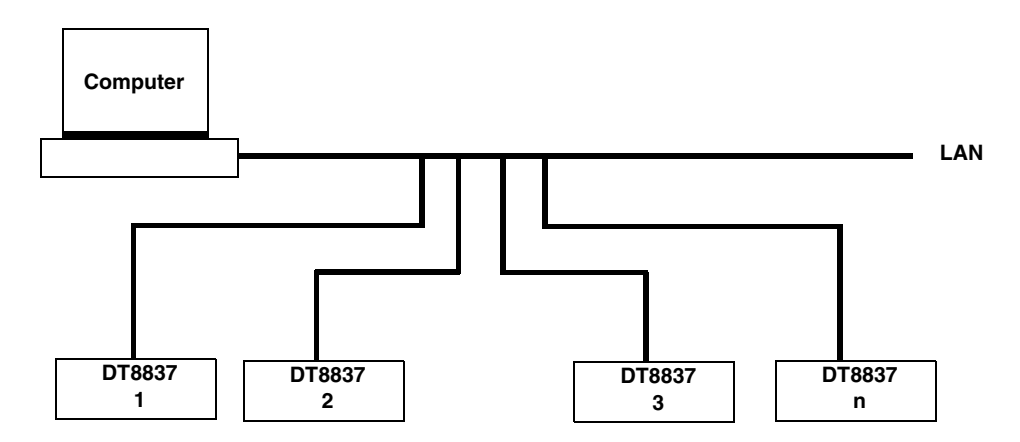

<span id="page-48-0"></span>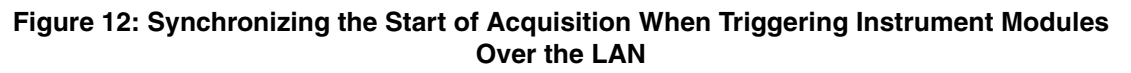

The timing of the trigger packets from device to device is dependent on the network traffic on the LAN.

The DT8837 supports multicast transmission of LAN trigger packets using UDP (User Datagram Protocol) port 5044 and UDP multicast address 224.0.23.159. The DT8837 does not support unicast LAN events transmitted via TCP connections.

[Figure 13](#page-49-0) shows the format of a LAN trigger packet:

<span id="page-49-0"></span>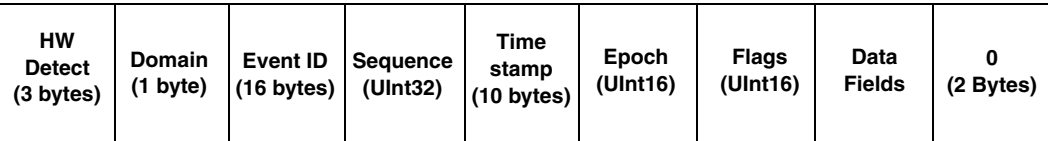

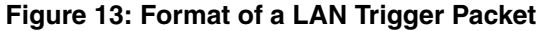

The fields of the LAN trigger packet are described as follows:

- HW Detect Identifies valid packets and is reserved for future hardware detection of LAN events. This field should be set to *LXI*. Note that the third byte, ASCII "I", is also used as a version identifier; future revisions to the LXI standard may change this value.
- Domain This field represents a group of devices that are managed by a single directory and use shared resources. Values for the LXI domain range from 0 to 255. The default value is 0. This field is treated as an unsigned byte.

To transmit LAN trigger packets to or from a DT8837 instrument module, ensure that you set the domain field of each DT8837 instrument module to the same value using the **EVENt:DOMain** command.

• Event ID – This field contains the first 16 bytes of the event name (a string). By default, the LAN event names are defined as LAN0 to LAN7.

To transmit LAN trigger packets to or from a DT8837 instrument module, ensure that you set the event ID of each DT8837 instrument module to the same value using the **EVENt:LAN<n>:NAMe** command.

- Sequence Each instrument module maintains its own sequence; the sequence number is incremented every time a unique packet is transmitted. (Note that if packets are retransmitted to enhance reliability, re-transmitted packets contain the same sequence number as the original.)
- Time stamp For DT8837 instrument modules, the time stamp of received LAN event packets is ignored, while generated LAN event packets have a time stamp of 0.
- Epoch For DT8837 instrument modules, this value is 0.
- Flags Contains data about the packet. This value is generated automatically by DT8837 instrument modules.
- Data Fields Arbitrary number of bytes, up to the capacity of the data packet. This field is generated automatically by DT8837 instrument modules.

To set up a LAN trigger, do the following:

- **1.** Set the trigger source to a LAN trigger packet (LAN0 to LAN7) using the **AD:TRIGger[:SOURce]** command.
- **2.** Set the value of the LXI domain octet using the **EVENt:DOMain** command.
- **3.** Enable the LAN event for transmission using the **EVENt:LAN<n>:TRANsmit[:ENABle]**  command.
- **4.** Configure the LAN event ID field of the LXI packet using the **EVENt:LAN<n>:NAMe** command.
- **5.** Arm the analog input subsystem, as described on [page 53](#page-52-1).

Acquisition starts with the first sample after the specified LAN trigger packet is received.

#### *Trigger Bus*

When multiple DT8837 instrument modules are connected together using the Trigger Bus, as shown in [Figure 14](#page-50-0), you can synchronize the start of acquisition using one of six LXI trigger signals: LXI0 to LXI5.

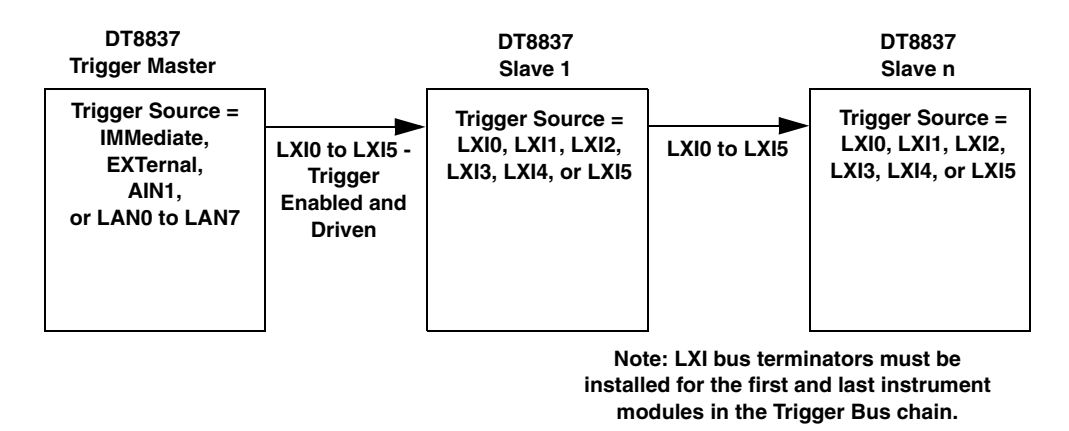

#### <span id="page-50-0"></span>**Figure 14: Synchronizing the Start of Acquisition When Connecting Multiple Instrument Modules to the Trigger Bus**

**Note:** When using LXI triggers, the timing from device to device is guaranteed to be within one sample pulse.

Unlike when synchronizing the clock of multiple instrument modules, which requires one DT8837 instrument module dedicated as the clock master, you can have more than one trigger master, if desired, to trigger multiple instrument modules. Additionally, the trigger master need not be the clock master; for example, a device other than the DT8837 can generate the trigger for the DT8837 instrument modules, if desired. [Figure 15](#page-51-0) shows an example of using two DT8837 trigger masters on the Trigger Bus.

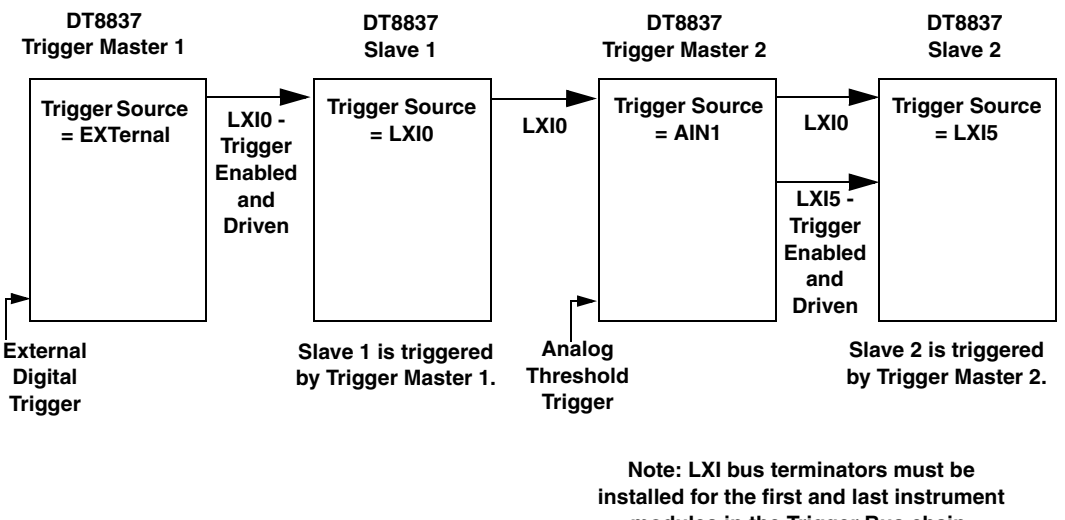

**modules in the Trigger Bus chain.**

<span id="page-51-0"></span>**Figure 15: An Example of Using Two Trigger Masters on the Trigger Bus**

**Note:** Ensure that you set up the clocks (as described on [page 45\)](#page-44-0) before you set up the triggers. Arm the subsystems (as described on [page 53\)](#page-52-1) after both the clocks and triggers have been set up.

Set up the triggers as follows:

- **1.** On the DT8837 trigger master, use the **AD:TRIGger[:SOURce]** command to set the trigger source to software trigger (IMMediate), external digital trigger (EXTernal), analog threshold trigger (AIN1), or LAN trigger packet (LAN0 to LAN7).
- **2.** If the trigger source AIN1, set the trigger level using the **AD:TRIGger:LEVel[:AIN1] command.**
- **3.** If the trigger source is LAN0 to LAN7, configure the LAN event trigger, as follows:
	- **a.** Set the value of the LXI domain octet using the **EVENt:DOMain** command.
	- **b.** Enable the LAN event for transmission using the **EVENt:LAN<n>:TRANsmit[:ENABle]** command.
	- **c.** Configure the LAN event ID field of the LXI packet using the **EVENt:LAN<n>:NAMe** command.
- **4.** On each DT8837 slave, use the **AD:TRIGger[:SOURce]** command to select the trigger signal (LXI0 to LXI5) to receive from the Trigger Bus.
- **5.** On the DT8837 trigger master, use the **WTB:LXI<n>[:OUTput]:ENABle** command to drive out the LXI trigger signal (LXI0 to LXI5) on the Trigger Bus.

**Note:** If you change the input trigger source on the master, you must call the **WTB:LXI<n>[:OUTput]:ENABle** command again to ensure that the LXI trigger signal is driven out on the Trigger Bus.

While a trigger master can drive out more than one trigger signal on the Trigger Bus, the slave can accept only one trigger signal to start the analog input operation.

- **6.** Arm the analog input subsystem on each slave, as described on [page 53.](#page-52-0)
- **7.** Arm the analog input subsystem on the trigger master, as described on [page 53.](#page-52-0)
- **8.** If the trigger source of the DT8837 trigger master is IMMediate (software trigger), initiate the operation, as described on [page 53](#page-52-0).

Once the master is triggered, the specified LXI trigger signal is driven out on the Trigger Bus to all slaves that were configured to accept it. Acquisition starts on the first sample after the trigger is received.

#### <span id="page-52-1"></span>**Arming Input Operations**

Once you have configured all the parameters of the analog input subsystem, call the **AD:ARM** command to arm the subsystem. The arming process writes all the input configuration settings to the DT8837 hardware.

**Note:** If you want to perform analog input and analog output operations simultaneously, call **ARM** rather than **AD:ARM**, or explicitly call **DA:ARM** before calling **AD:ARM**. Once the analog input subsystem is armed, the analog output subsystem cannot be armed.

Then, use the **AD:STATus?** command, described below, or read bit 10 of the Operation Status register using the **STATus:OPERation:CONDition?** command to verify that the arming process is complete.

#### <span id="page-52-0"></span>**Starting Input Operations**

If you are using the software (IMMediate) trigger source and have armed the analog input subsystem, you must start the analog input operation by issuing the **AD:INITiate** command. For all other trigger sources, **AD:INITiate** is ignored.

When the software trigger is detected, the analog input subsystem simultaneously samples all the enabled input channels, and converts the analog inputs to voltage.

How the operation stops depends on the buffer wrap mode, described on [page 44](#page-43-0).

## <span id="page-53-1"></span>**Determining the Status of the Analog Input Subsystem**

You can use the **AD:STATus?** command to determine the status of the analog input subsystem. The returned value, in the range of 0 to 255, represents the status bits for the analog input subsystem.

The status bits are defined as follows:

- Bit  $0$  The value of this bit is 1 if the analog input subsystem is active or 0 if the analog input subsystem is inactive.
- Bit  $1$  The value of this bit is 1 if the analog input subsystem is armed or 0 if the analog input subsystem is not armed.
- Bit 2 The value of this bit is 1 if the analog input subsystem is triggered or 0 if the analog input subsystem is not triggered.
- Bit 3 The value of this bit is 1 if AD SYNC was detected or 0 if AD SYNC was not detected.
- Bit 4 The value of this bit is 1 if the AD FIFO overflowed or 0 if the AD FIFO did not overflow.

## <span id="page-53-0"></span>**Retrieving Scan Data from the Input Buffer**

To retrieve scan data from the input buffer, use the **AD:FETCh?** command.

**Note:** At any instant, up to 12 SCPI clients can retrieve a client-specific number of scans concurrently from the input buffer of the instrument module using the **AD:FETCh?**  command.

Of the 12 SCPI clients, 4 can be VXI-11 clients, which use the VISA::INSTR resource to access the instrument module.

Up to 8 additional clients can access the DT8837 instrument modules concurrently using the web interface provided with the device. Refer to the documentation for your instrument module for more information.

At this time, the SCPI and web interfaces cannot be "locked;" therefore, one client can change the configuration of the instrument module that another client is accessing. However, you can optionally lock the VXI-11 interface using the VISA APIs viLock/viUnlock; this prevents other VXI-11 clients (including VXI-11 discovery) from accessing the instrument module.

The **AD:FETCh?** command takes two parameters:

- *index* a required parameter that specifies where in the input buffer to begin reading the scan data
- *number of scans*  an optional parameter that specifies the number of scans to retrieve from the input buffer

By using *index* and *number of scans,* any client can request data at arbitrary intervals. To request all the data from the input buffer, set the *index* to 0 and omit the *number of scans*  parameter.

**Note:** If the *number of scans* parameter is omitted, a fixed number of scan records is returned.

Since the maximum input buffer size is approximately 8 MB and each sample is 4 bytes, you can store a maximum of approximately 2 Msamples in the input buffer. If you sample each input channel at the maximum input frequency (52.734 kHz), the input buffer will fill in approximately 5 seconds (52 ksamples/s per channel).

The maximum size of data transfer over Ethernet using the **AD:FETCh?** command is 32 kB. Since each sample is 4 bytes, the maximum number of samples per **AD:FETCh?** is 8 ksamples. Therefore, if you are using continuous wrap mode, ensure that you call **AD:FETCh?** in a tight loop to ensure that you retrieve all the samples in the input buffer before the buffer is overwritten.

You can use the **AD:BUFFer:SIZe[:SCAns]?** query to determine how many scans can be stored in the input buffer based on the number of enabled input channels and the input sampling rate. Note that the sampling rate determines DMA block size that is used for the scan data, where each block has a fixed number of header bytes that is not used to store scans. The DMA block size is smaller for the minimum sampling frequency, resulting in more space for the headers, and greater for the maximum sampling frequency.

If you want to read only a specified number of scans (instead of all the scans available), specify the number of scans that you want to retrieve in the *number of scans* parameter.

If more than the requested number scans has been acquired, the DT8837 instrument module returns only the scans that you requested between the starting index (*index)* and the ending index *(index* + *number of scans)*. Conversely, if fewer than the requested number of scans has been acquired, the instrument module returns the subset of the requested scans that are available between the starting index (*index)* and the ending index *(index* + *number of scans)*.

If all the input channels are enabled, samples returned in the scan record are ordered as follows:

- Chan 1 analog channel 1
- Chan 2 analog channel 2
- Chan 3 analog channel 3
- Chan 4 analog channel 4
- Chan 5 tachometer
- Chan  $6$  counter/timer 1
- Chan 7 counter/timer 2
- Chan  $8$  analog output channel readback

Reading data from the input buffer with **AD:FETCh?** does not destroy the data; therefore, you can read the same data multiple times, if desired, providing that the input buffer has not been overwritten.

If the client wants to read a number of scans that chronologically follow a previous response, get the *EndingIndex* returned by the **AD:STATus:SCAn?** command, described on [page 117](#page-116-0), add one to this value, and set the *Index* parameter of the next **AD:FETCh?** command to this value. For example, if *EndingIndex* returned by **AD:STATus:SCAn?** is 2050 and you want to continue reading data from the location where you left off, set *Index* in the next **AD:FETCh?**  command to 2051.

## <span id="page-56-0"></span>**Stopping Input Operations**

To stop an input operation that is in progress, issue the **AD:ABORt** command.

Note that if the buffer mode is NOWRAp, the operation stops automatically when the input buffer has been filled. Refer to [page 44](#page-43-0) for more information on buffer modes.

## <span id="page-57-0"></span>*Performing Analog Output Operations*

DT8837 instrument modules feature one 24-bit analog output channel. The analog output operation is started when the designated trigger source is detected and is paced by the specified clock source at the specified output clock frequency.

To set up and update the analog output channel of a DT8837 instrument module using SCPI commands, perform the following steps:

- **1.** Enable the analog output channel, as described on [page 58.](#page-57-2)
- **2.** Set up the output buffer, as described on [page 58.](#page-57-1)
- **3.** Specify the clock source and the frequency at which to update the analog output channel, as described on [page 59](#page-58-0).
- **4.** Specify the trigger source that starts the analog output operation, as described on [page 61.](#page-60-0)
- **5.** Arm the analog output subsystem, as described on [page 64](#page-63-1).
- **6.** If you are using the software trigger source (IMMediate), initiate the analog output operation, as described on [page 64](#page-63-0).
- **7.** (Optional) Determine the status of the analog output subsystem, as described on [page 64](#page-63-2).
- **8.** If desired, stop the output operation, as described on [page 65](#page-64-0).

### <span id="page-57-2"></span>**Enabling the Analog Output Channel**

DT8837 instrument modules support one, 24-bit analog output channel (channel 1).

Enable the analog output channel by using the **DA:ENABle** command. You can determine whether the analog output channel is enabled or disabled by using the **DA:ENABle?** query.

## <span id="page-57-1"></span>**Configuring the Output Buffer**

DT8837 LXI instrument modules use an 128K sample output buffer (also known as a hardware FIFO) for storing analog output data to write to the analog output channel.

Specify the number of samples to output to the analog output channel using the **DA:BUFFer:SIZe[:SCAns]** command. This value can range between 1 and 131072.

Specify the actual values that you want to write to the analog output channel by filling the output buffer using the **DA:BUFFer[:DATA]** command. Using this command, you specify a data block that contains a sequence of samples to be written to the analog output buffer. Within the block, you specify the number of samples the block contains and the 4 byte analog output values to write to the analog output buffer.

**Note:** Due to internal buffer limits, the number of samples in the block must not exceed 1024 for SCPI connections to port 5025 ("raw" SCPI) or 256 for SCPI connections over VXI-11.

To verify the values in the output buffer, use the **DA:BUFFer[:DATA]?** query to return the samples in the buffer.

Use the **DA:BUFFer:MODE** command to specify one of the following wrap modes for the output buffer:

- Continuous wrap mode Specify WRAp mode if you want the output operation to continue indefinitely until you stop it with the **DA:ABORt** command. In this case, when the end of the output buffer is reached, the operation wraps to the beginning of the output buffer and continues updating the analog output channel with the values stored in the buffer.
- No wrap mode Specify NOWRAp mode if you want the output operation to stop automatically when the number of samples specified by **DA:BUFFer:SIZe** has been output.

To verify the currently configured wrap mode for the output buffer, use the **DA:BUFFer:MODE?** query.

## <span id="page-58-0"></span>**Configuring the Output Clock Source**

The same 48 MHz reference clock source is used for both the analog input and analog output subsystems.

If you have not already done so, you can use the **[DA:]CLOCk:SOURce** command to specify one of the following clock sources as the source of the reference clock for the ADC and DAC master clock generators:

- **Internal clock** Selects the internal reference clock on the DT8837 instrument module.
- **LXI7**  When multiple DT8837 instrument modules are connected together using the Trigger Bus, as shown in [Figure 16](#page-58-1), LXI7 selects the dedicated clock signal (LXI7) on the Trigger Bus to synchronize the clock on the connected DT8837 instrument modules.

In this configuration, one DT8837 instrument module is the clock master and the remaining DT8837 instrument modules are slaves.

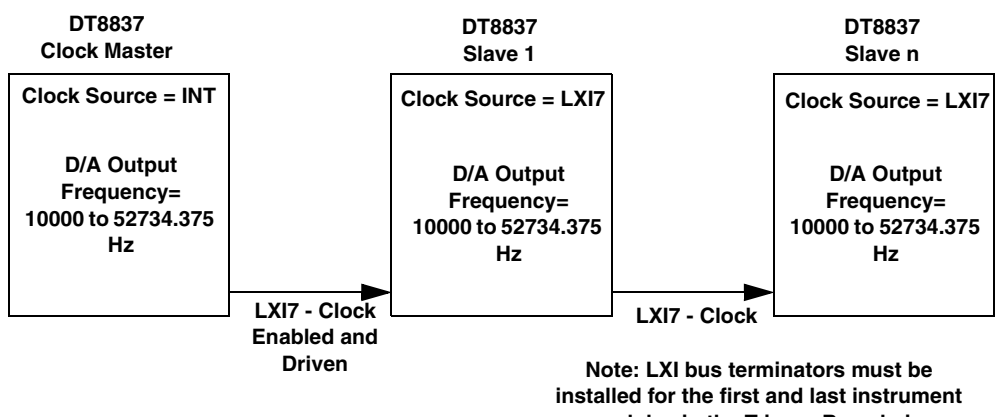

**modules in the Trigger Bus chain.**

<span id="page-58-1"></span>**Figure 16: Synchronizing the Clock on Multiple DT8837 Instrument Modules For Analog Output Operations**

If you are using only one DT8837 instrument module or if you do not want to synchronize the clocks on multiple DT8837 instrument modules, set up the clocks as follows:

- **1.** Use the [**DA:]CLOCk:SOURce** command to set the clock source to *INTernal*. This command configures the device to use the internal clock reference.
- **2.** Use the **DA:CLOCk:FREQuency[:CONFigure]** command to specify the frequency at which to pace the output operation. The output frequency ranges from 10000 Hz to 52734.375 Hz.

If you want to synchronize the clocks of multiple DT8837 instrument modules that are connected together using the Trigger Bus, set up the clocks on the DT8837 instrument modules, as follows:

- **1.** On the DT8837 slave, use the [**DA:]CLOCk:SOURce** command to set the clock source to *LXI7. This command configures the slave device to receive the clock signal (LXI7) from the Trigger Bus.*
- **2.** On the DT8837 clock master, use the [**DA:]CLOCk:SOURce** command to set the clock source to *INTernal*. This command configures the clock master device to use the internal clock reference.
- **3.** On the DT8837 clock master, use the **WTB:LXI7[:OUTput]:ENABle** command to drive out the clock signal (LXI7) on the Trigger Bus.
- **4.** On each DT8837 slave, use the **DA:CLOCk:FREQuency[:CONFigure]** command to specify the frequency at which to pace the output operation. The output frequency ranges from 10000 Hz to 52734.375 Hz.

**Note:** For proper operation, it is important that you configure the clock frequency of the slave instrument modules before configuring the clock frequency of the clock master.

It is also recommended that you choose the same sampling frequency for all instrument modules to avoid problems. Note, however, that the analog input and analog output frequencies can be different from each other.

**5.** On the DT8837 clock master, use the **DA:CLOCk:FREQuency[:CONFigure]** command to specify the frequency at which to pace the output operation. The output frequency ranges from 10000 Hz to 52734.375 Hz.

Once the clocks are configured, a clock signal is sent over the Trigger Bus to all slaves. The analog output operation on each slave starts on the first sample clock pulse after the trigger is received. Refer to [page 61](#page-60-0) for information on triggering DT8837 instrument modules.

**Note:** If you change the update frequency of one or more slave instrument modules, you must reconfigure the update frequency of the clock master, even if its parameters have not changed.

To return the currently configured clock source, use the **[DA:]CLOCk:SOURce?** query.

To verify the output clock frequency, use the **DA:CLOCk:FREquency[:CONFigure]?** query.

**Note:** Due to the group delay of the Delta-Sigma D/A converter, the DT8837 requires 29 sample clocks once the analog output subsystem has been triggered before the value of the analog output channel reflects the first value in the output buffer.

#### <span id="page-60-0"></span>**Configuring the Trigger for Analog Output Operations**

A trigger is an event that occurs based on a specified set of conditions. Once the analog output subsystem is armed with the **DA:ARM** command (and, if the trigger source is IMMediate, started with the **DA:INITiate** command), the analog output operation starts after the specified trigger is received and stops when either the specified number of samples have been output or you stop the operation. Refer to [page 64](#page-63-1) for more information on the **DA:ARM** and **DA:INITiate** commands.

**Note:** The Output Trigger LED on the front panel of the DT8837 instrument module turns solid amber when the analog output subsystem is armed and solid green when the analog output subsystem is triggered. When the analog output subsystem is idle, the Output Trigger LED is off.

This section describes each of the supported trigger sources in detail. To return the currently configured trigger source, use the **DA:TRIGger[:SOURce]?** query.

#### *Software Trigger*

A software trigger event occurs immediately once you start the operation with the **DA:INITiate** command (the computer issues a write to the instrument module to begin conversions).

Use the **DA:TRIGger[:SOURce]** command with the *IMMediate* parameter to select the software trigger.

#### *External, Digital (TTL) Trigger*

An external digital (TTL) trigger event occurs when the instrument module detects a rising-edge transition on the signal connected to the Trigger In input on the instrument module.

Use the **DA:TRIGger[:SOURce]** command with the *EXTernal* parameter to specify the external, digital (TTL) trigger.

#### *Analog Threshold Trigger*

An analog threshold trigger event occurs when the signal attached to analog input channel 1 rises above a user-specified threshold value from 0.2 V to 9.8 V with 0.1 V of hysteresis.

Use the **DA:TRIGger[:SOURce]** command with the *AIN1* parameter to specify the analog threshold trigger. Then, use the **AD:TRIGger:LEVel[:AIN1]** command to set the threshold level.

#### *LAN Trigger Packet*

When multiple DT8837 instrument modules are connected together over the local area network (LAN), you can synchronize the start of analog output operations by transmitting one of eight LAN trigger packets (LAN0 to LAN7) over the network.

To trigger analog output operations on a DT8837 instrument module using a LAN trigger packet, set up the LAN trigger as follows:

- **1.** Set the trigger source to a LAN trigger packet (LAN0 to LAN7) using the **DA:TRIGger[:SOURce]** command.
- **2.** Set the value of the LXI domain octet using the **EVENt:DOMain** command.
- **3.** Enable the LAN event for transmission using the **EVENt:LAN<n>:TRANsmit[:ENABle]**  command.
- **4.** Configure the LAN event ID field of the LXI packet using the **EVENt:LAN<n>:NAMe** command.
- **5.** Arm the analog output subsystem, as described on [page 64](#page-63-1).

The analog output operation starts after the specified LAN trigger packet is received.

#### *Trigger Bus*

When multiple DT8837 instrument modules are connected together using the Trigger Bus, as shown in [Figure 17,](#page-62-0) you can synchronize the start of analog output operations using one of six LXI trigger signals: LXI0 to LXI5.

**Note:** When using LXI triggers, the timing from device to device is guaranteed to be within one sample pulse.

Internally, the trigger signals from the Trigger Bus are wired to the analog input subsystem. Therefore, choosing an LXI trigger for analog output operations is appropriate only if you want to trigger both the analog input and analog output subsystem of multiple instrument modules at the same time.

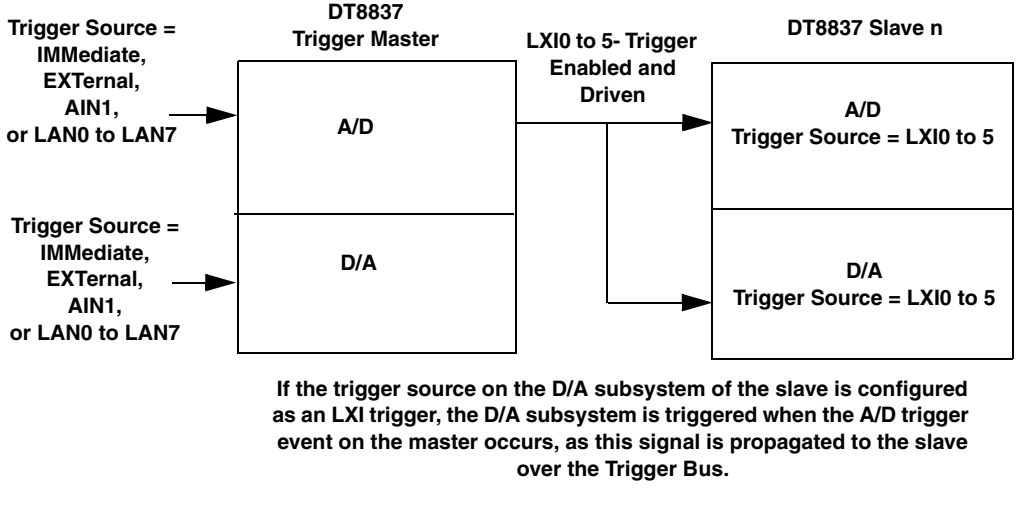

**The A/D and the D/A subsystem must share the LXI trigger if you want the Trigger Bus to trigger both subsystems.**

<span id="page-62-0"></span>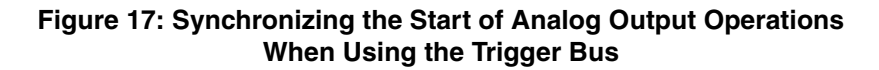

Set up the triggers as follows:

- **1.** On the DT8837 trigger master, use the **DA:TRIGger[:SOURce]** command to set the trigger source to software trigger (IMMediate), external digital trigger (EXTernal), analog threshold trigger (AIN1), or LAN trigger packet (LAN0 to LAN7).
- **2.** If the trigger source AIN1, set the trigger level using the **AD:TRIGger:LEVel[:AIN1] command.**
- **3.** If the trigger source is LAN0 to LAN7, configure the LAN event trigger, as follows:
	- **a.** Set the value of the LXI domain octet using the **EVENt:DOMain** command.
	- **b.** Enable the LAN event for transmission using the **EVENt:LAN<n>:TRANsmit[:ENABle]** command.
	- **c.** Configure the LAN event ID field of the LXI packet using the **EVENt:LAN<n>:NAMe** command.
- **4.** On each DT8837 slave, use the **DA:TRIGger[:SOURce]** command to select the trigger signal (LXI0 to LXI5) to receive from the Trigger Bus.
- **5.** On the DT8837 trigger master, use the **WTB:LXI<n>[:OUTput]:ENABle** command to drive out the LXI trigger signal (LXI0 to LXI5) on the Trigger Bus.

**Note:** If you change the trigger source on the master, you must call the **WTB:LXI<n>[:OUTput]:ENABle** command again to ensure that the LXI trigger signal is driven out on the Trigger Bus.

**6.** Arm the analog output subsystem on each DT8837 slave, as described on [page 64](#page-63-1).

- **7.** Arm the analog output subsystem on the DT8837 trigger master, as described on [page 64](#page-63-1).
- **8.** If the trigger source of the DT8837 trigger master is IMMediate (software trigger), initiate the operation, as described on [page 64](#page-63-0).

Once the analog input subsystem of the master is triggered, the specified LXI trigger signal is driven out on the Trigger Bus to all slaves that were configured to accept it. The output operation starts after the specified LXI trigger is received.

## <span id="page-63-1"></span>**Arming Output Operations**

Once you have configured all the parameters of the analog output subsystem, call the **DA:ARM** command to arm the subsystem. The arming process writes all the analog output configuration settings to the DT8837 hardware.

**Note:** If you want to perform analog output and analog input operations simultaneously, call **ARM** rather than **DA:ARM**, or explicitly call **DA:ARM** before calling **AD:ARM**. Once the analog input subsystem is armed, the analog output subsystem cannot be armed.

Then, use the **DA:STATus?** command, described below, or read bit 10 of the Operation Status register using the **STATus:OPERation:CONDition?** command to verify that the arming process is complete, before starting the analog output subsystem (described in the next section).

## <span id="page-63-0"></span>**Starting Analog Output Operations**

If you are using the software (IMMediate) trigger source and have armed the analog output subsystem, you must start the analog output operation by issuing the **DA:INITiate** command. For all other trigger sources, **DA:INITiate** is ignored.

When the software trigger is detected, the analog output subsystem updates the analog output channel with the values in the output buffer.

How the operation stops depends on the buffer wrap mode, described on [page 58](#page-57-1).

#### <span id="page-63-2"></span>**Determining the Status of the Analog Output Subsystem**

You can use the **DA:STATus?** command to determine the status of the analog output subsystem. The returned value, in the range of 0 to 255, represents the status bits for the analog output subsystem.

The status bits are defined as follows:

- Bit  $0$  The value of this bit is 1 if the analog output subsystem is active or 0 if the analog output subsystem is inactive.
- Bit 2 The value of this bit is 1 if the analog output subsystem is triggered or 0 if the analog output subsystem is not triggered.
- Bit 3 The value of this bit is 1 if the DA FIFO is done (the end of the buffer is reached) when no wrap mode is selected or 0 if the DA FIFO is not done (the end of the buffer has not been reached) when no wrap mode is selected.
- Bit 4 The value of this bit is 1 if the DA FIFO is empty or 0 if the DA FIFO is not empty.

## <span id="page-64-0"></span>**Stopping Output Operations**

To stop an analog output operation that is in progress, issue the **DA:ABORt** command. You can specify one of the following behaviors when the analog output operation is stopped:

• **Abrupt stop, hold last output value** – If you want the analog output operation to stop immediately and hold the last value that was output until the next **DA:ARM** command, as shown in [Figure 18](#page-64-1), specify the optional *DEFault* parameter for the **DA:ABORt** command or do not specify any of the optional parameters for **DA:ABORt**.

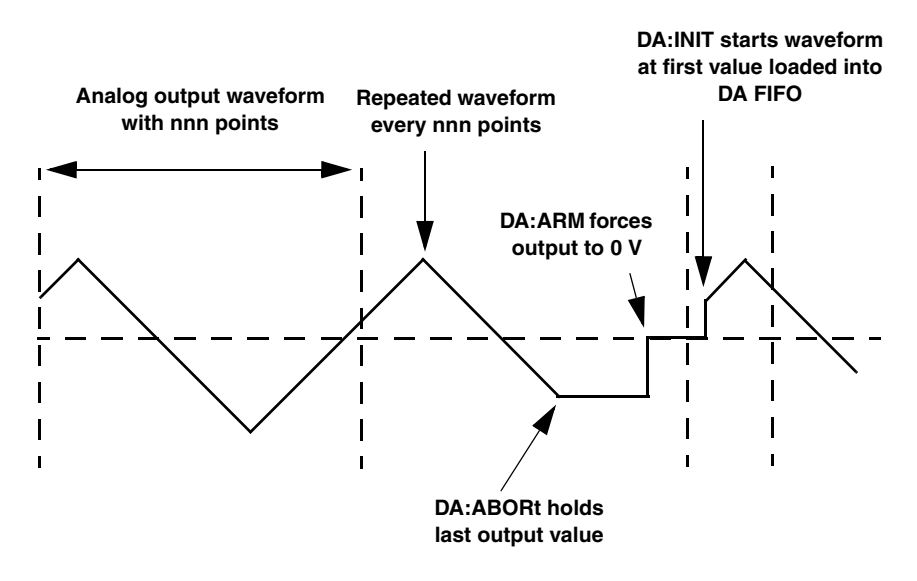

**Figure 18: Abrupt Stop, Hold Last Output Value**

<span id="page-64-1"></span>• **Abrupt stop, set output value to zero** – If you want the analog output operation to stop immediately and return the analog output value to 0 V, as shown in [Figure 19](#page-65-0), specify the optional *RETZero* parameter for the **DA:ABORt** command.

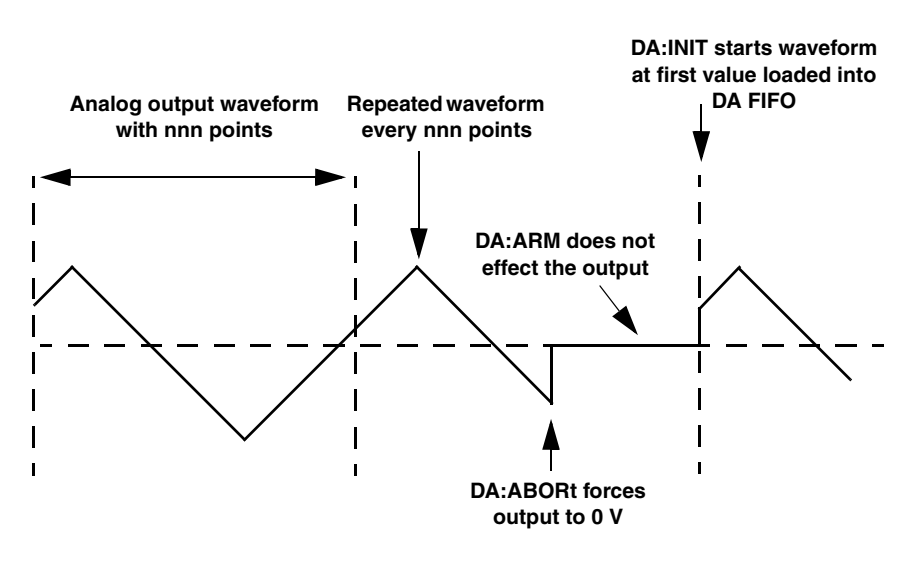

**Figure 19: Abrupt Stop, Set Output Value to Zero**

<span id="page-65-0"></span>• **Stop when last value in buffer is output; hold last output value** – If you want the analog output operation to stop after the last value has been output from the buffer and then hold the last value that was output until the next **DA:ARM** command, as shown in [Figure 20,](#page-65-1) specify the optional *ENDBuffer* parameter for the **DA:ABORt** command.

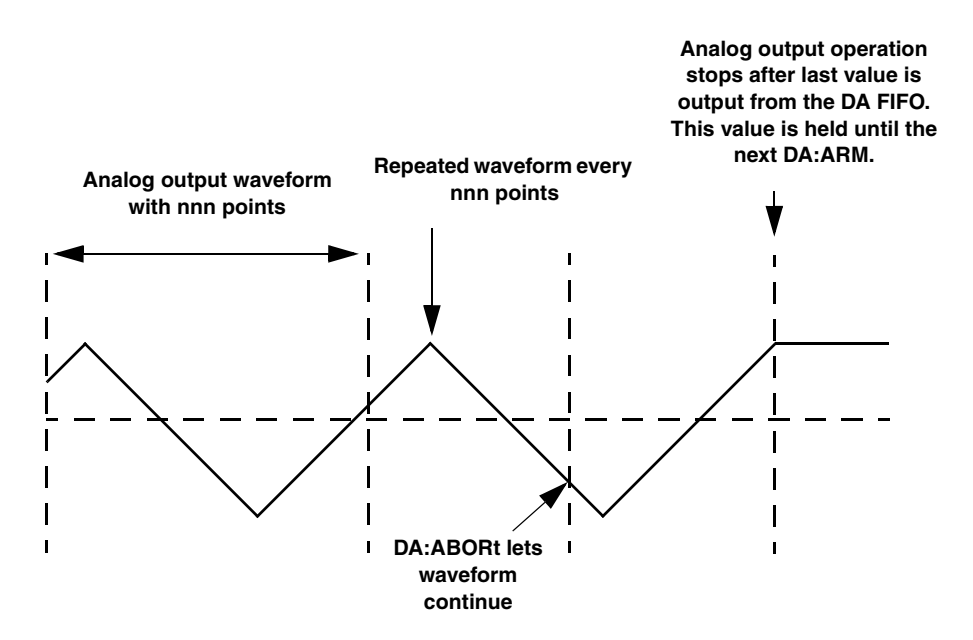

<span id="page-65-1"></span>**Figure 20: Stop When Last Value in Buffer is Output and Hold Last Output Value**

**Note:** If the buffer mode is NOWRAp, you do not need to call **DA:ABORt**, since the operation stops automatically when the number of samples specified by **DA:BUFFer:SIZe** has been output. Refer to [page 58](#page-57-1) for more information on buffer modes.

## *Performing Digital Output Operations*

DT8837 instrument modules feature four, isolated digital output lines. The digital outputs are solid-state relays that operate at ±30 V and 400 mA peak (AC or DC). Switching time is 2 ms maximum. Digital outputs resemble a switch; the switch is closed if the state of the digital output line is 1, and the switch is open if the state of the digital output line is 0. On power up or reset, the digital outputs are disabled.

Use the **DOUTput** command to close or open a digital relay.

You can also change the value of specific digital output lines without affecting all of the digital output lines by performing the following bitwise operations:

• Use the **DOUTput:AND** command to compare the binary representations of a specified value between 0 and 15 and the current value of the digital output port, and perform a logical AND operation on each pair of corresponding bits. If both bits are 1, the result is 1. If both bits are 0, the result is 0. If one bit is 1 and the other bit 0, the result is 0.

The following example shows the result of a logical AND operation:

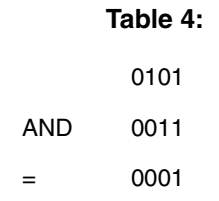

• OR – Use the **DOUTput:OR** command to compare the binary representations of a specified value between 0 and 15 and the current value of the digital output port, and perform a logical OR operation on each pair of corresponding bits. If both bits are 1, the result is 1. If both bits are 0, the result is 0. If one bit is 1 and the other bit 0, the result is 1.

The following example shows the result of a logical OR operation:

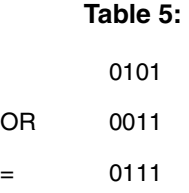

You can query the current configuration of the digital output port by using the **DOUTput?** command.

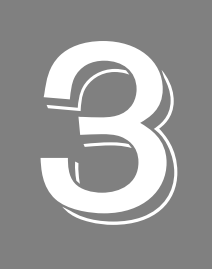

# *Common SCPI Commands*

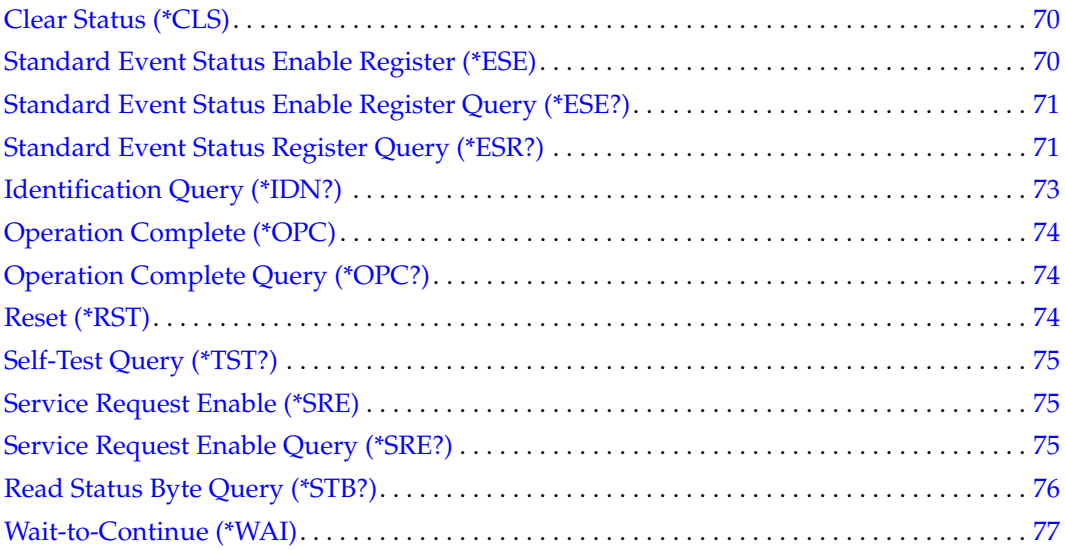

<span id="page-69-1"></span>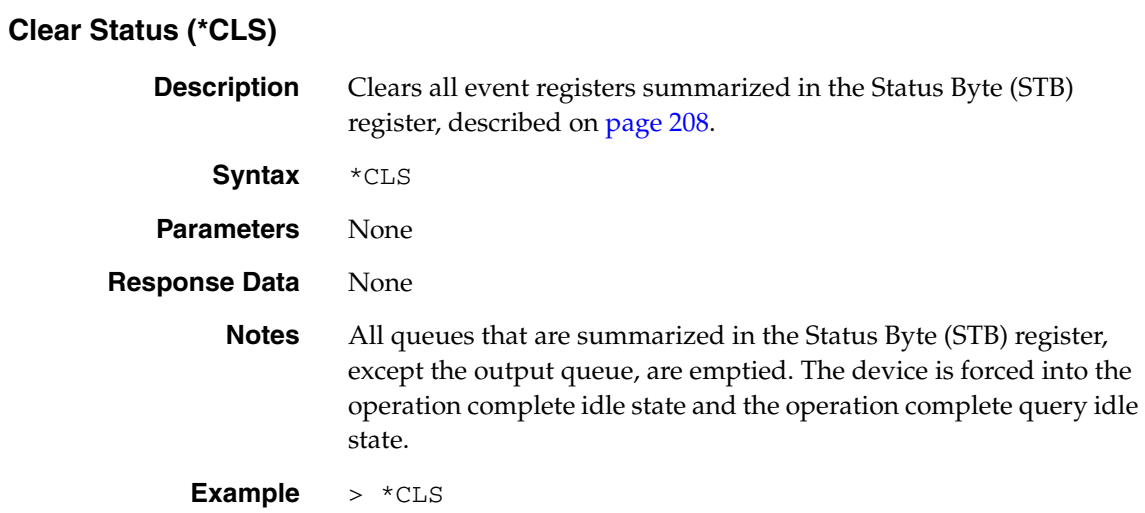

### <span id="page-69-0"></span>**Standard Event Status Enable Register (\*ESE)**

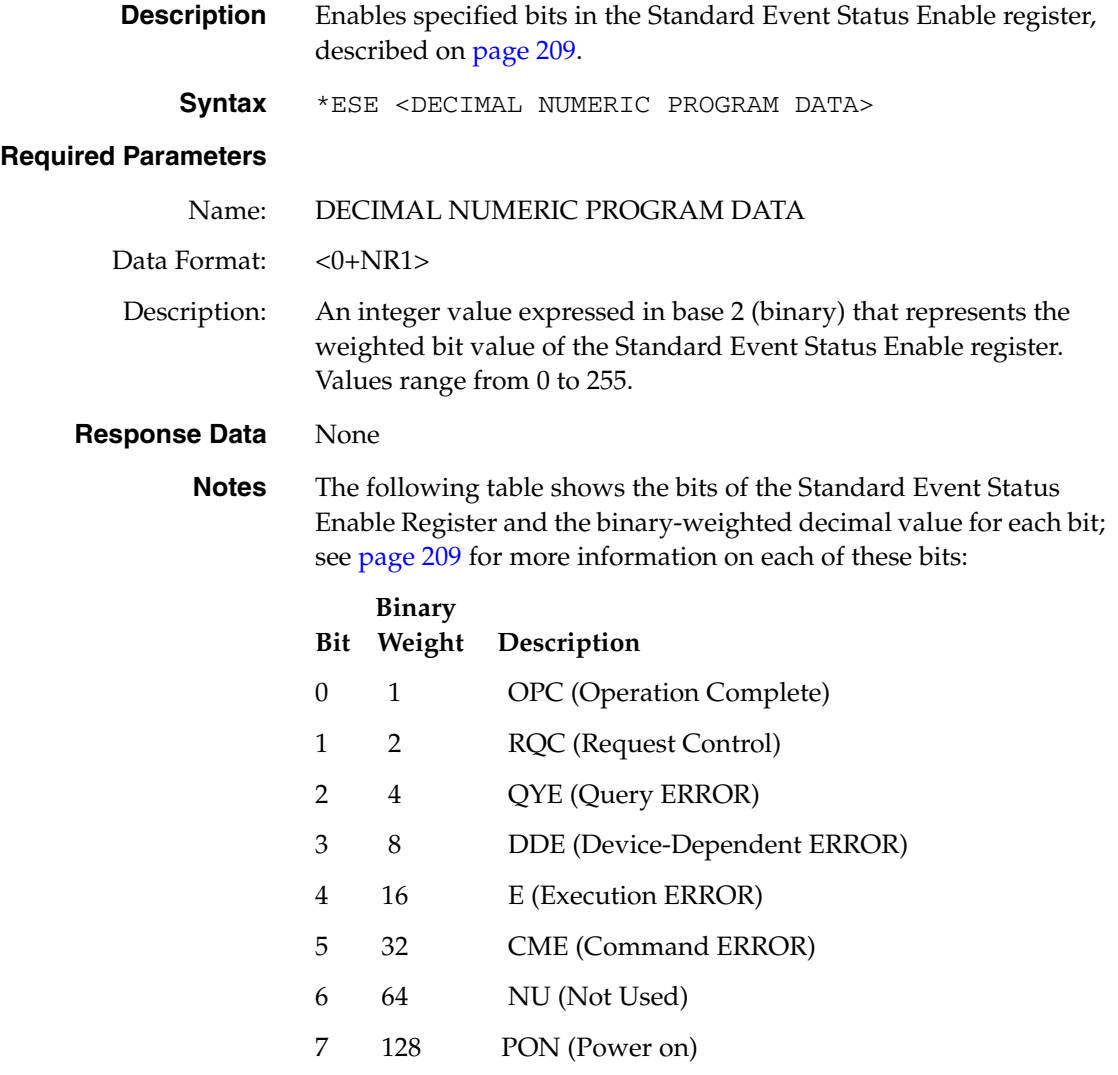

Refer to *IEEE Std 488.2-1992*, section 11.5.1.3, for more information.

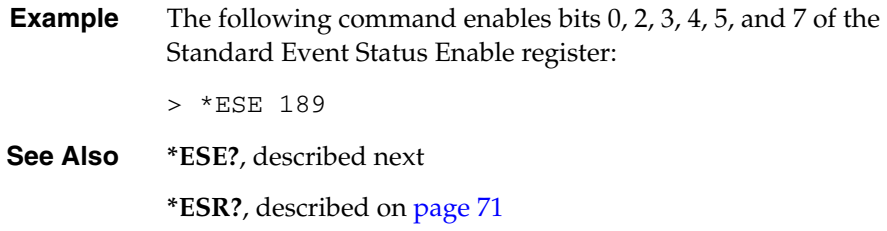

### <span id="page-70-0"></span>**Standard Event Status Enable Register Query (\*ESE?)**

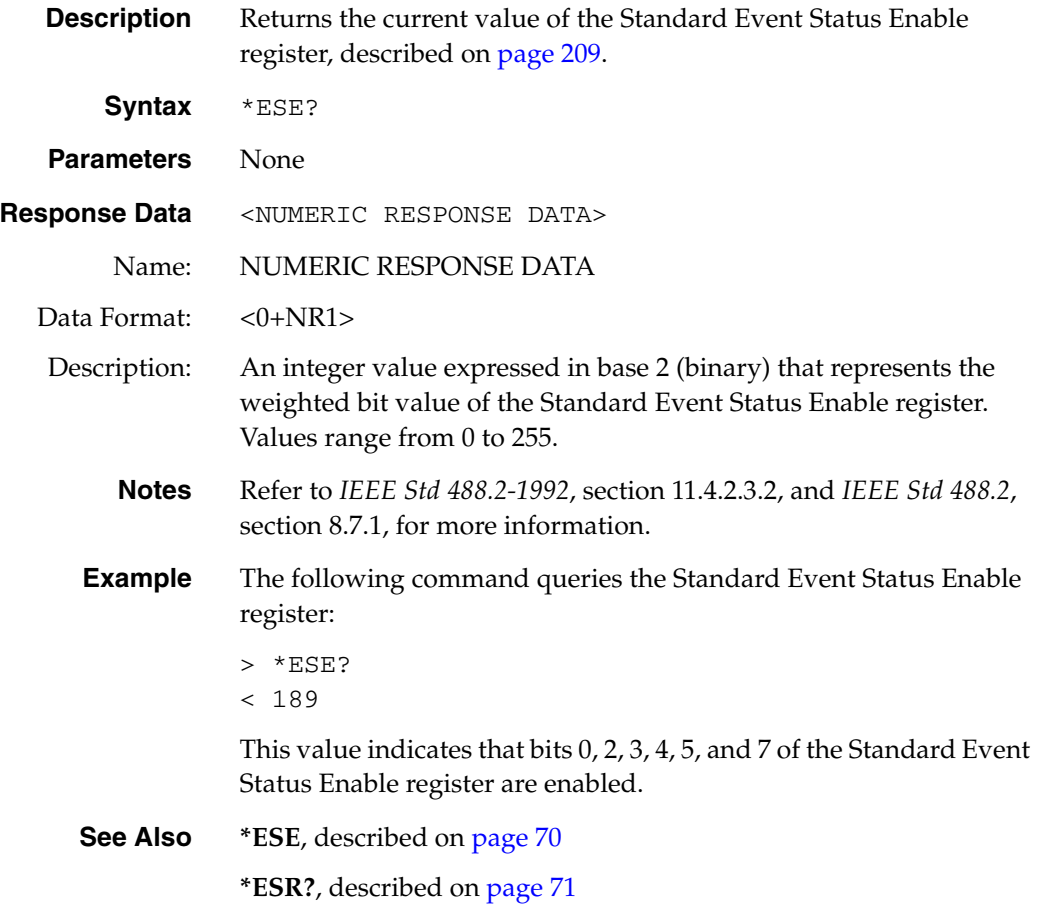

#### <span id="page-70-1"></span>**Standard Event Status Register Query (\*ESR?)**

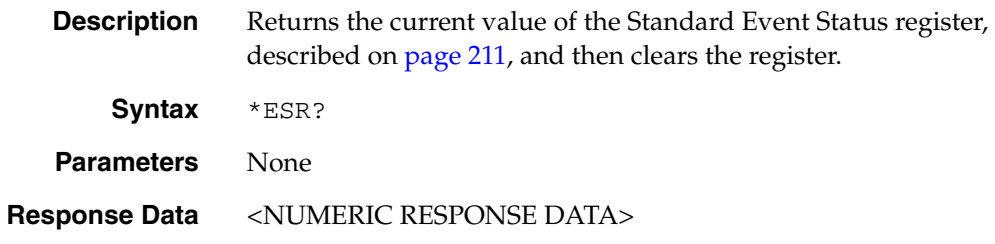

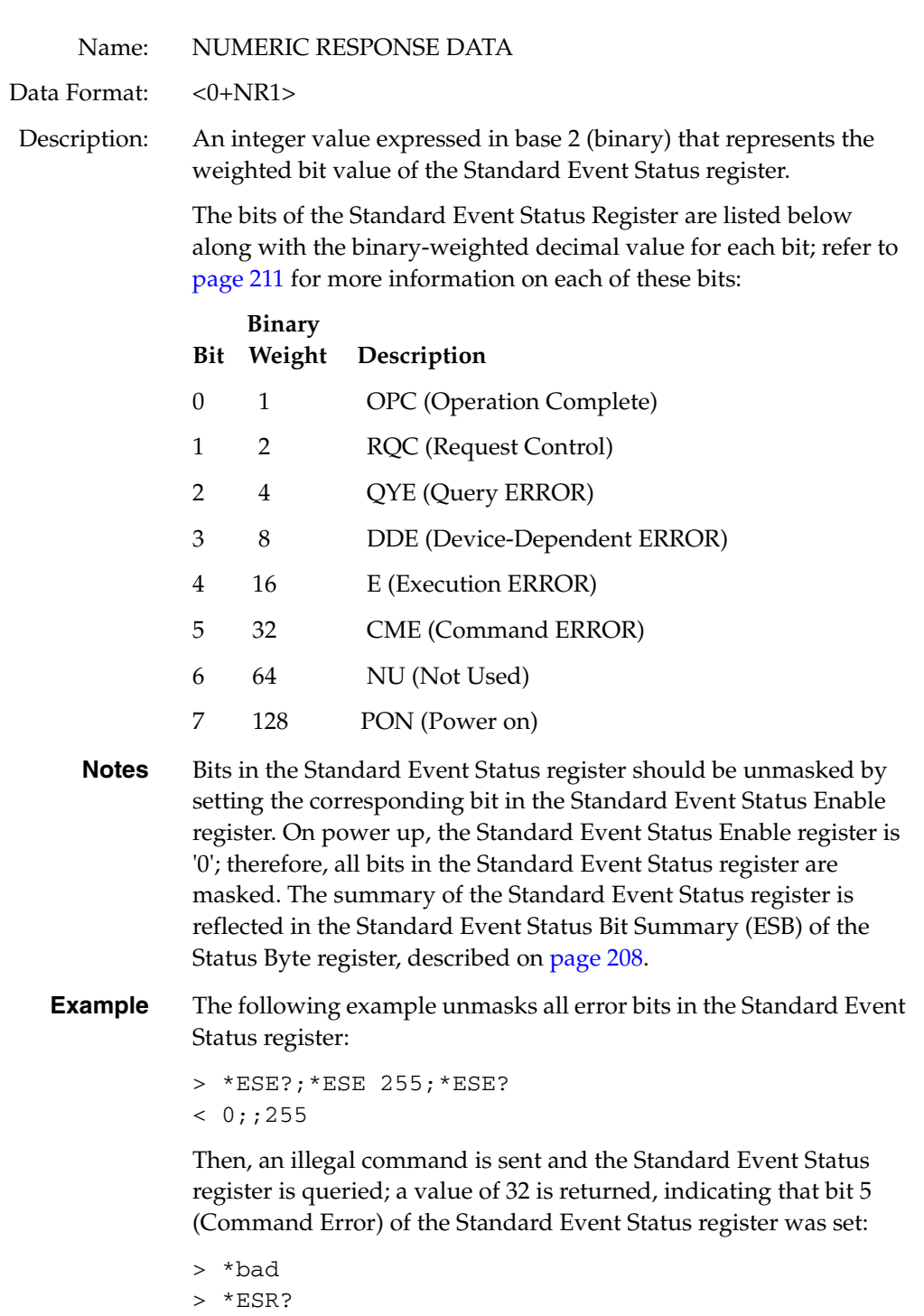

< 32

In the following example, ESE is set to an invalid value, causing bit  $4$   $\left(\textrm{E}\right)$  to be set:

- > \*ESE 65535 > \*ESR?
- < 16
**See Also \*ESE**, described on [page 70](#page-69-0) **\*ESE?**, described on [page 71](#page-70-0) **\*STB?**, described on [page 76](#page-75-0)

## **Identification Query (\*IDN?)**

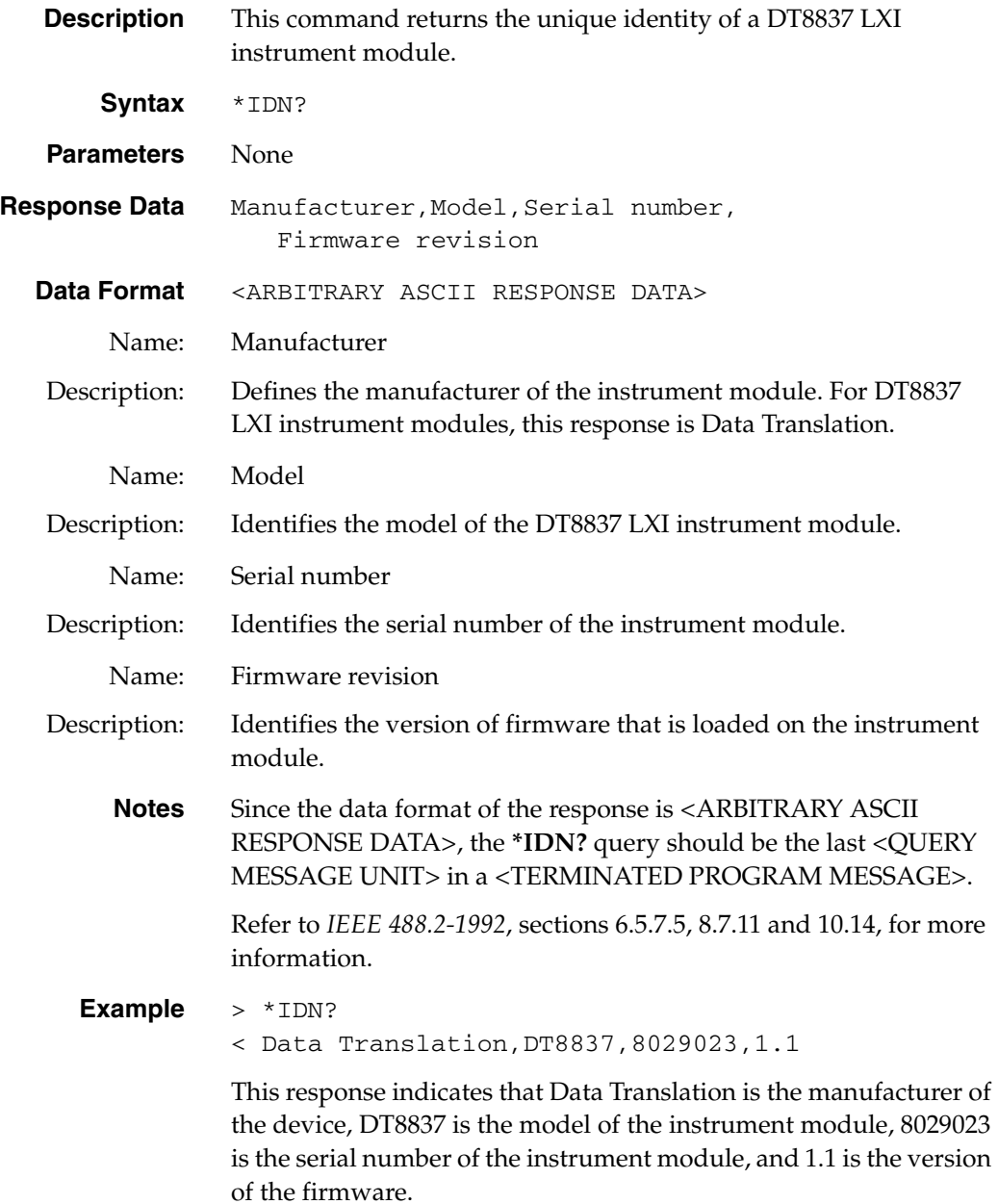

## **Operation Complete (\*OPC)**

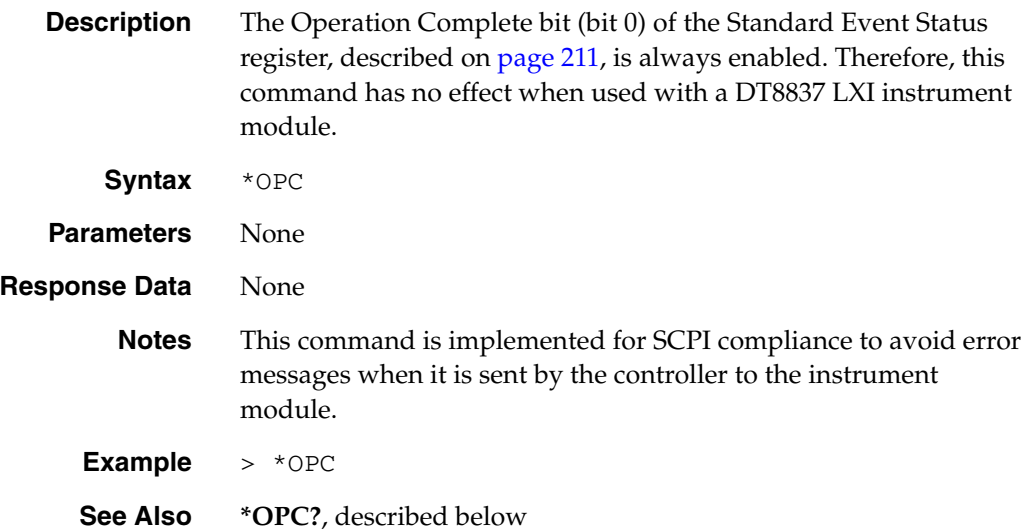

## **Operation Complete Query (\*OPC?)**

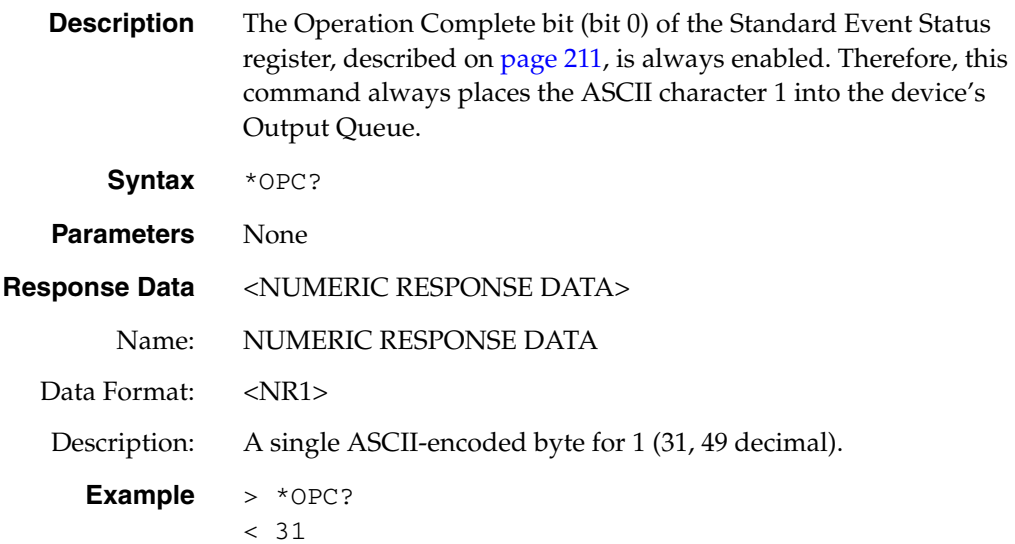

## **Reset (\*RST)**

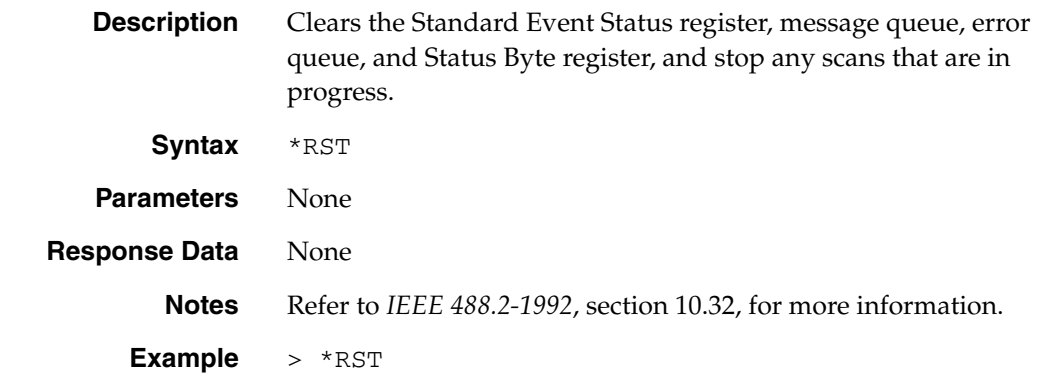

## **Self-Test Query (\*TST?)**

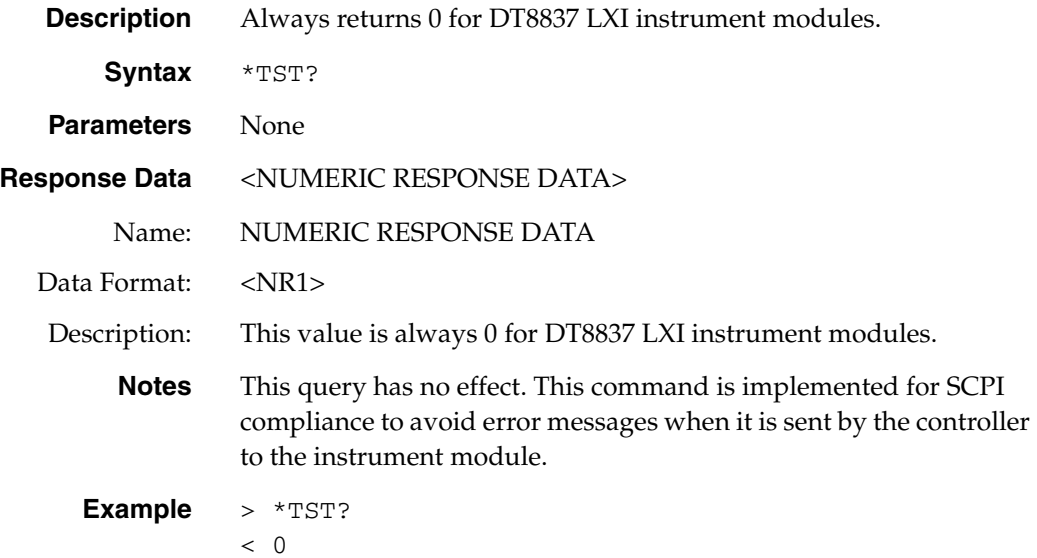

## **Service Request Enable (\*SRE)**

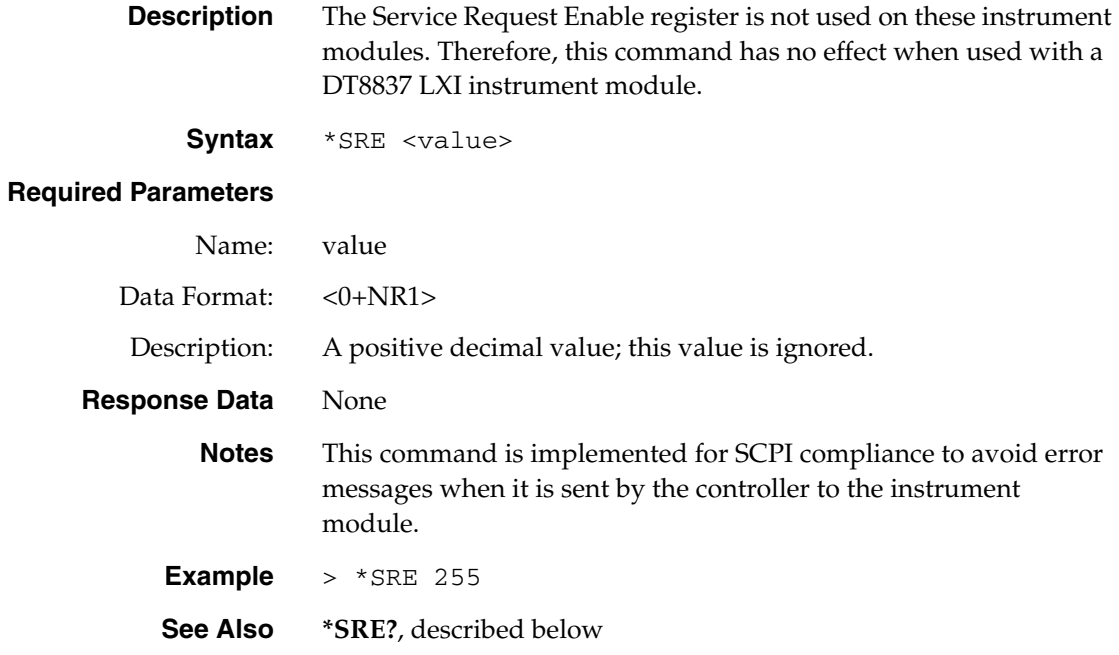

## **Service Request Enable Query (\*SRE?)**

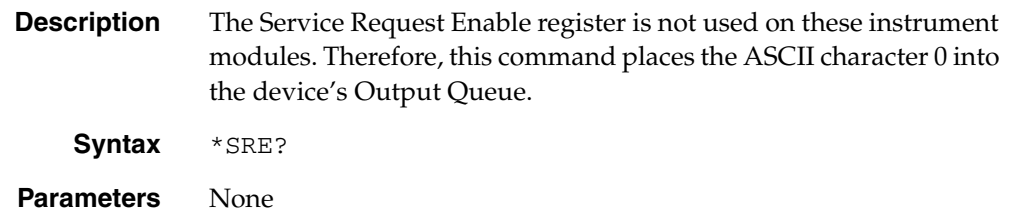

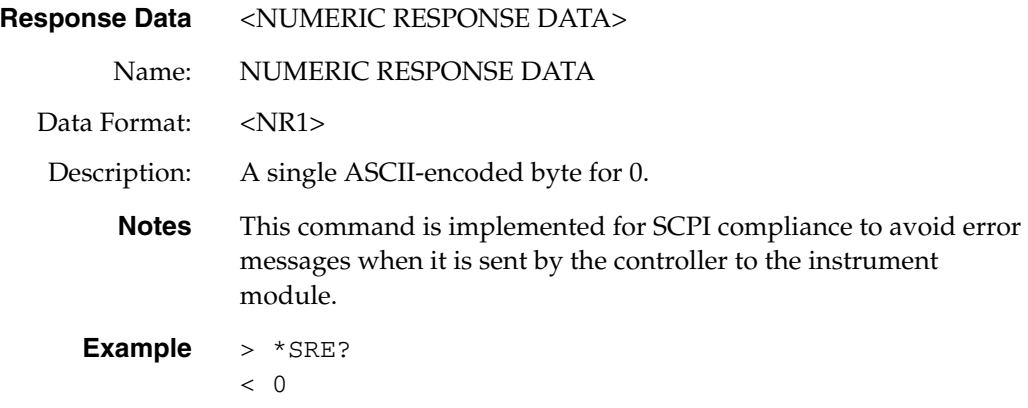

## <span id="page-75-0"></span>**Read Status Byte Query (\*STB?)**

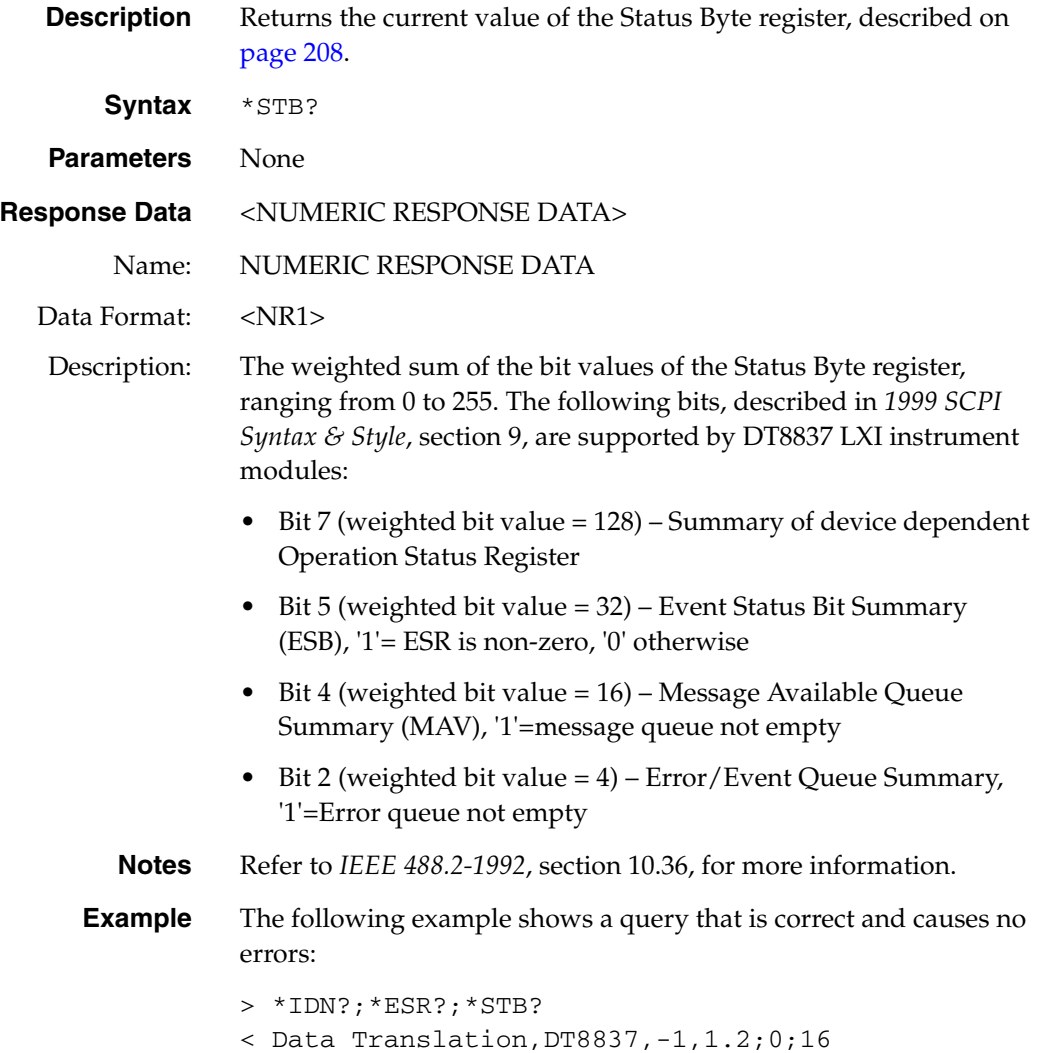

**Example (cont.)** This example shows an illegal command being sent and the status of the Status Byte register and the error queue:

```
> bad
> *STB?
```
 $< 36$ 

A value of 36 indicates that bits 5 (Standard Event Status Bit Summary) and 2 (Error / Event Queue Summary) of the Status Byte register are set.

The following example shows the status of the Event Status register:

```
> *ESR?
```
 $< 32$ 

A value of 32 indicates that bit 5 (Command Error) of the Event Status register is set. The following updates the status of the Status Byte register:

```
> *STB?
< 4
```
A value of 4 indicates that bit 2 (Error / Event Queue Summary) of the Status Byte register is set. The following shows the error codes that are returned, and updates the status of the Status Byte register:

```
> :SYST:ERR?
< -110,"Command header error;bad"
> :SYST:ERR?
< 0,"No error"
> *STB?
< 0
```
#### **Wait-to-Continue (\*WAI)**

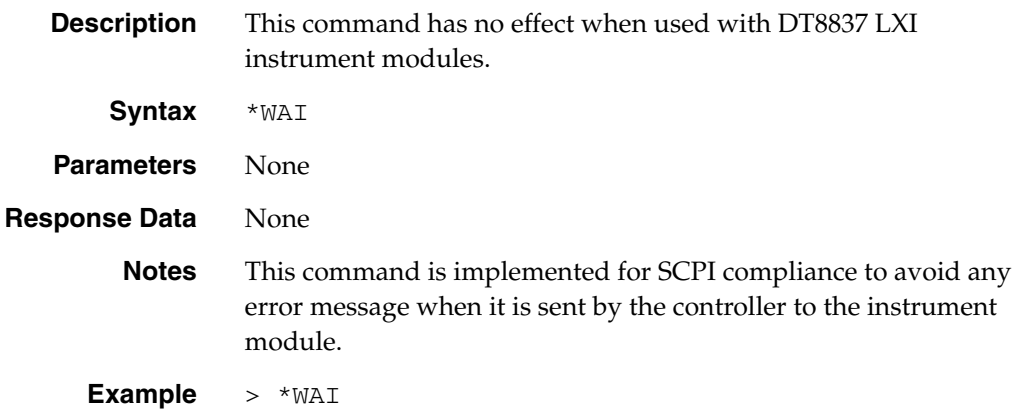

4

# *SCPI Subsystem Commands for the DT8837*

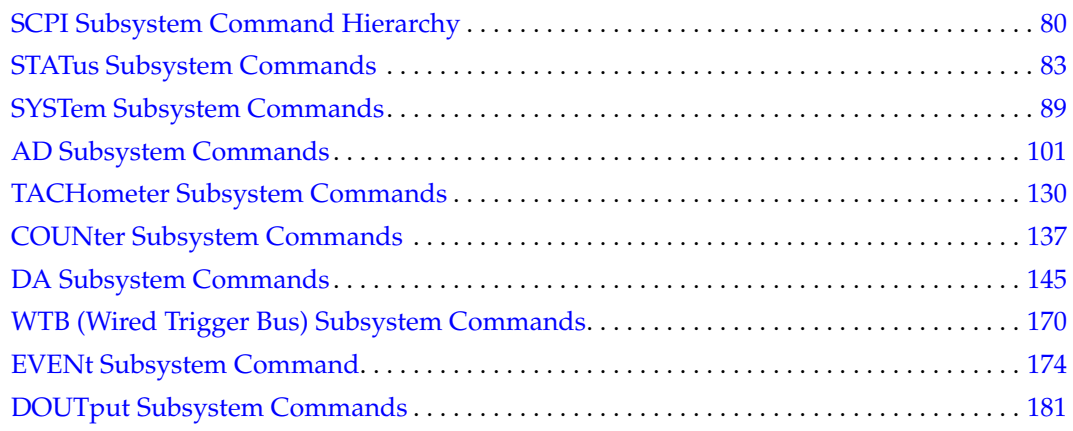

Note: In the examples in this section, the symbols > and < represent communication to and from the instrument module, respectively. Users do not explicitly send or receive these symbols.

## <span id="page-79-0"></span>*SCPI Subsystem Command Hierarchy*

SCPI subsystem commands are hierarchical and are organized as an inverted tree structure with the "root" at the top. [Table 6](#page-79-1) shows the hierarchy of SCPI subsystem commands for DT8837 LXI instrument modules.

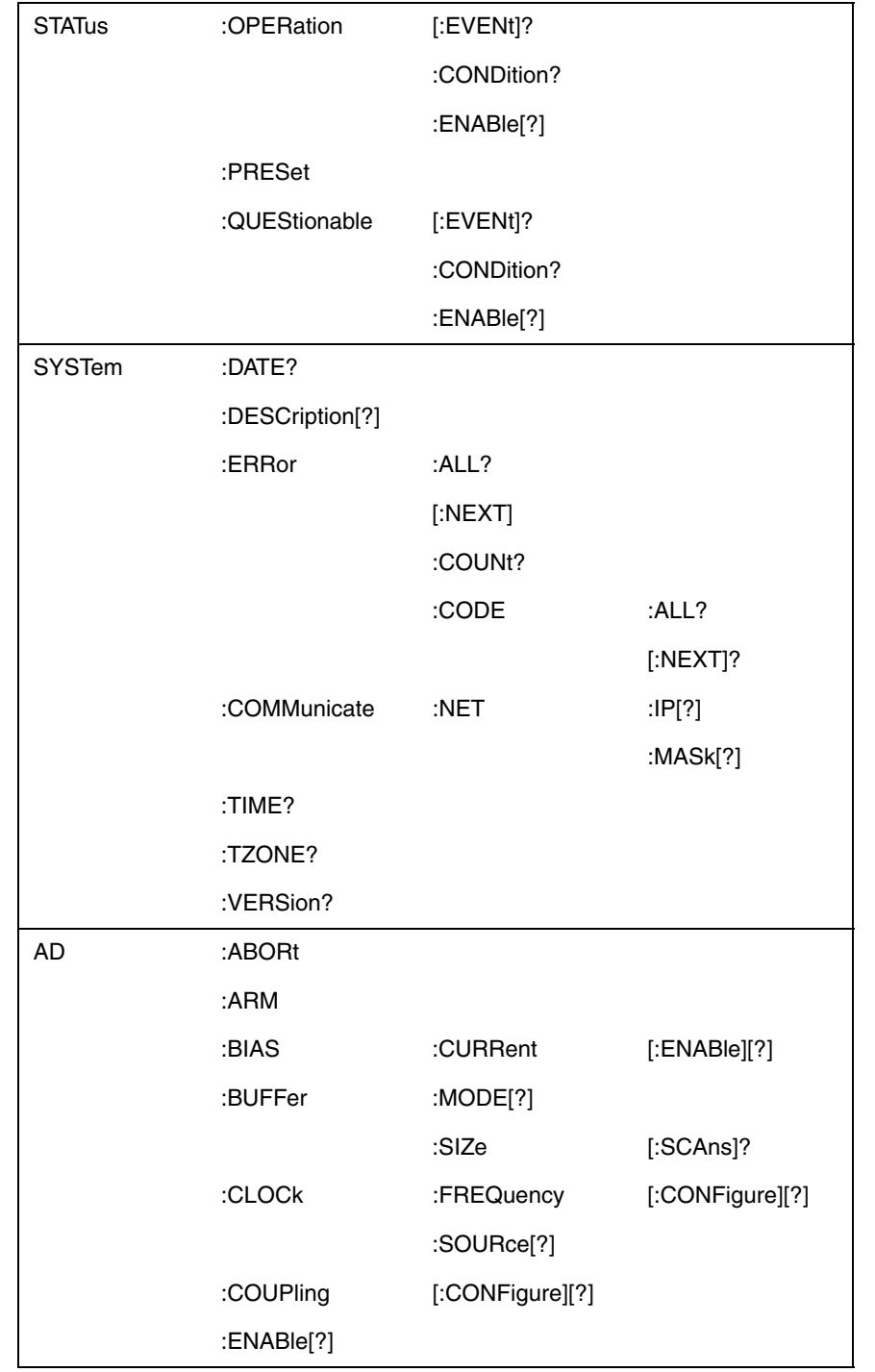

#### <span id="page-79-1"></span>**Table 6: Hierarchy of SCPI Subsystem Commands for DT8837 LXI Instrument Modules**

## **Table 6: Hierarchy of SCPI Subsystem Commands for DT8837 LXI Instrument Modules (cont.)**

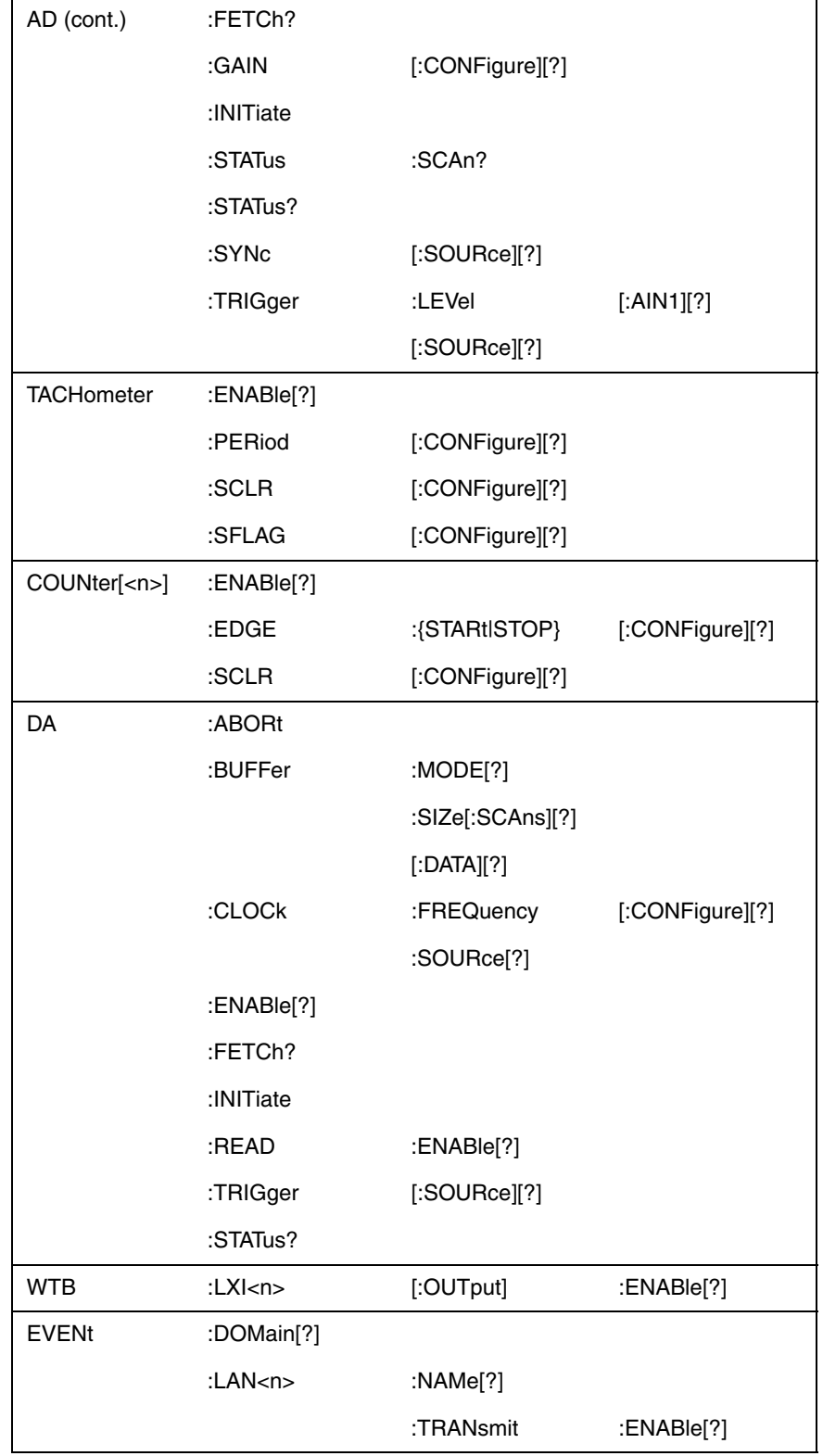

#### **Table 6: Hierarchy of SCPI Subsystem Commands for DT8837 LXI Instrument Modules (cont.)**

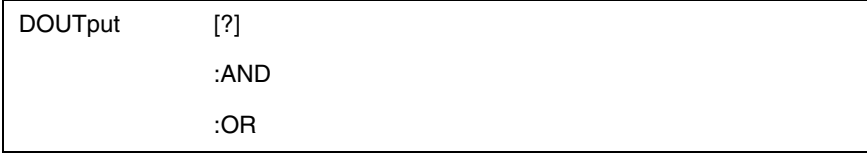

Looking at the STATus subsystem, for example, STATus is the root keyword of the command, OPERation is a second-level keyword, and CONDition is a third-level keyword. The next section describes the syntax of program messages and SCPI commands from the controller to a DT8837 LXI instrument module.

## <span id="page-82-0"></span>*STATus Subsystem Commands*

The STATus subsystem includes the commands listed in [Table 7](#page-82-1) for determining the operational status of a DT8837 LXI instrument module. This section describes each of these commands in detail.

<span id="page-82-1"></span>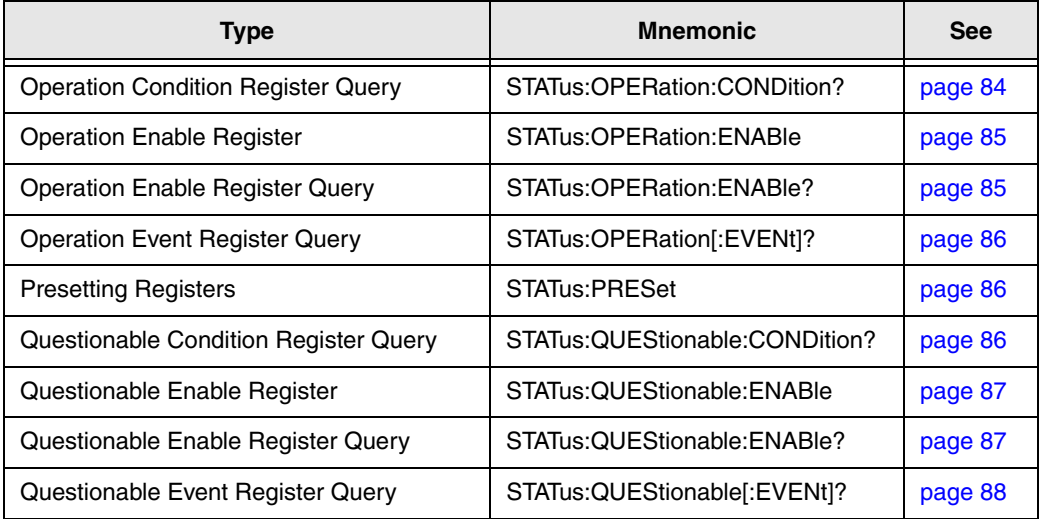

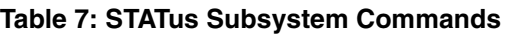

#### <span id="page-83-0"></span>**Operation Condition Register Query**

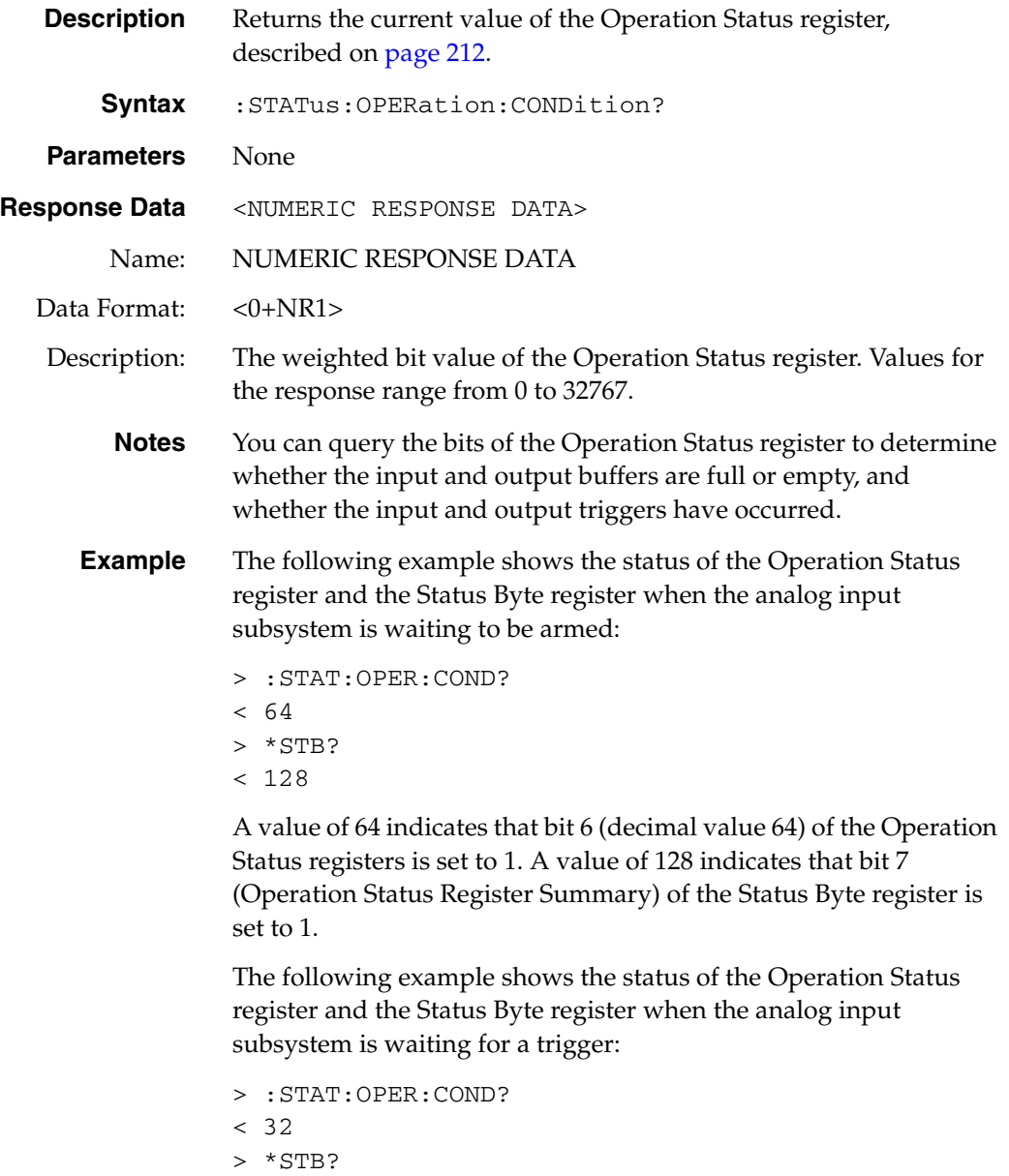

 $< 128$ 

A value of 32 indicates that bit 5 (decimal value 32) of the Operation Status registers is set to 1. A value of 128 indicates that bit 7 (Operation Status Register Summary) of the Status Byte register is set to 1.

## <span id="page-84-0"></span>**Operation Event Register Enable**

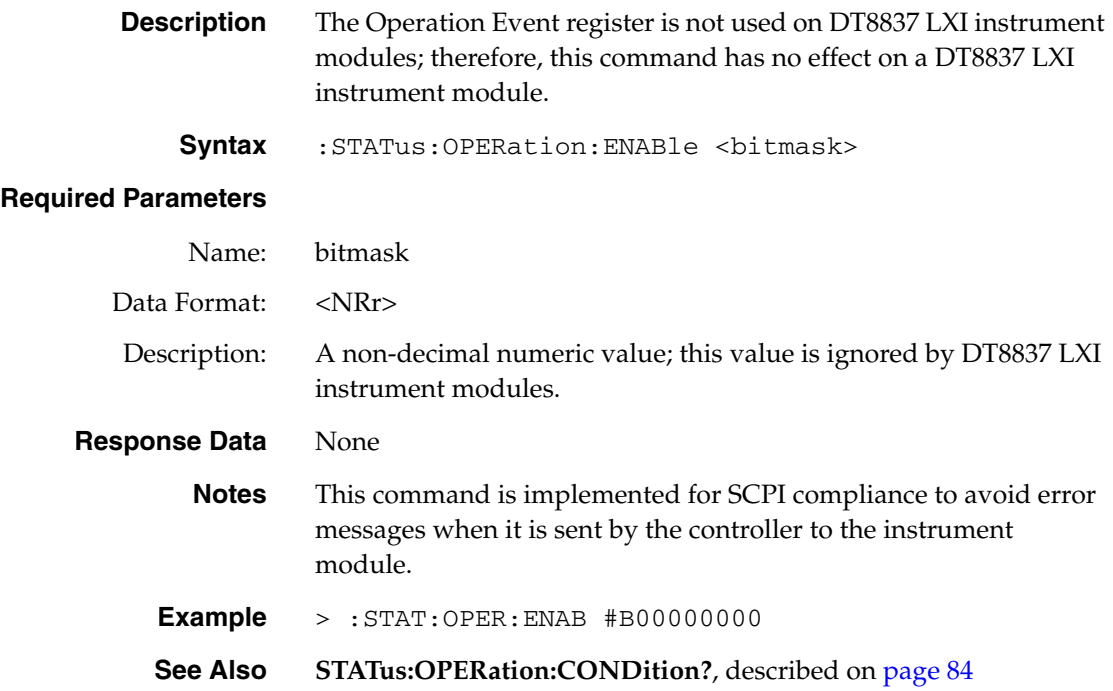

### <span id="page-84-1"></span>**Operation Enable Register Query**

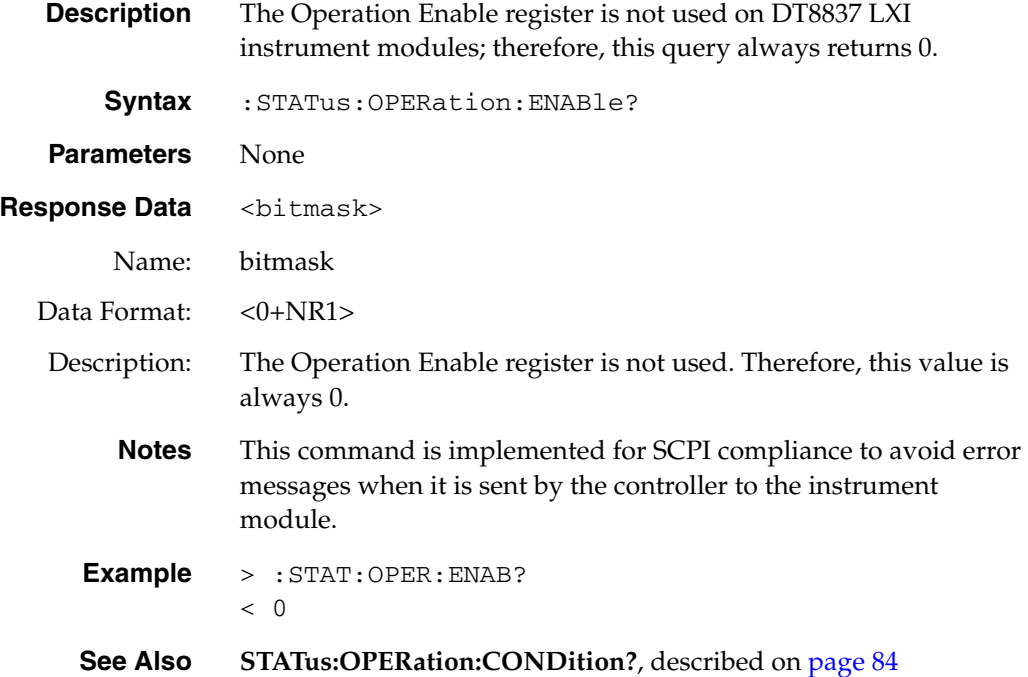

## <span id="page-85-1"></span>**Operation Event Register Query**

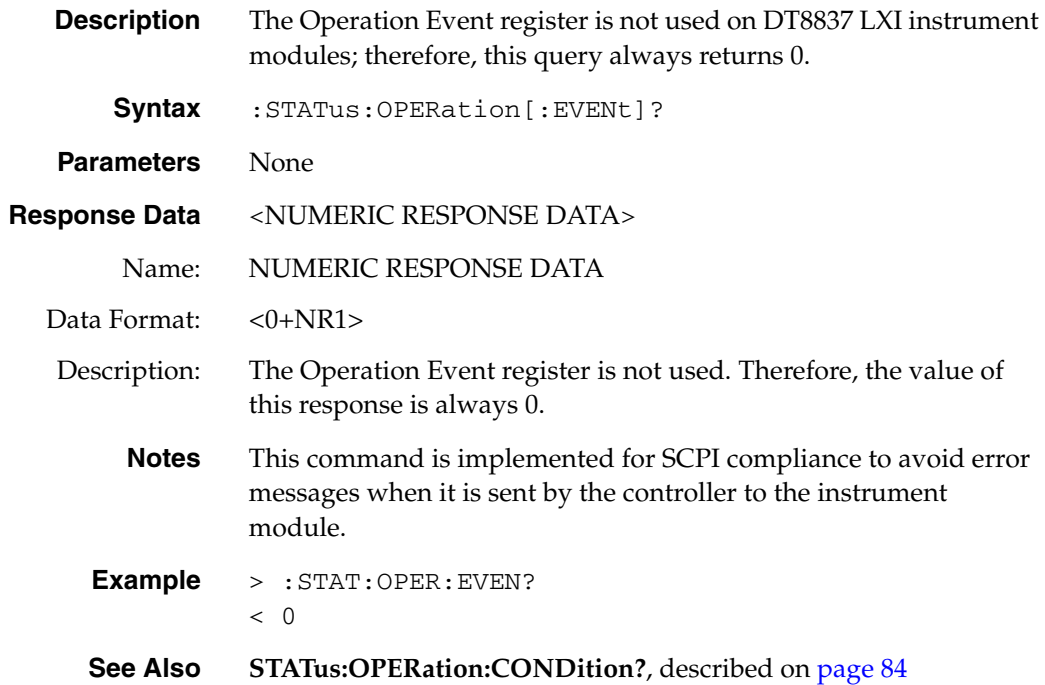

## <span id="page-85-2"></span>**Presetting Registers**

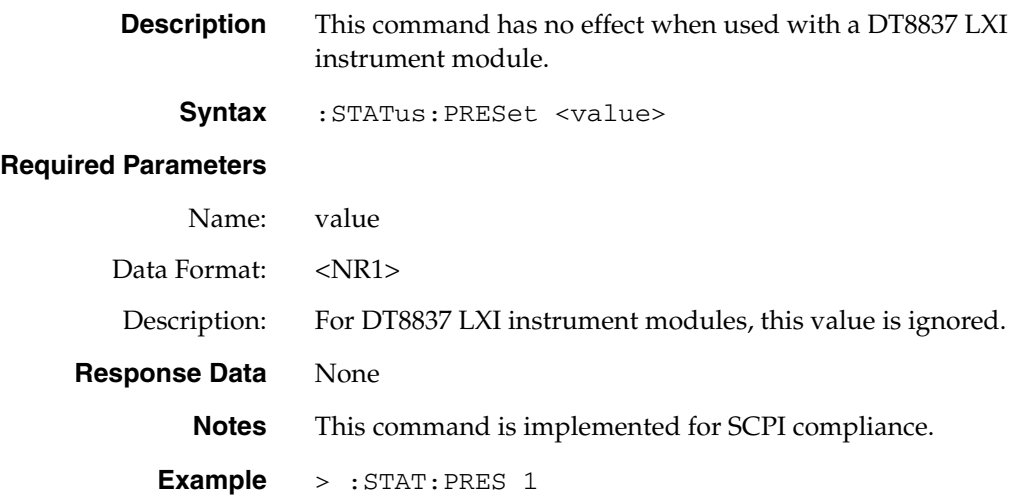

## <span id="page-85-0"></span>**Questionable Condition Register Query**

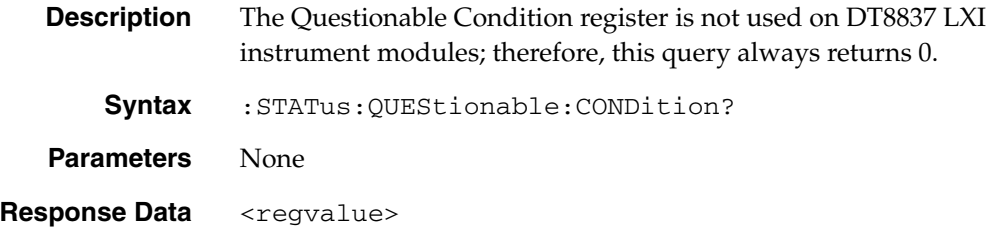

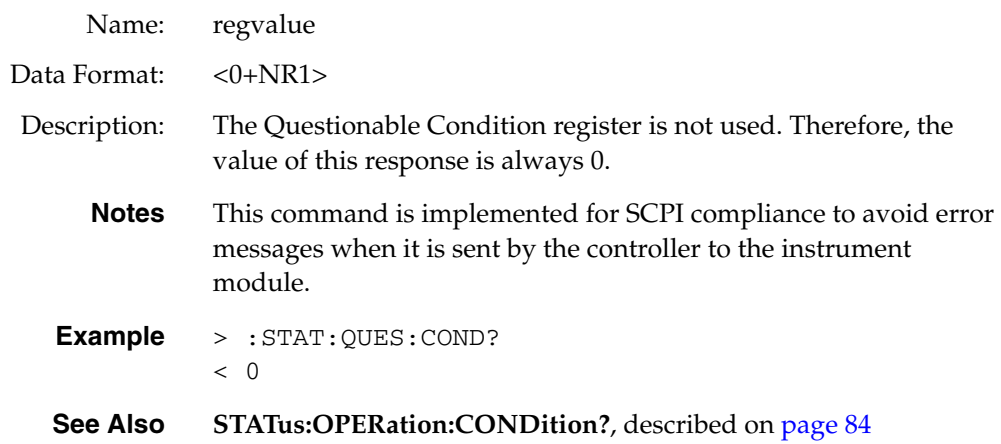

## <span id="page-86-0"></span>**Questionable Enable Register**

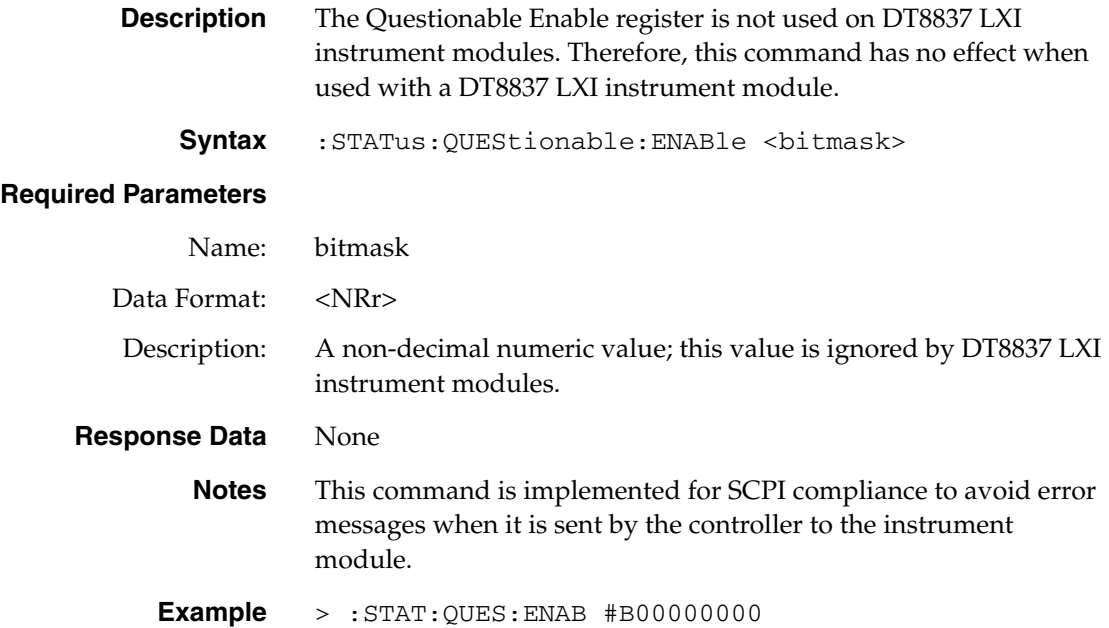

## <span id="page-86-1"></span>**Questionable Enable Register Query**

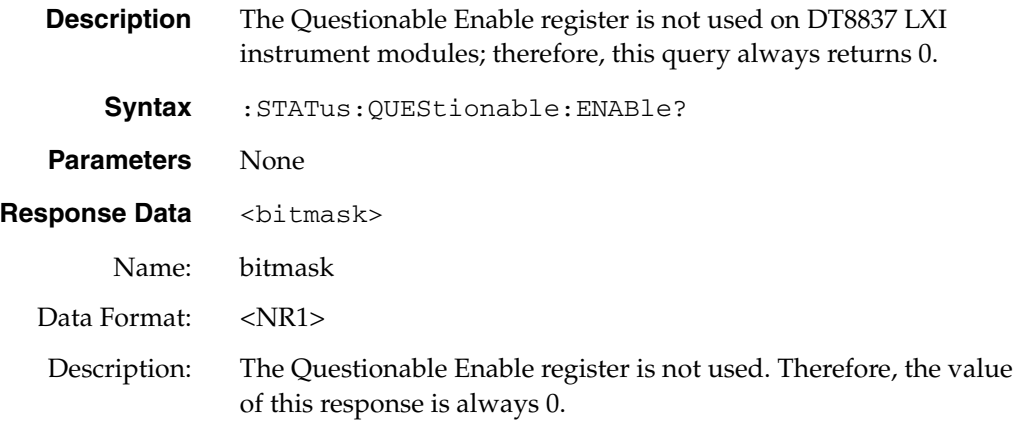

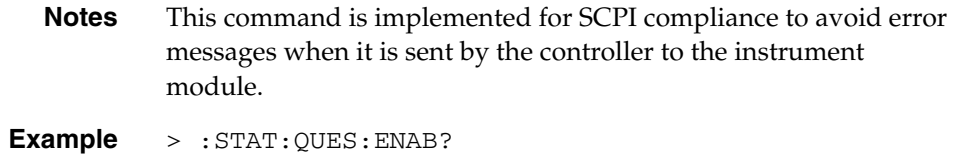

 $< 0$ 

## <span id="page-87-0"></span>**Questionable Event Register Query**

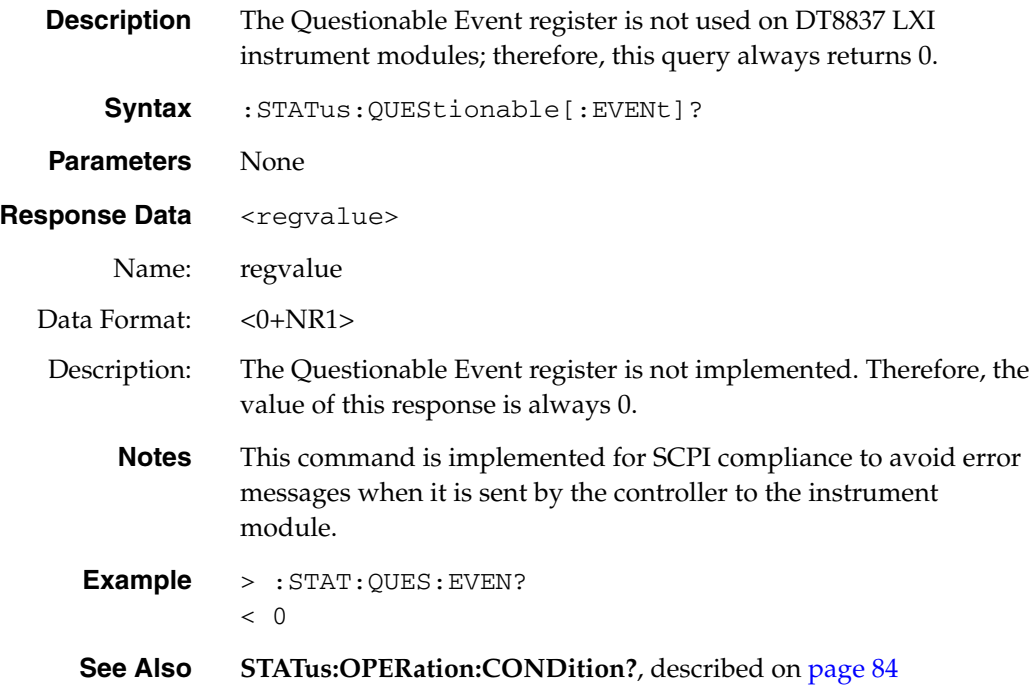

## <span id="page-88-0"></span>*SYSTem Subsystem Commands*

The SYSTem subsystem includes the commands listed in [Table 8](#page-88-1). Use these commands to calibrate DT8837 LXI instrument modules, query the status of scan records on DT8837 LXI instrument modules, and configure or query global system settings, including the time, date, time zone, and network address of the instrument module. This section describes each of these commands in detail.

<span id="page-88-1"></span>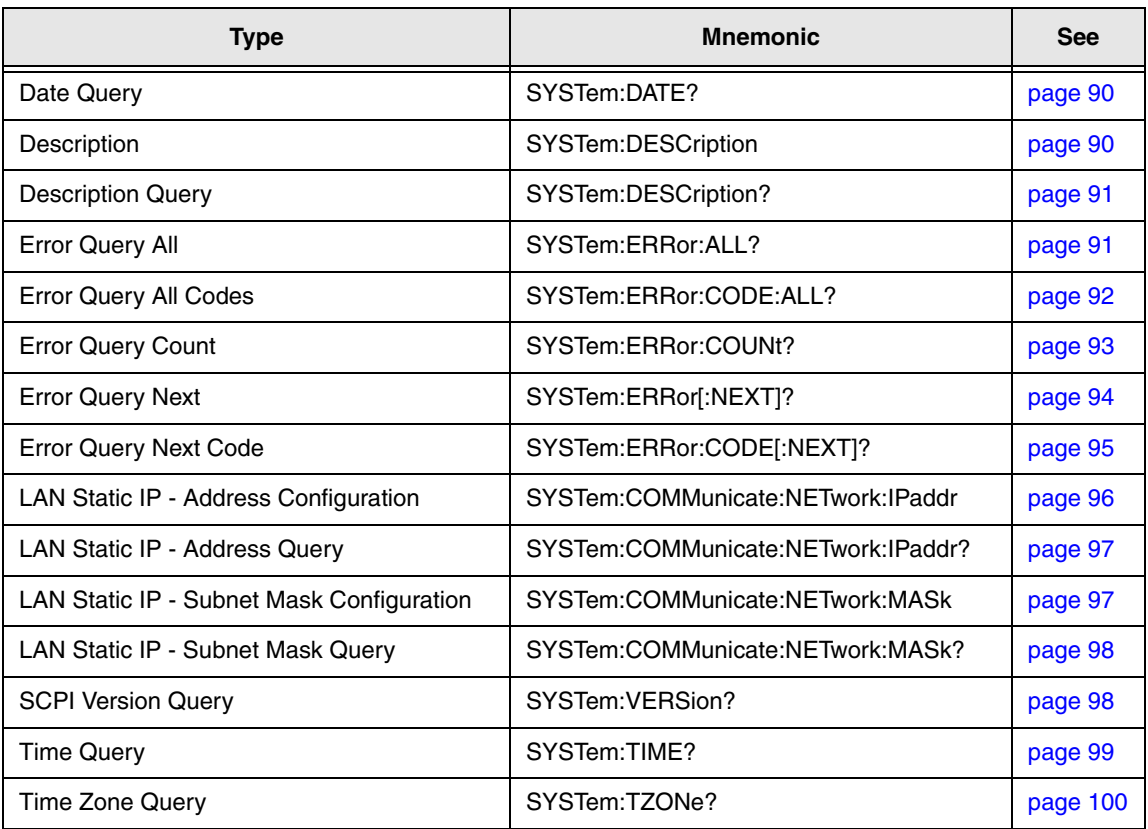

#### **Table 8: SYSTem Subsystem Commands**

<span id="page-89-1"></span>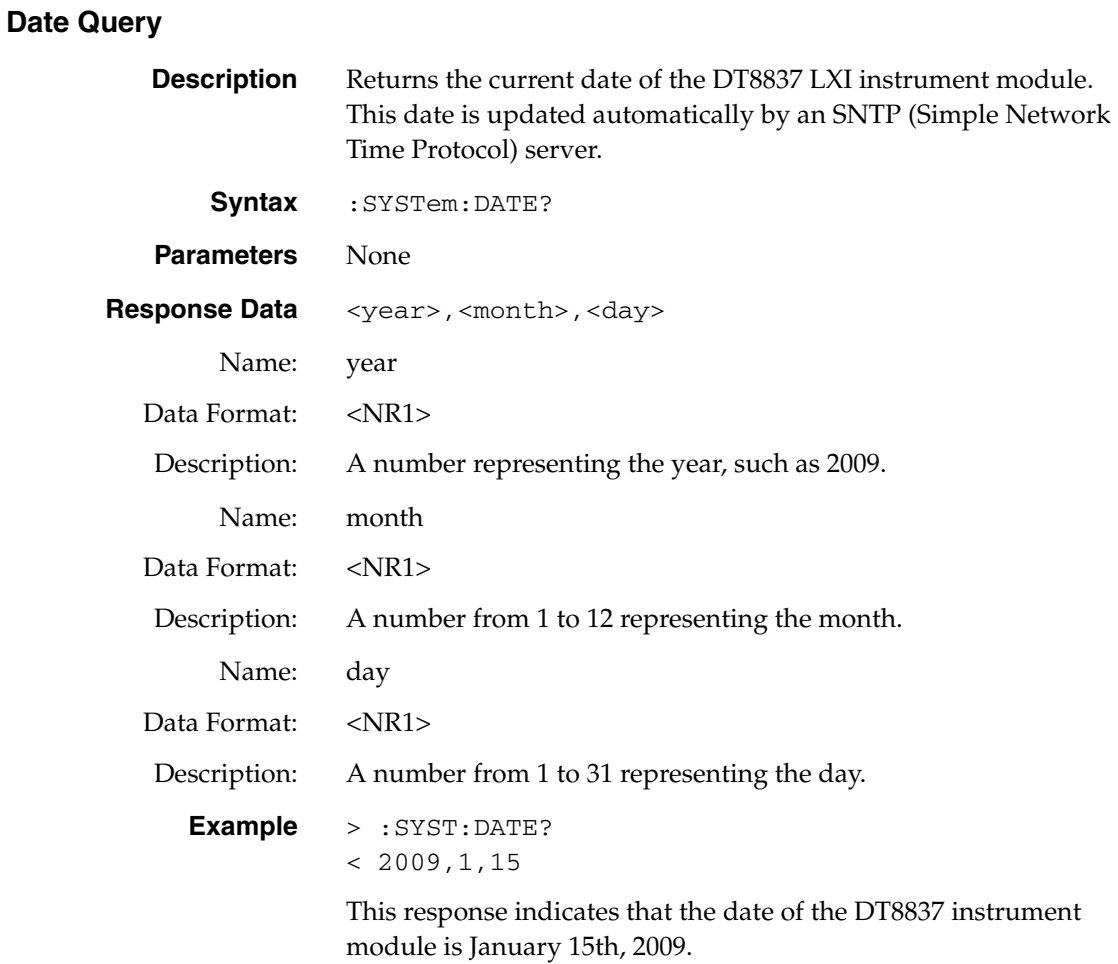

## <span id="page-89-0"></span>**Description**

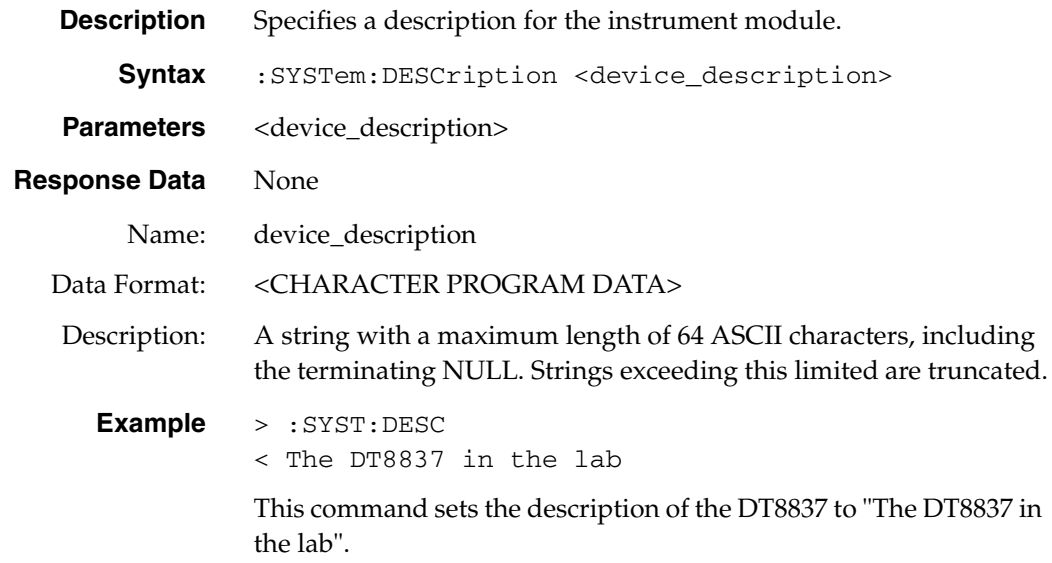

## <span id="page-90-1"></span>**Description Query**

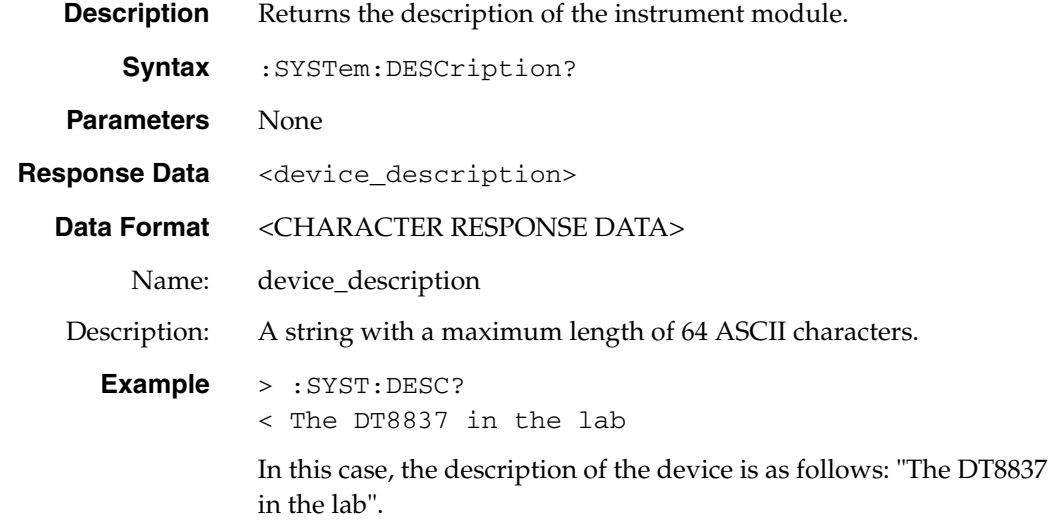

## <span id="page-90-0"></span>**Error Query All**

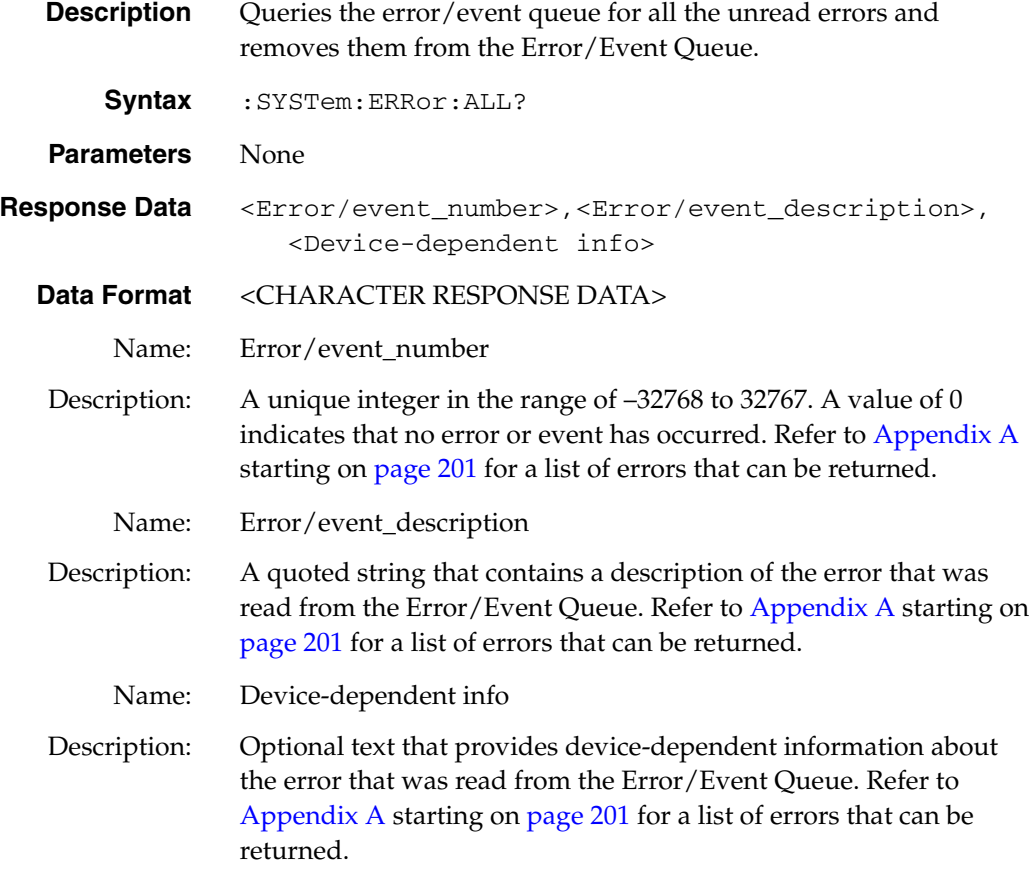

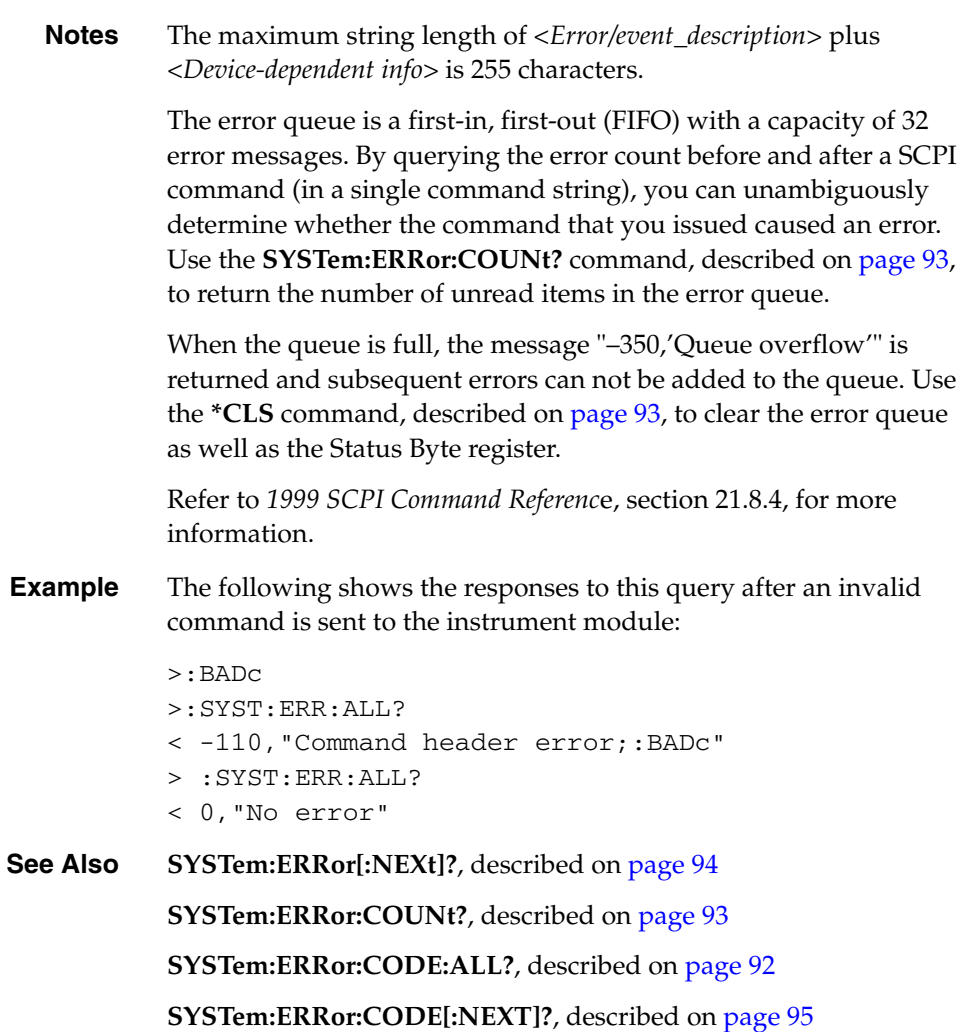

## <span id="page-91-0"></span>**Error Query All Codes**

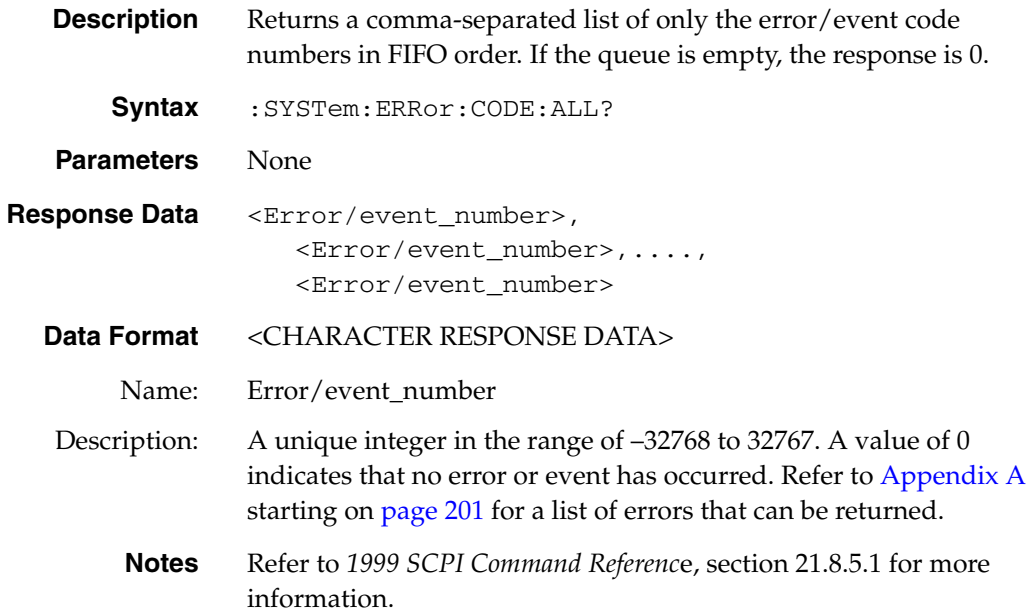

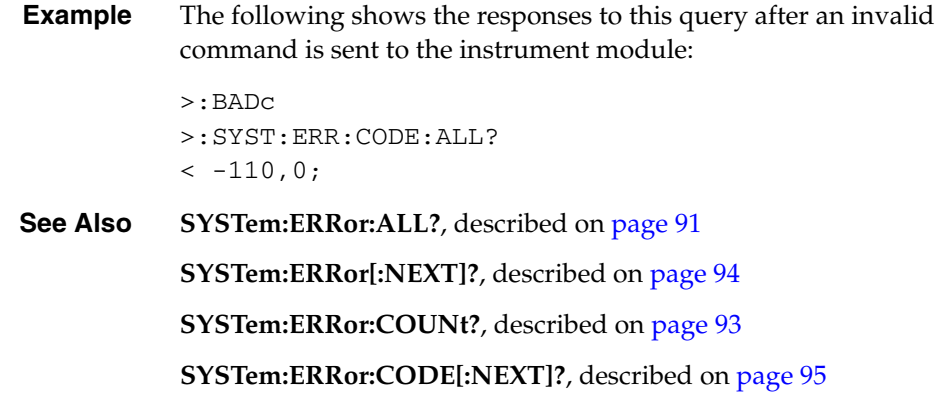

## <span id="page-92-0"></span>**ERRor Query Count**

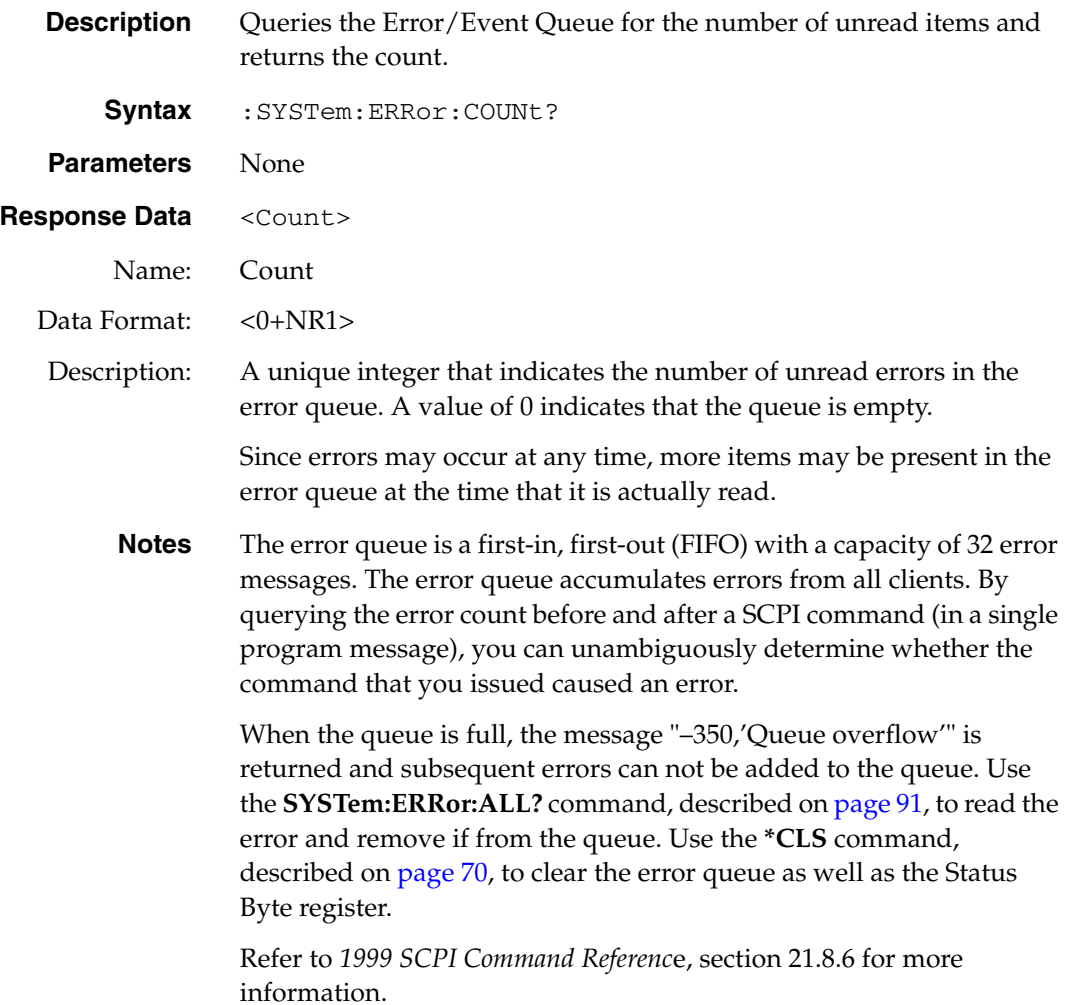

**Example** The following shows how to query the number of errors in the error queue and the error count: > :BADc > :SYST:ERR:COUNt? < 1 > :SYST:ERR? < -110, "Command header error;:BADc" > :SYST:ERR? < 0, "No error" > :SYST:ERR:COUNt? < 0 **See Also SYSTem:ERRor:ALL?**, described on [page 91](#page-90-0) **SYSTem:ERRor[:NEXT]?**, described on [page 94](#page-93-0) **SYSTem:ERRor:CODE:ALL?**, described on [page 92](#page-91-0) **SYSTem:ERRor:CODE[:NEXT]?**, described on [page 95](#page-94-0)

#### <span id="page-93-0"></span>**Error Query Next**

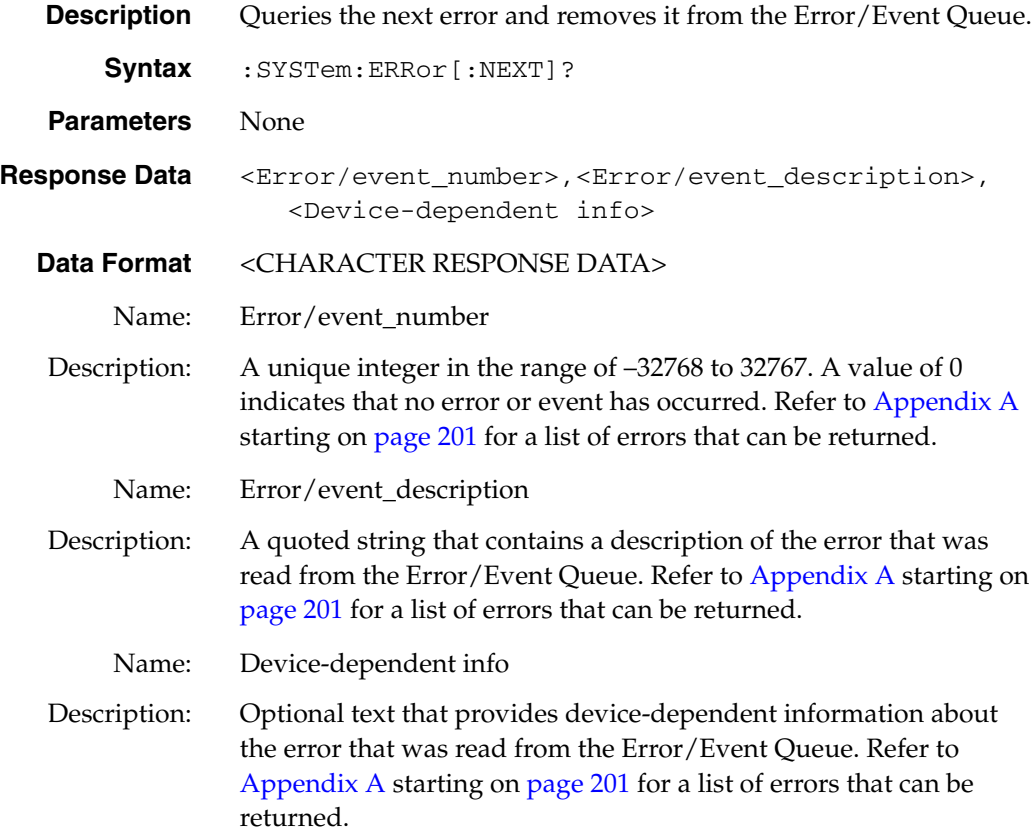

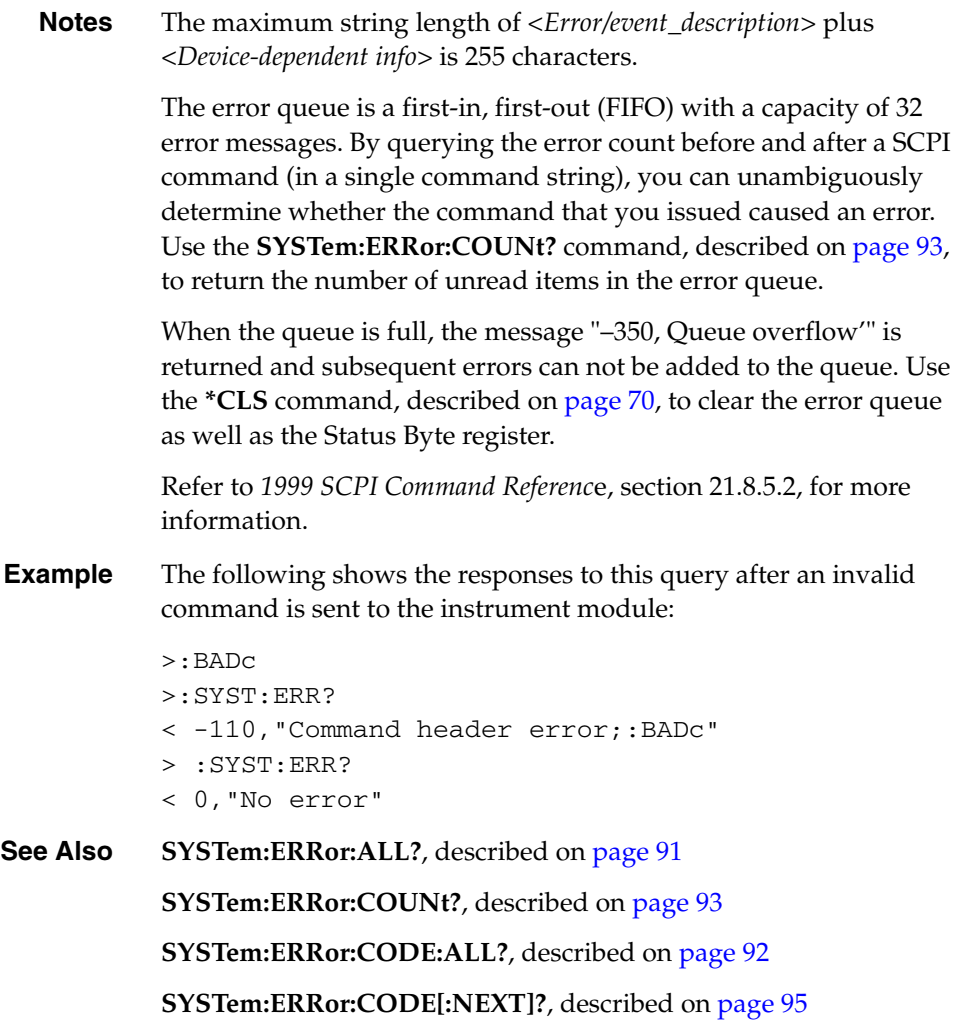

## <span id="page-94-0"></span>**Error Query Next Code**

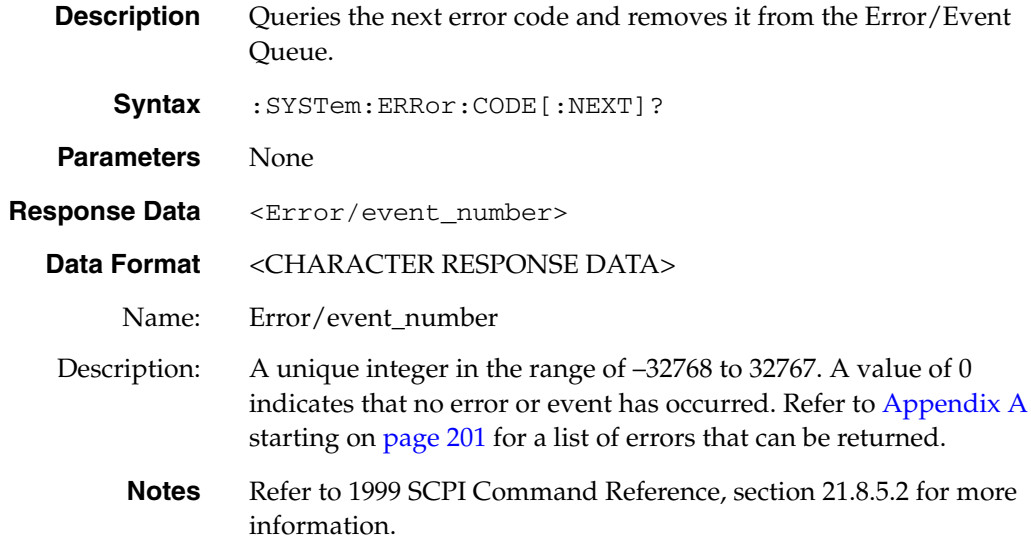

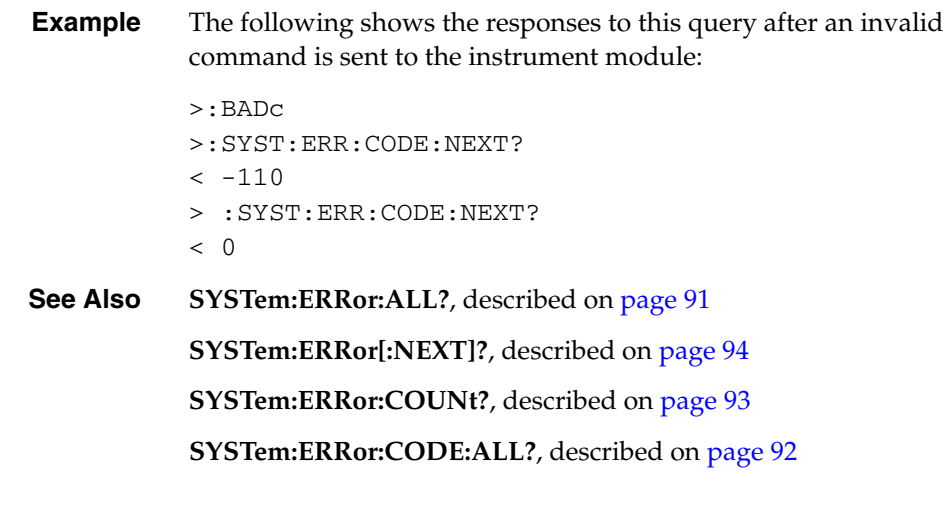

## <span id="page-95-0"></span>**LAN Static IP - IP Address Configuration**

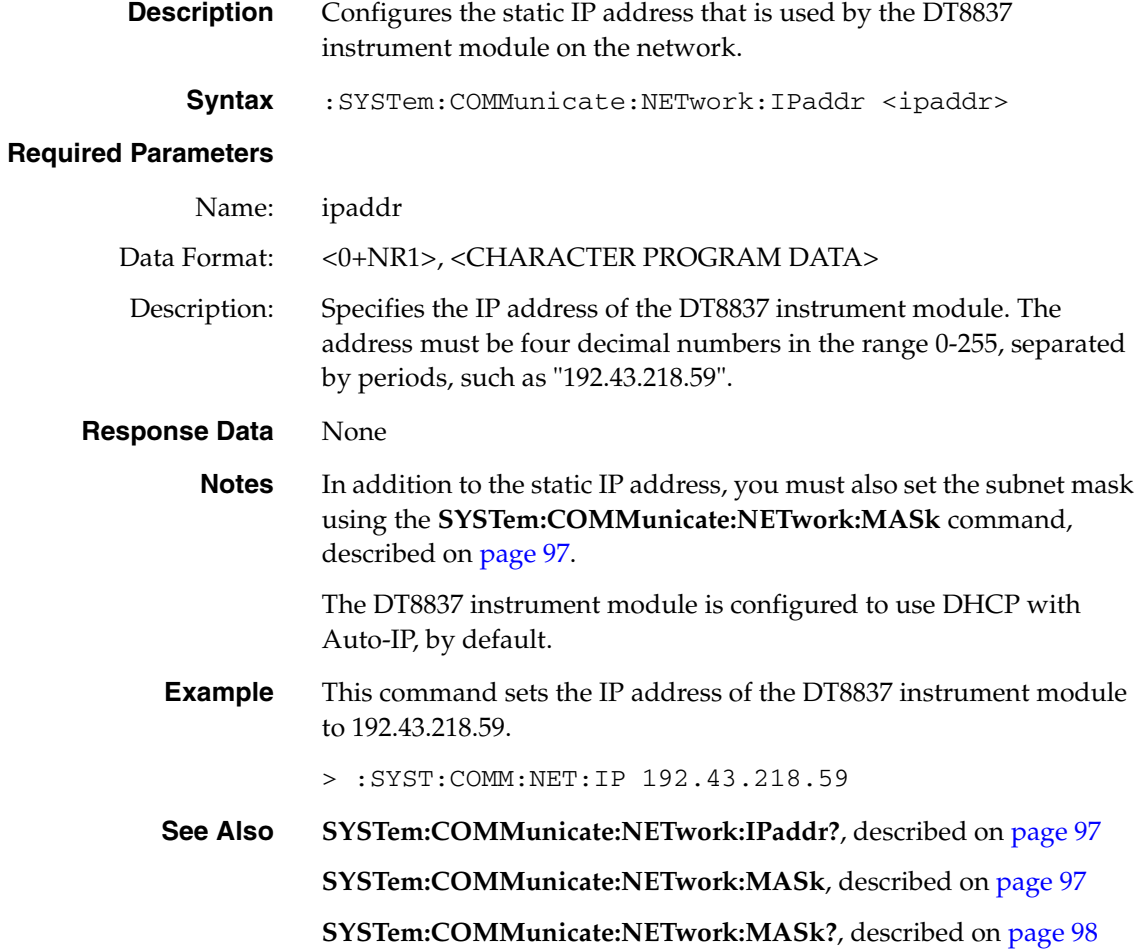

## <span id="page-96-1"></span>**LAN Static IP - IP Address Query**

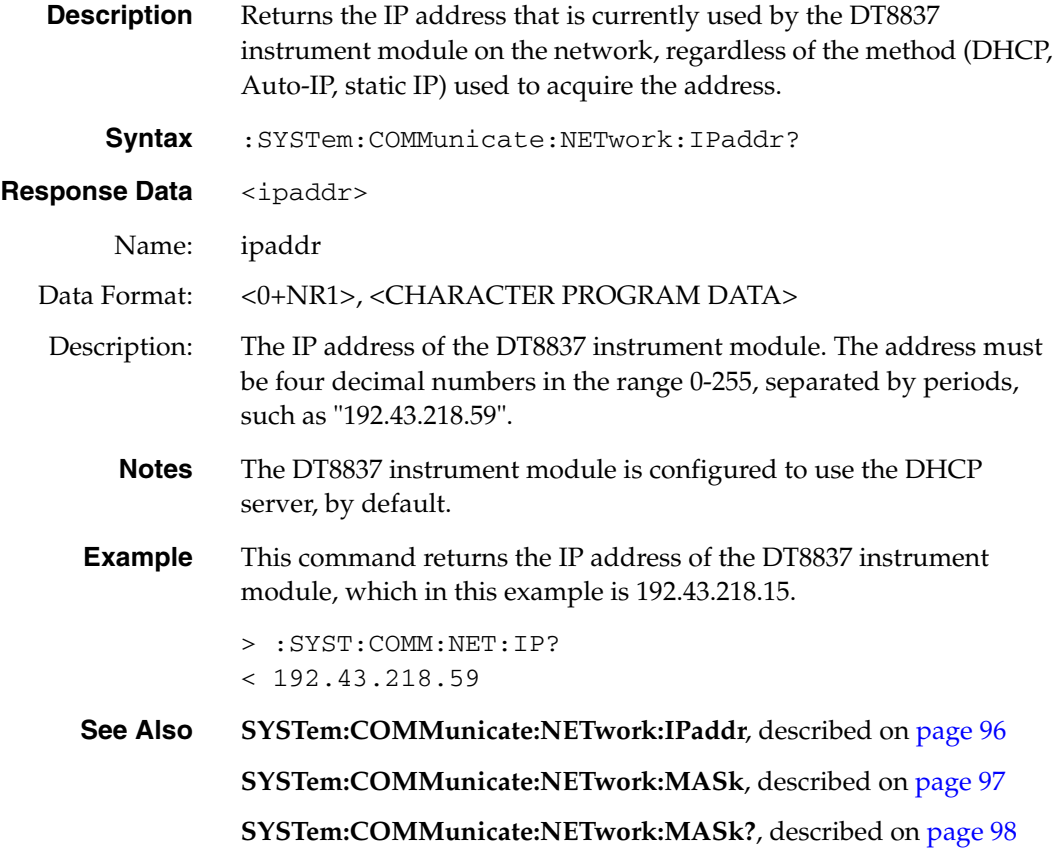

#### <span id="page-96-0"></span>**LAN Static IP - Subnet Mask Configuration**

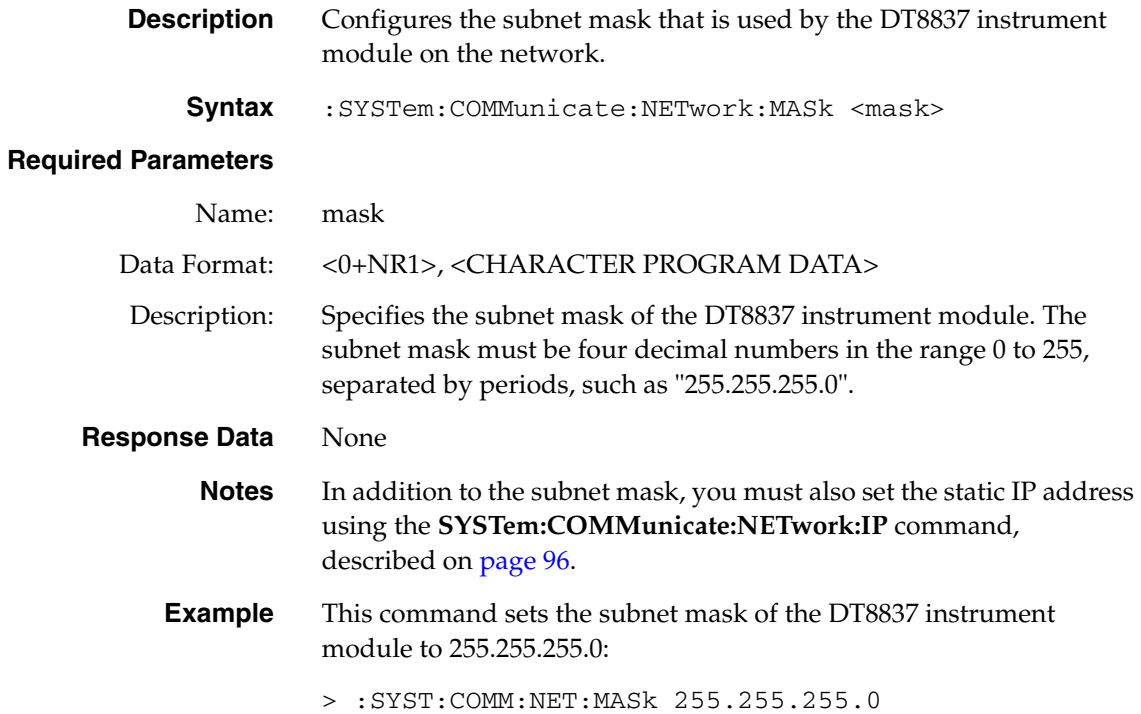

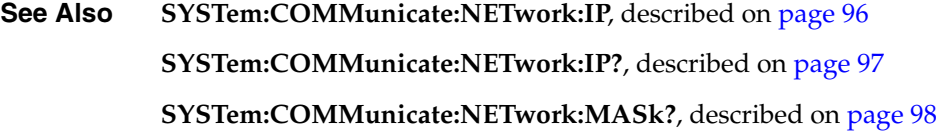

## <span id="page-97-0"></span>**LAN Static IP - Subnet Mask Query**

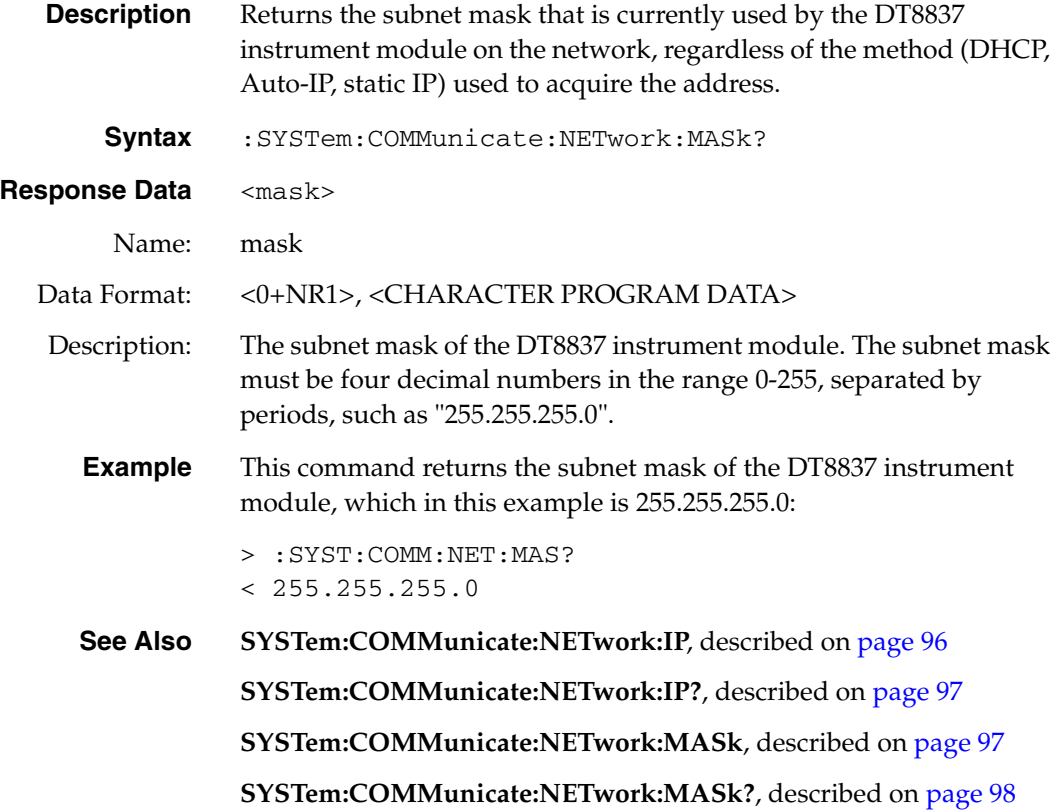

## <span id="page-97-1"></span>**SCPI Version Query**

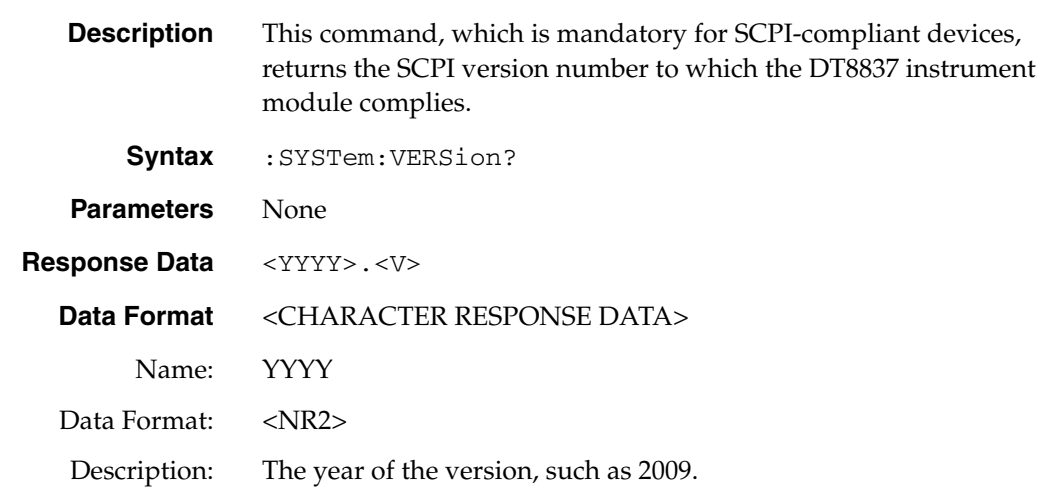

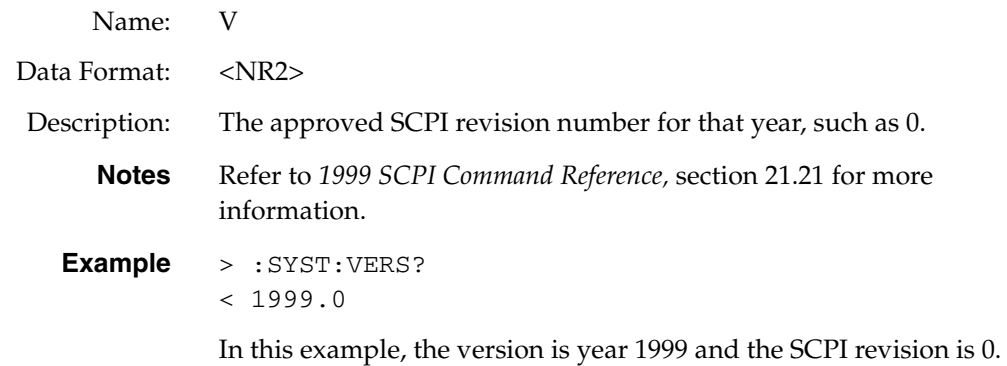

#### <span id="page-98-0"></span>**Time Query**

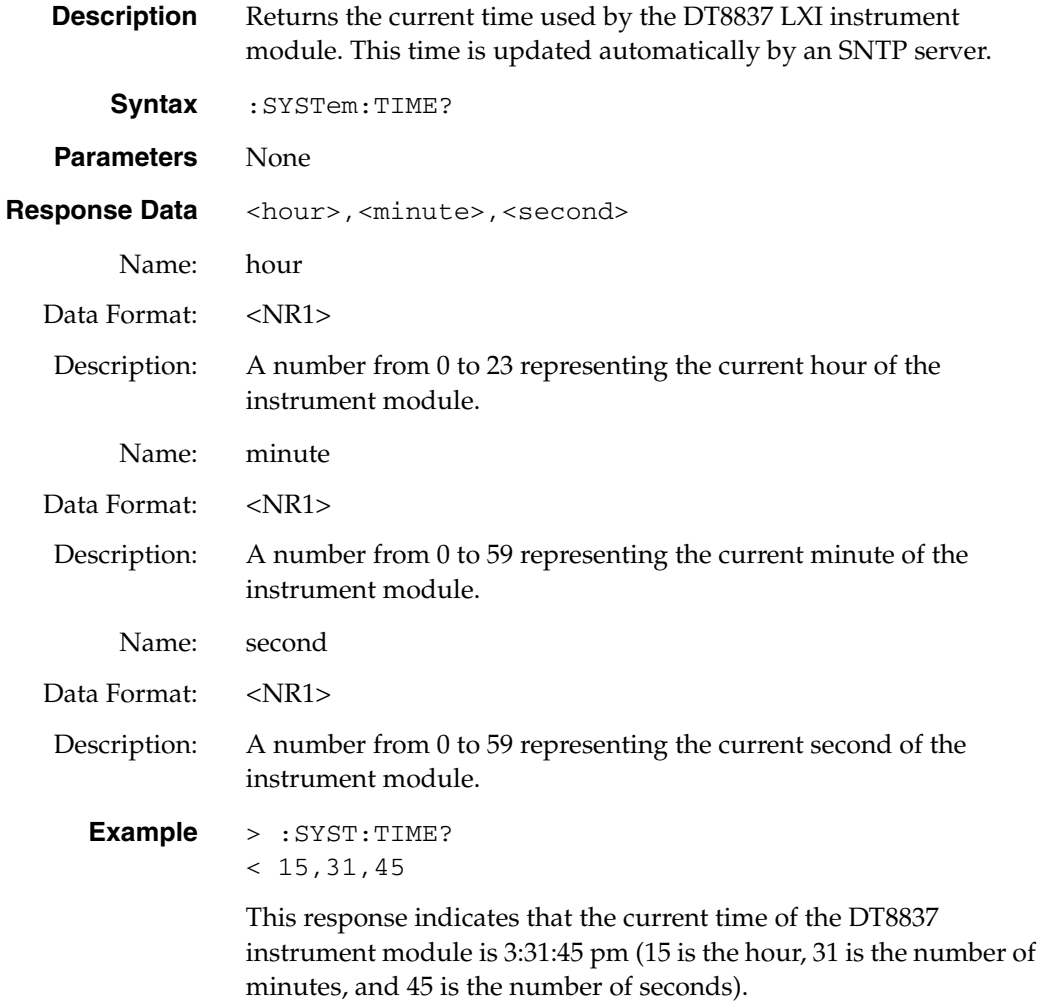

<span id="page-99-0"></span>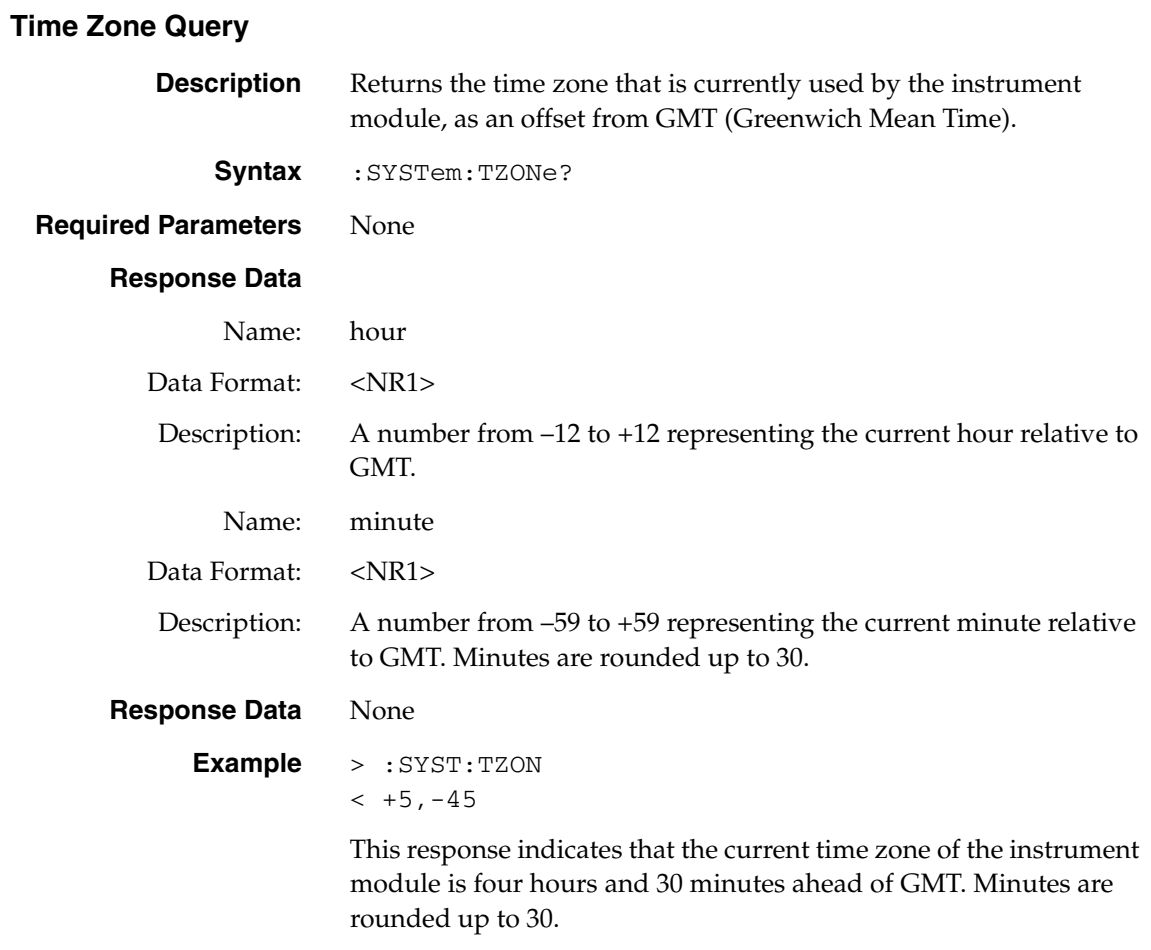

## <span id="page-100-0"></span>*AD Subsystem Commands*

The AD subsystem is used to configure perform analog input operations on a DT8837 LXI instrument module. [Table 9](#page-100-1) lists the AD subsystem commands. This section describes each of these commands in detail.

<span id="page-100-1"></span>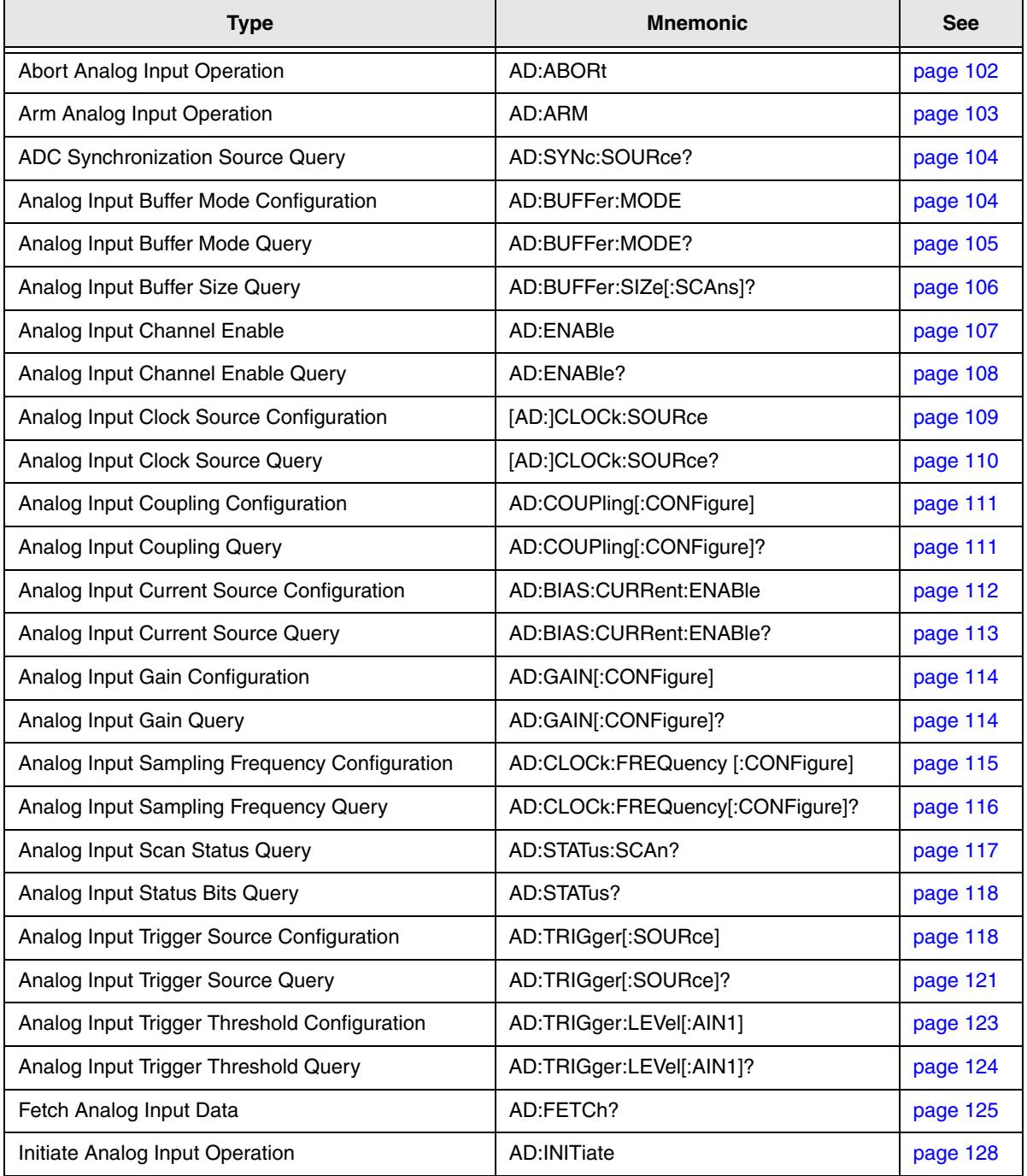

#### **Table 9: AD Subsystem Commands**

## <span id="page-101-0"></span>**Abort Analog Input Operation**

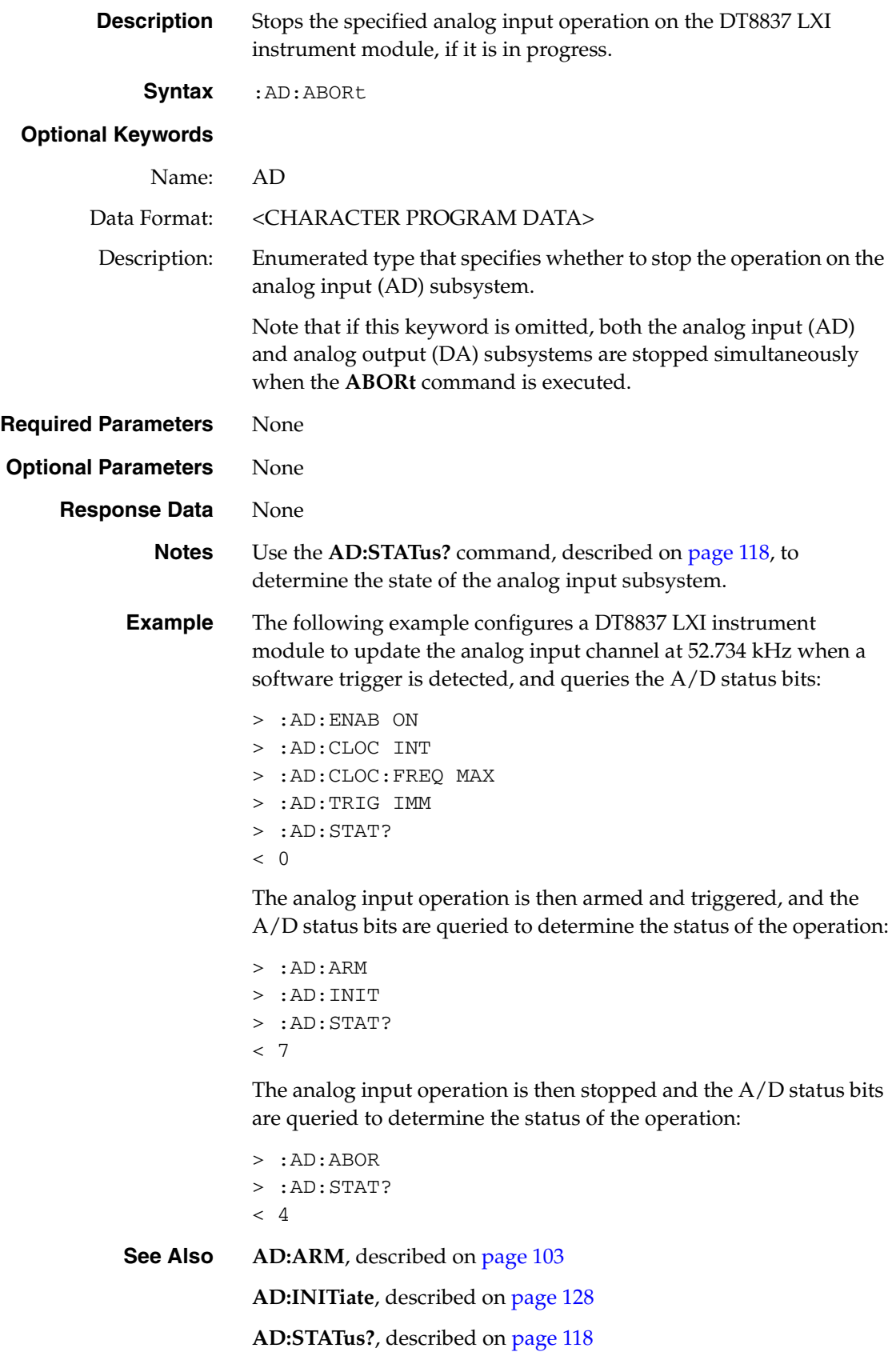

## <span id="page-102-0"></span>**Arm Analog Input Operation**

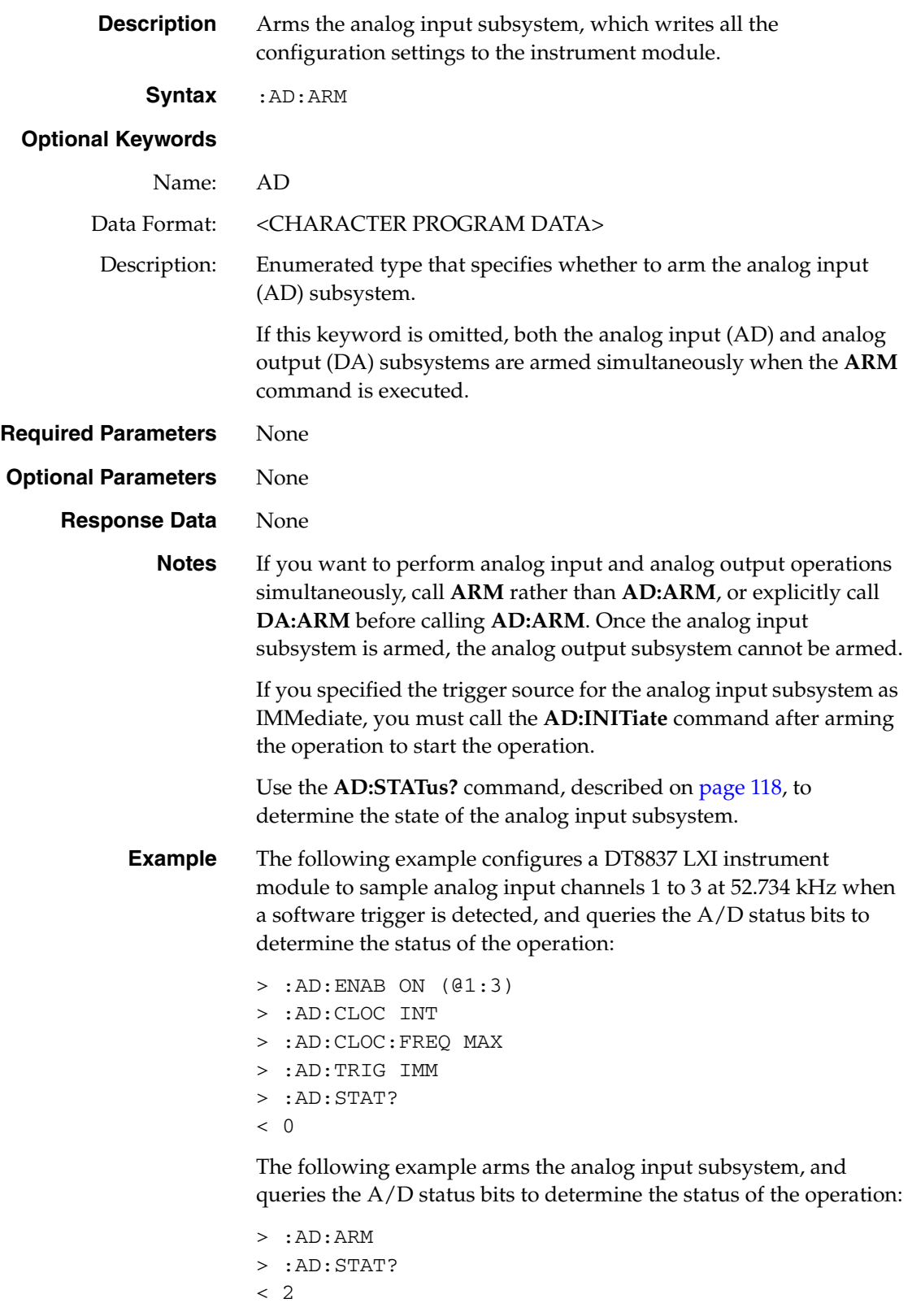

A value of 2 indicates that the A/D subsystem was armed.

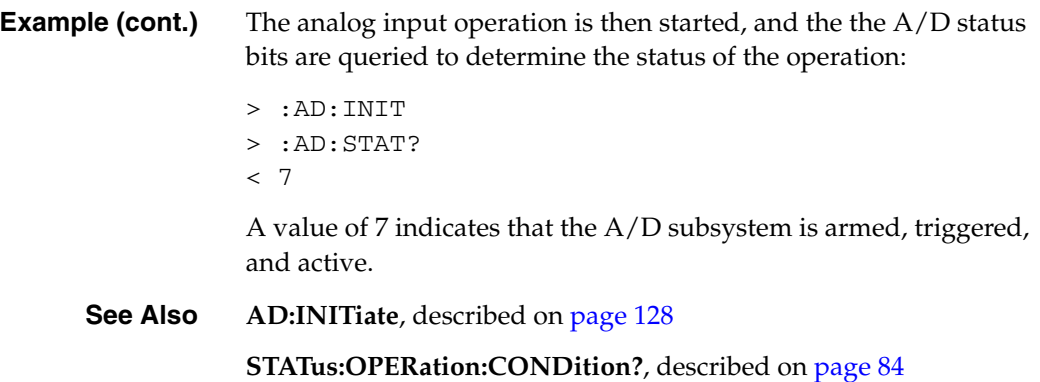

#### <span id="page-103-0"></span>**ADC Synchronization Source Query**

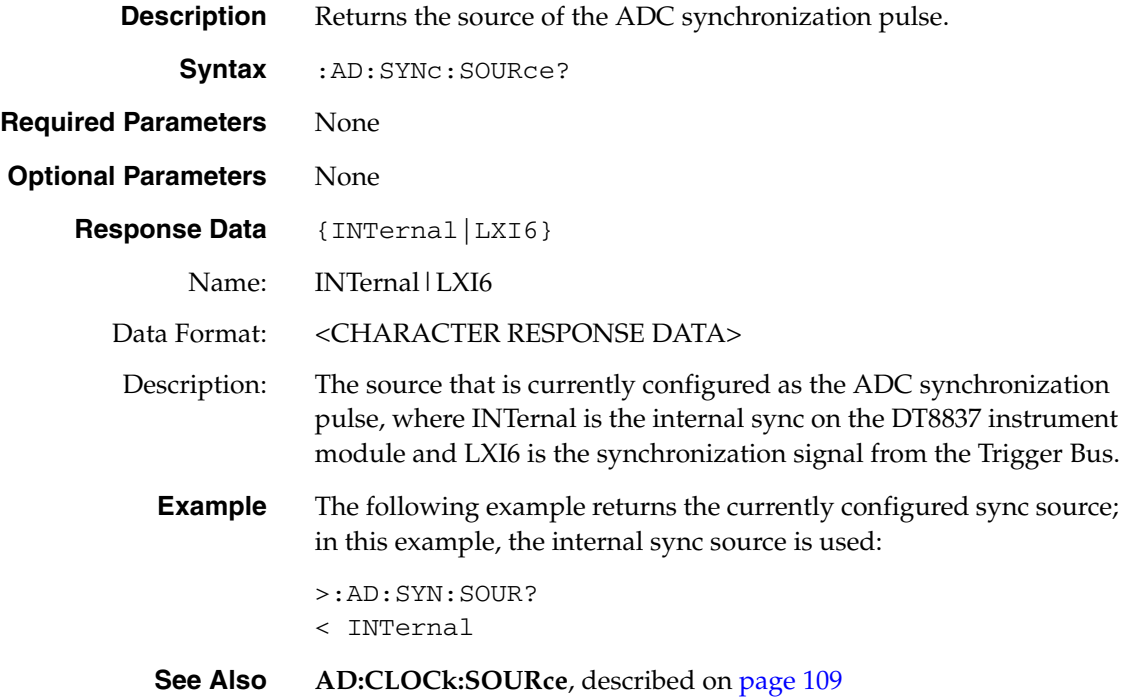

## <span id="page-103-1"></span>**Analog Input Buffer Mode Configuration**

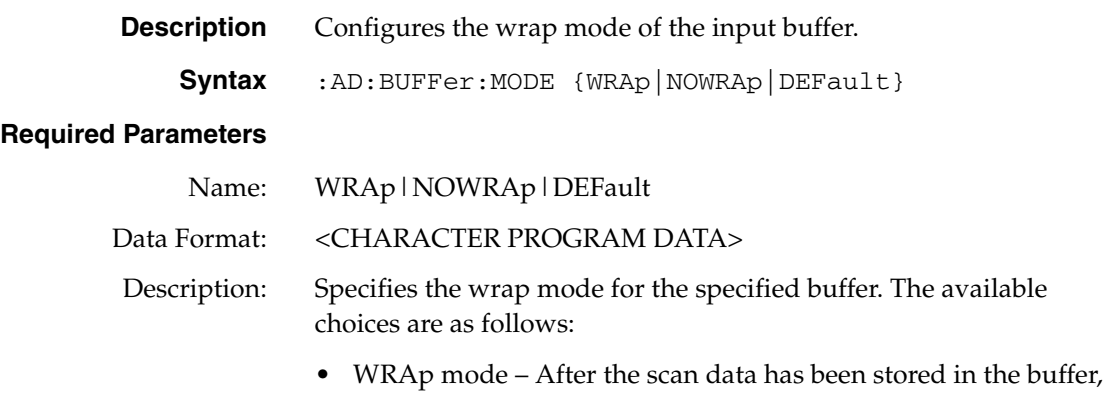

the latest scan overwrites the oldest one in the input buffer.

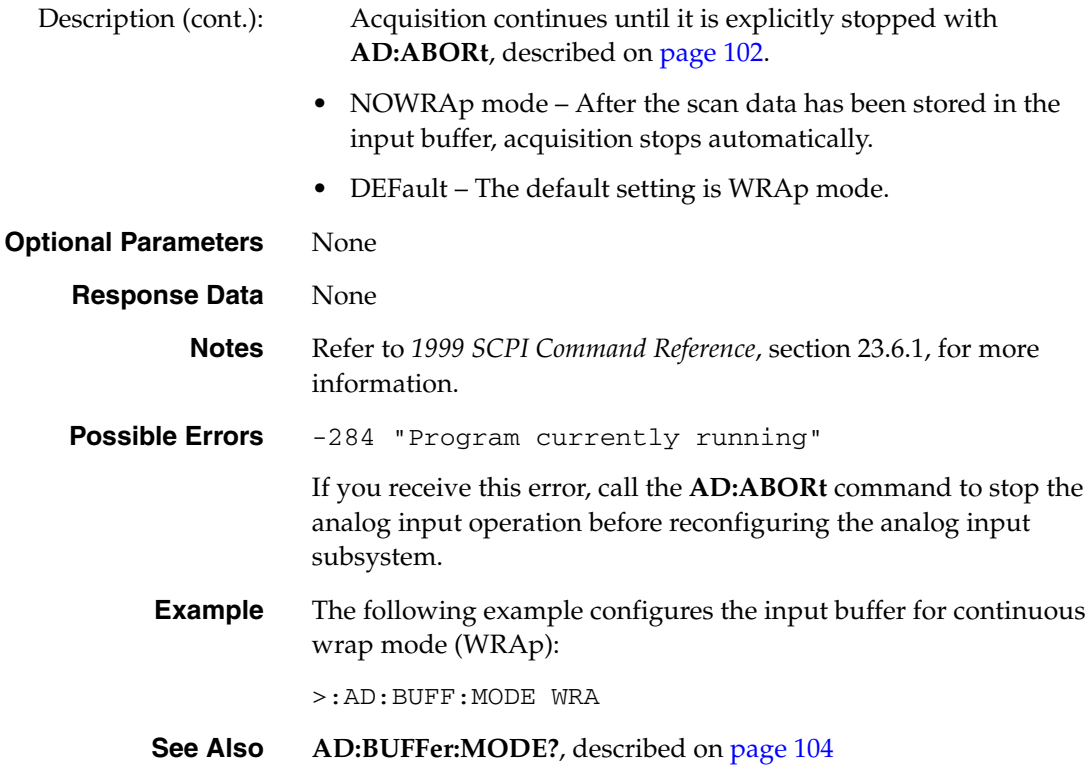

## <span id="page-104-0"></span>**Analog Input Buffer Mode Query**

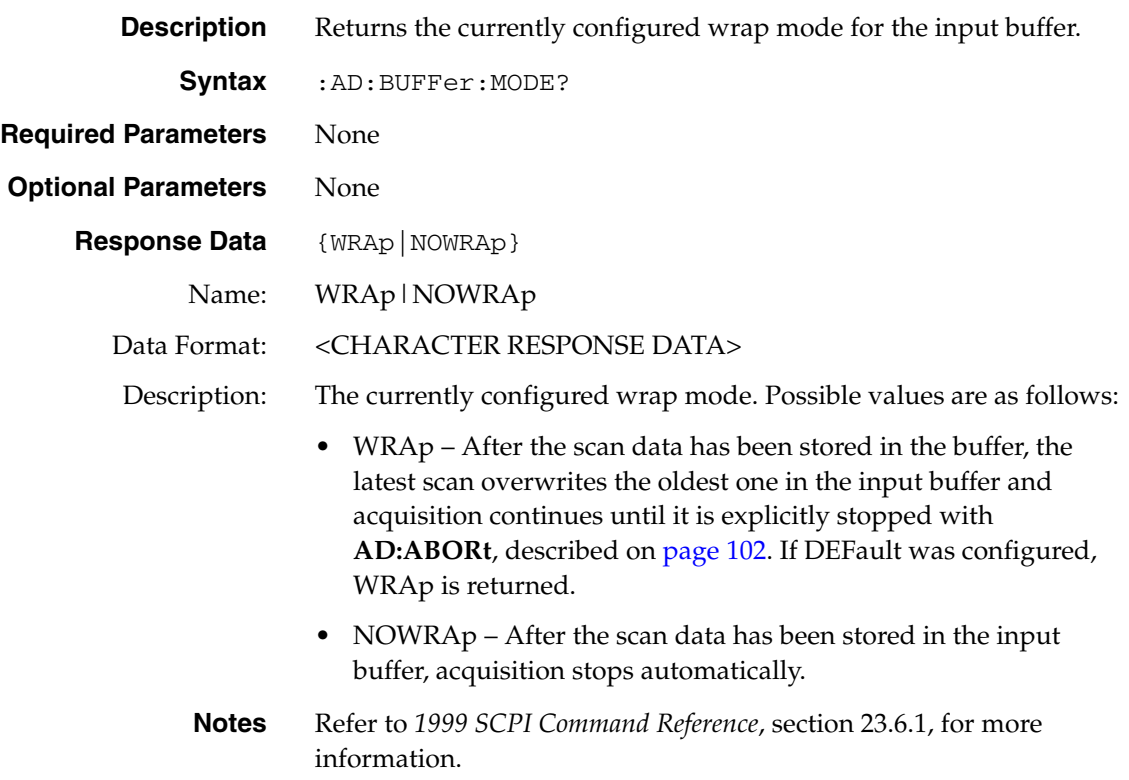

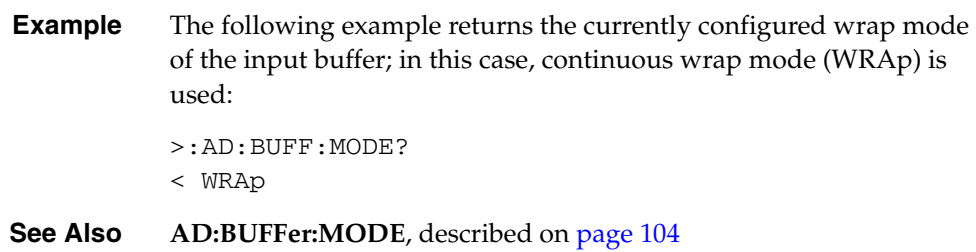

## <span id="page-105-0"></span>**Analog Input Buffer Size Query**

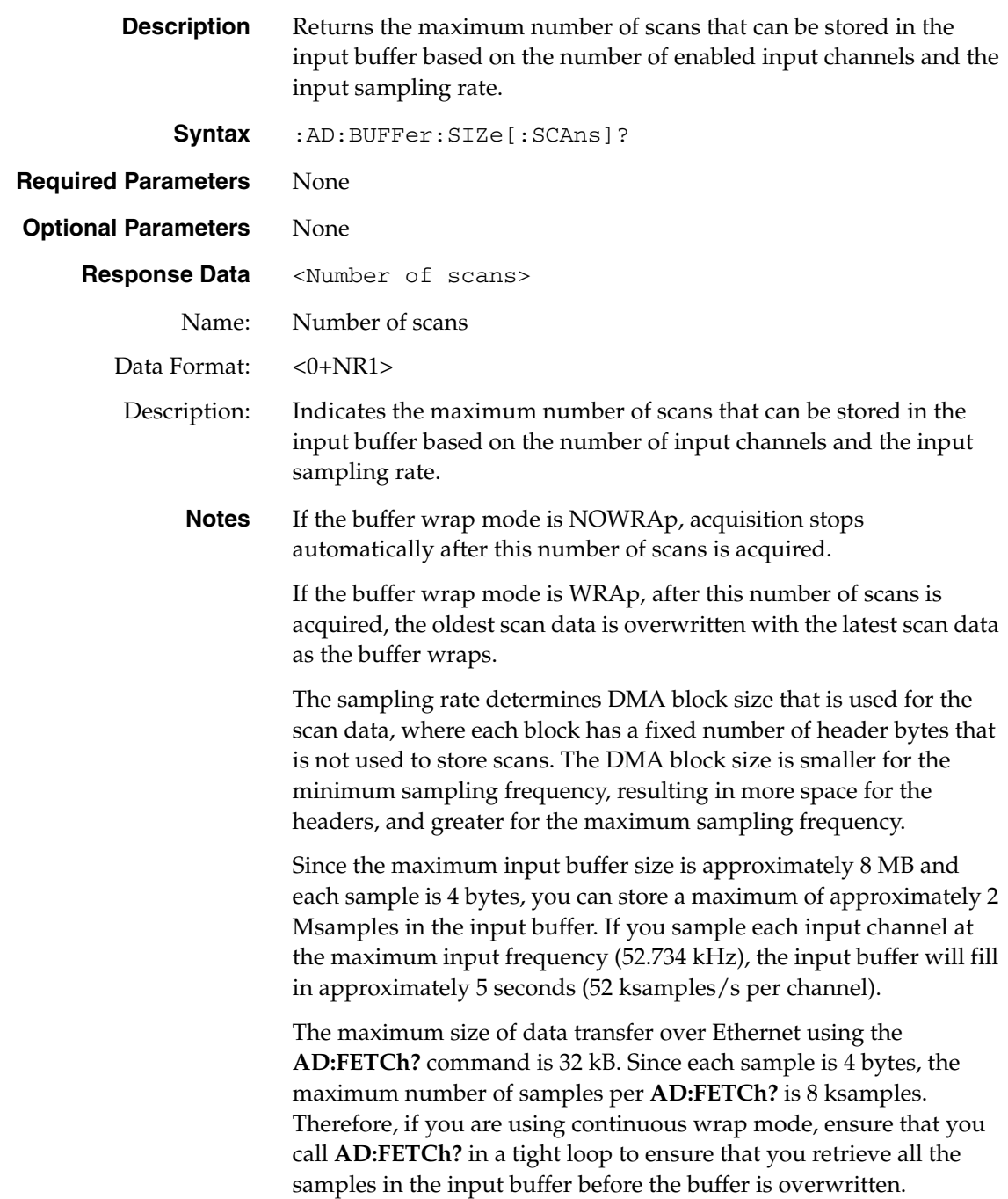

**Example** The following example returns the number of scans that can be stored in the input buffer under various conditions: > :AD:ENAB ON, (@1);:AD:BUFF:SIZe? < 2096128 > :AD:ENAB ON, (@2);:AD:BUFF:SIZe? < 1048064 > :AD:ENAB OFF, (@2);:AD:BUFF:SIZe? < 2096128 > :AD:ENAB OFF;:AD:BUFF:SIZe < 0 > :AD:ENAB ON;:AD:BUFF:SIZe? < 524032 > :AD:CLCOK:FREQ MIN;:AD:BUFF:SIZe?  $< 520192$ > :SYST:ERR? < 0,"No error" > :AD:CLOCK:FREQ 10000;:AD:BUFF:SIZe? < 524032 > :AD:CLOCK:FREQ 20000;:AD:BUFF:SIZe? < 524032 > :AD:CLOCK:FREQ MAX;:AD:BUFF:SIZe? < 524032 > :AD:CLOCK:FREQ MIN;:AD:BUFF:SIZe? < 520192 > :AD:ENAB 0 > AD:BUFF:SIZe? < 0 **See Also AD:BUFFer:MODE**, described on [page 104](#page-103-1)

#### <span id="page-106-0"></span>**Analog Input Channel Enable**

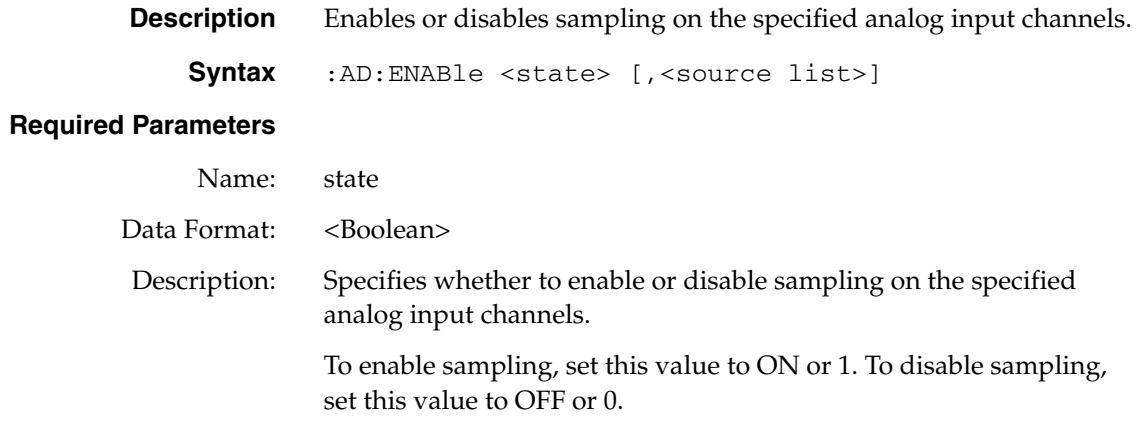

### **Optional Parameters**

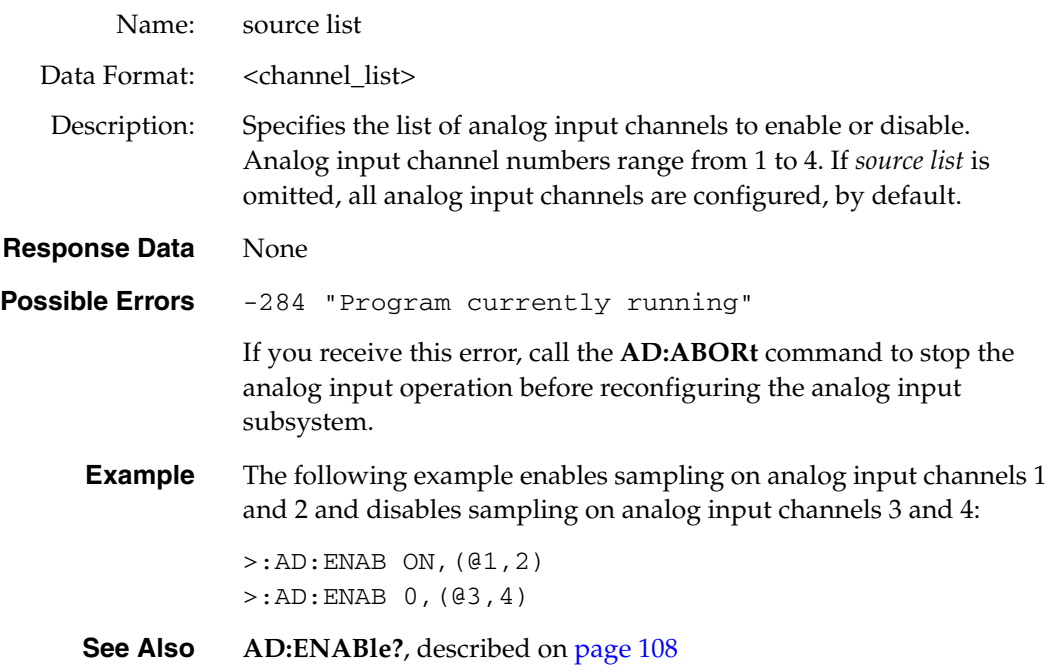

## <span id="page-107-0"></span>**Analog Input Channel Enable Query**

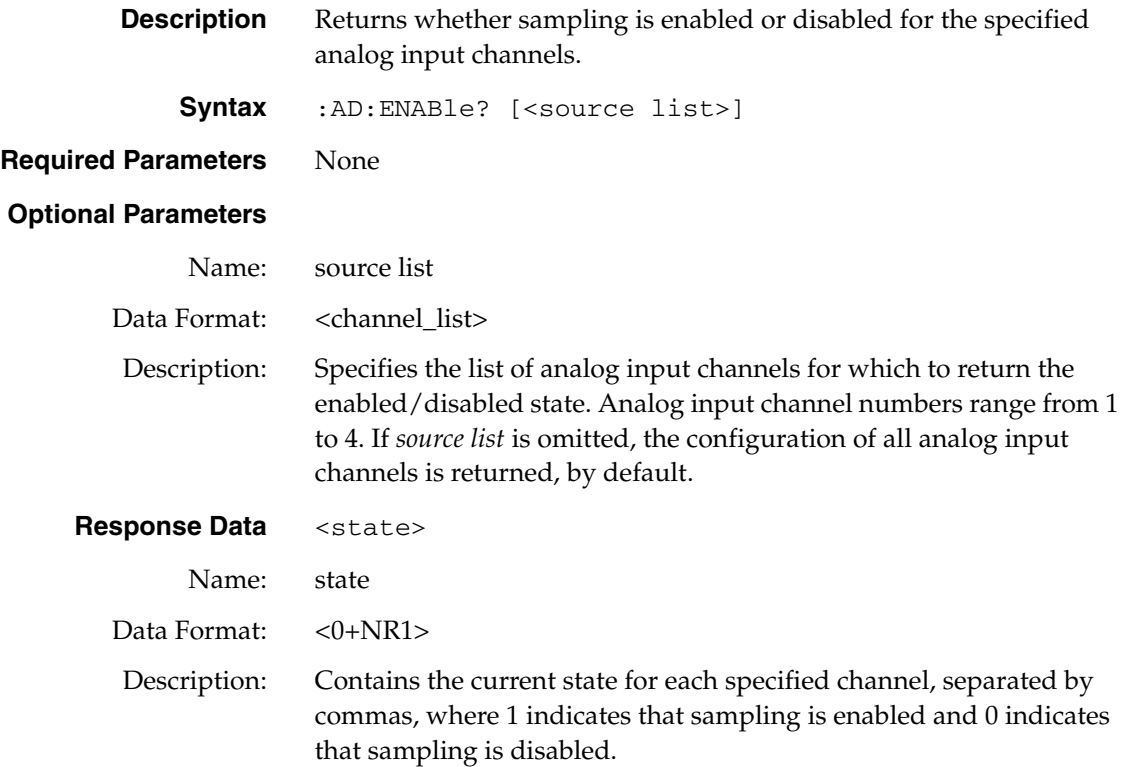
**Example** The following example returns whether sampling is enabled or disabled for all analog input channels on the DT8837 instrument module; in this example, analog input channels 1 and 2 are enabled and analog input channels 3 and 4 are disabled. >:AD:ENAB?  $< 1, 1, 0, 0;$ 

**See Also AD:ENABle**, described on [page 107](#page-106-0)

#### <span id="page-108-0"></span>**Analog Input Clock Source Configuration**

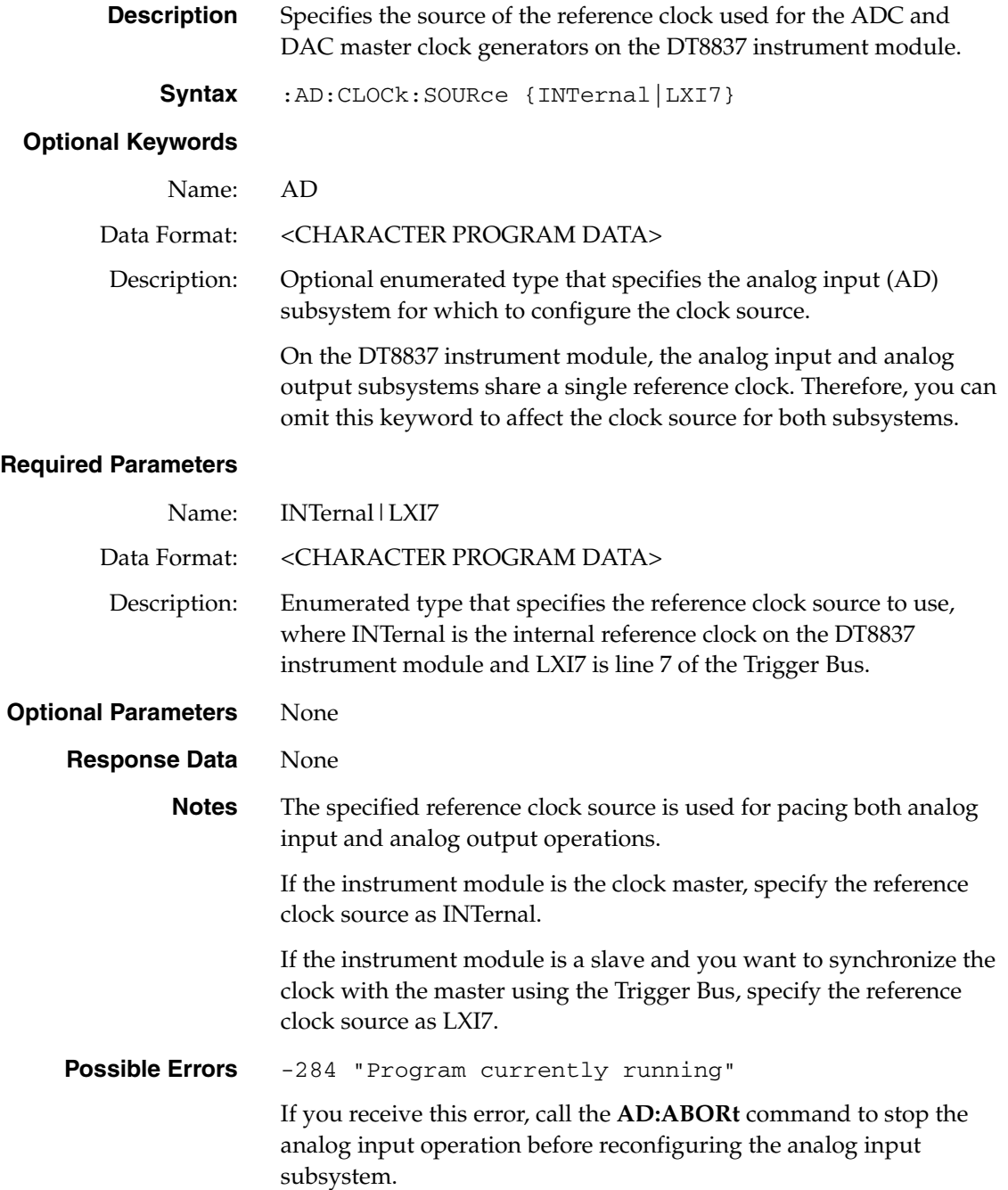

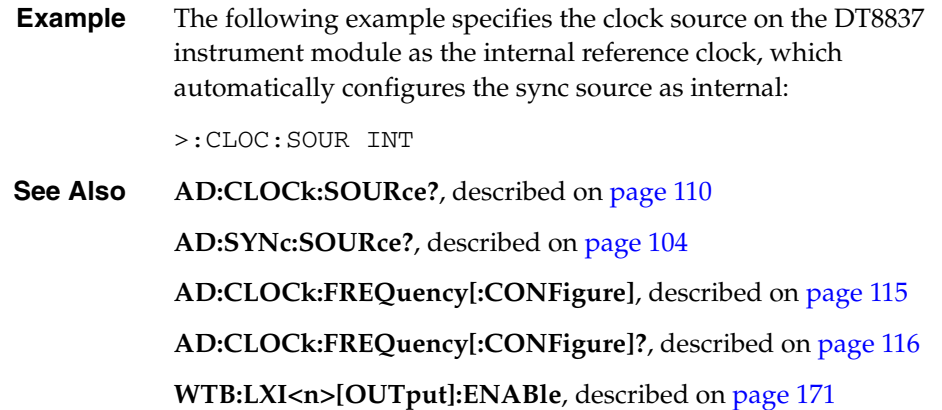

### <span id="page-109-0"></span>**Analog Input Clock Source Query**

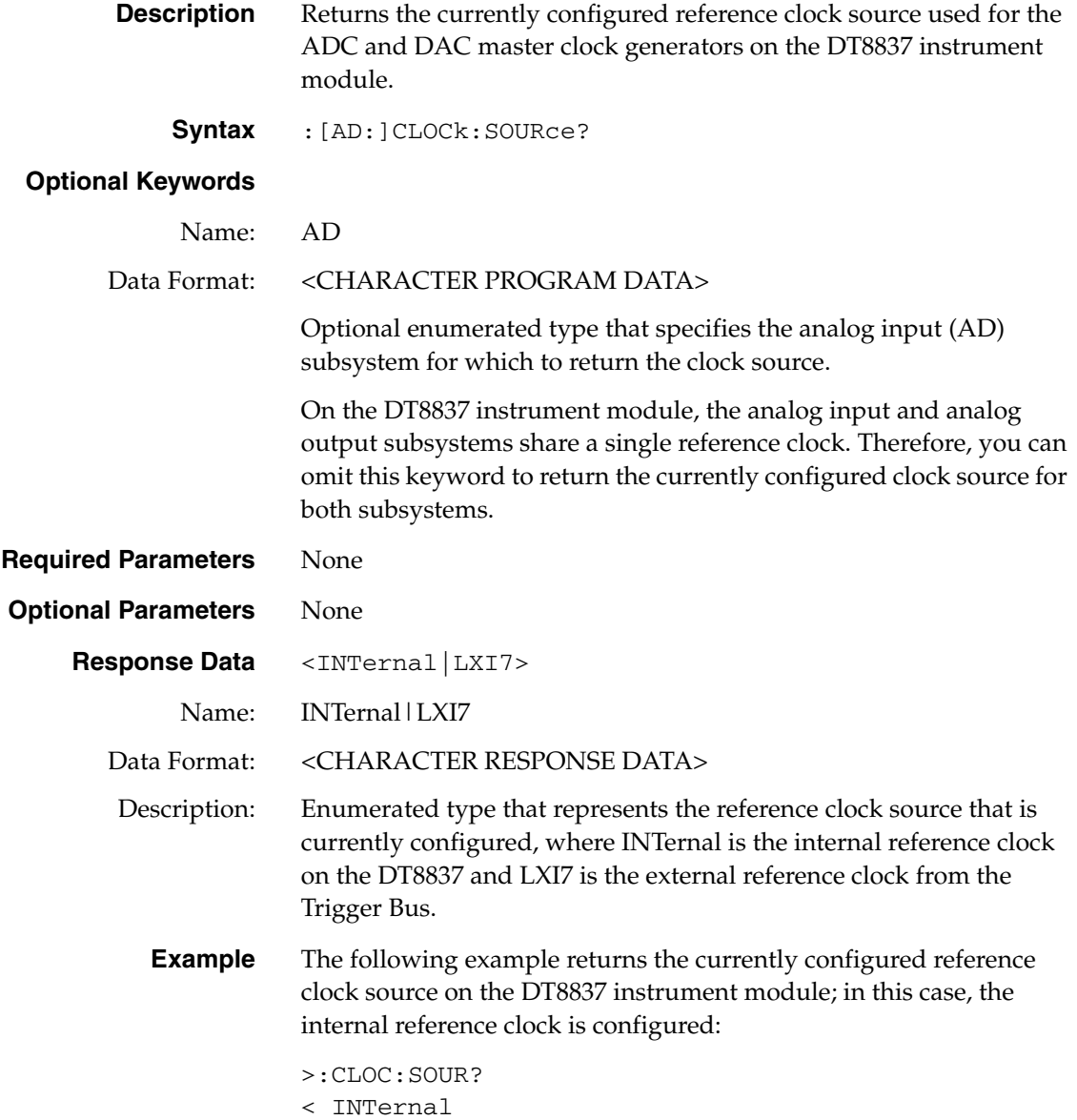

**See Also AD:CLOCk:SOURce?**, described on [page 109](#page-108-0) **AD:SYNc:SOURce?**, described on [page 104](#page-103-0) **AD:CLOCk:FREQuency[:CONFigure]**, described on [page 115](#page-114-0) **WTB:LXI<n>[:OUTput]:ENABle**, described on [page 171](#page-170-0)

### <span id="page-110-1"></span>**Analog Input Coupling Configuration**

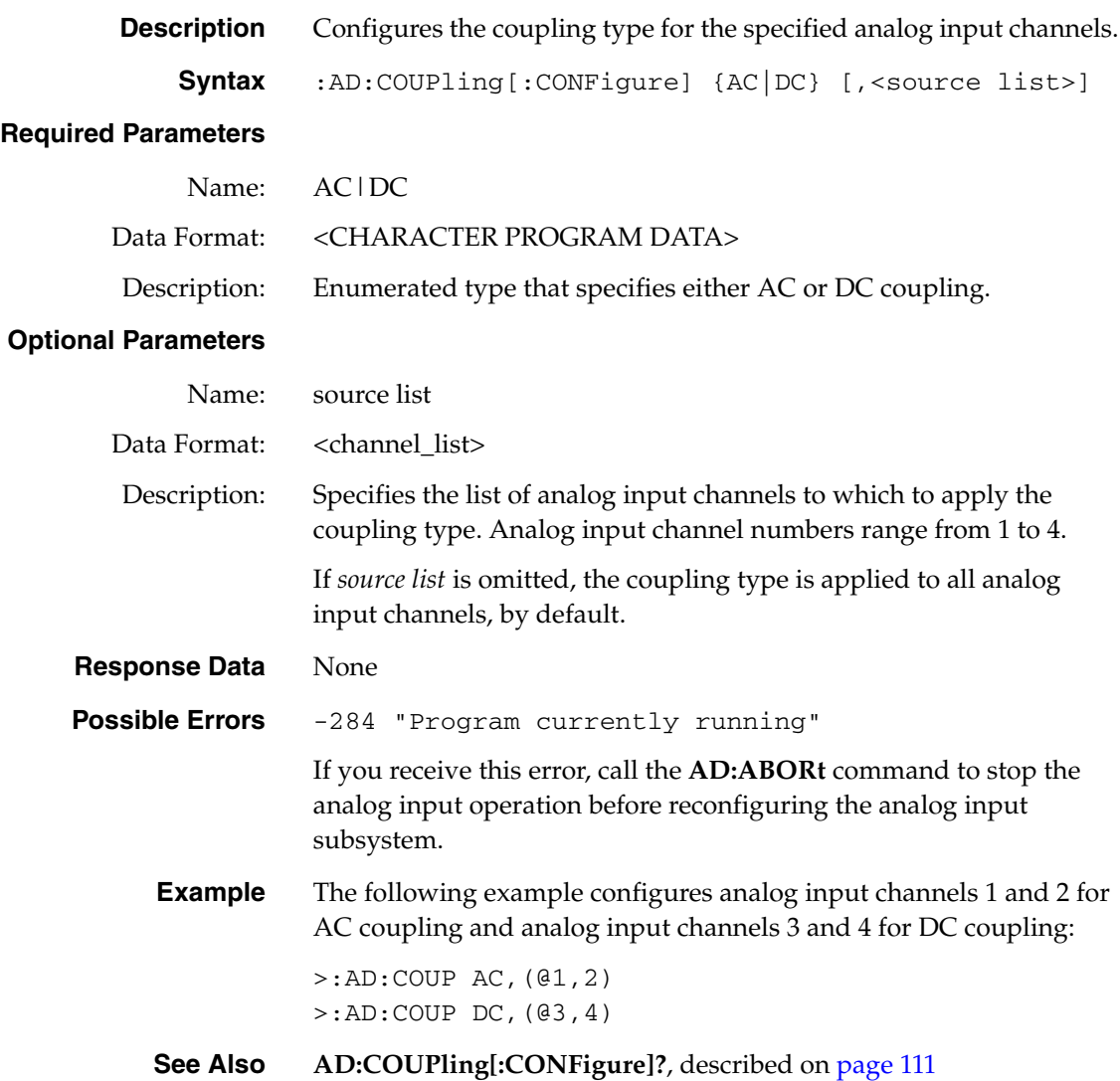

#### <span id="page-110-0"></span>**Analog Input Coupling Query**

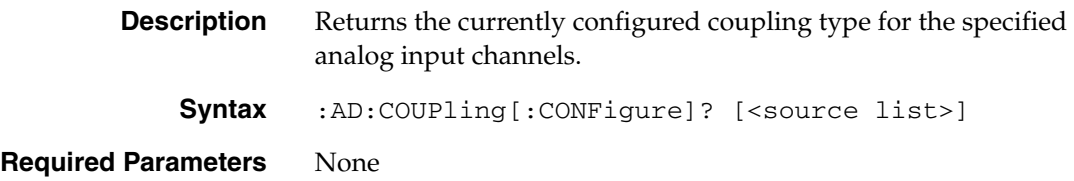

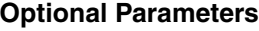

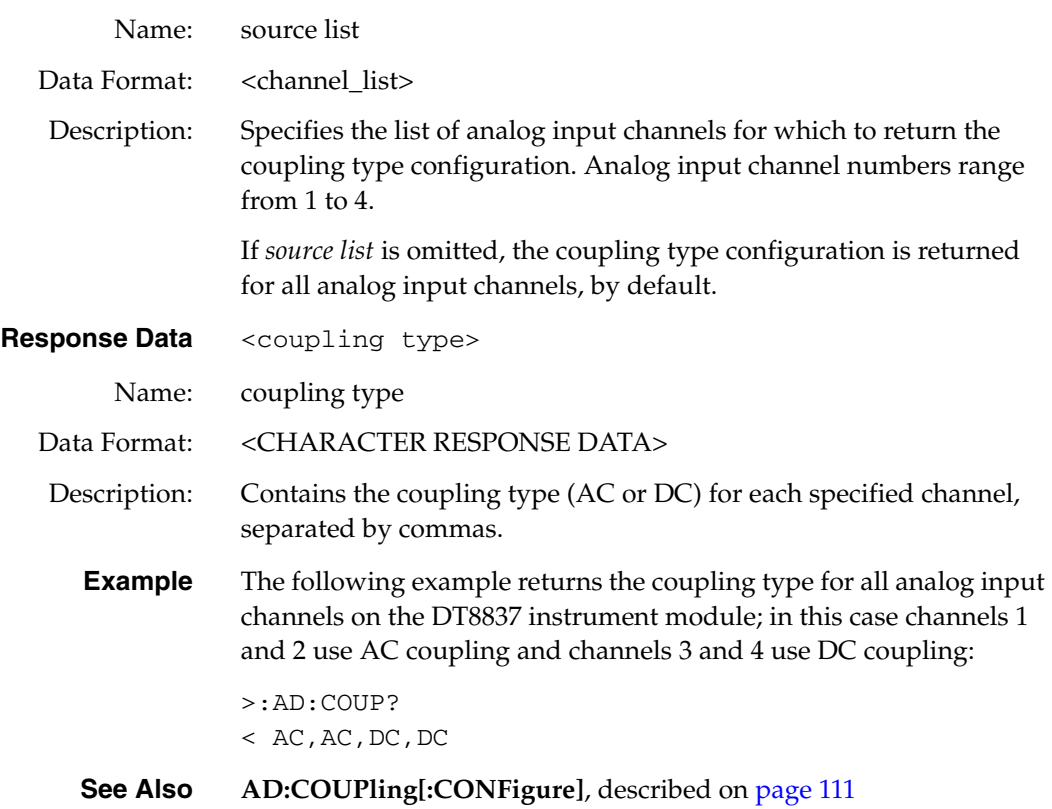

# <span id="page-111-0"></span>**Analog Input Current Source Enable**

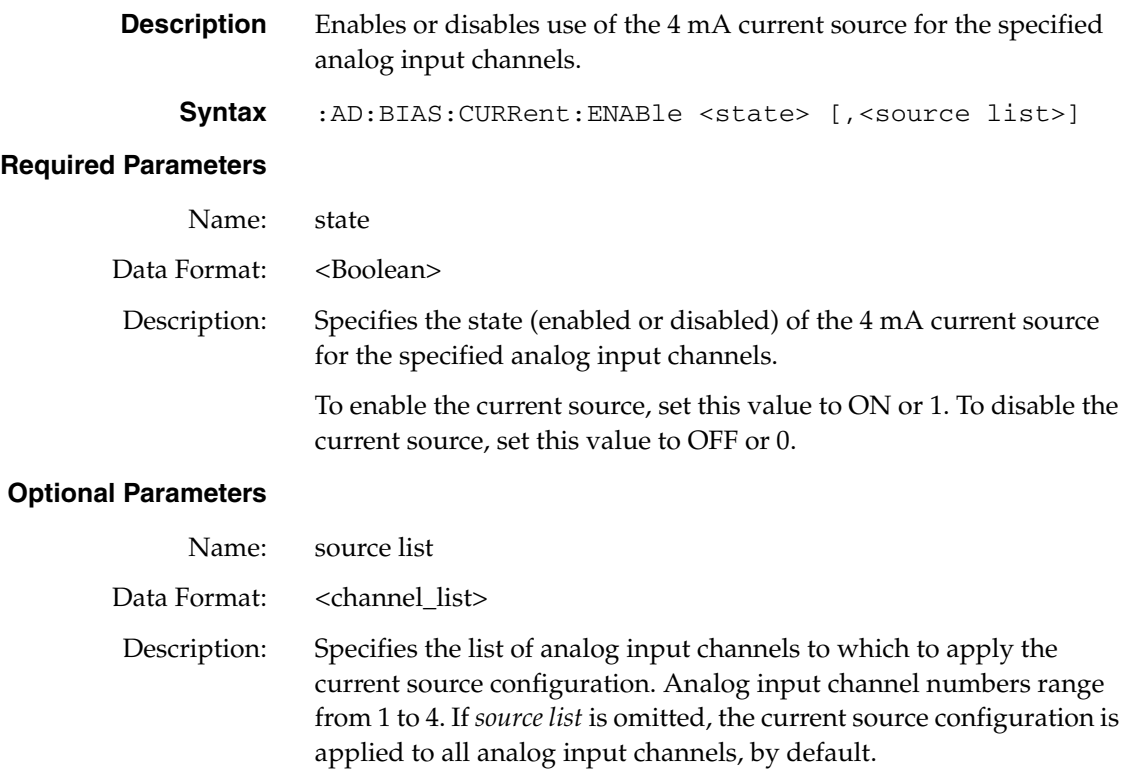

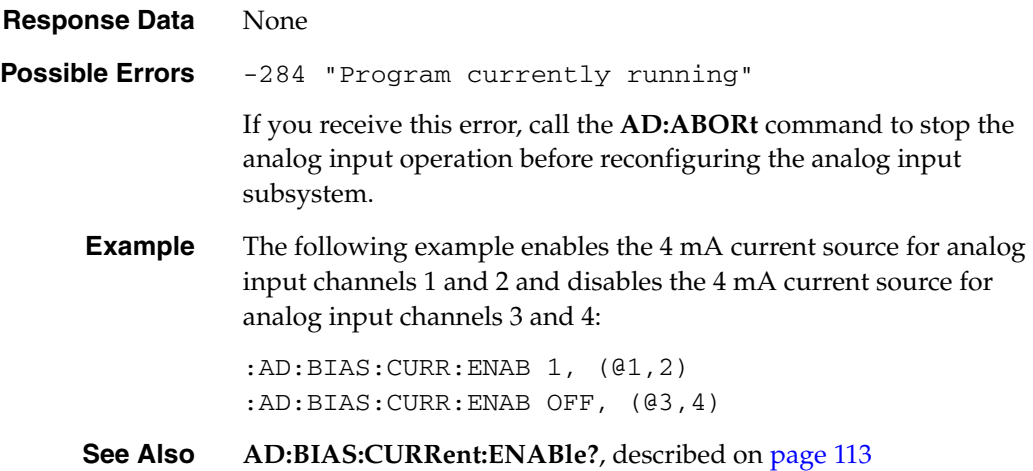

### <span id="page-112-0"></span>**Analog Input Current Source Enable Query**

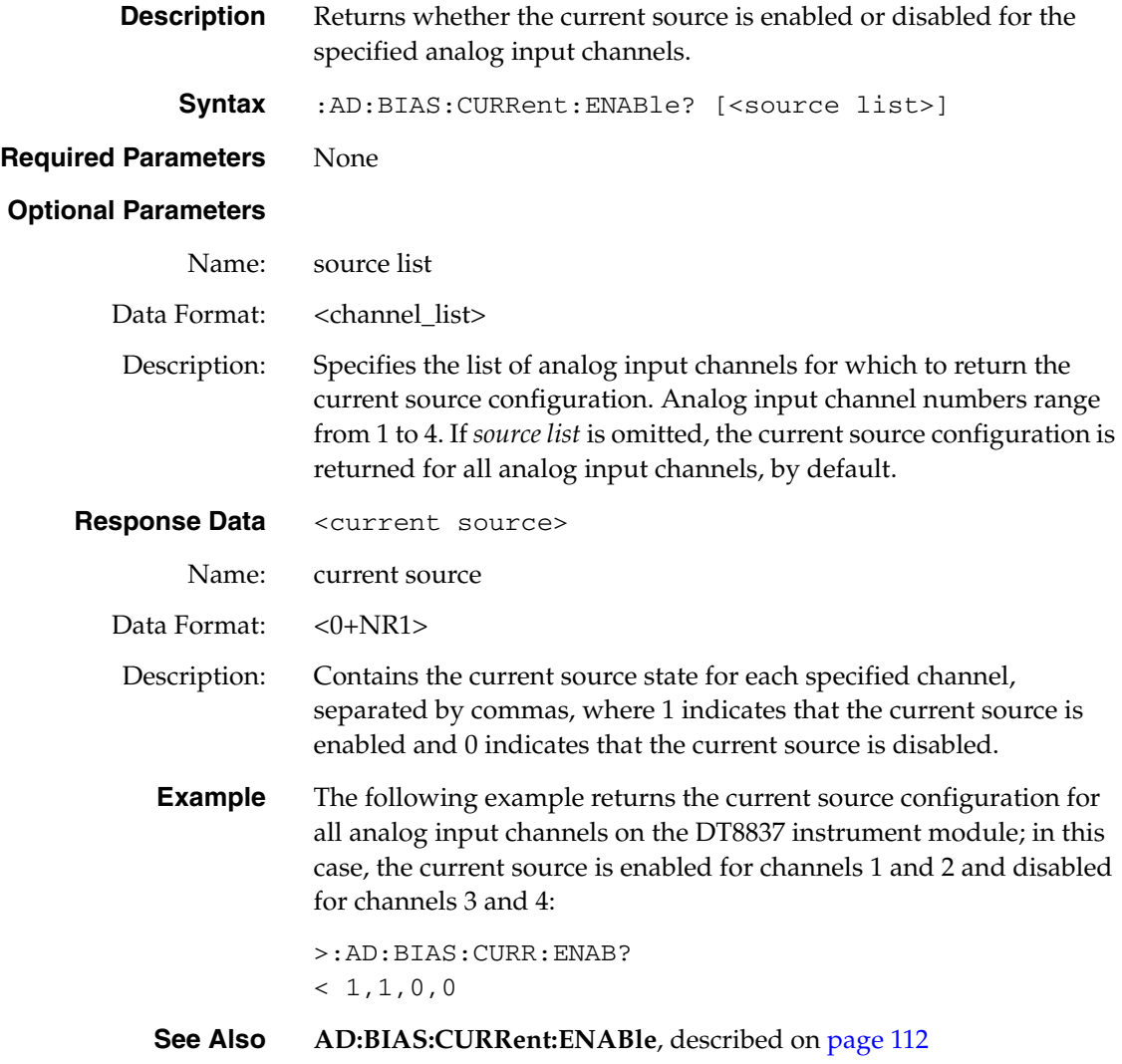

<span id="page-113-1"></span>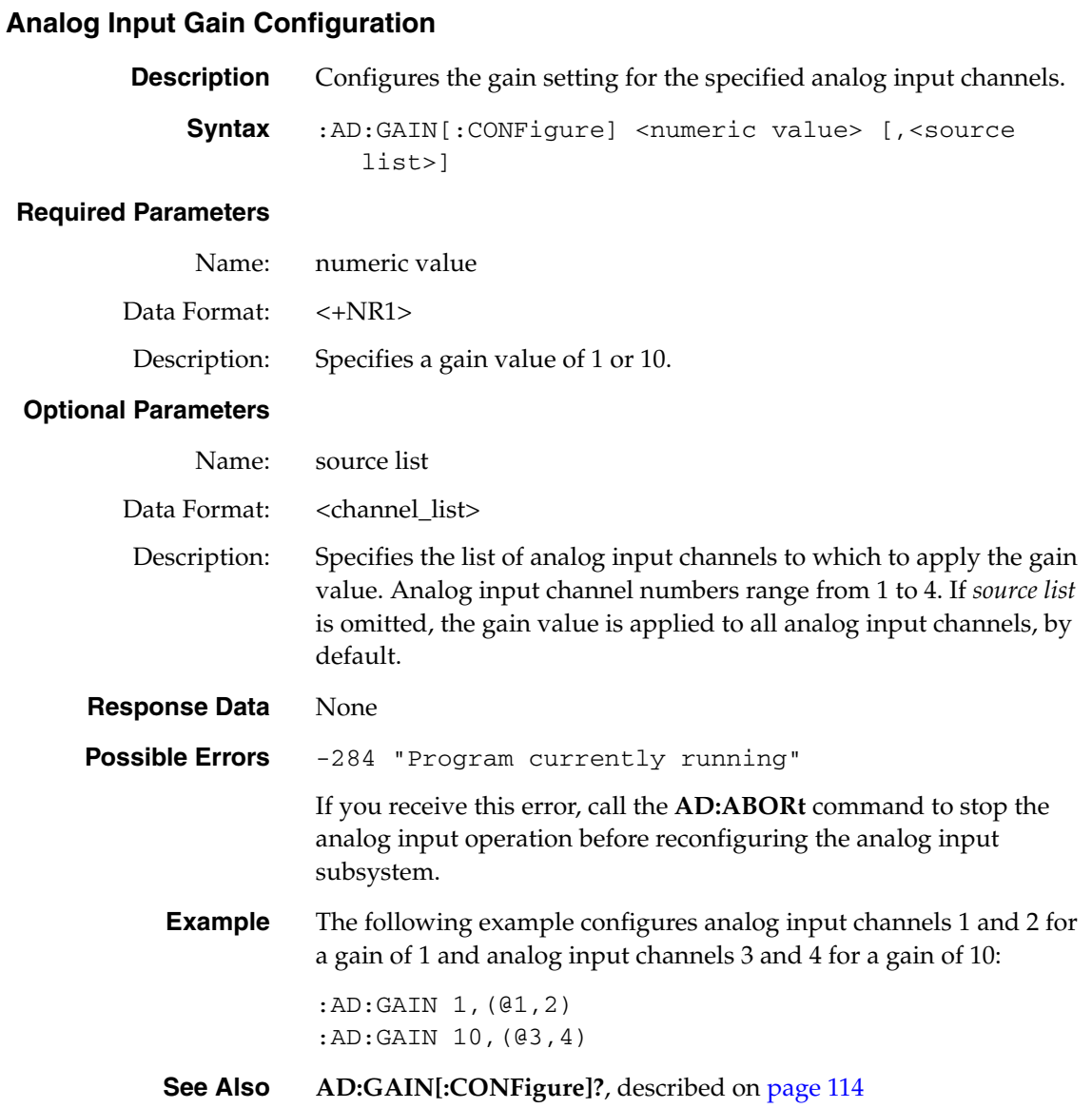

### <span id="page-113-0"></span>**Analog Input Gain Query**

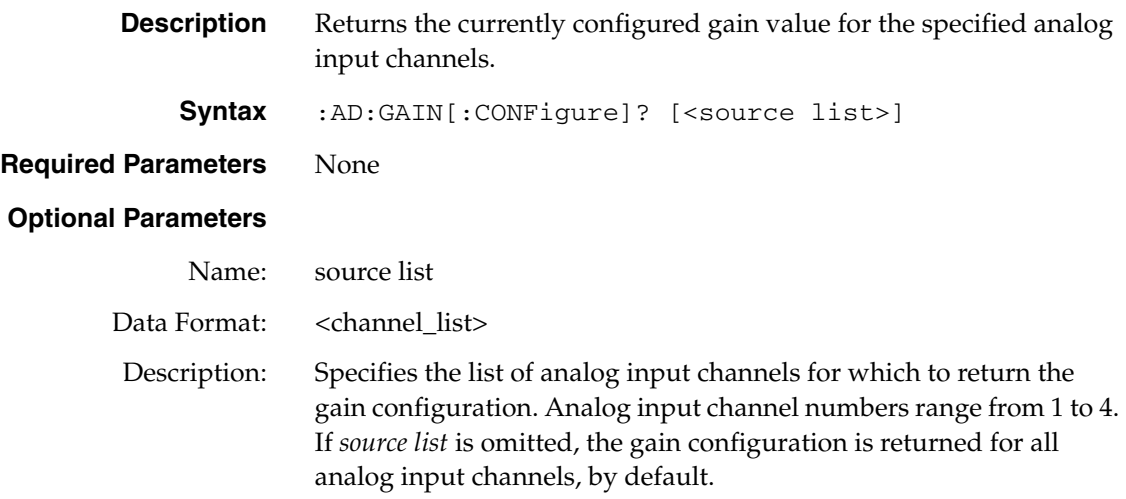

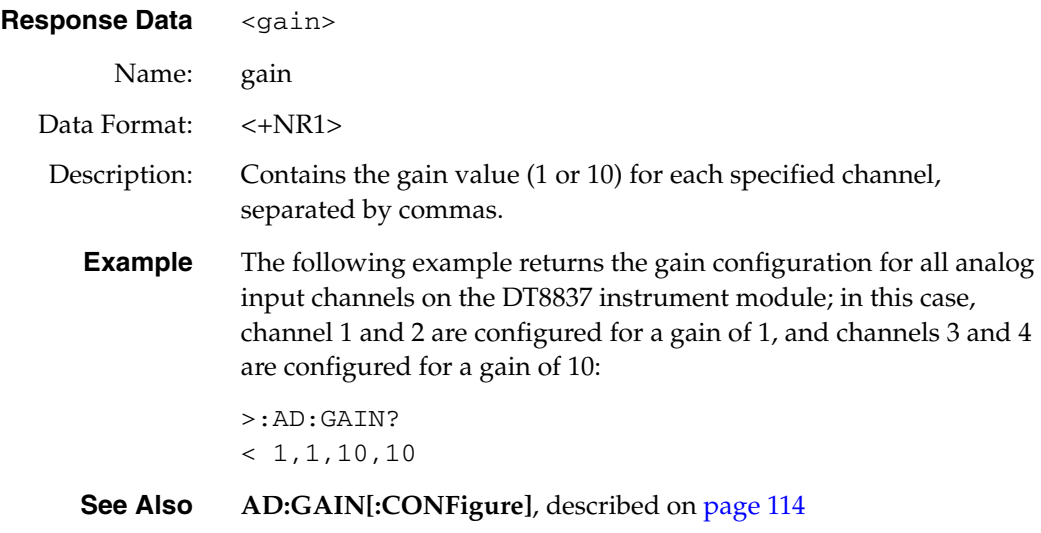

# <span id="page-114-0"></span>**Analog Input Sampling Frequency Configuration**

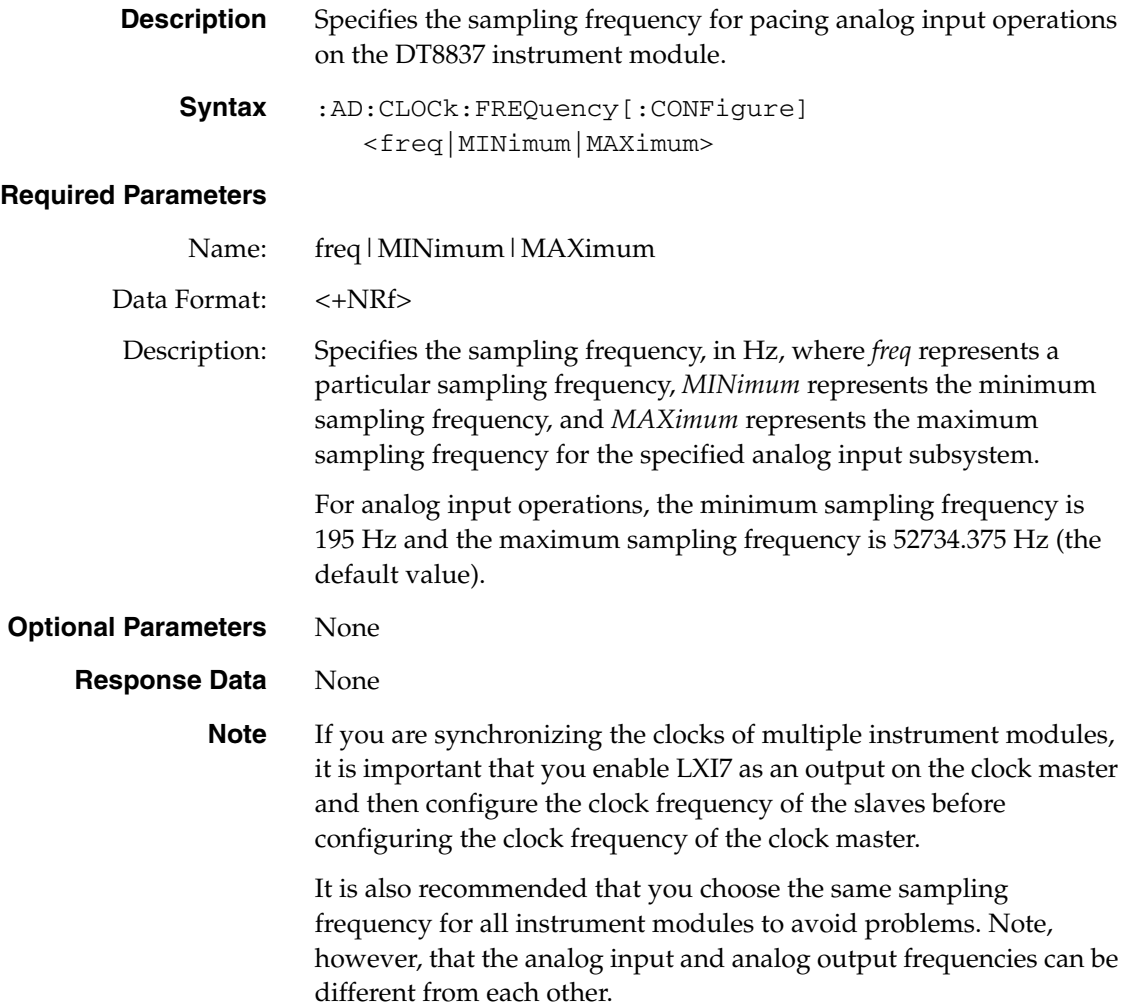

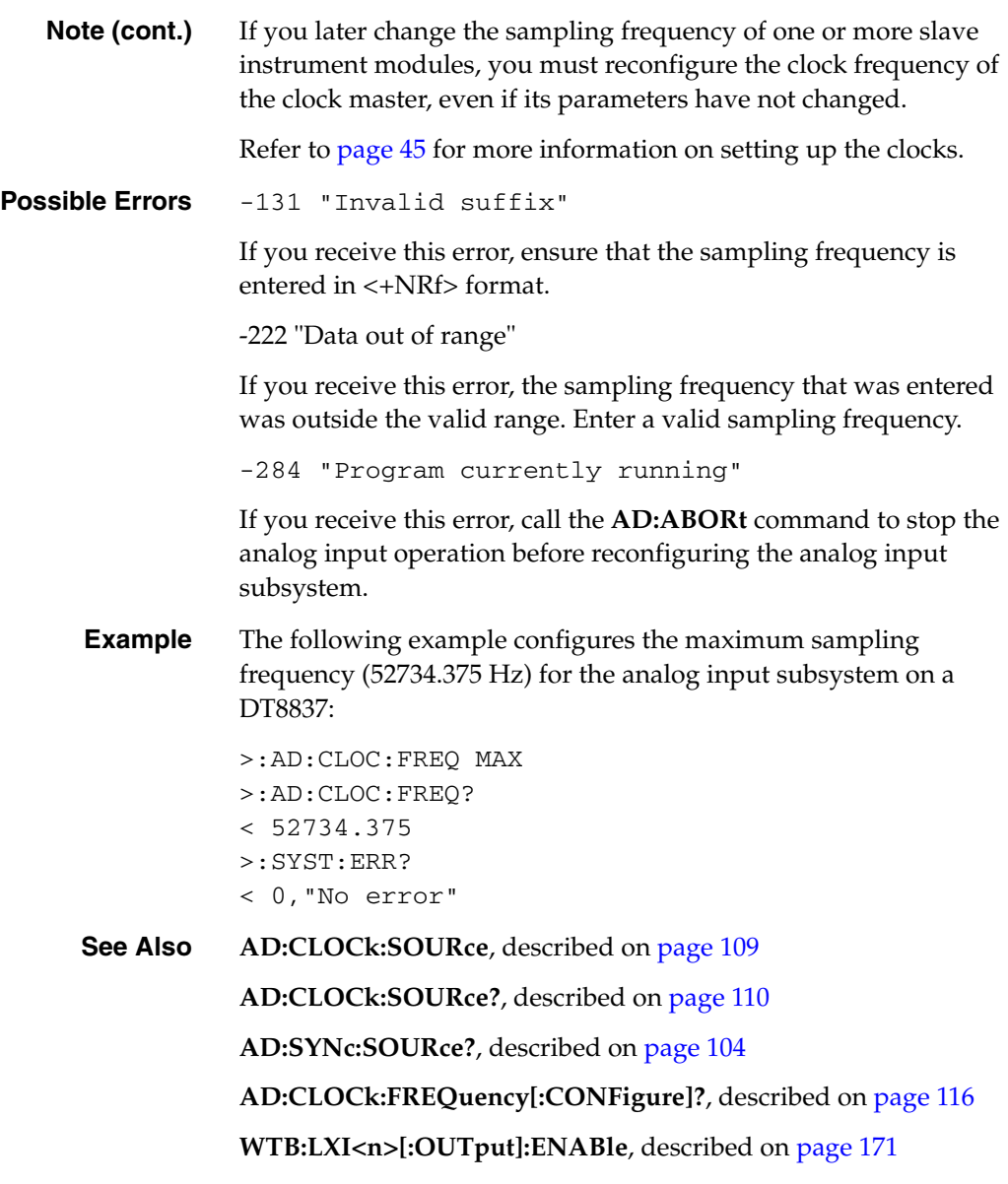

# <span id="page-115-0"></span>**Analog Input Sampling Frequency Query**

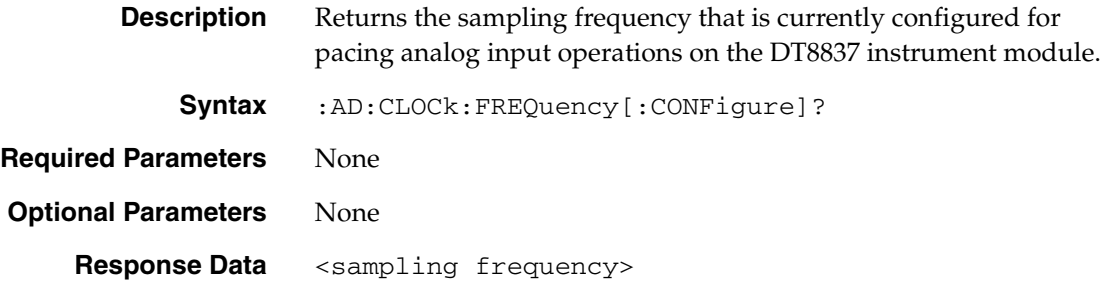

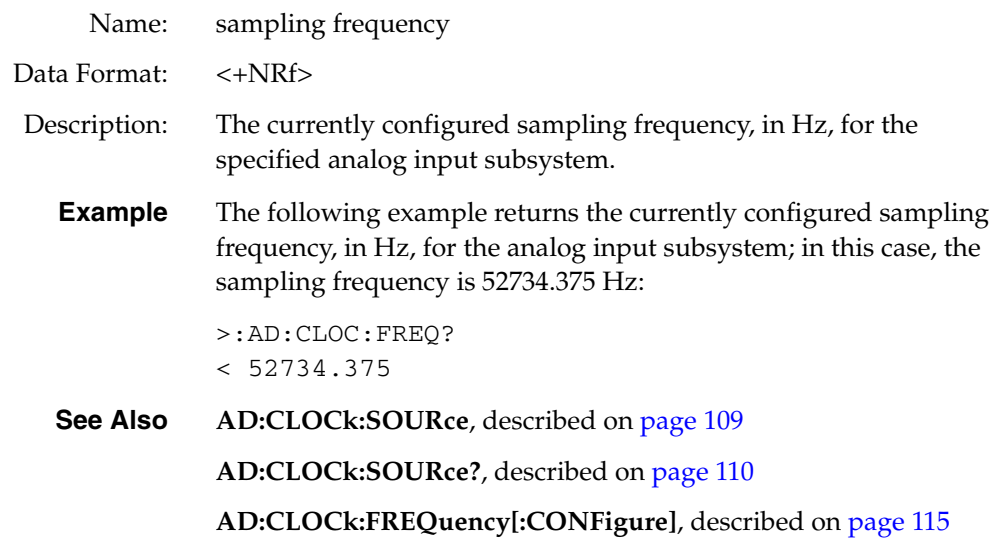

# **Analog Input Scan Status Query**

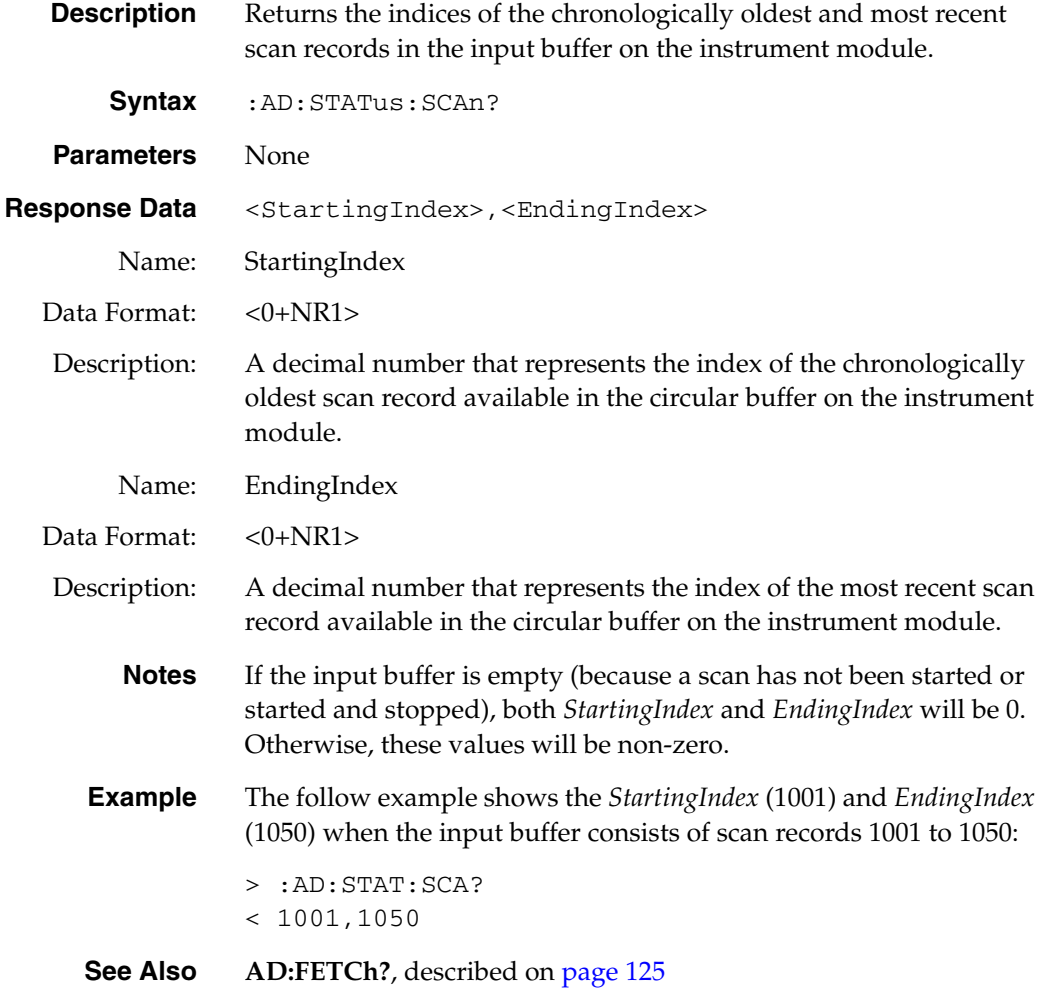

<span id="page-117-1"></span>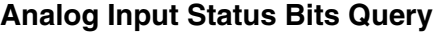

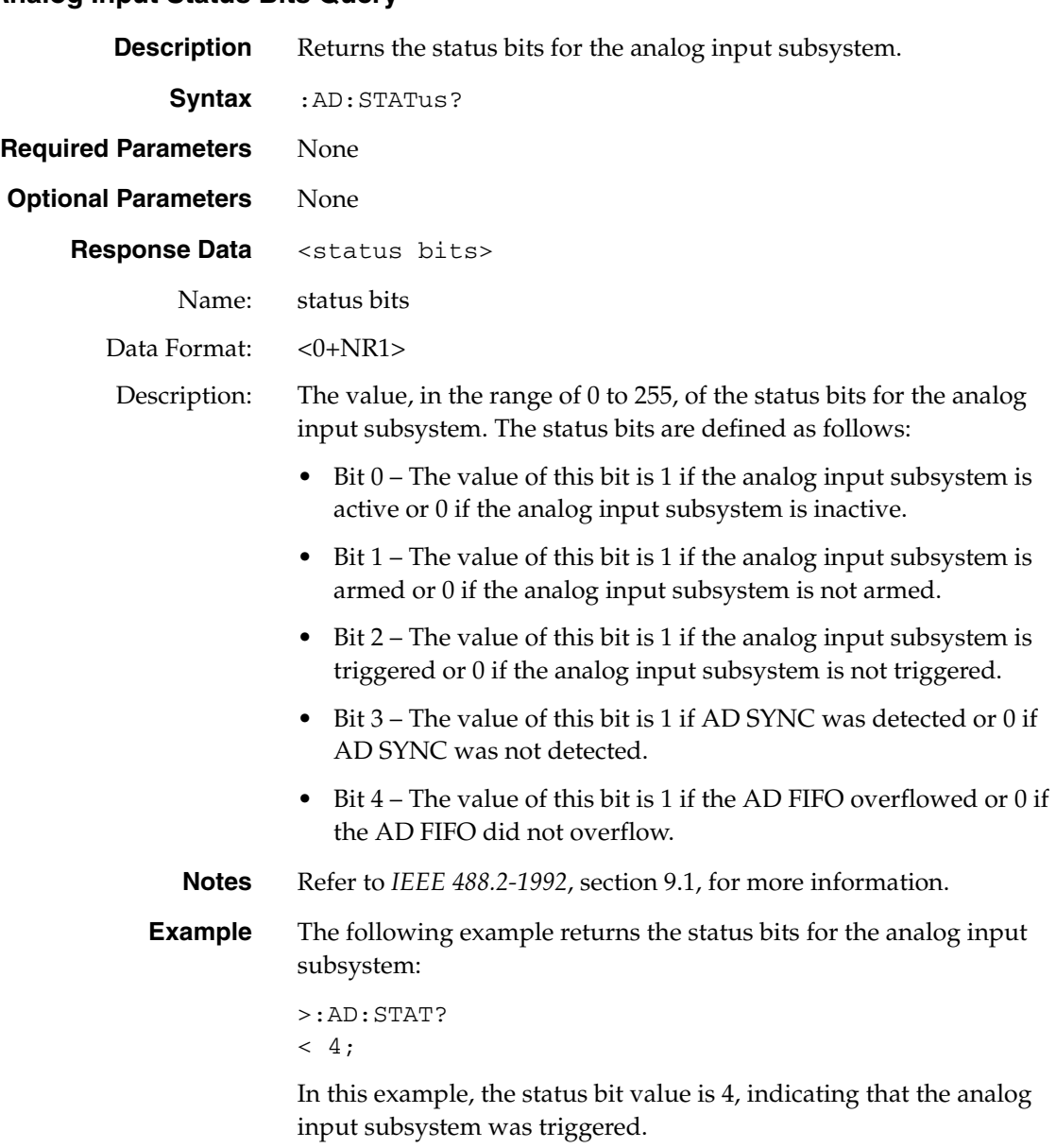

# <span id="page-117-0"></span>**Analog Input Trigger Source Configuration**

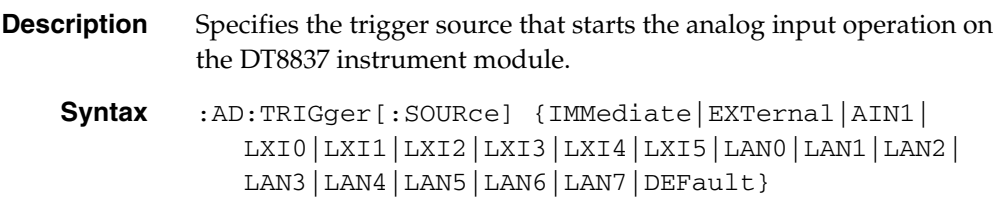

### **Required Parameters**

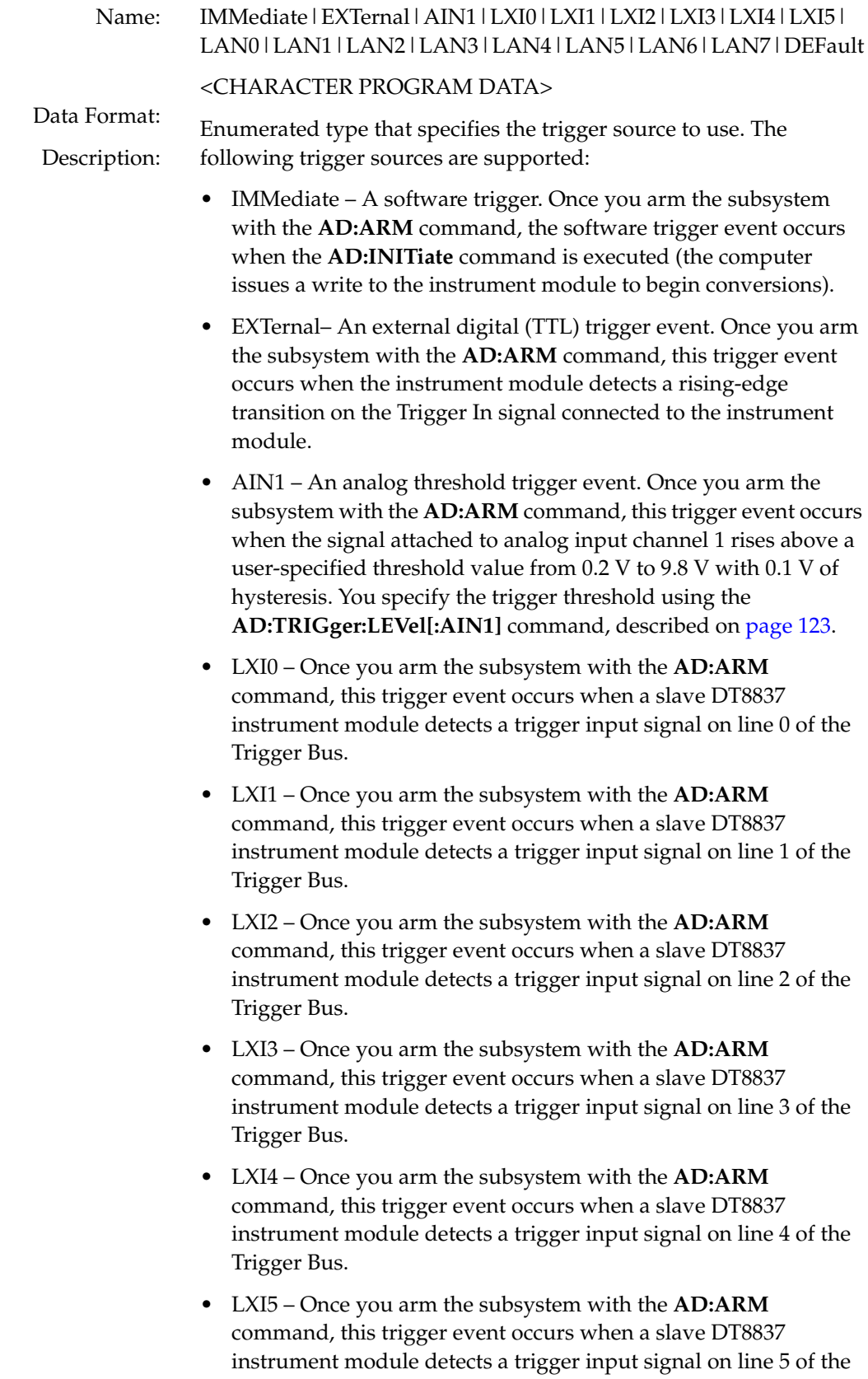

Trigger Bus.

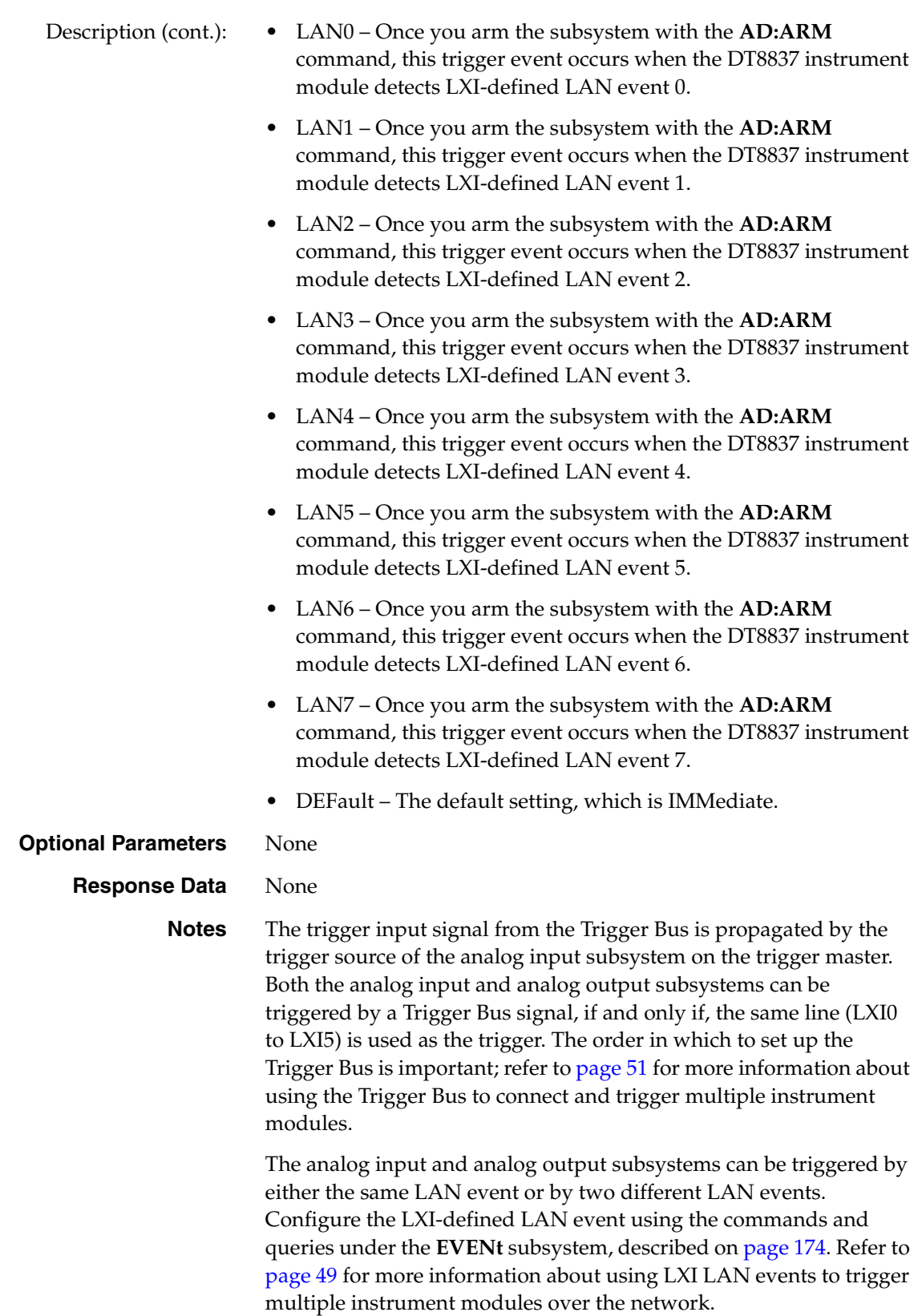

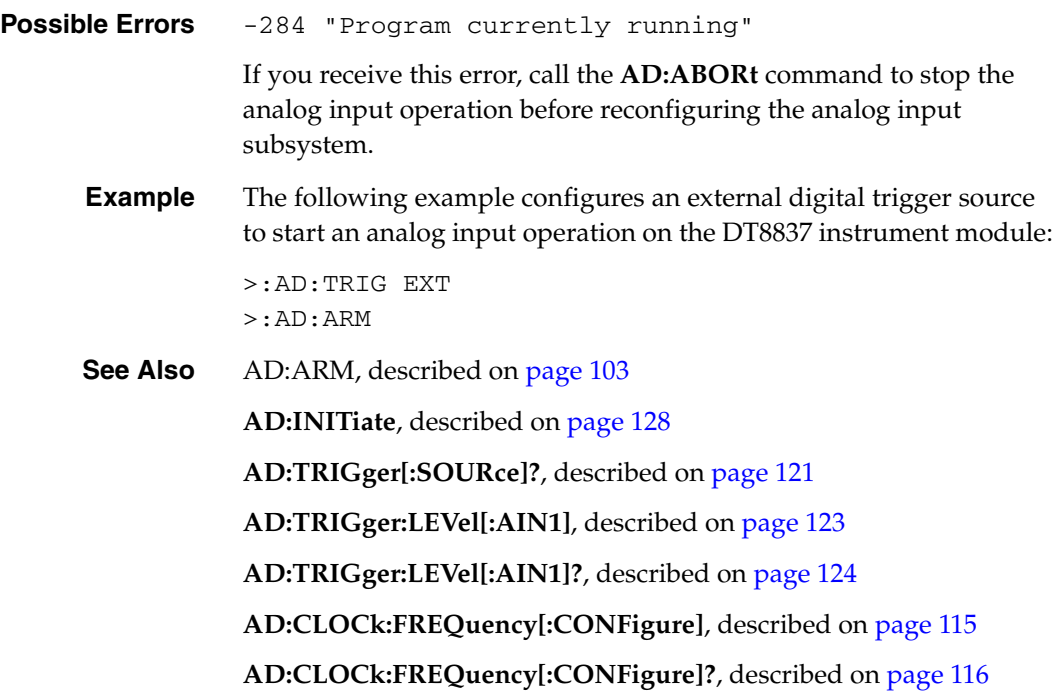

### <span id="page-120-0"></span>**Analog Input Trigger Source Query**

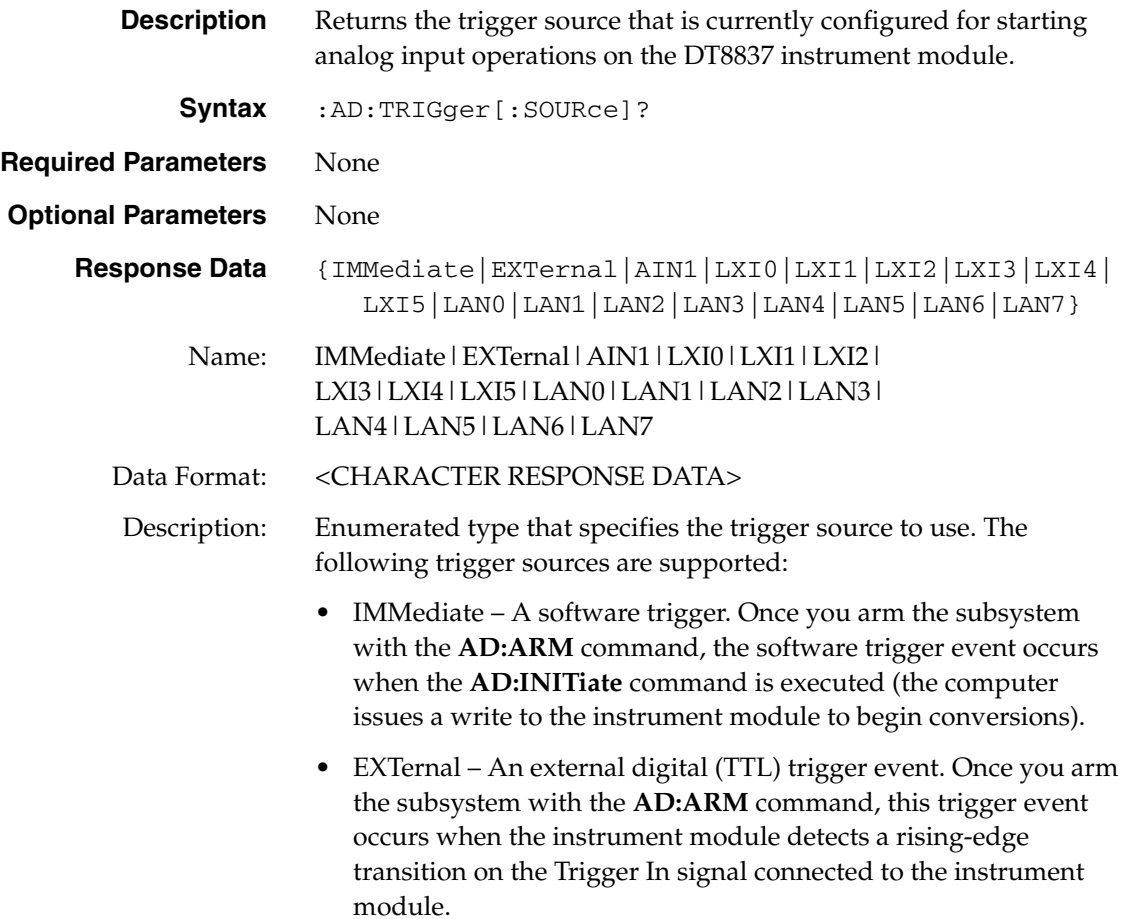

Description (cont.): • AIN1 – An analog threshold trigger event. Once you arm the subsystem with the **AD:ARM** command, this trigger event occurs when the signal attached to analog input channel 1 rises above a user-specified threshold value from 0.2 V to 9.8 V with 0.1 V of hysteresis. You specify the trigger threshold using the **AD:TRIGger:LEVel[:AIN1]** command, described on [page 123.](#page-122-0)

- LXI0 Once you arm the subsystem with the **AD:ARM**  command, this trigger event occurs when a slave DT8837 instrument module detects a trigger input signal on line 0 of the Trigger Bus.
- LXI1 Once you arm the subsystem with the **AD:ARM**  command, this trigger event occurs when a slave DT8837 instrument module detects a trigger input signal on line 1 of the Trigger Bus.
- LXI2 Once you arm the subsystem with the **AD:ARM**  command, this trigger event occurs when a slave DT8837 instrument module detects a trigger input signal on line 2 of the Trigger Bus.
- LXI3 Once you arm the subsystem with the **AD:ARM**  command, this trigger event occurs when a slave DT8837 instrument module detects a trigger input signal on line 3 of the Trigger Bus.
- LXI4 Once you arm the subsystem with the **AD:ARM**  command, this trigger event occurs when a slave DT8837 instrument module detects a trigger input signal on line 4 of the Trigger Bus.
- LXI5 Once you arm the subsystem with the **AD:ARM**  command, this trigger event occurs when a slave DT8837 instrument module detects a trigger input signal on line 5 of the Trigger Bus.
- LAN0 Once you arm the subsystem with the **AD:ARM**  command, this trigger event occurs when the DT8837 instrument module detects LXI-defined LAN event 0.
- LAN1 Once you arm the subsystem with the **AD:ARM**  command, this trigger event occurs when the DT8837 instrument module detects LXI-defined LAN event 1.
- LAN2 Once you arm the subsystem with the **AD:ARM**  command, this trigger event occurs when the DT8837 instrument module detects LXI-defined LAN event 2.
- LAN3 Once you arm the subsystem with the **AD:ARM**  command, this trigger event occurs when the DT8837 instrument module detects LXI-defined LAN event 3.
- LAN4 Once you arm the subsystem with the **AD:ARM**  command, this trigger event occurs when the DT8837 instrument module detects LXI-defined LAN event 4.

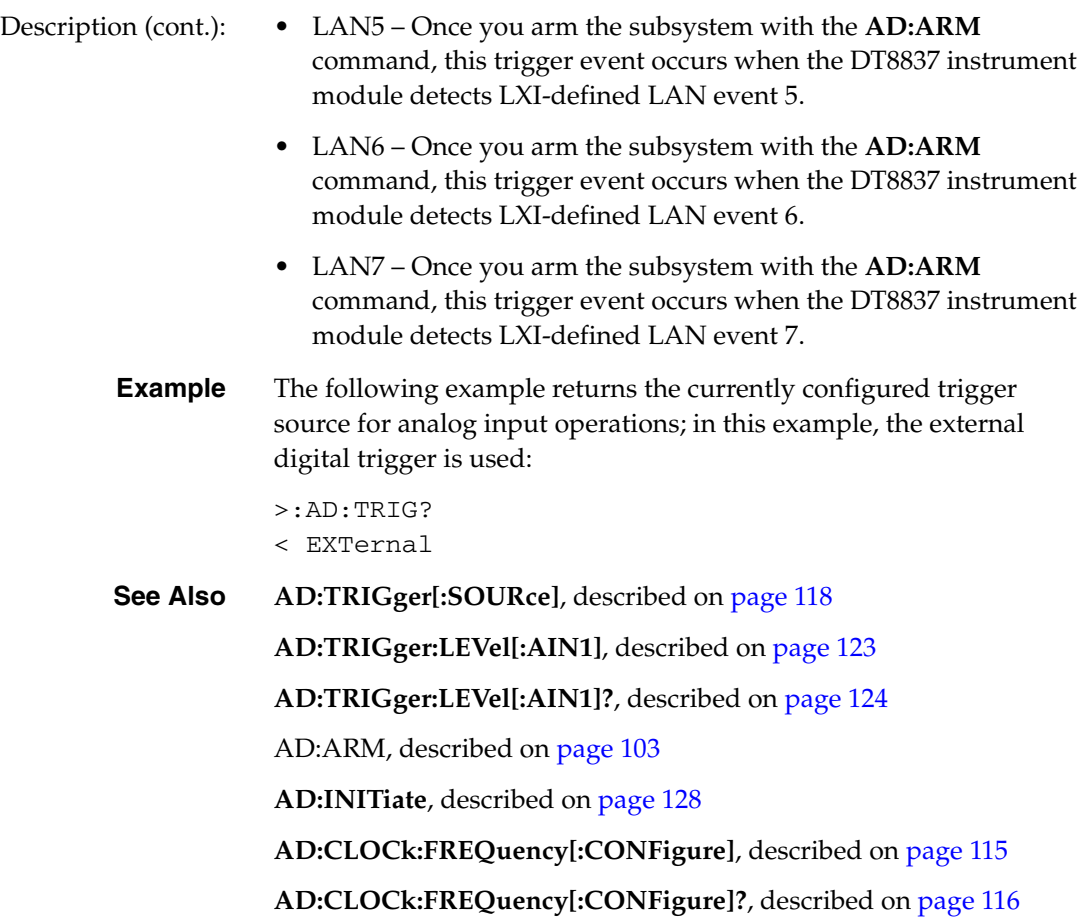

### <span id="page-122-0"></span>**Analog Input Trigger Threshold (AIN1) Configuration**

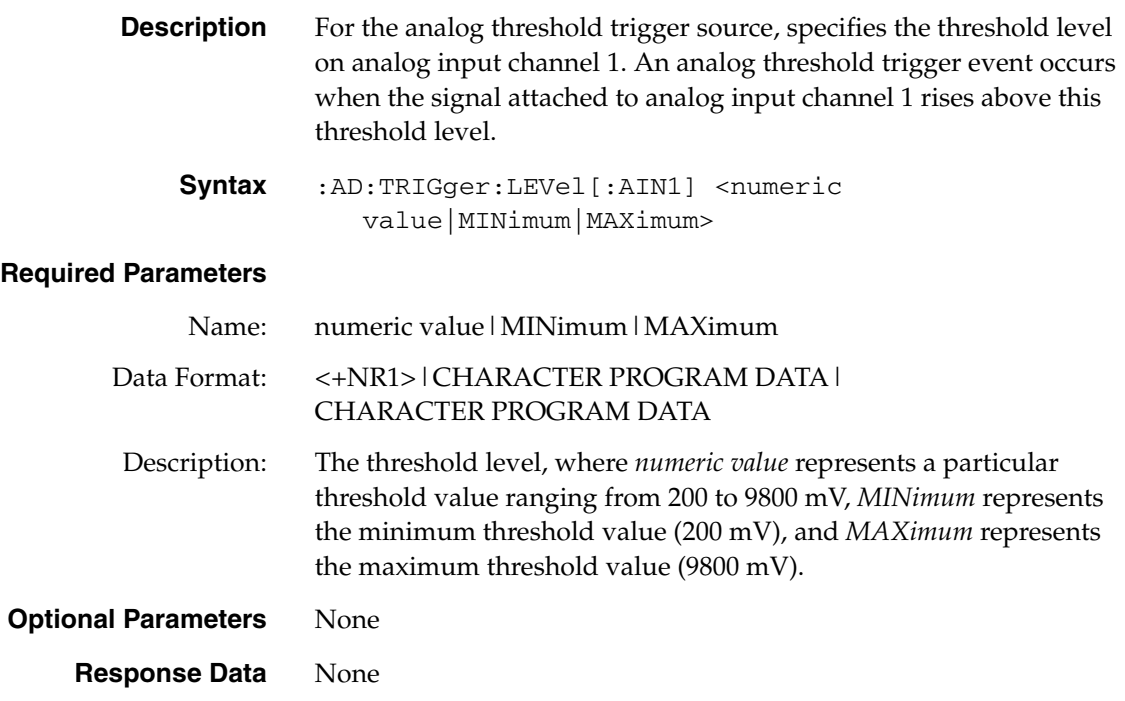

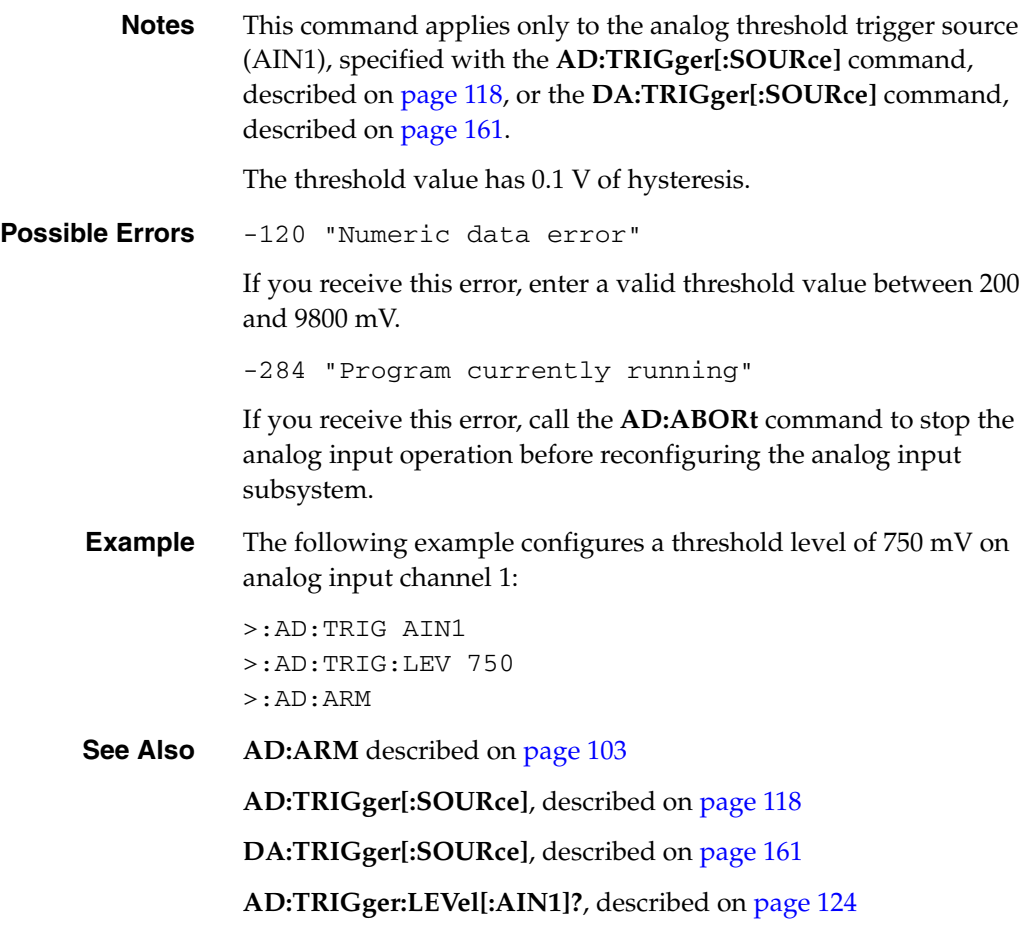

### <span id="page-123-0"></span>**Analog Input Trigger Threshold (AIN1) Query**

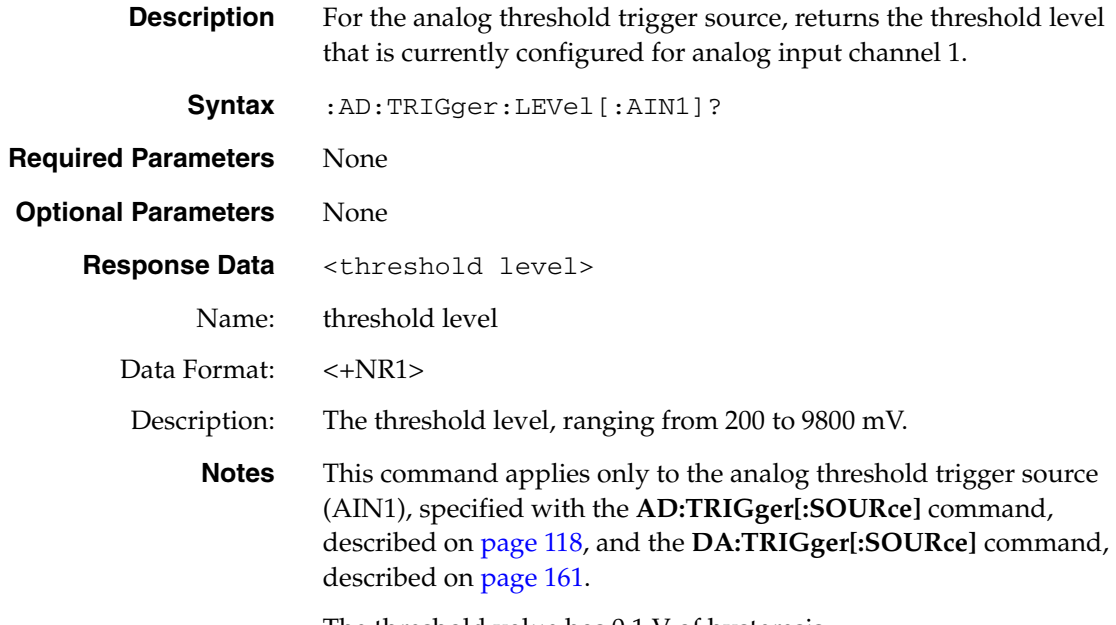

The threshold value has 0.1 V of hysteresis.

**Example** The following example returns the currently configured threshold level for the analog threshold trigger; in this example, the threshold level is 750 mV: >:AD:TRIG:LEV?  $< 750$ 

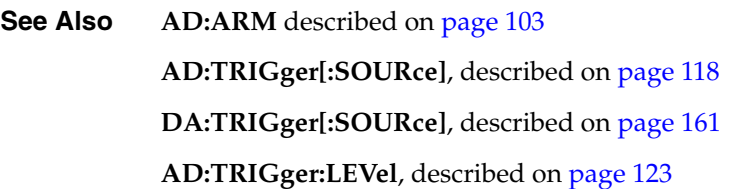

#### <span id="page-124-0"></span>**Fetch Analog Input Data**

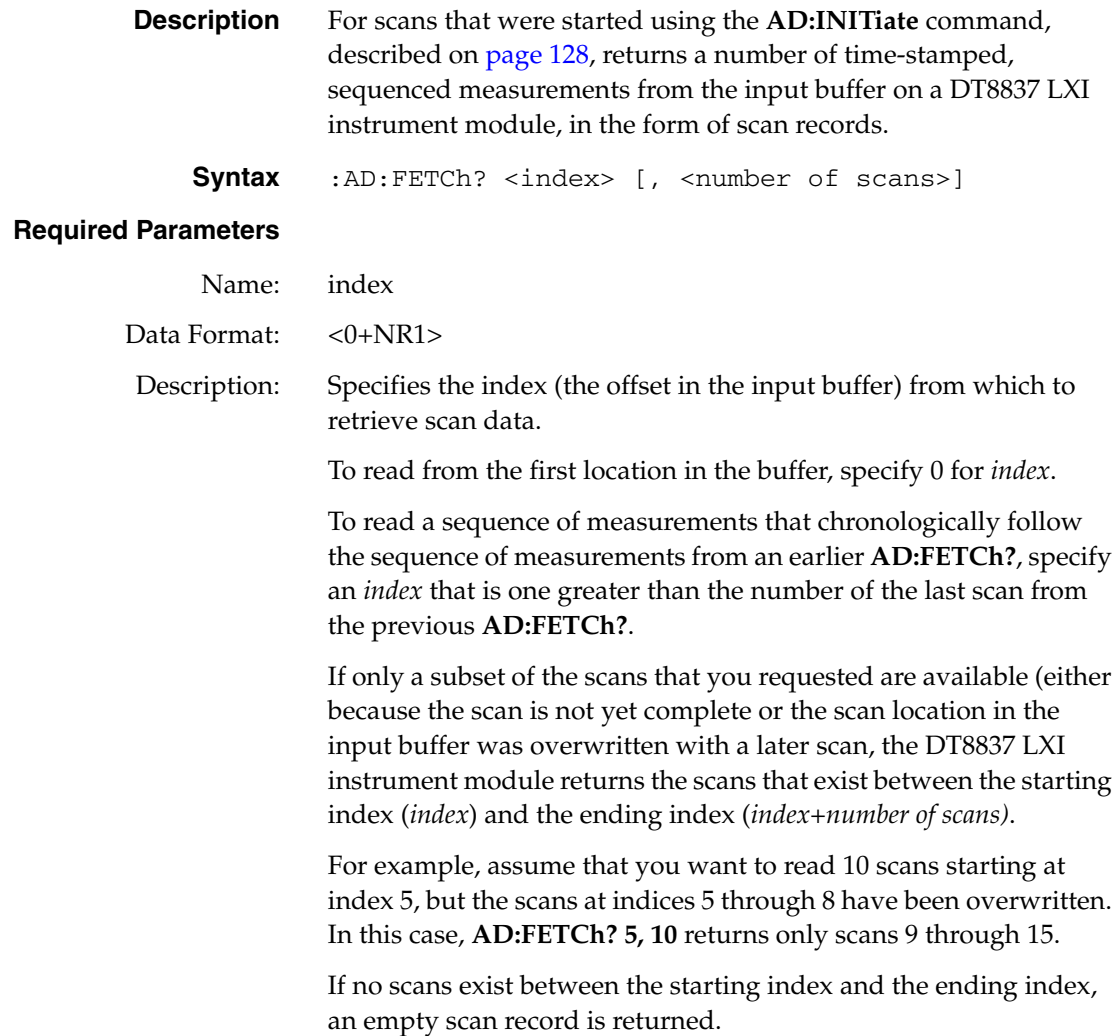

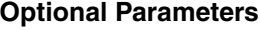

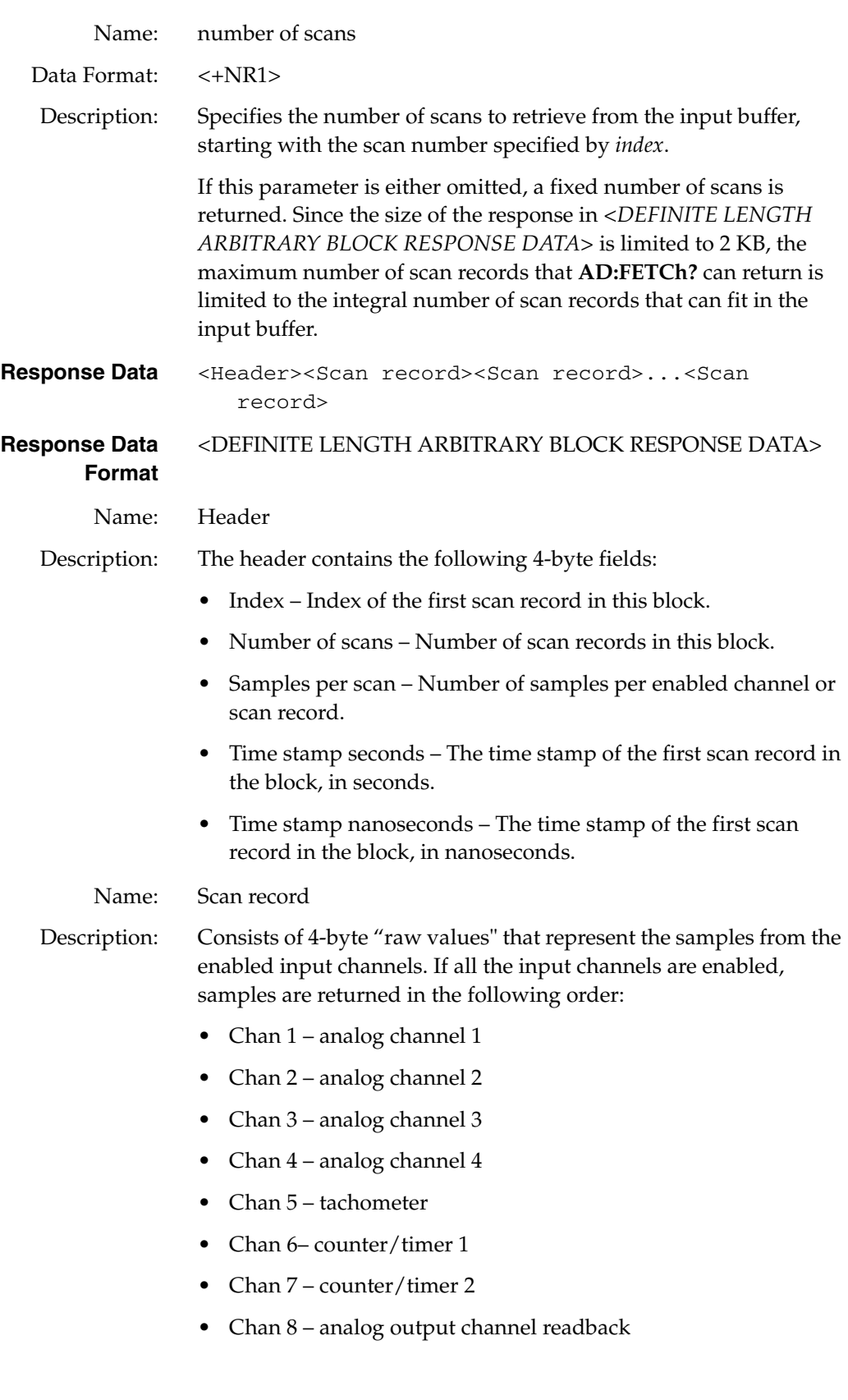

**Notes** Since the maximum input buffer size is approximately 8 MB and each sample is 4 bytes, you can store a maximum of approximately 2 Msamples in the input buffer. If you sample each input channel at the maximum input frequency (52.734 kHz), the input buffer will fill in approximately 5 seconds (52 ksamples/s per channel).

> The maximum size of data transfer over Ethernet using the **AD:FETCh?** command is 32 kB. Since each sample is 4 bytes, the maximum number of samples per **AD:FETCh?** is 8 ksamples. Therefore, if you are using continuous wrap mode, ensure that you call **AD:FETCh?** in a tight loop to ensure that you retrieve all the samples in the input buffer before the buffer is overwritten.

> While a client can repeatedly issue a **AD:FETCh?** request, be aware that the network traffic is high and that the client has to determine if there is any chronological overlap between responses.

When an error is encountered, an error string is appended to the error queue, and bit 2 (EAV) of the Status Byte register is set.

If bit 5 (CME) of the Standard Event Status Enable register is enabled, a command error sets bit 5 (CME) of Event Status Register.

If bit 4 (E) of the Standard Event Status Enable register is enabled, an Execution Error sets bit 4 (E) of the Standard Event Status register.

The summary of the Standard Event Status register is available in bit 5 (ESB) of the Status Byte register.

For more information on measurements, see *1999 SCPI Command Reference*, section 3.1 and 3.4. For more information on <DEFINITE LENGTH ARBITRARY BLOCK RESPONSE DATA>, see *IEEE Std 488.2-1992*, section 8.7.9.

The IEEE488.2 standard defines that binary formatted data shall have a prefix that begins with #xyyyyyyyy format. The *x* is always a 1-digit ASCII numeric that specifies the "number of digits" for the *y* part; *y* has multiple digits (specified by *x*) of decimal expression that specify the number of bytes that follow.

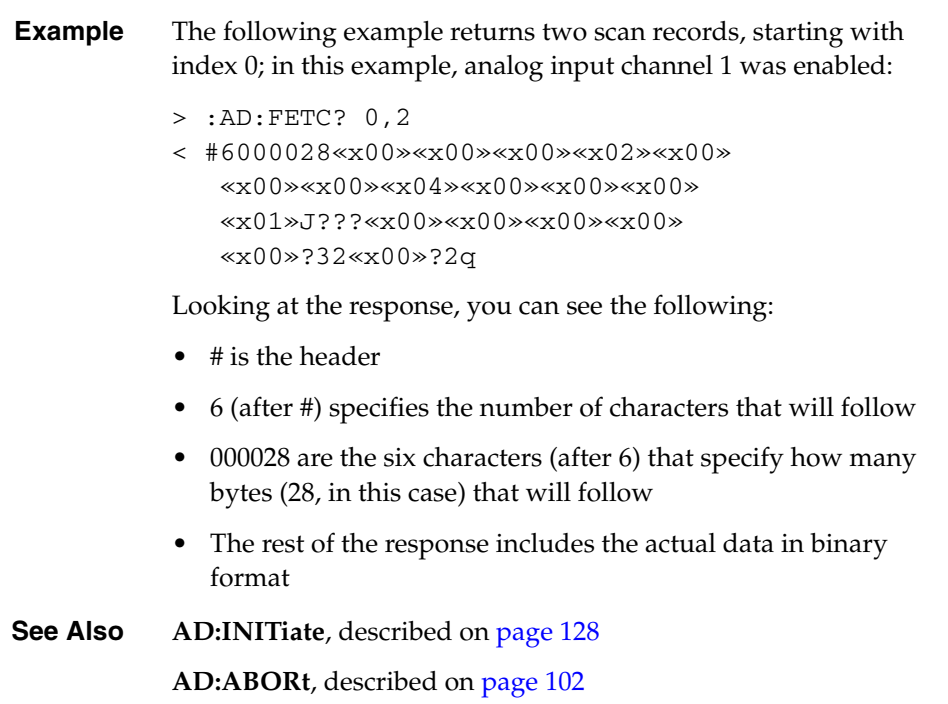

### <span id="page-127-0"></span>**Initiate Analog Input Operation**

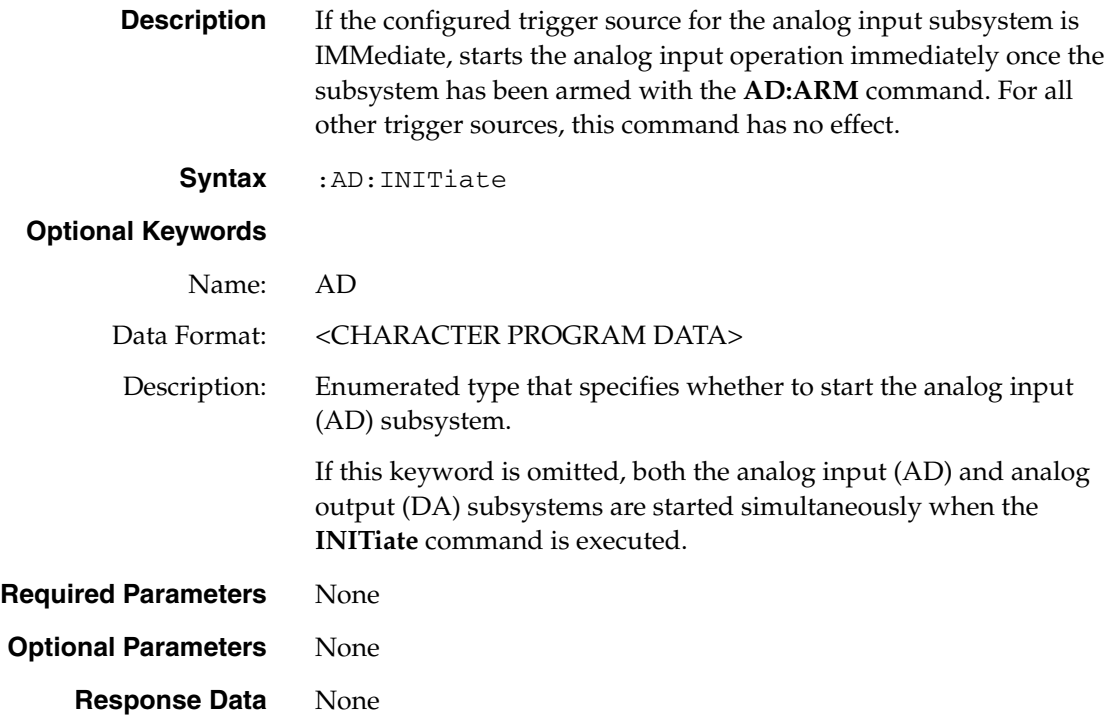

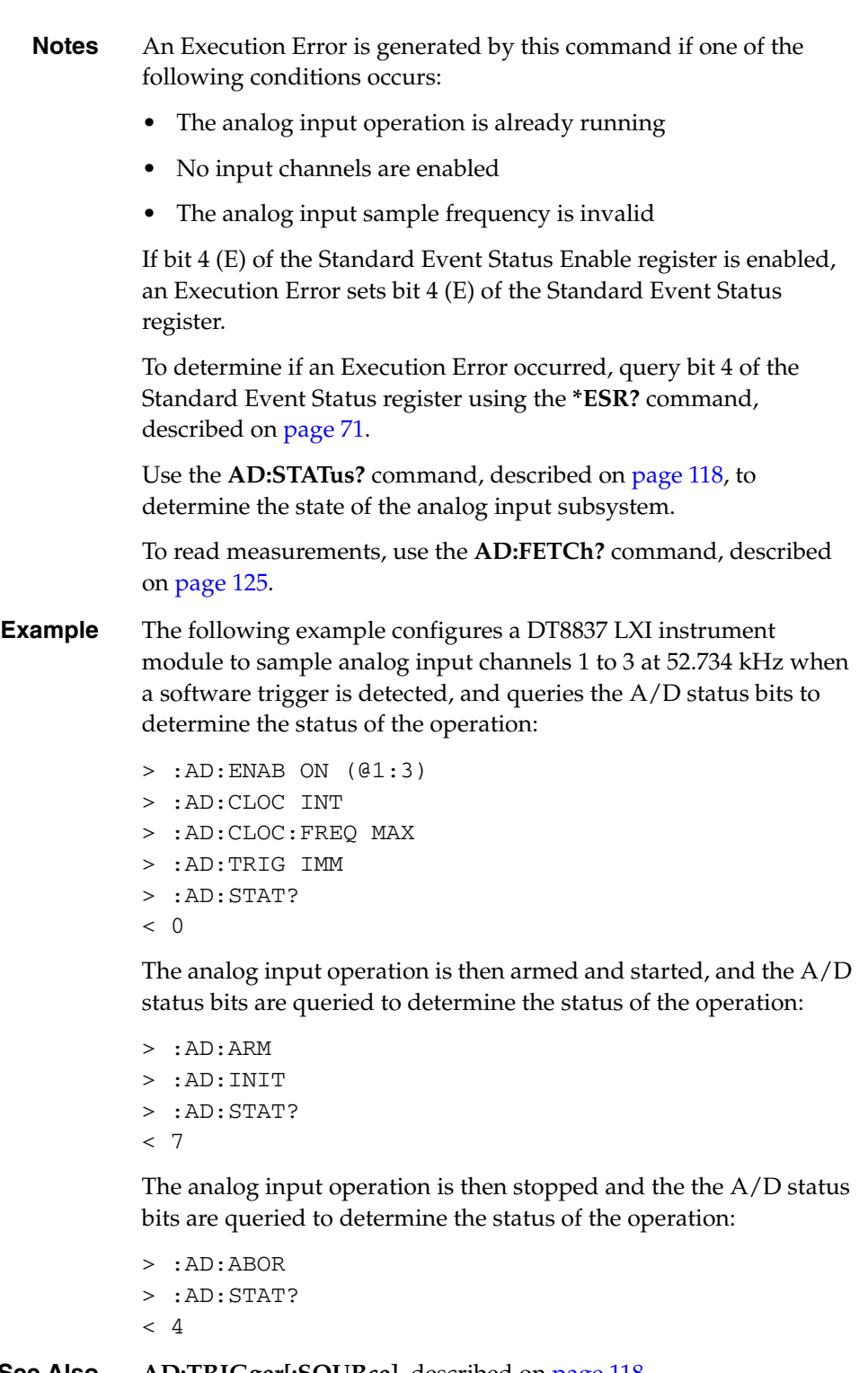

**See Also AD:TRIGger[:SOURce]**, described on [page 118](#page-117-0)

**AD:ARM**, described on [page 103](#page-102-0)

**AD:ABORt**, described on [page 102](#page-101-0)

**AD:STATus?**, described on [page 118](#page-117-1)

**AD:FETCh?**, described on [page 125](#page-124-0)

# *TACHometer Subsystem Commands*

The TACHometer subsystem is used to configure period measurement operations on the tachometer input of a DT8837 LXI instrument module. Once you enable a tachometer channel, you can read the channel as part of the analog input data stream using the AD subsystem commands, described on [page 101,](#page-100-0) and the **AD: FETCh?** command, described on [page 125.](#page-124-0)

[Table 10](#page-129-0) lists the commands that apply to the TACHometer subsystem. This section describes each of these commands in detail.

<span id="page-129-0"></span>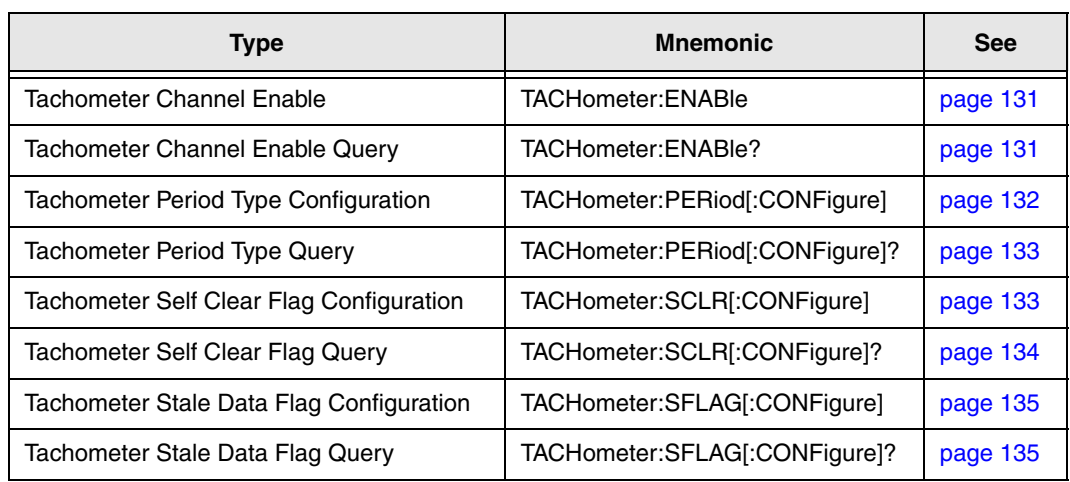

#### **Table 10: TACHometer Subsystem Commands**

### <span id="page-130-0"></span>**Tachometer Channel Enable**

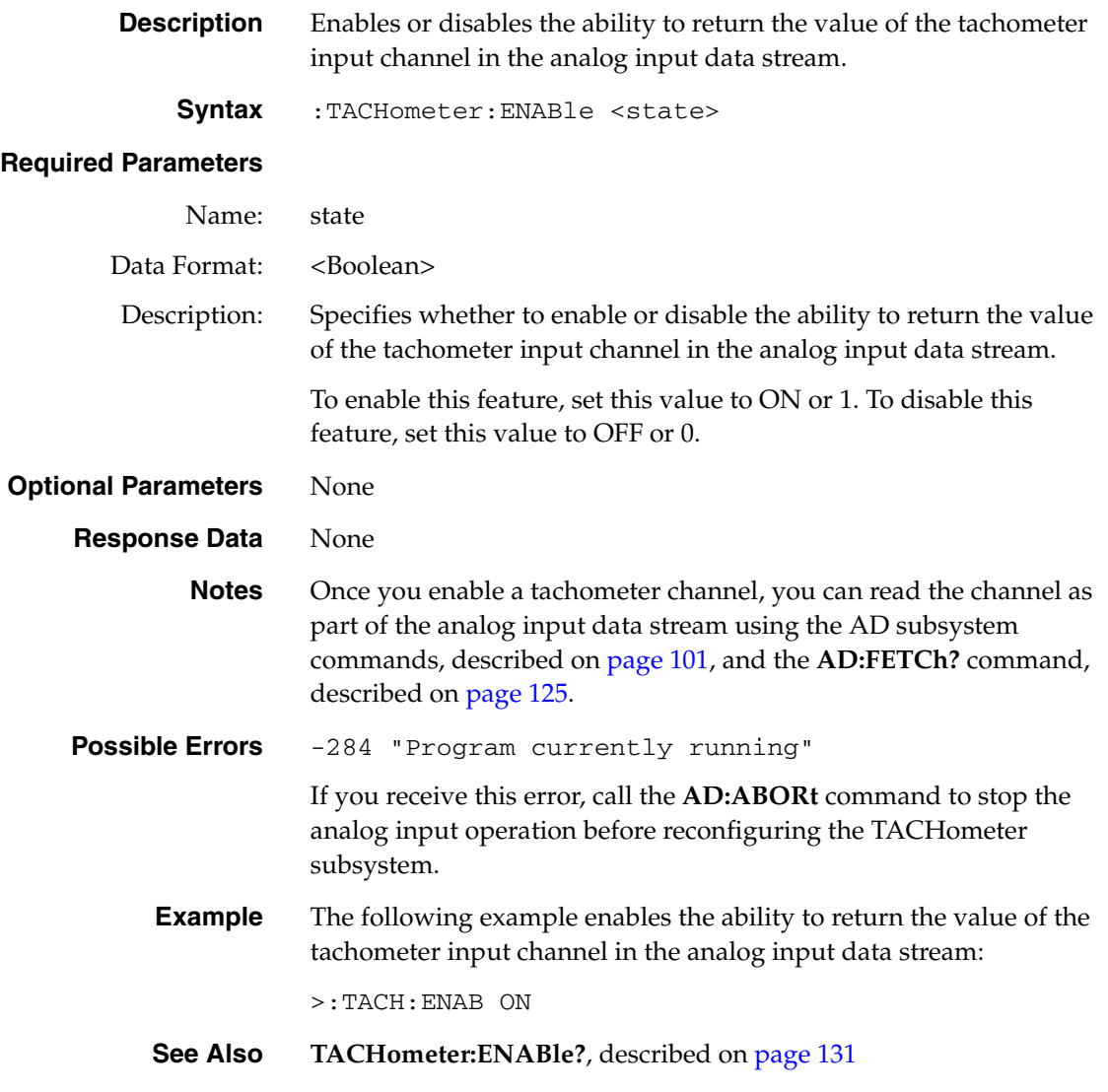

### <span id="page-130-1"></span>**Tachometer Channel Enable Query**

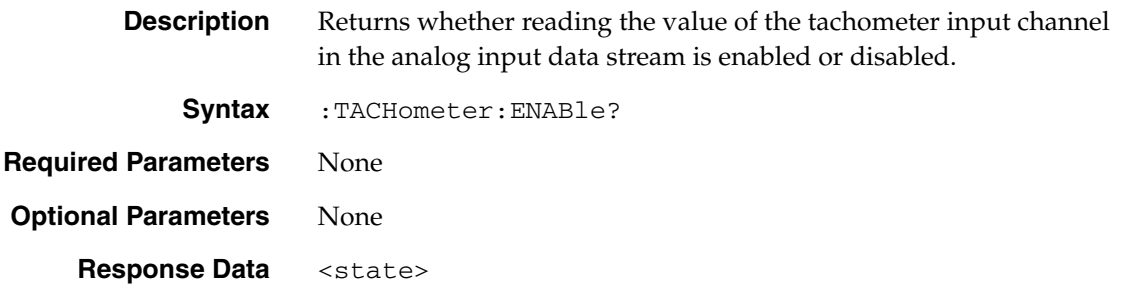

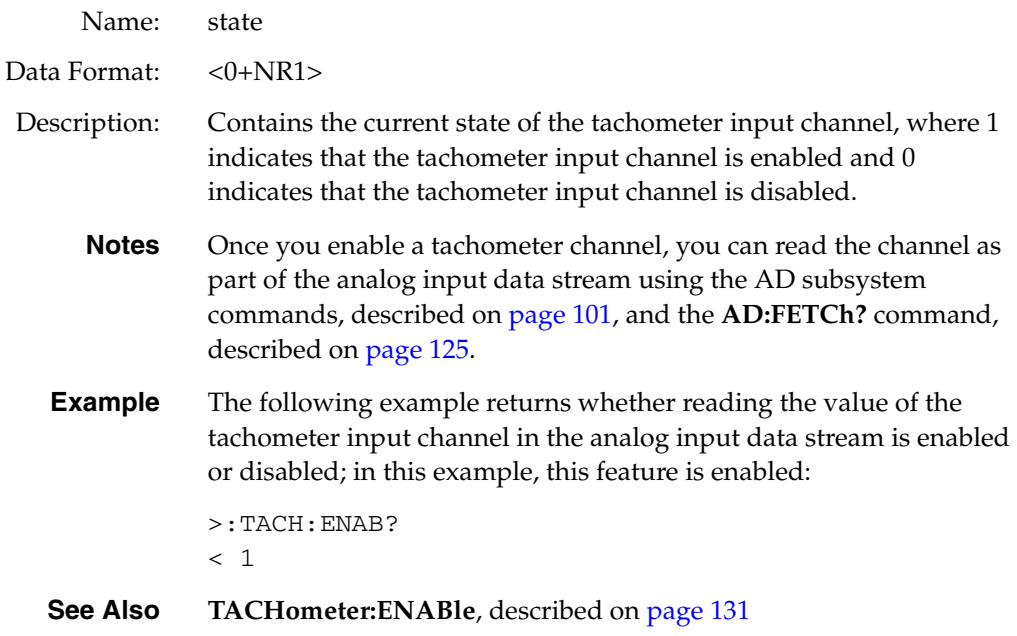

# <span id="page-131-0"></span>**Tachometer Period Type Configuration**

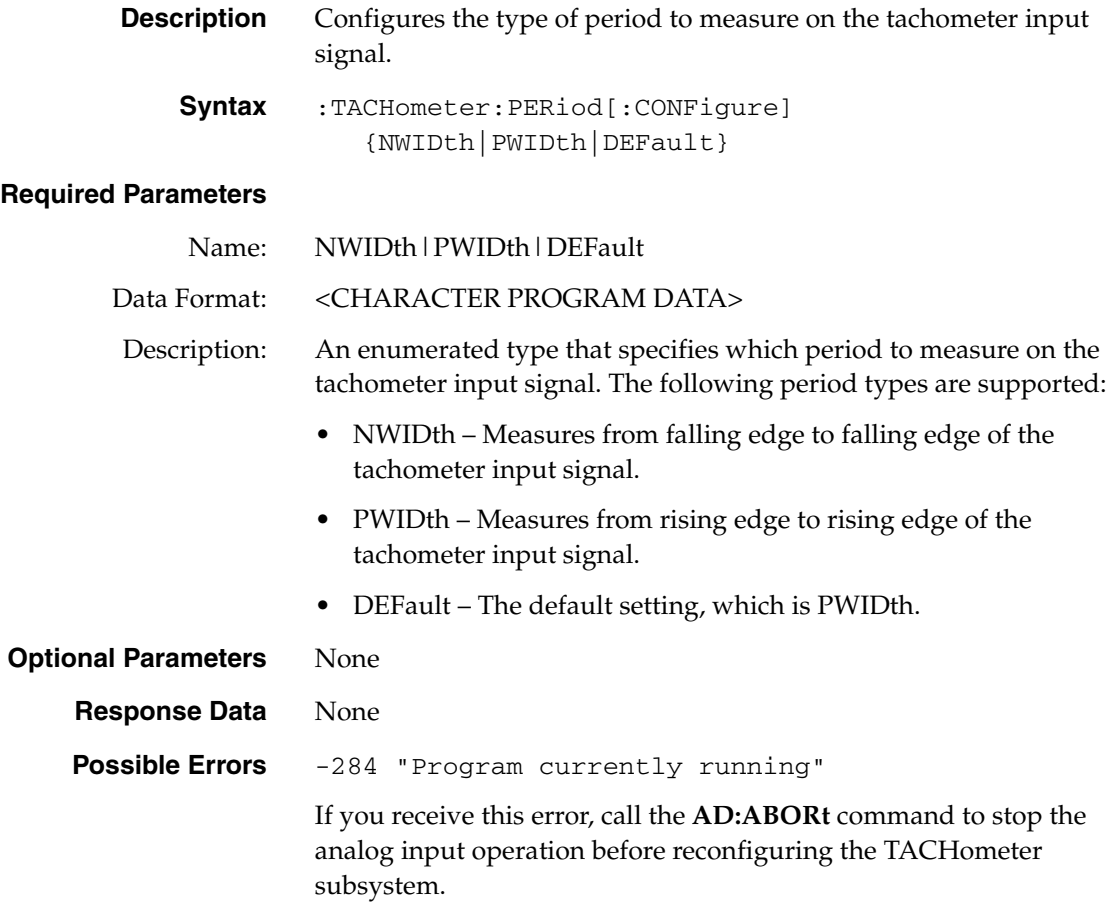

**Example** The following example configures the TACHometer subsystem to measure the period between rising edges of the tachometer input signal:

>:TACH:PER PWID

**See Also TACHometer:PERiod[:CONFigure]?**, described on [page 133](#page-132-0)

### <span id="page-132-0"></span>**Tachometer Period Type Query**

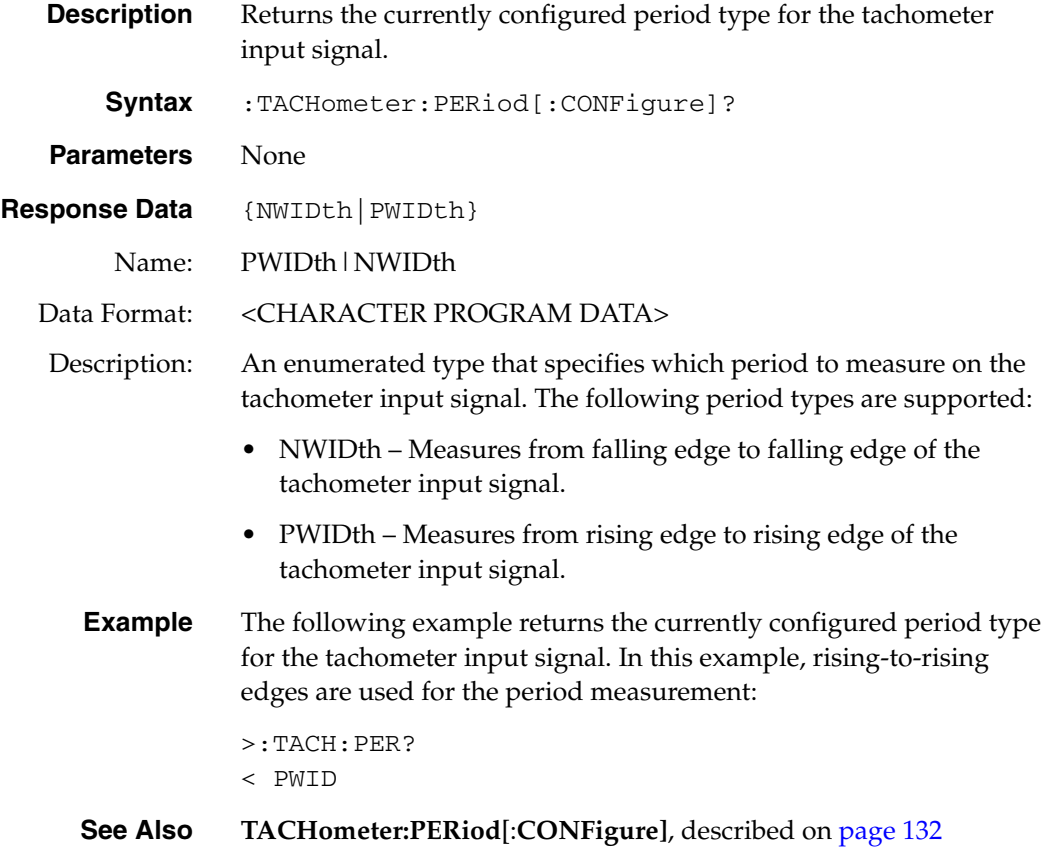

#### <span id="page-132-1"></span>**Tachometer Self Clear Flag Configuration**

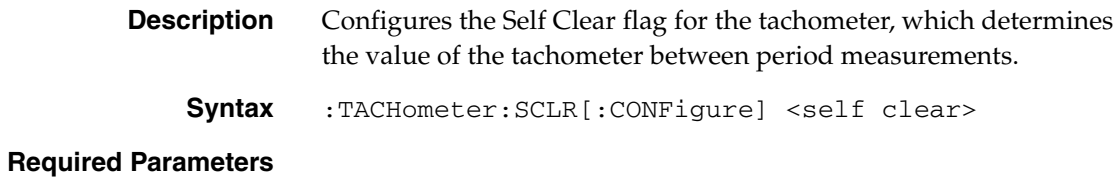

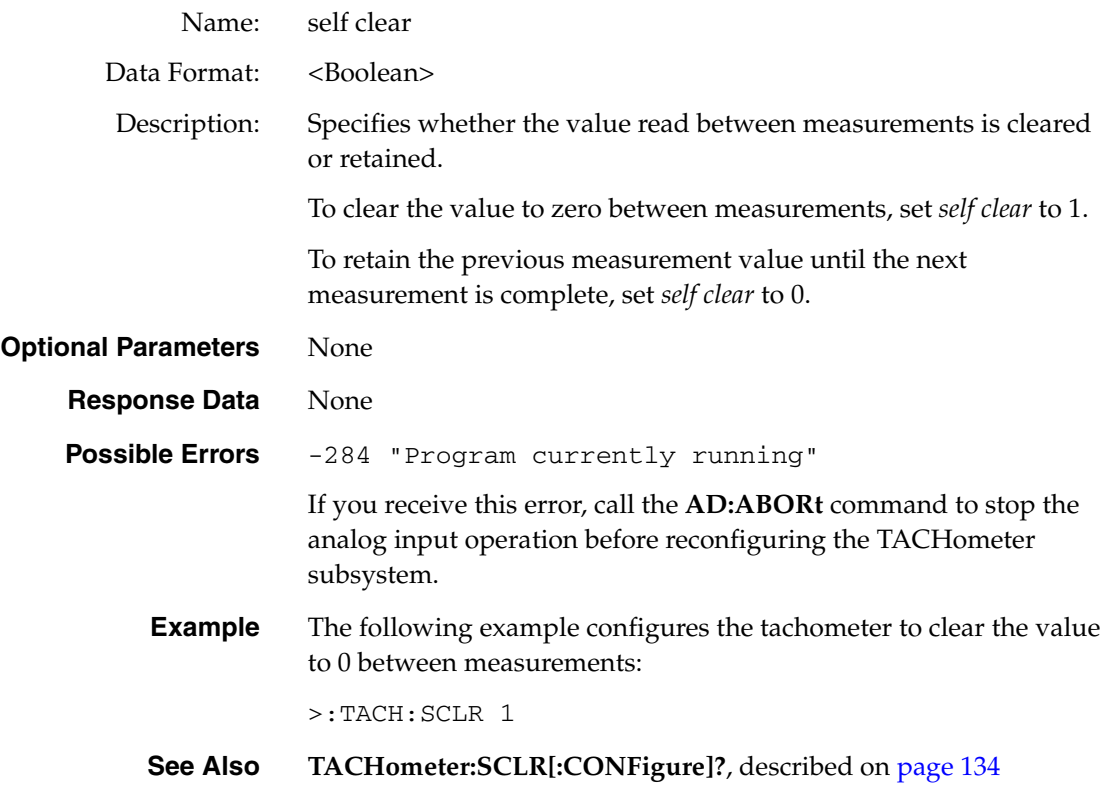

### <span id="page-133-0"></span>**Tachometer Self Clear Flag Query**

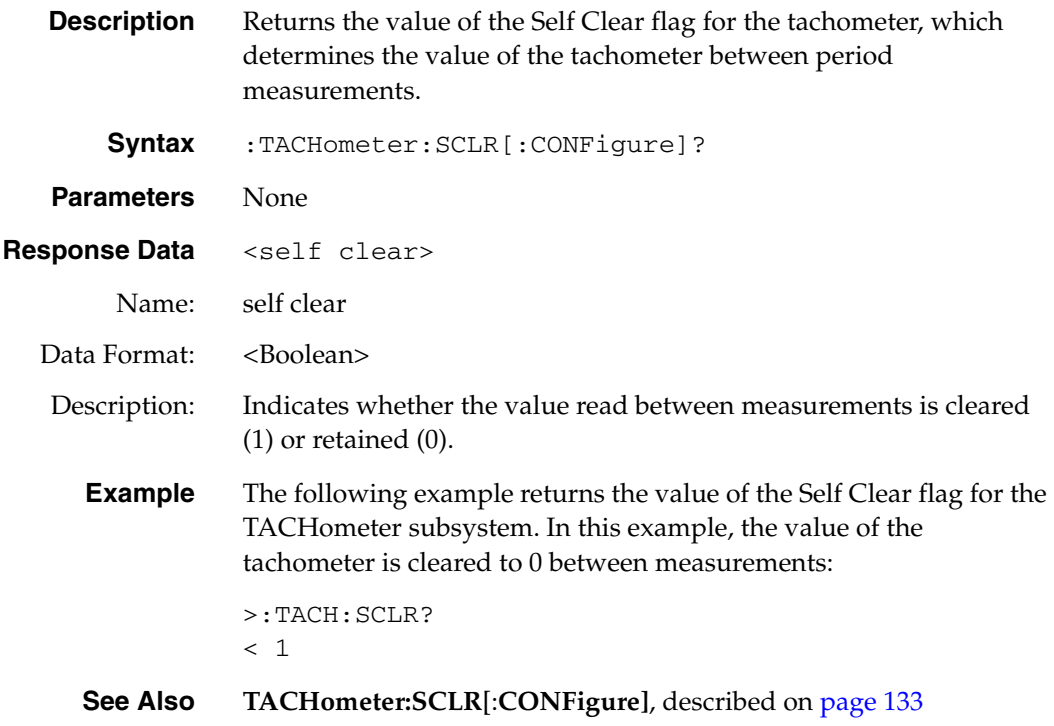

<span id="page-134-0"></span>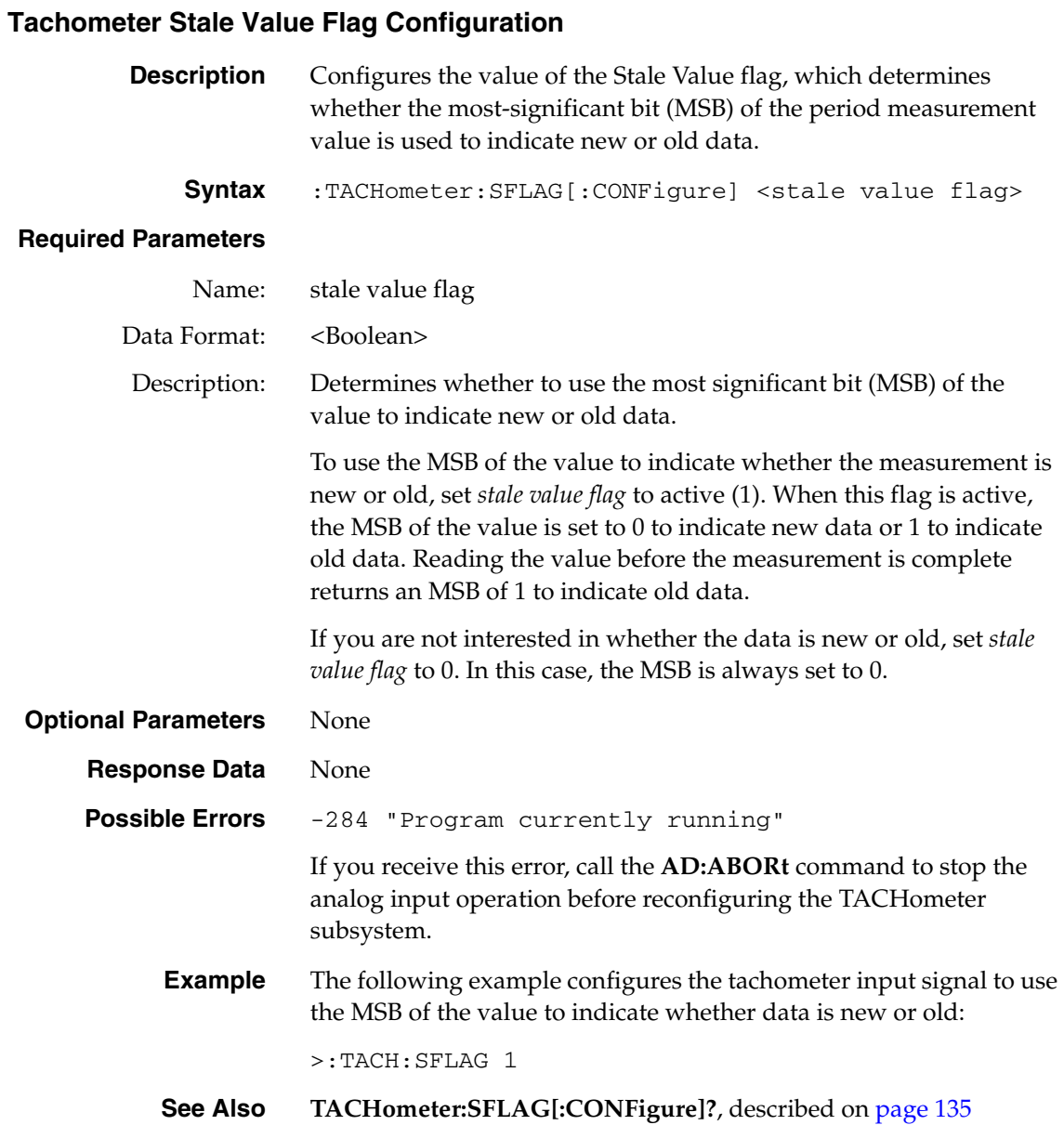

### <span id="page-134-1"></span>**Tachometer Stale Value Flag Query**

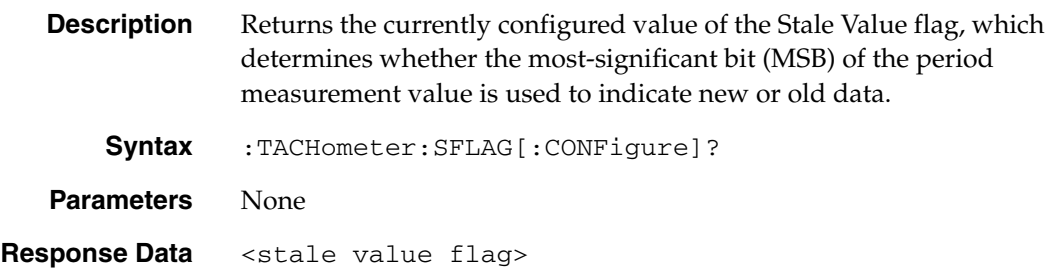

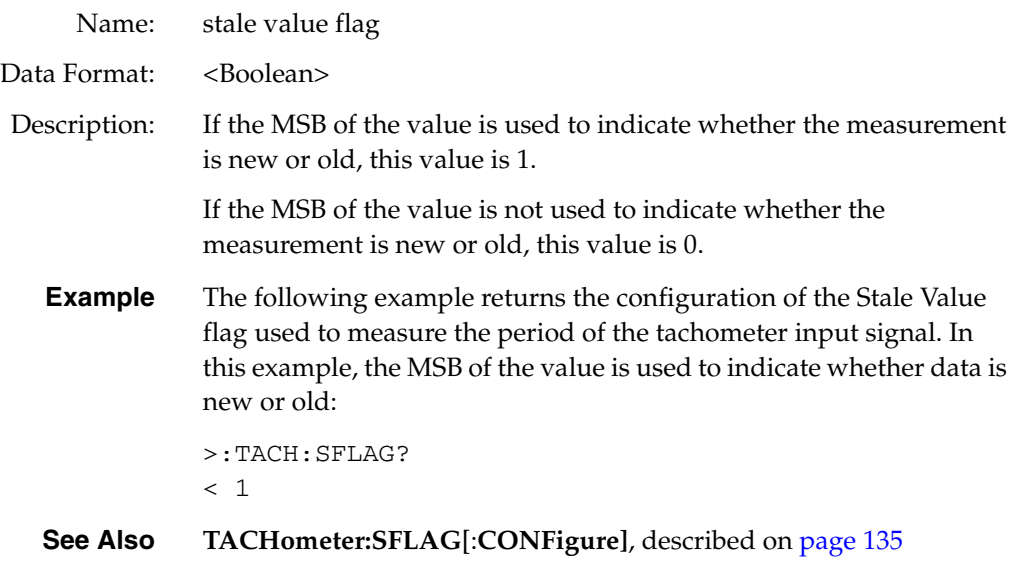

# *COUNter Subsystem Commands*

The COUNter subsystem is used to configure and perform frequency, period, or phase measurements using the counter/timer inputs of a DT8837 LXI instrument module. Once you enable a counter/timer channel, you can read the channel as part of the analog input data stream using the AD subsystem commands, described on [page 101,](#page-100-0) and the **AD:FETCh?**  command, described on [page 125](#page-124-0).

[Table 11](#page-136-0) lists the commands that apply to the COUNTer subsystem. This section describes each of these commands in detail.

<span id="page-136-0"></span>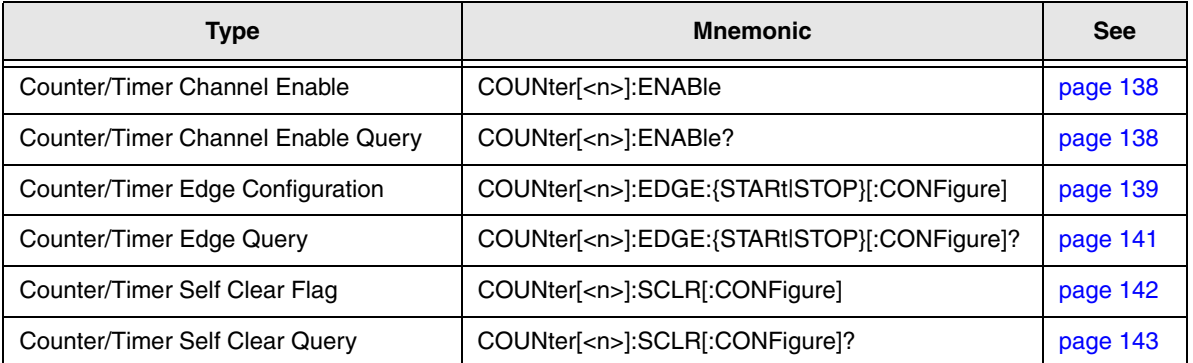

#### **Table 11: COUNter Subsystem Commands**

### <span id="page-137-0"></span>**Counter/Timer Channel Enable**

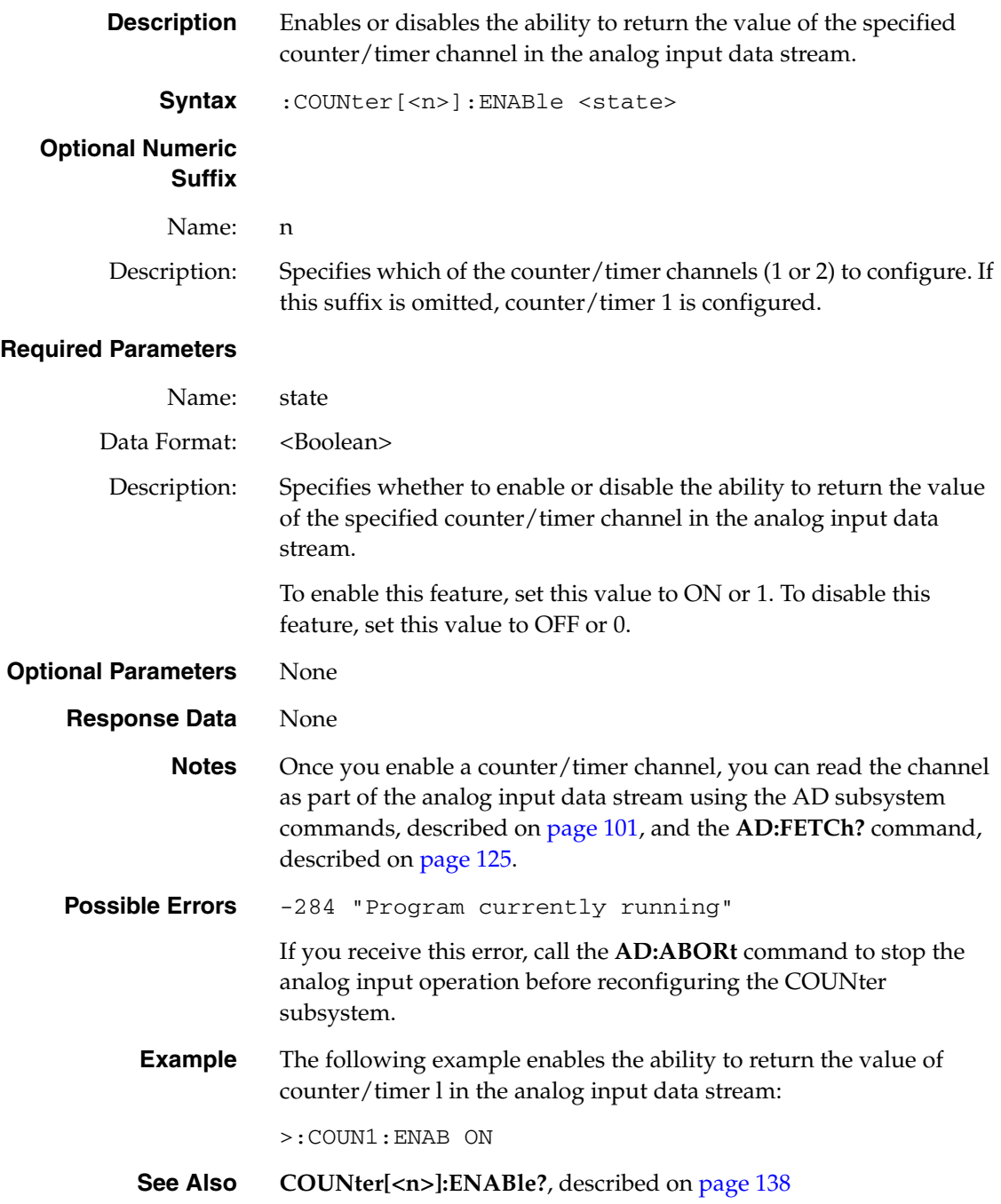

### <span id="page-137-1"></span>**Counter/Timer Channel Enable Query**

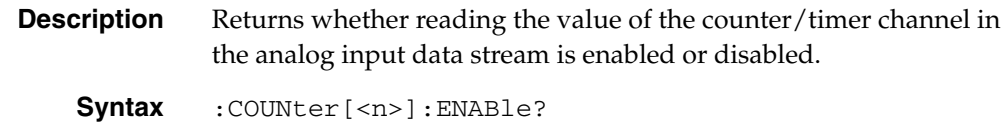

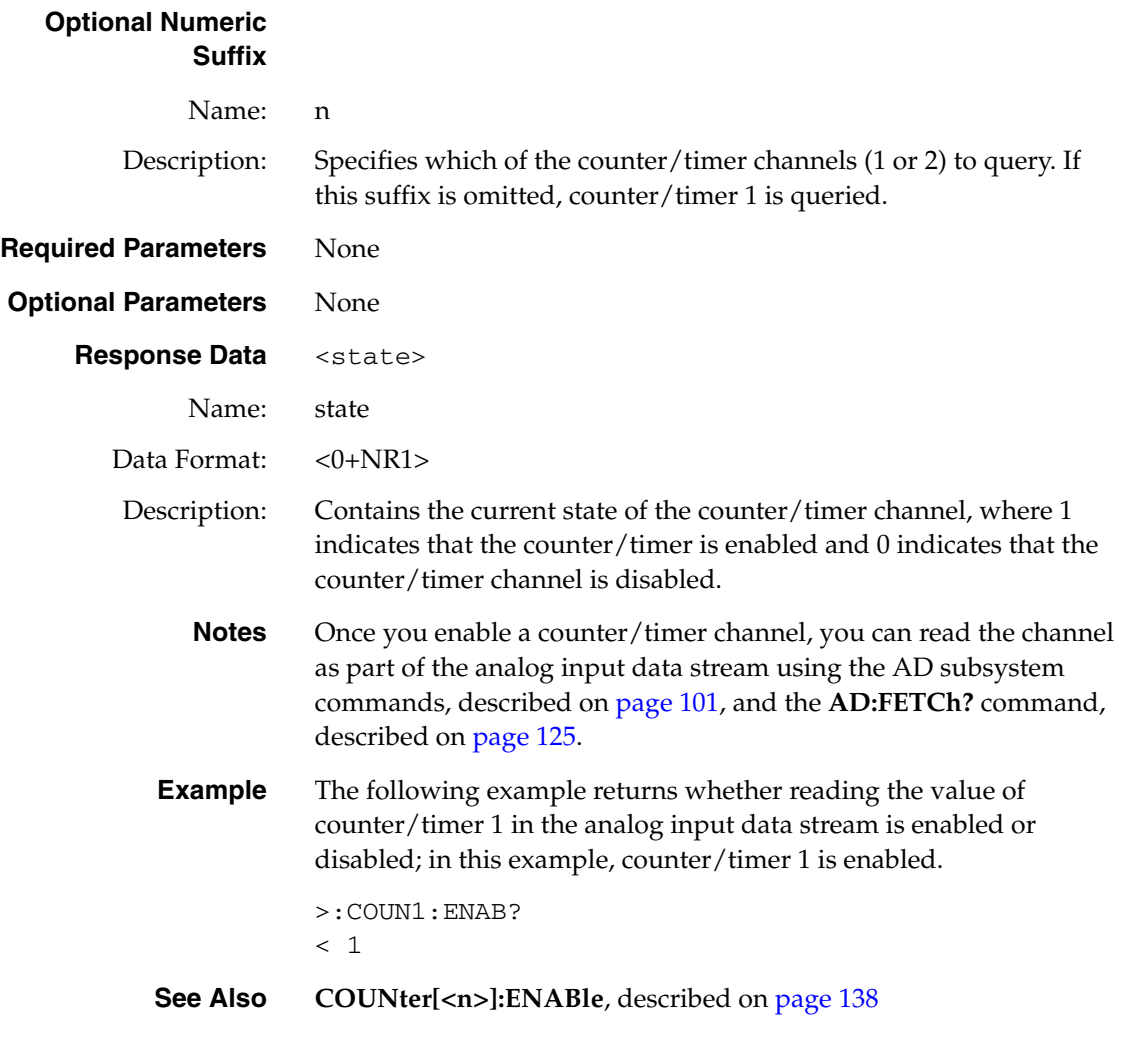

### <span id="page-138-0"></span>**Counter/Timer Edge Configuration**

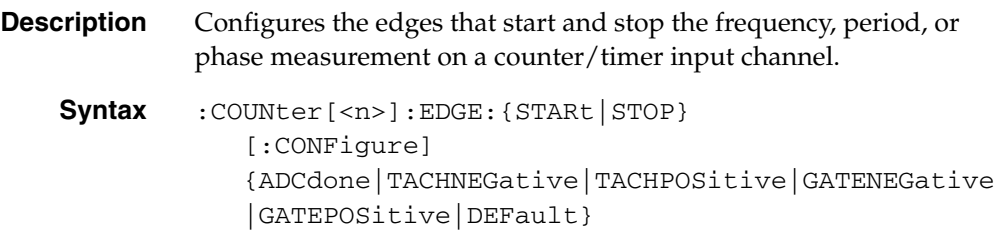

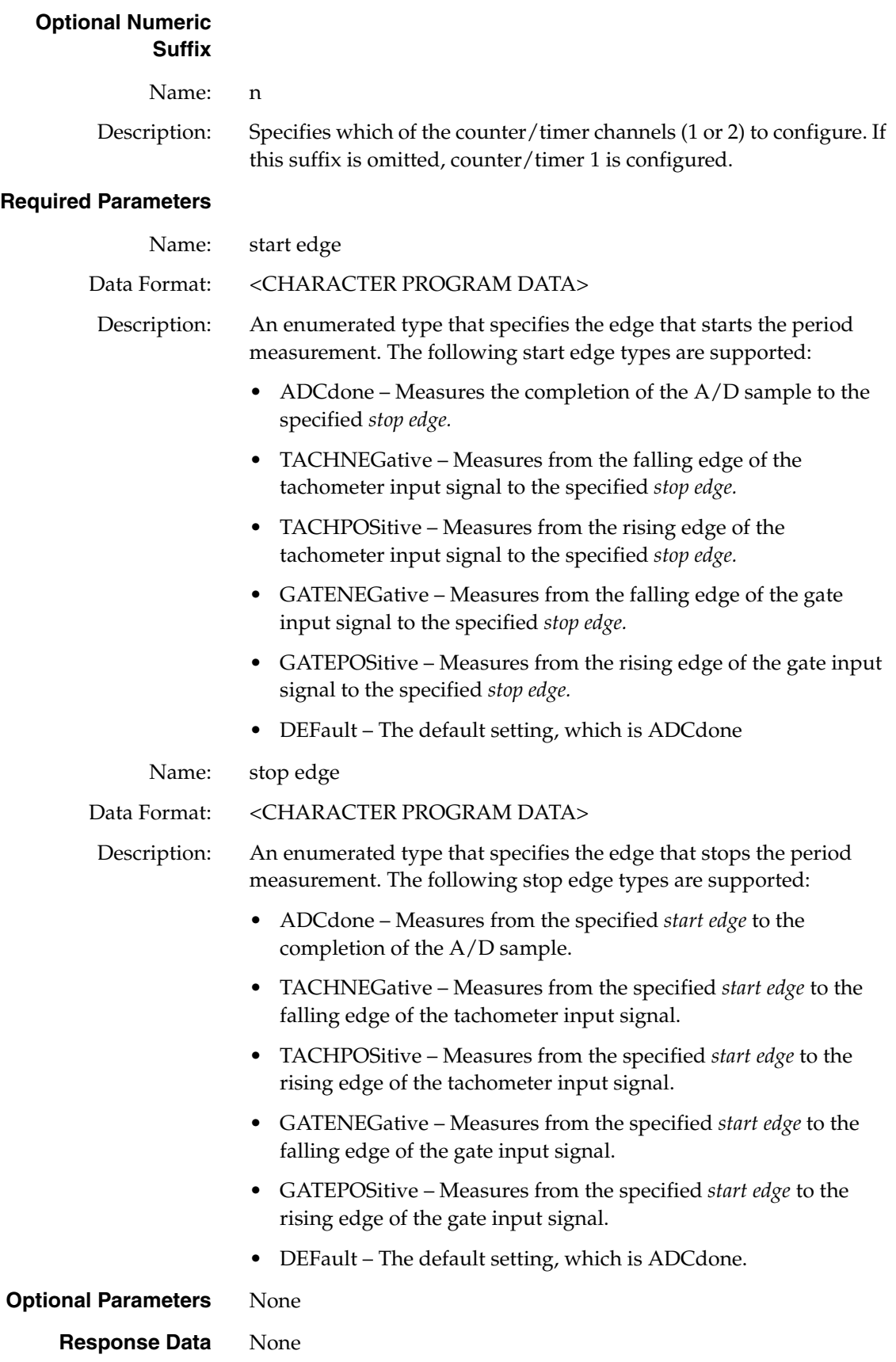

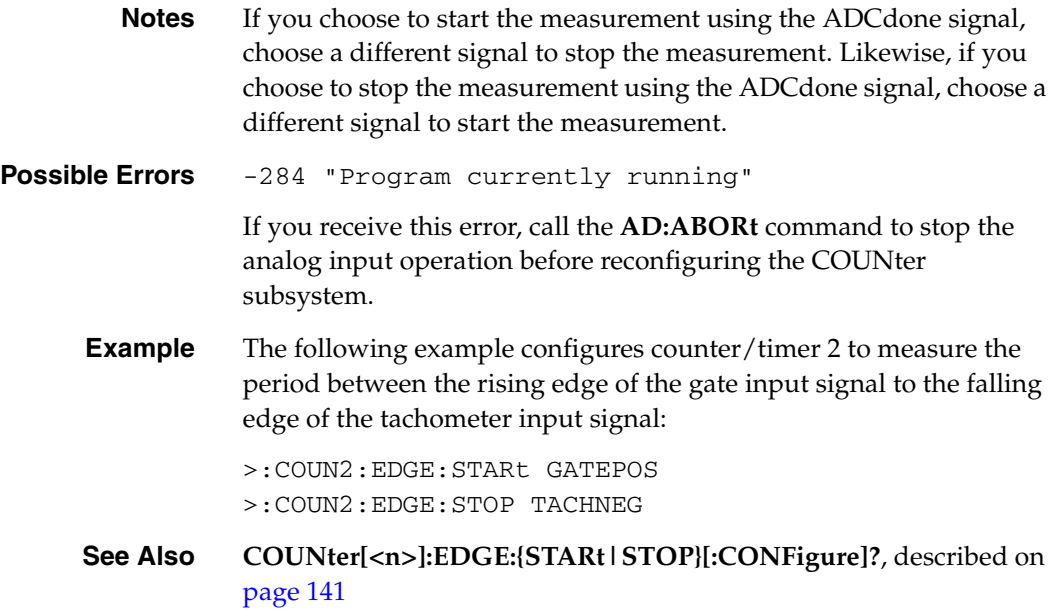

### <span id="page-140-0"></span>**Counter/Timer Edge Query**

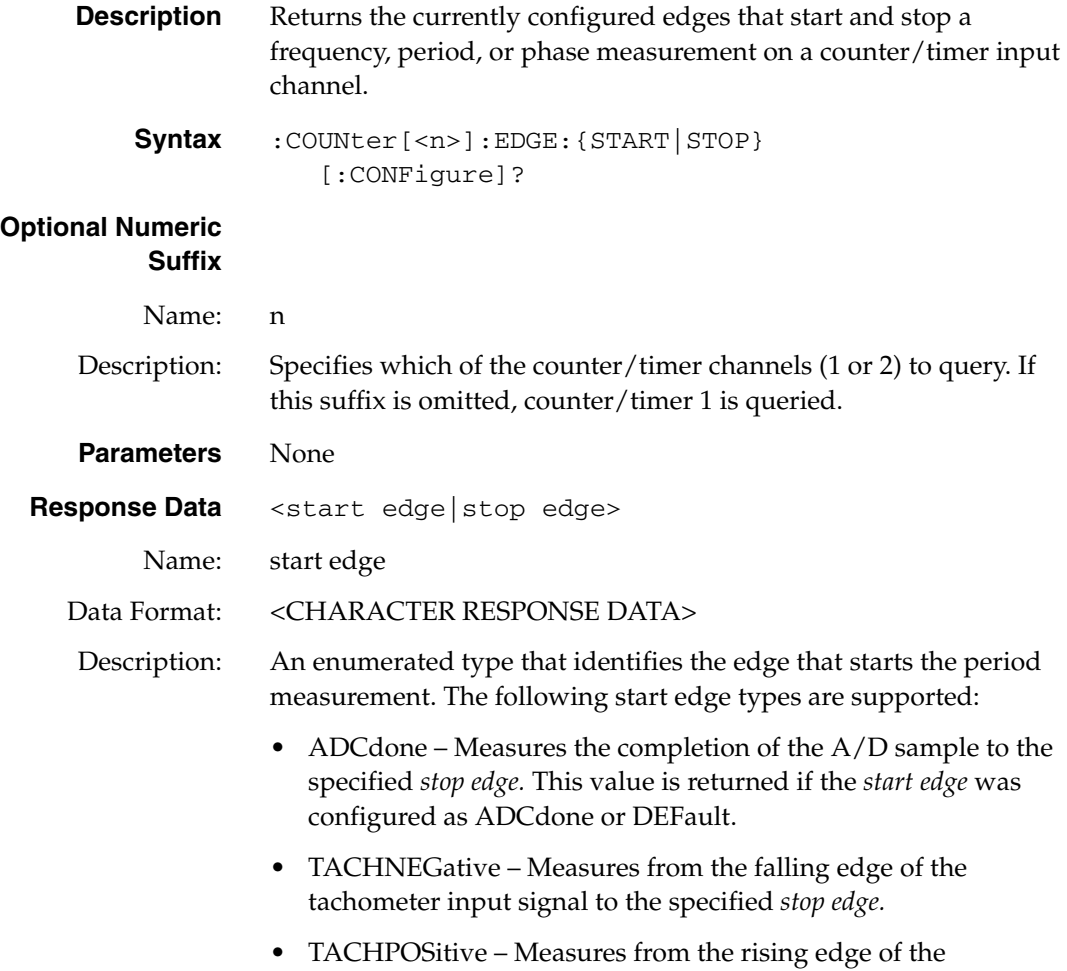

tachometer input signal to the specified *stop edge.*

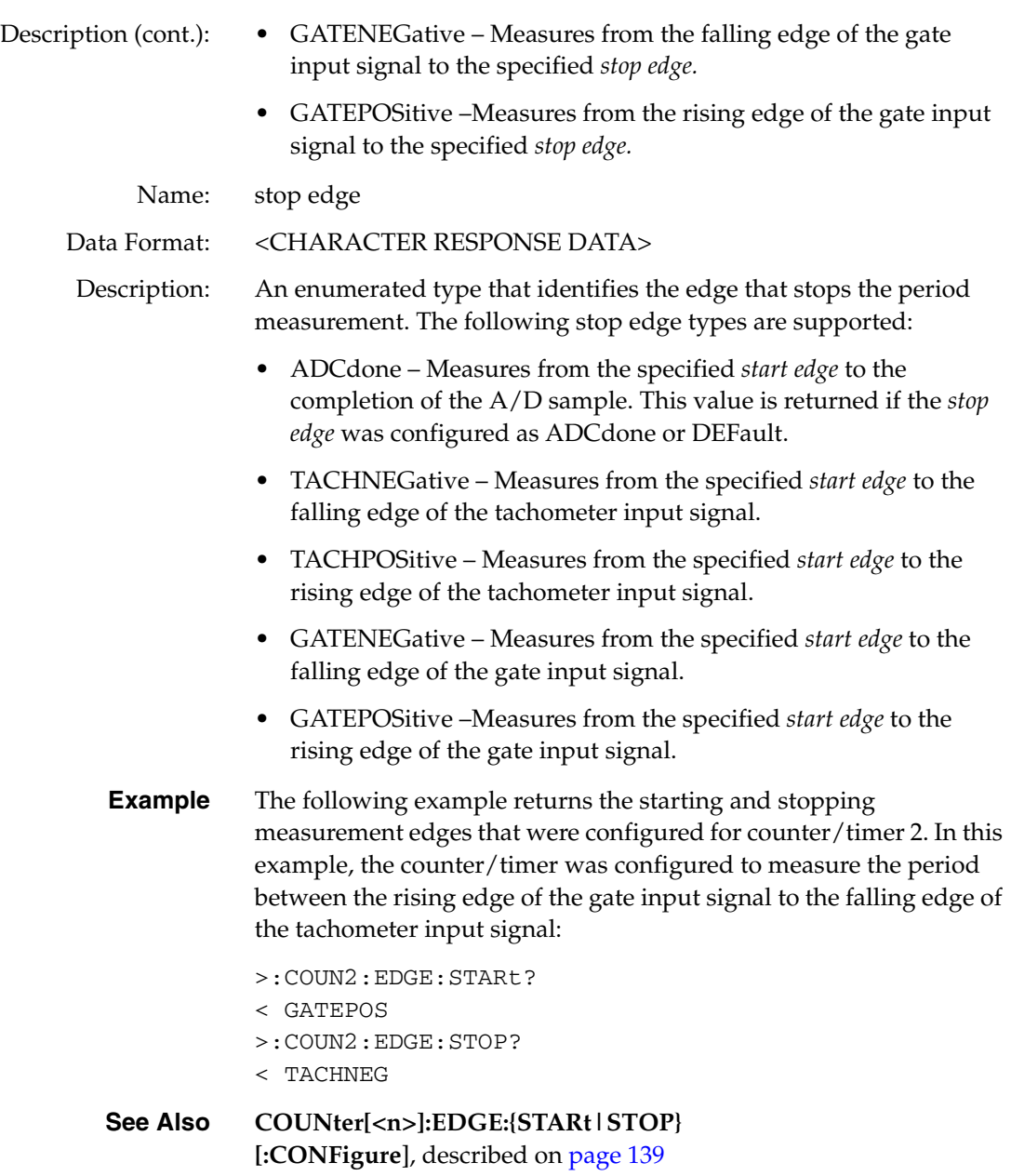

### <span id="page-141-0"></span>**Counter/Timer Self Clear Flag Configuration**

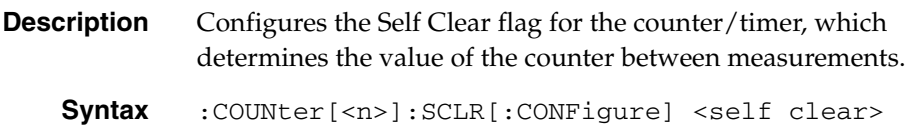

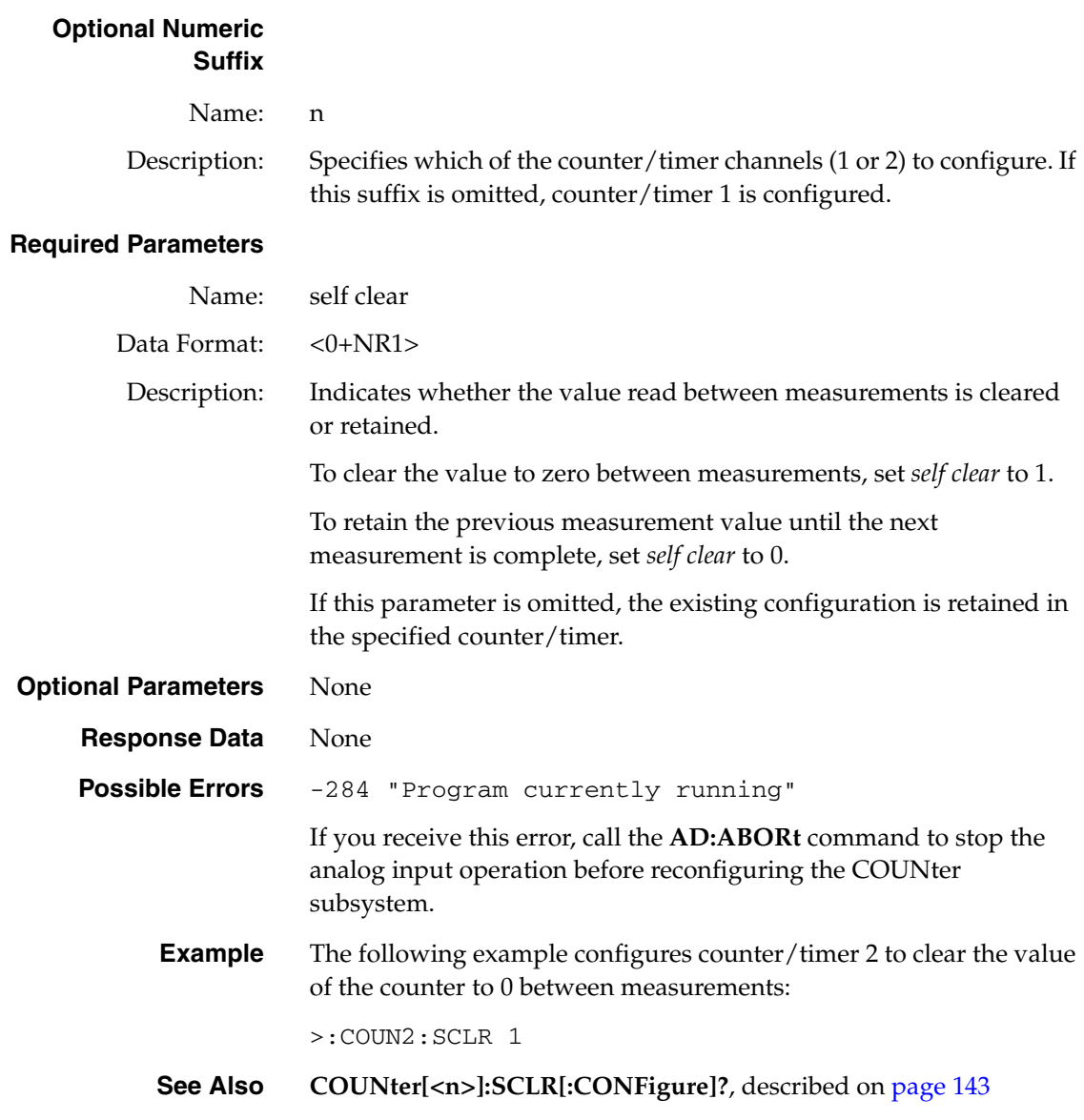

### <span id="page-142-0"></span>**Counter/Timer Self Clear Flag Query**

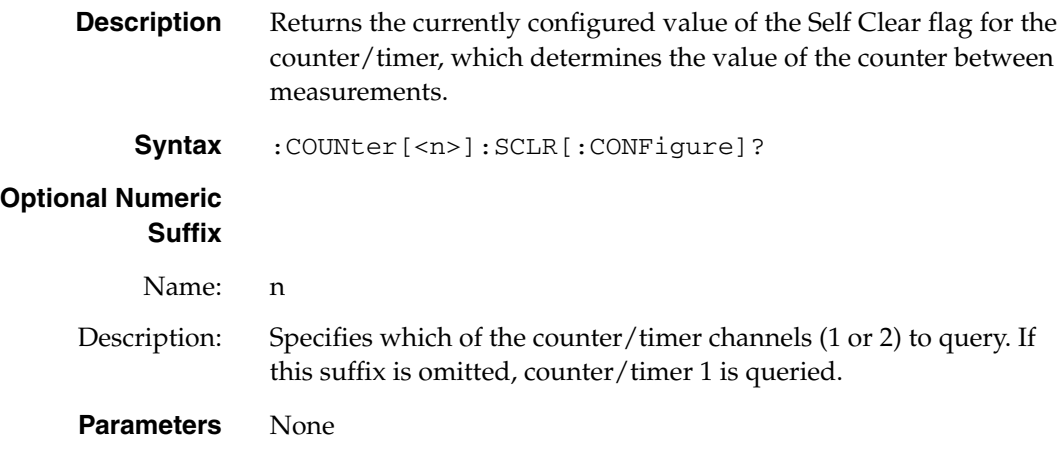

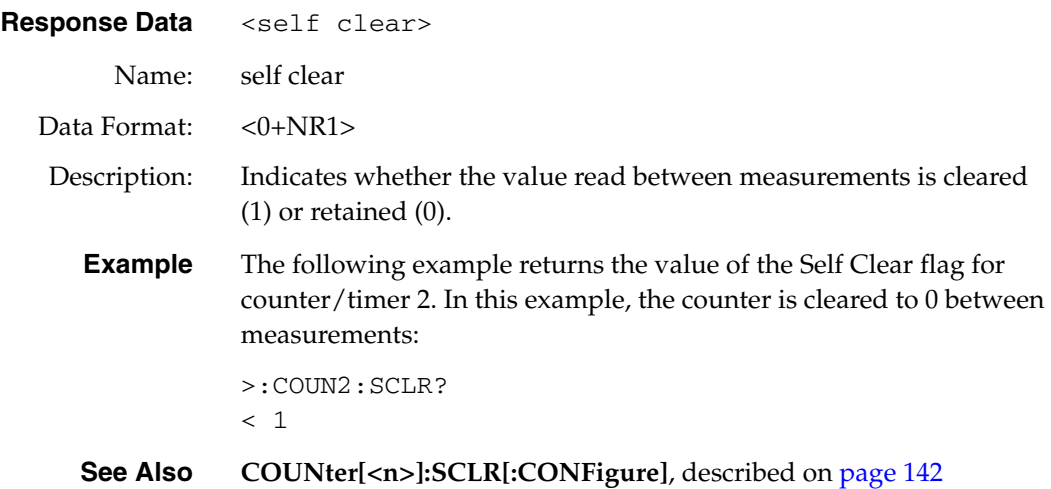
# *DA Subsystem Commands*

The DA subsystem is used to configure and perform analog output operations on a DT8837 LXI instrument module. [Table 12](#page-144-0) lists the DA subsystem commands. This section describes each of these commands in detail.

<span id="page-144-0"></span>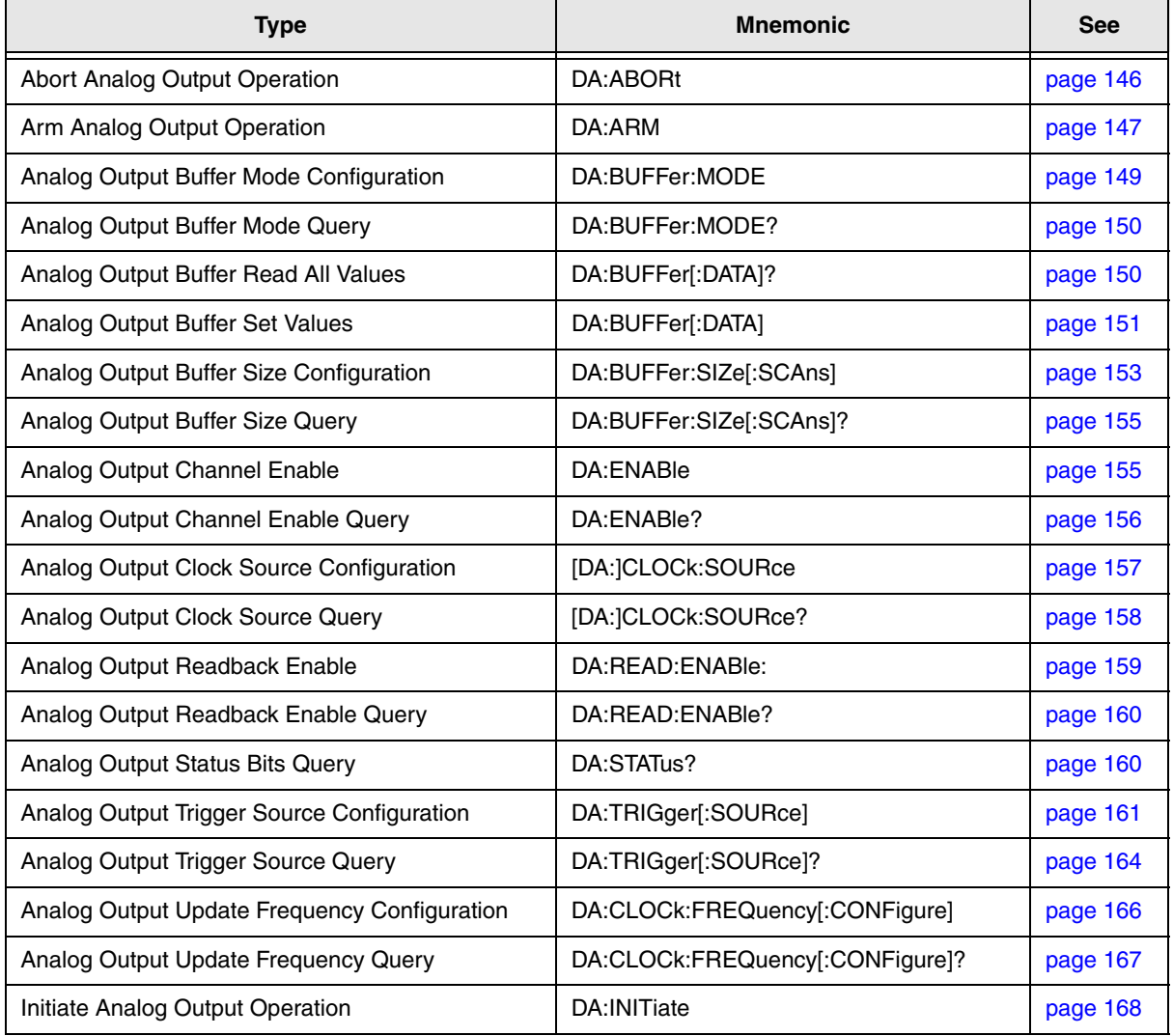

#### **Table 12: DA Subsystem Commands**

# <span id="page-145-0"></span>**Abort Analog Output Operation**

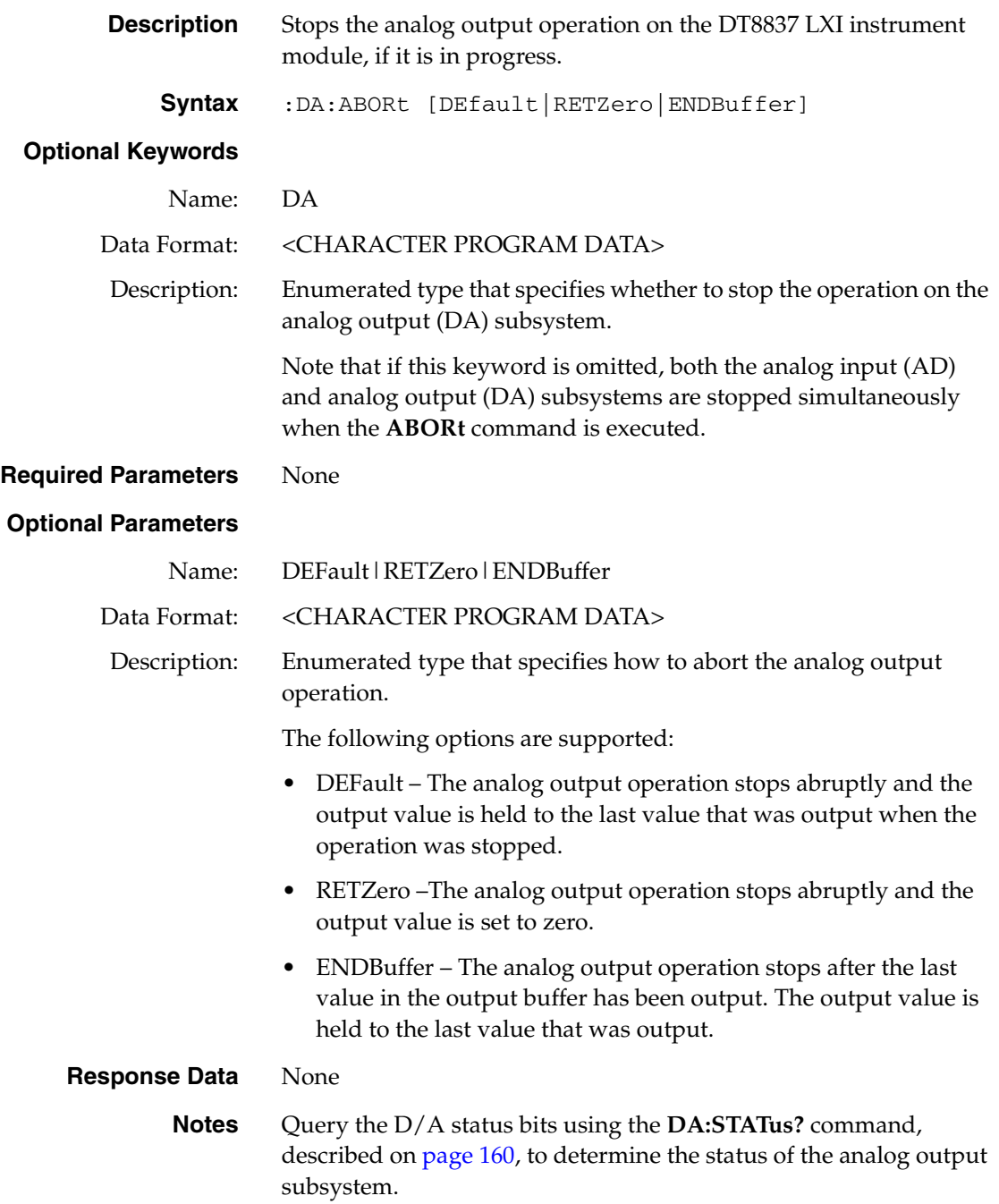

**Example** The following example configures a DT8837 LXI instrument module to update the analog output channel at 52.734 kHz when a software trigger is detected, continuously outputting from the buffer, and queries the D/A status bits to determine the status of the operation:

> :DA:ENAB ON > :DA:BUFFer:MODE WRAp > :DA:CLOC INT > :DA:CLOC:FREQ MAX > :DA:TRIG IMM > :DA:STAT? < 0 The analog output operation is then armed and started, and the D/A status bits are queried to determine the status of the operation: > :DA:ARM > :DA:INIT > :DA:STAT? < 7 The analog output operation is then stopped abruptly and the output value is set to 0. The D/A status bits are queried to determine the status of the operation: > :DA:ABOR RETZero > :DA:STAT? < 0 **See Also DA:ARM**, described on [page 147](#page-146-0) **DA:INITiate**, described on [page 168](#page-167-0) **DA:BUFFer:MODE**, described on [page 149](#page-148-0) **DA:STATus?**, described on [page 160](#page-159-0)

#### <span id="page-146-0"></span>**Arm Analog Output Operation**

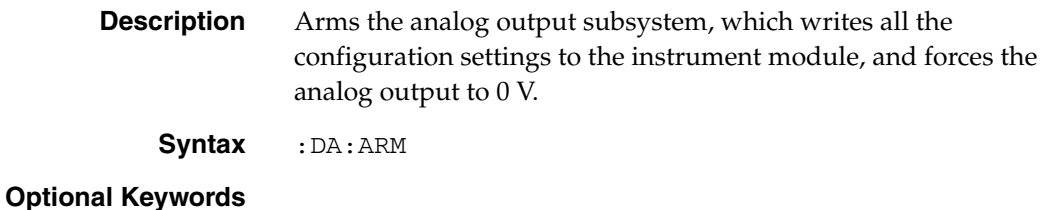

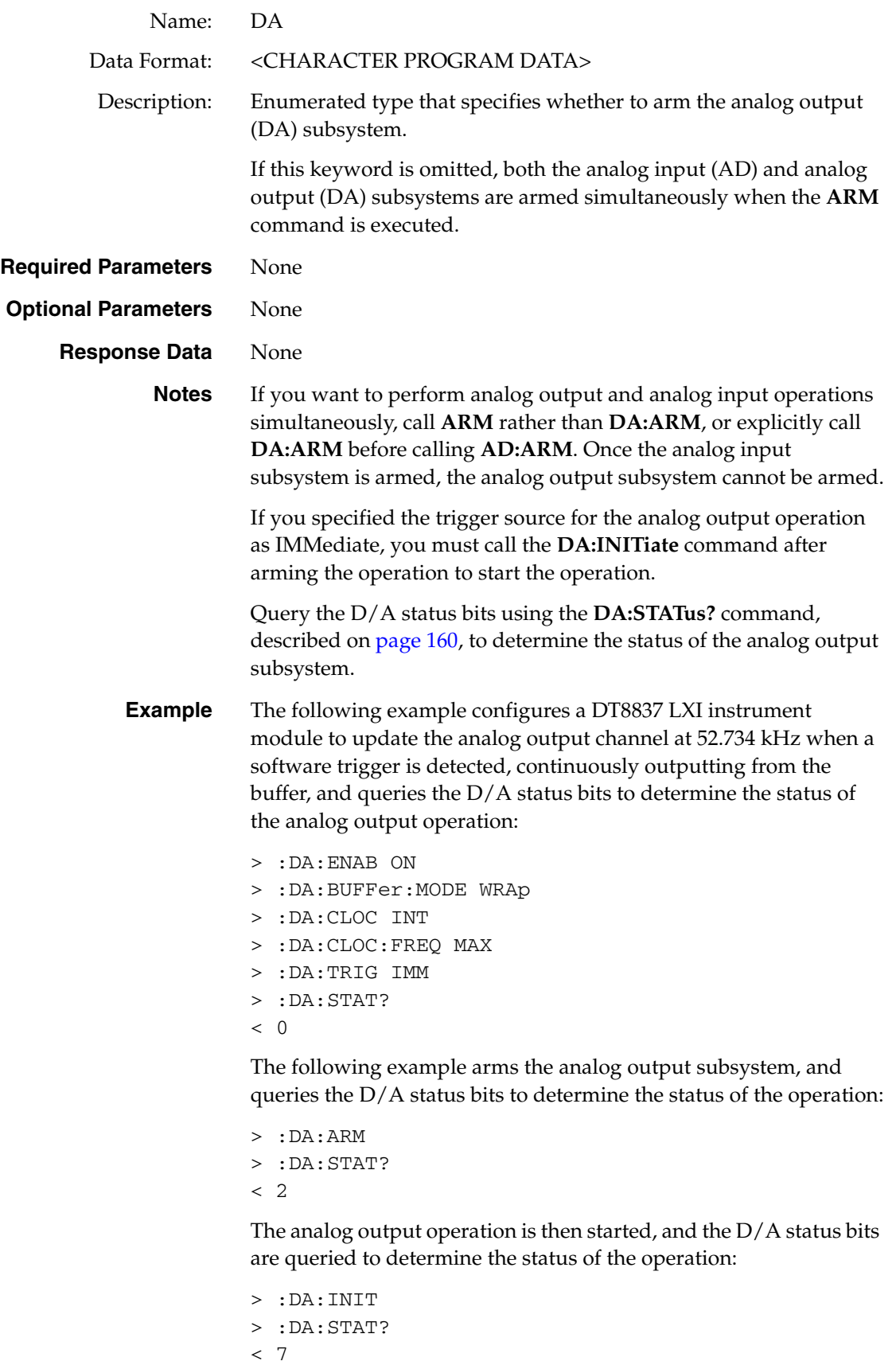

**See Also DA:ARM**, described on [page 147](#page-146-0) **DA:INITiate**, described on [page 168](#page-167-0) **DA:BUFFer:MODE**, described on [page 149](#page-148-0) **DA:STATus?**, described on [page 160](#page-159-0)

#### <span id="page-148-0"></span>**Analog Output Buffer Mode Configuration**

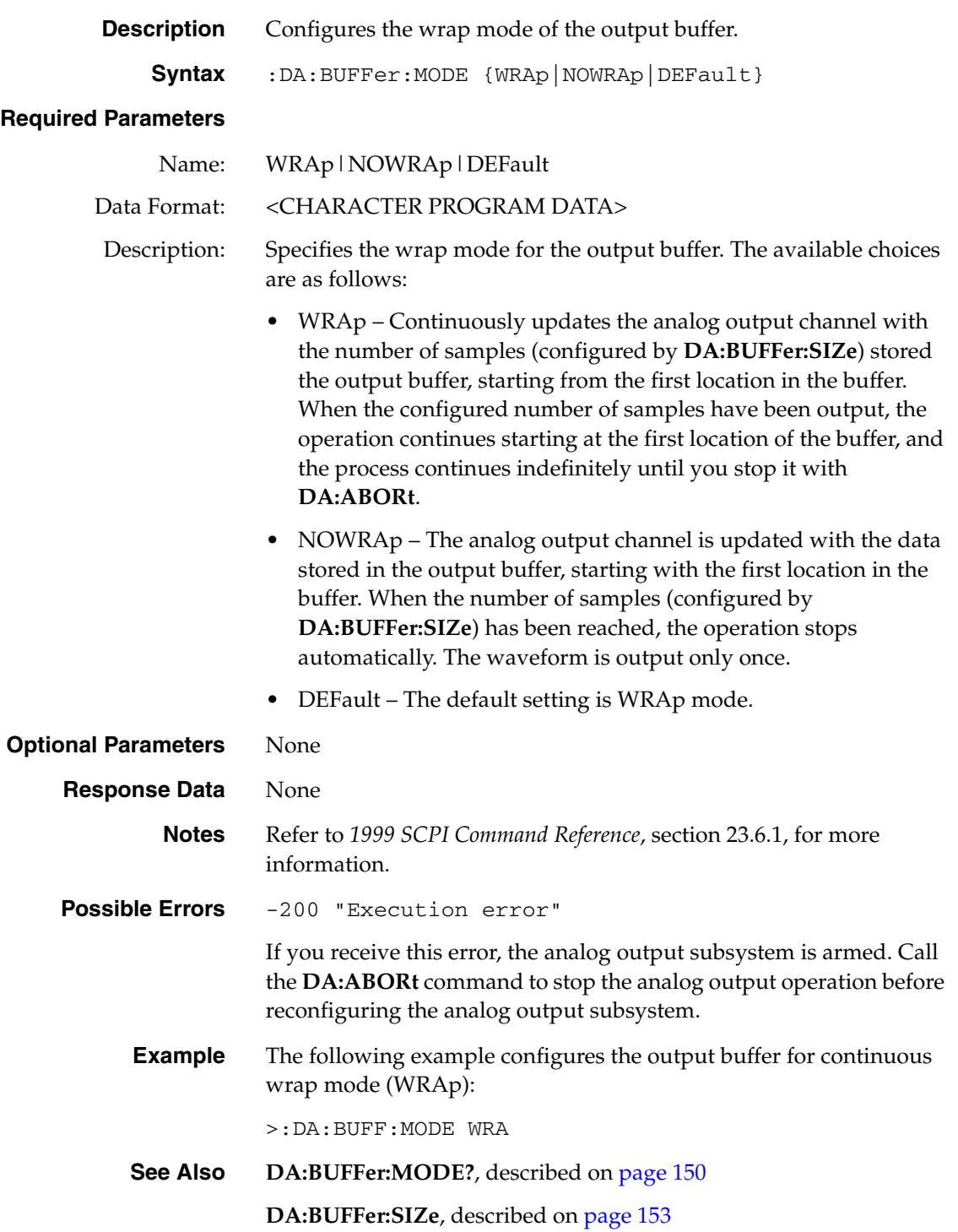

<span id="page-149-0"></span>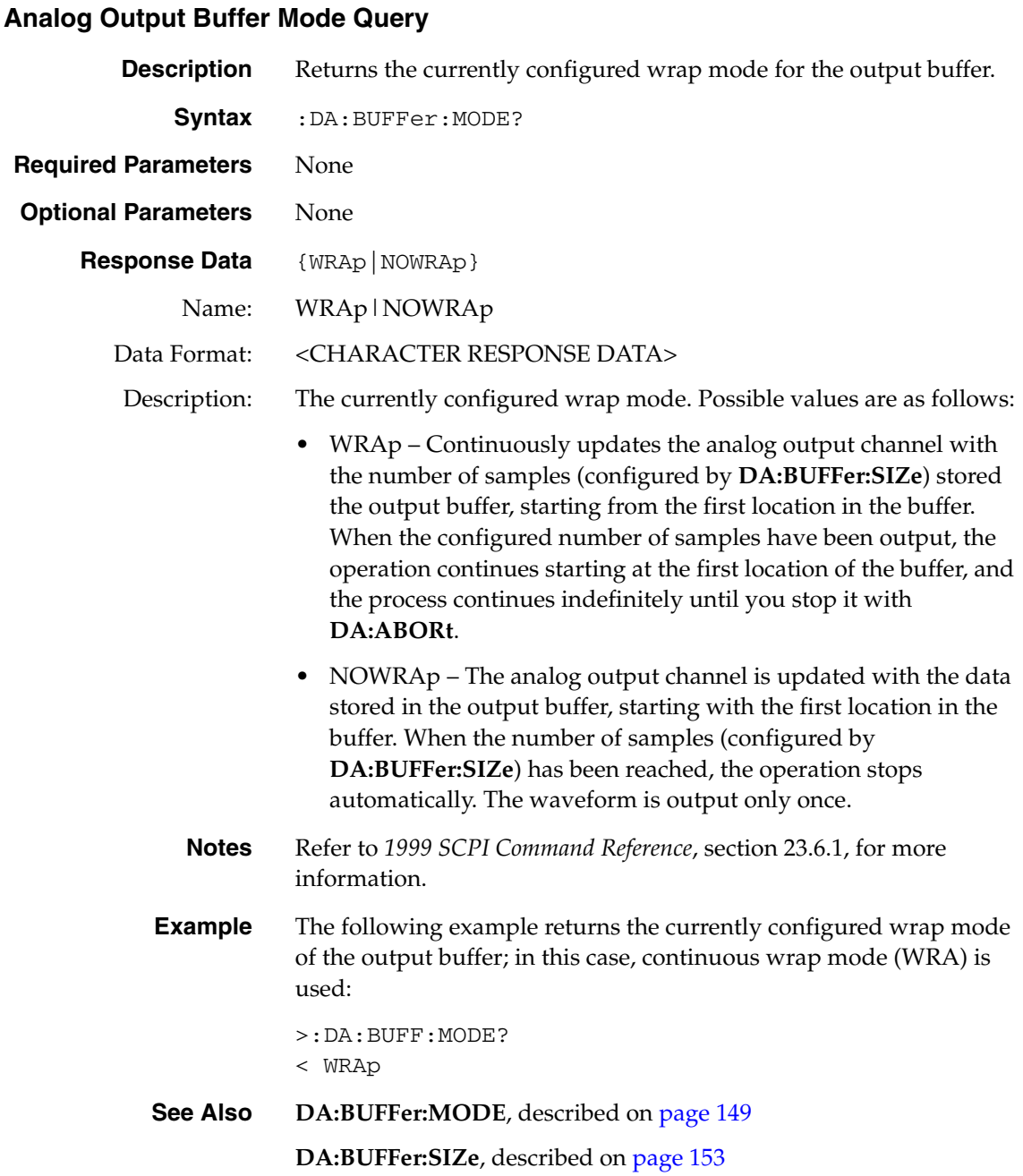

### <span id="page-149-1"></span>**Analog Output Buffer Read All Values**

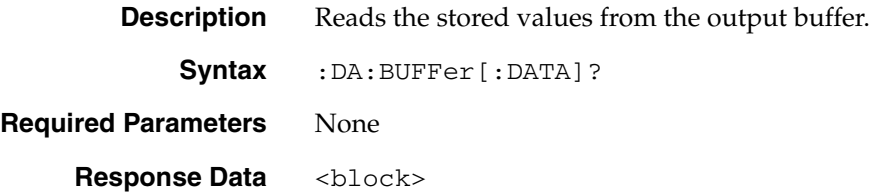

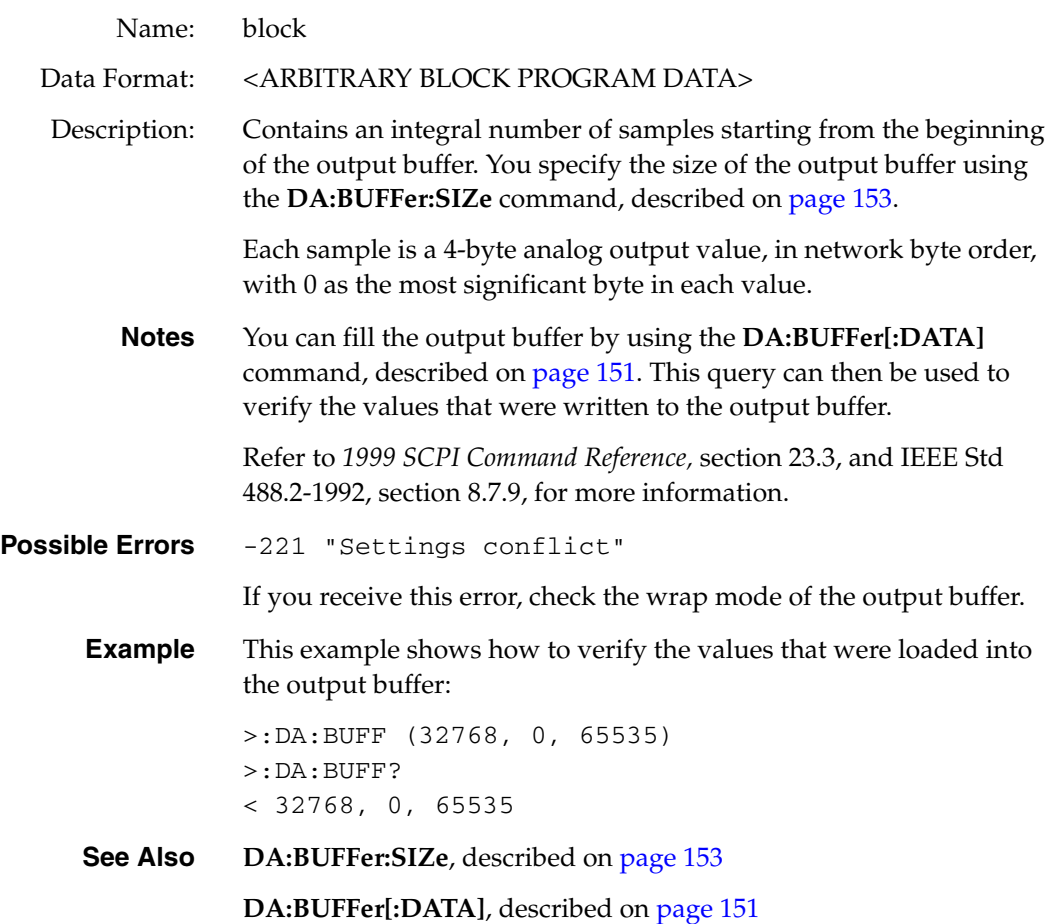

# <span id="page-150-0"></span>**Analog Output Buffer Set Values**

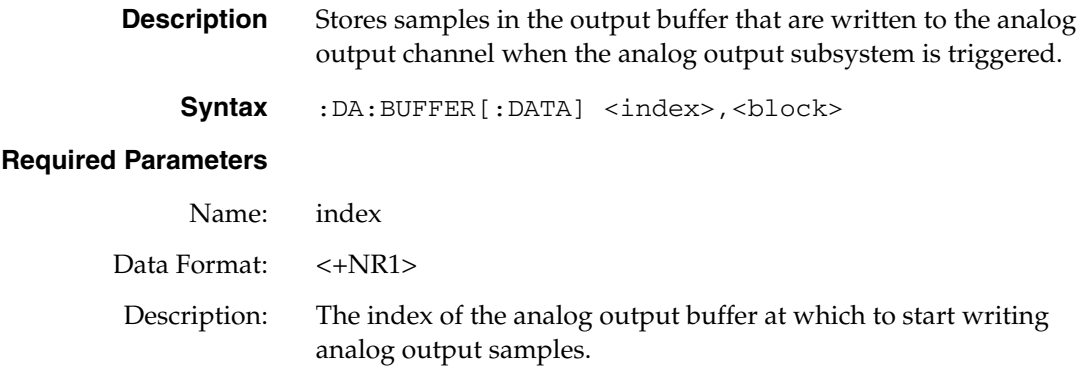

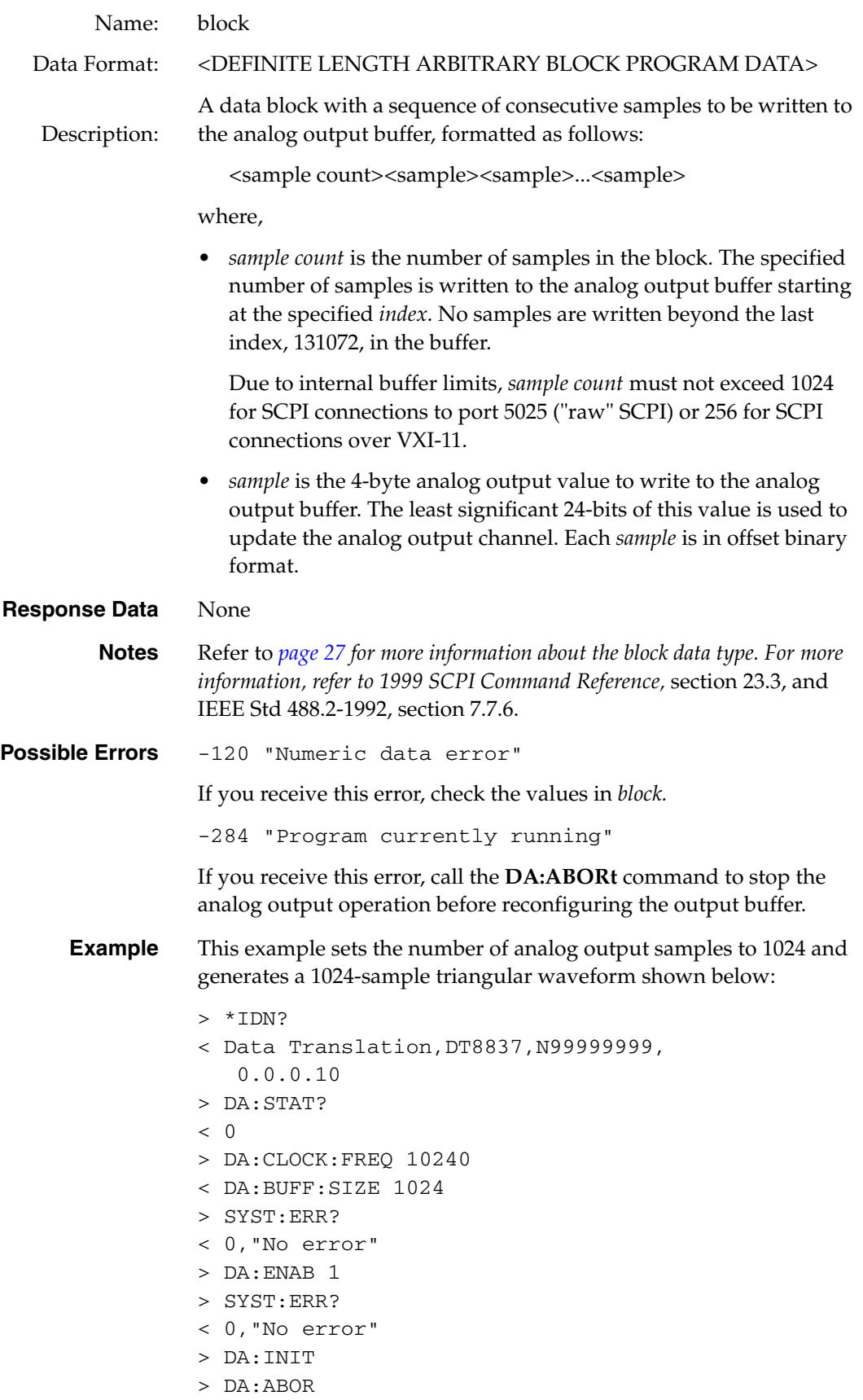

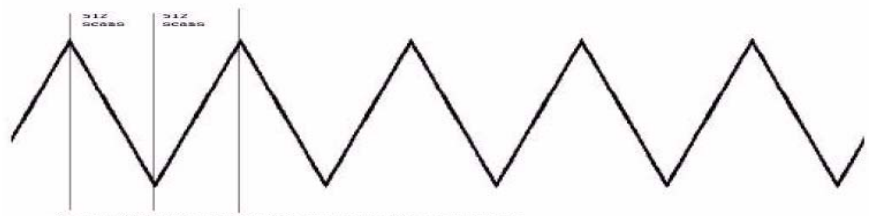

Entire DA buffer filled with repeated 1924-scan blos<br>DA buffer size set to 1924 using da:buff:size 1924

Using the same 1024-sample triangular waveform, this example sets the number of analog output samples to 640. The generated waveform is shown below:

- > DA:BUFF:SIZE 640
- > DA:INIT

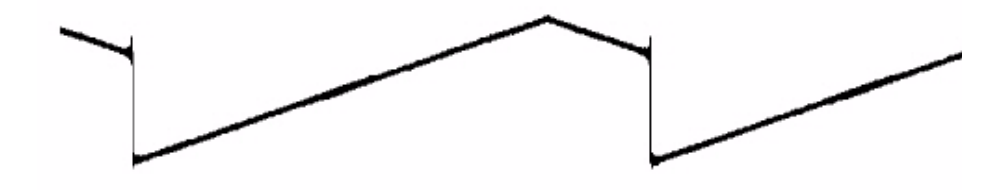

**See Also DA:BUFFer:SIZe,** described on [page 153](#page-152-0) **DA:BUFFer:SIZe?**, described on [page 155](#page-154-0) **DA:BUFFer[:DATA]?**, described on [page 151](#page-150-0)

#### <span id="page-152-0"></span>**Analog Output Buffer Size Configuration**

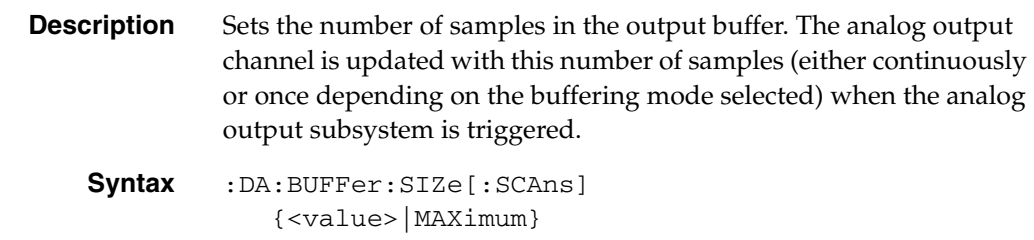

**Required Parameters**

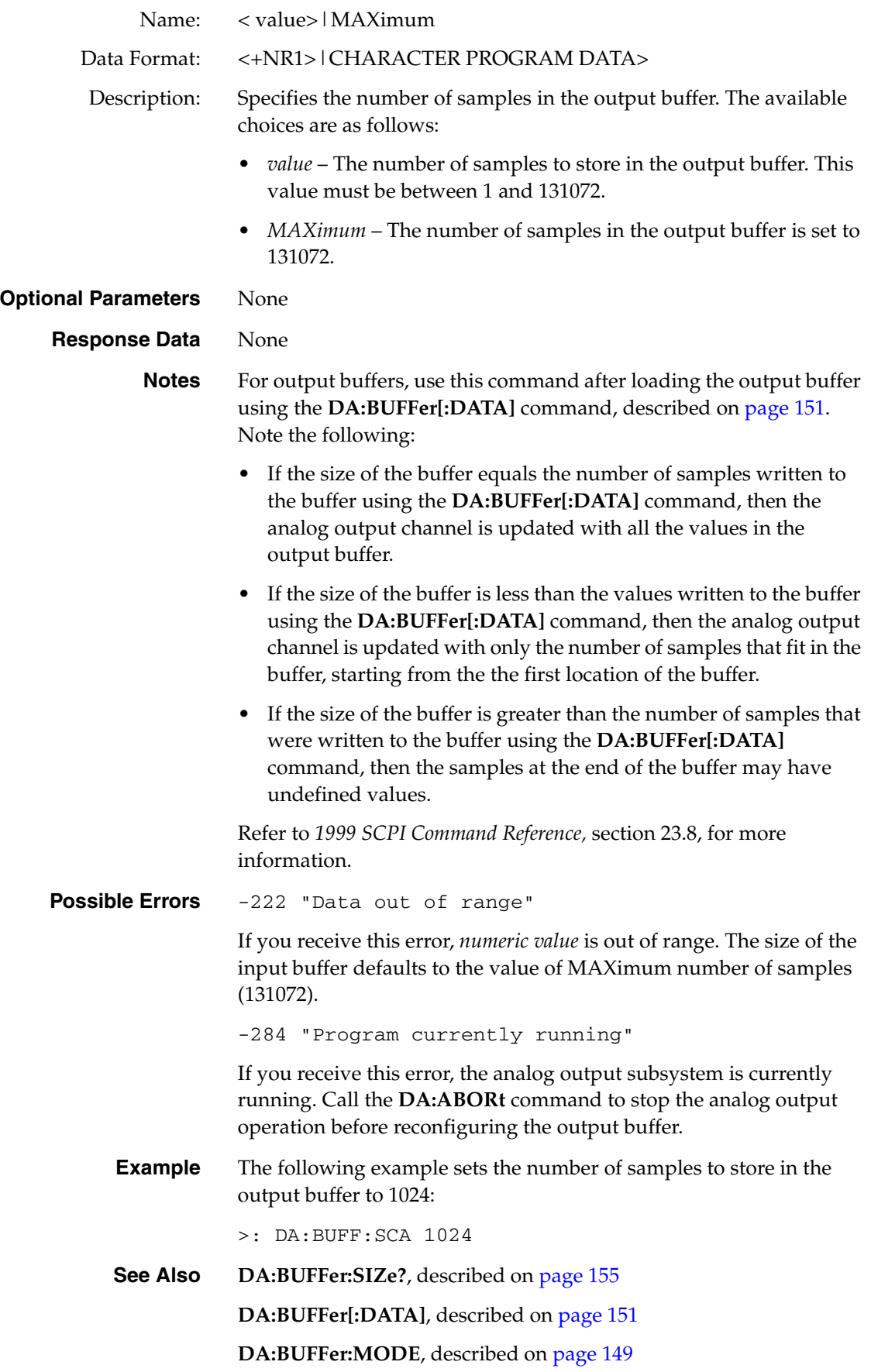

# <span id="page-154-0"></span>**Analog Output Buffer Size Query**

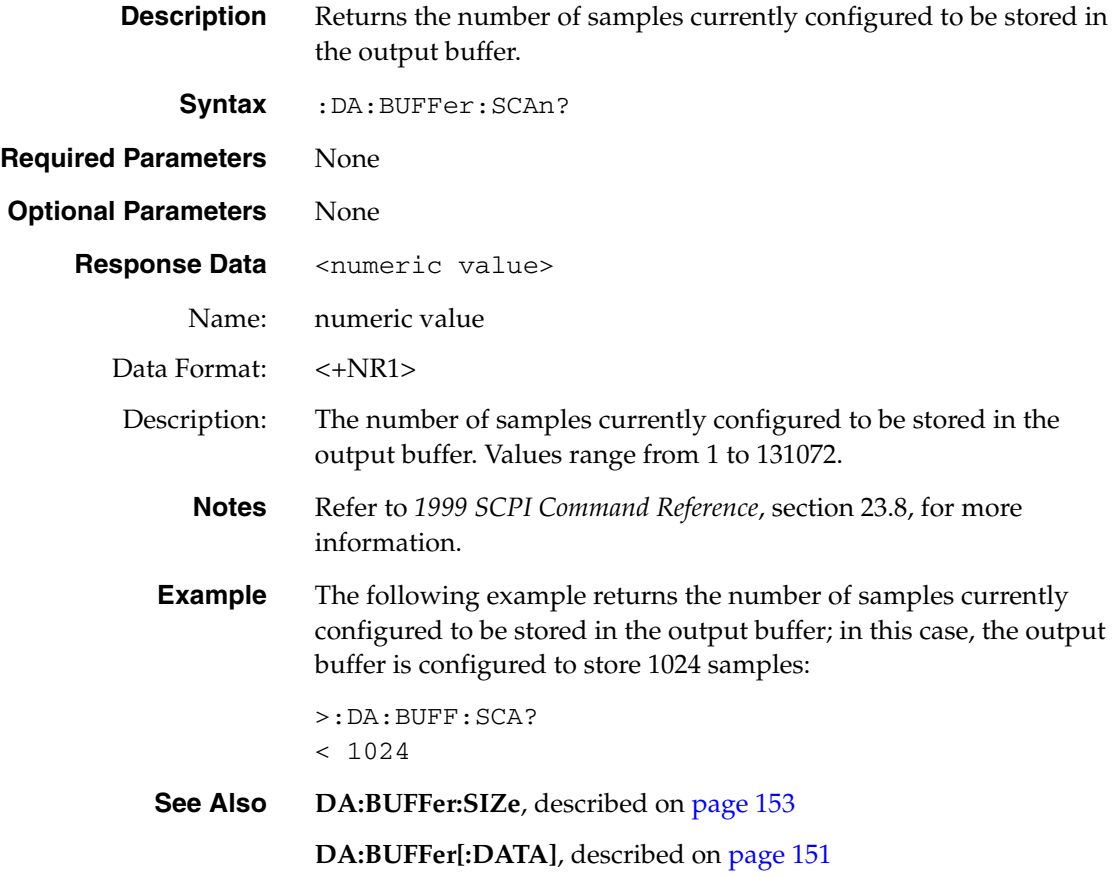

### <span id="page-154-1"></span>**Analog Output Channel Enable**

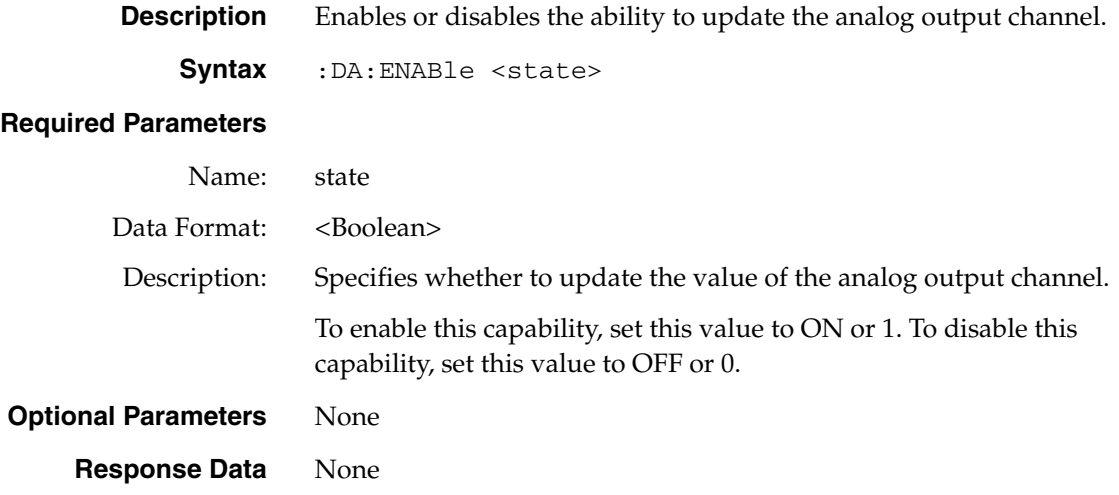

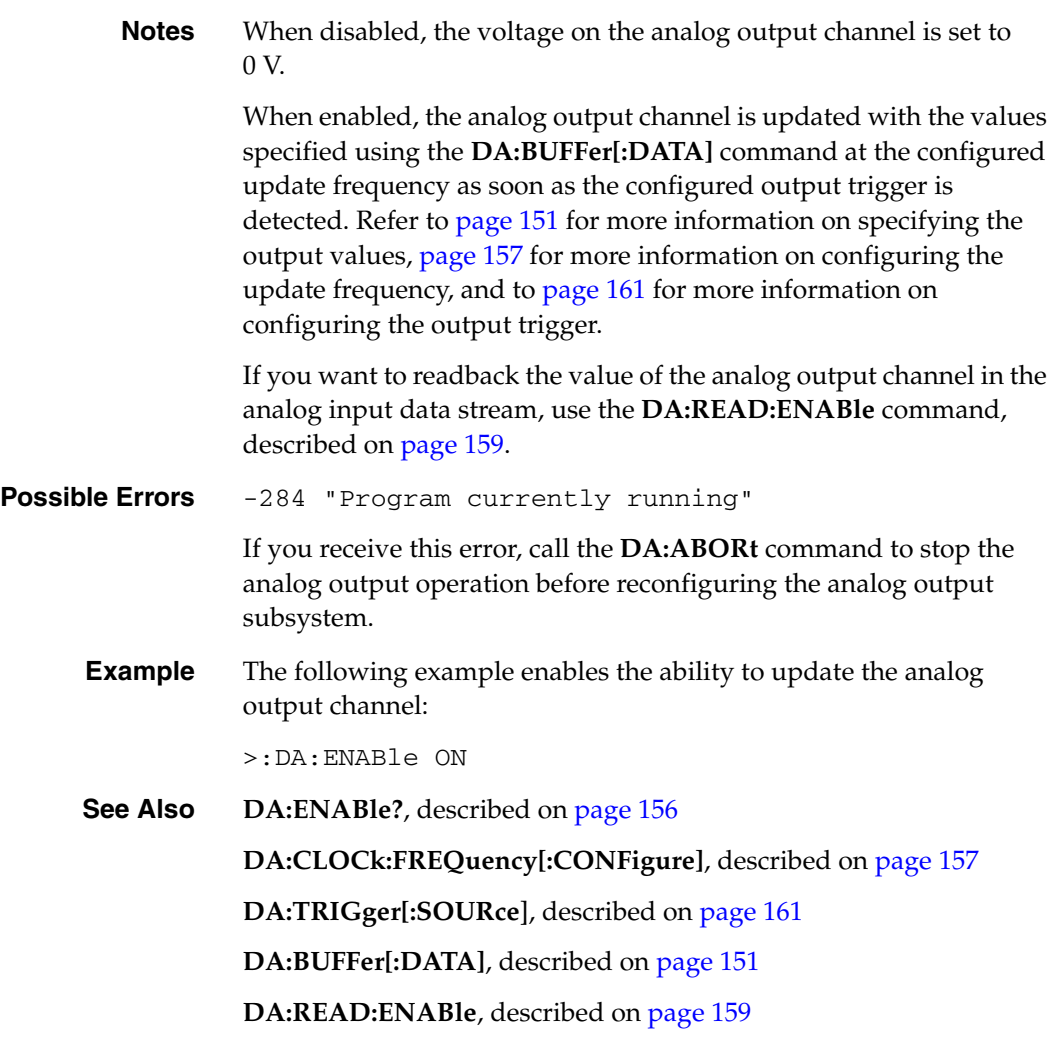

### <span id="page-155-0"></span>**Analog Output Channel Enable Query**

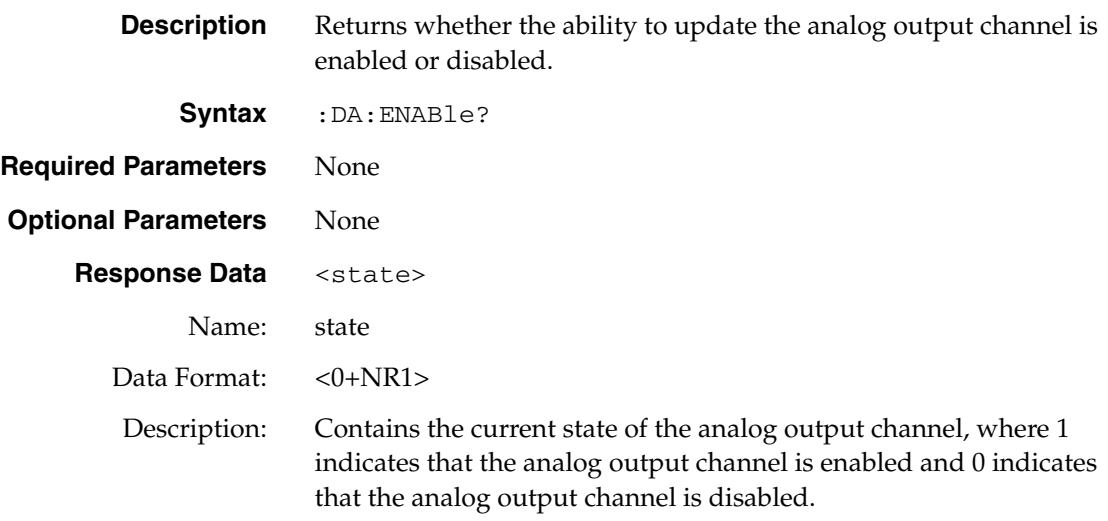

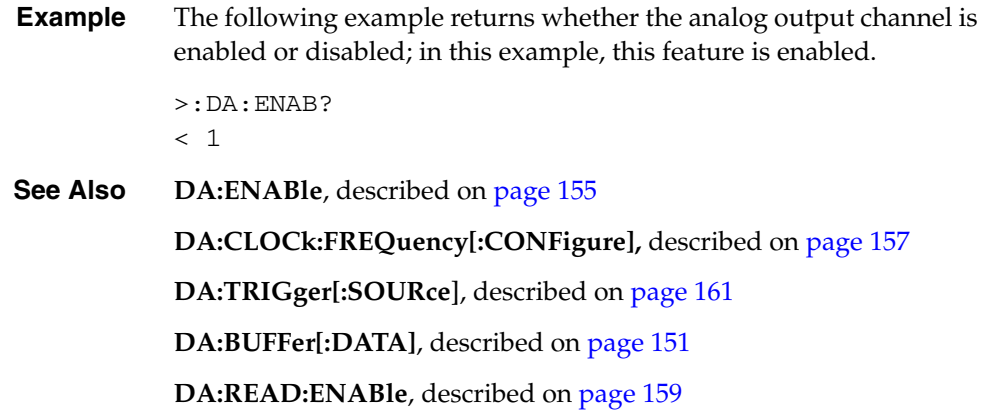

#### <span id="page-156-0"></span>**Analog Output Clock Source Configuration**

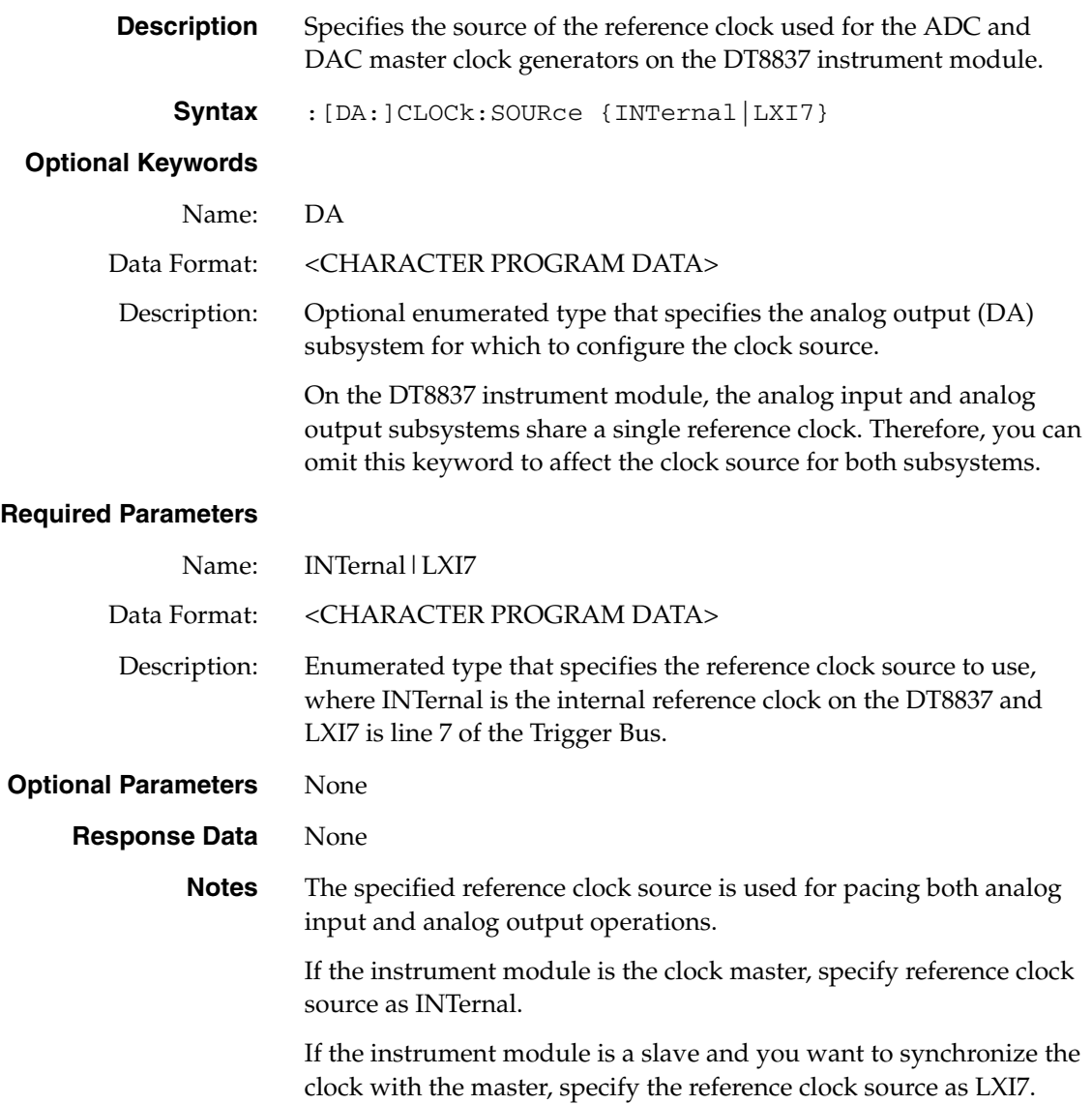

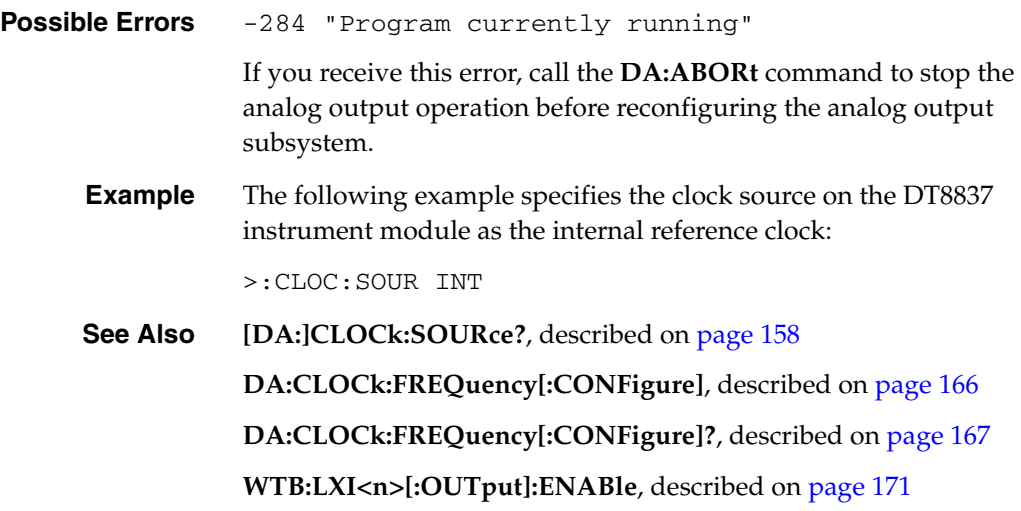

### <span id="page-157-0"></span>**Analog Output Clock Source Query**

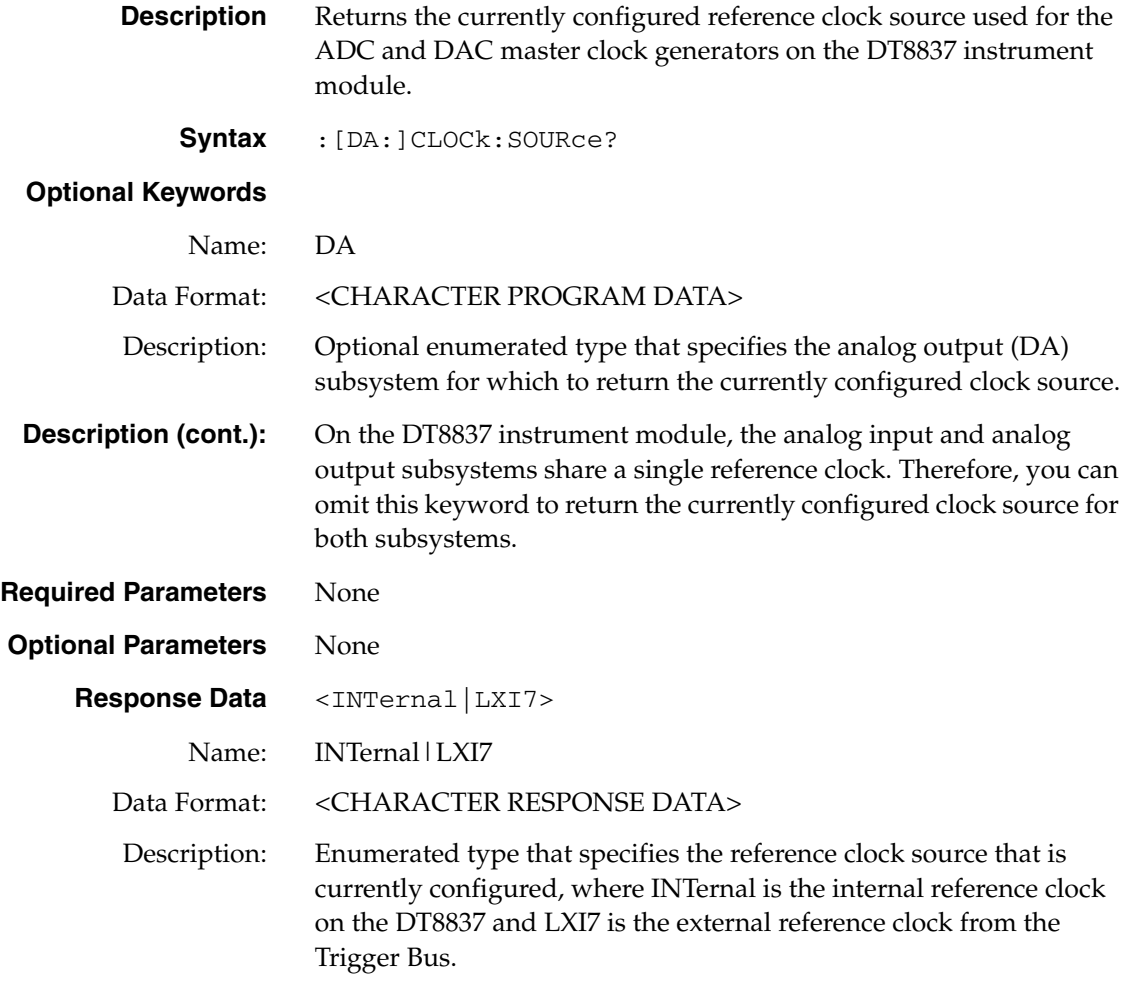

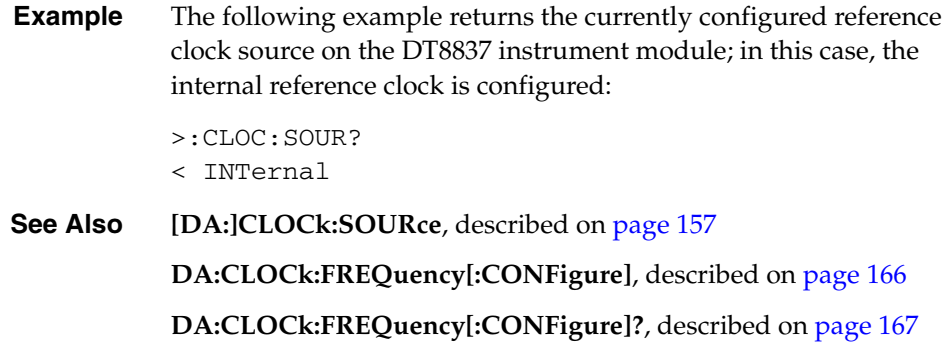

# <span id="page-158-0"></span>**Analog Output Readback Enable**

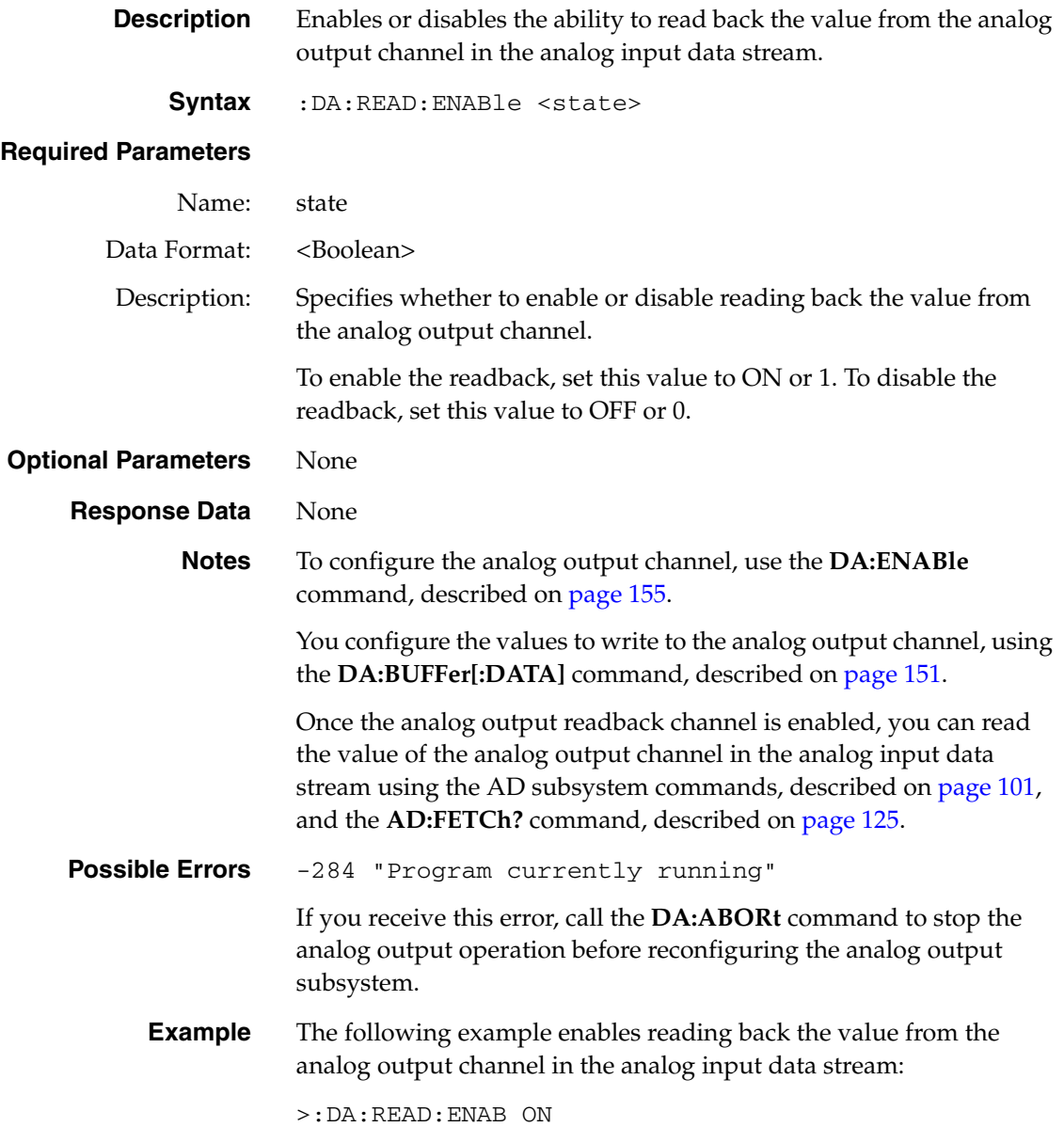

**See Also DA:READ:ENABle?**, described on [page 160](#page-159-1)

**DA:ENABle**, described on [page 155](#page-154-1)

#### <span id="page-159-1"></span>**Analog Output Readback Enable Query**

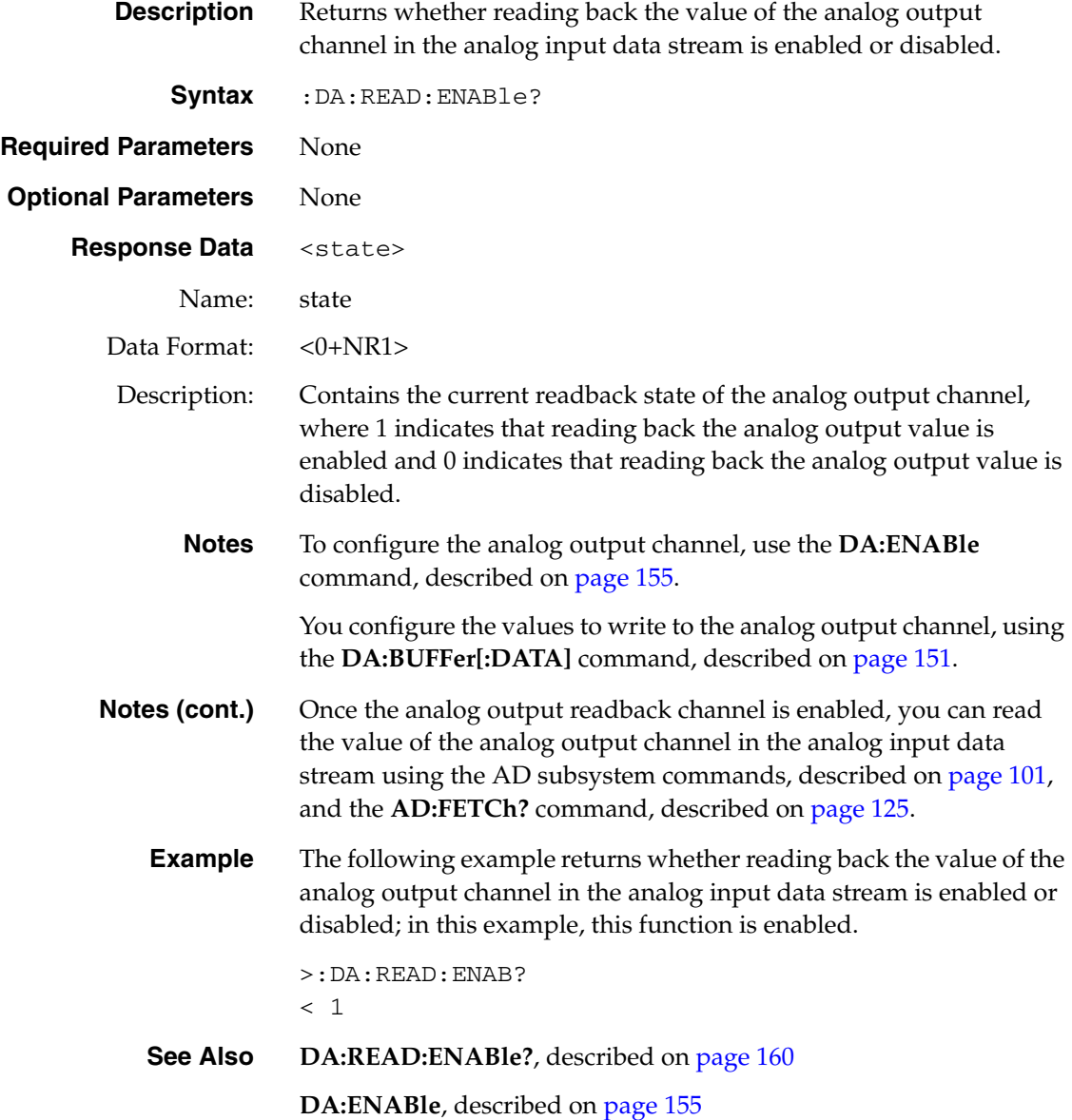

#### <span id="page-159-0"></span>**Analog Output Status Bits Query**

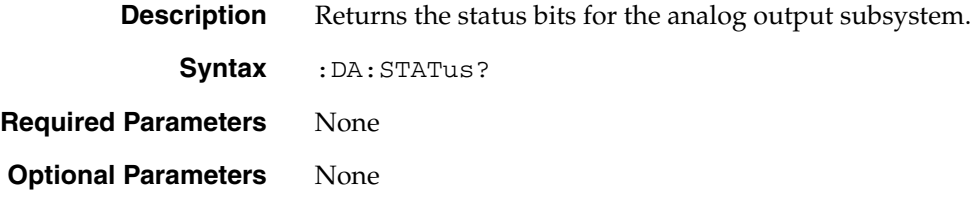

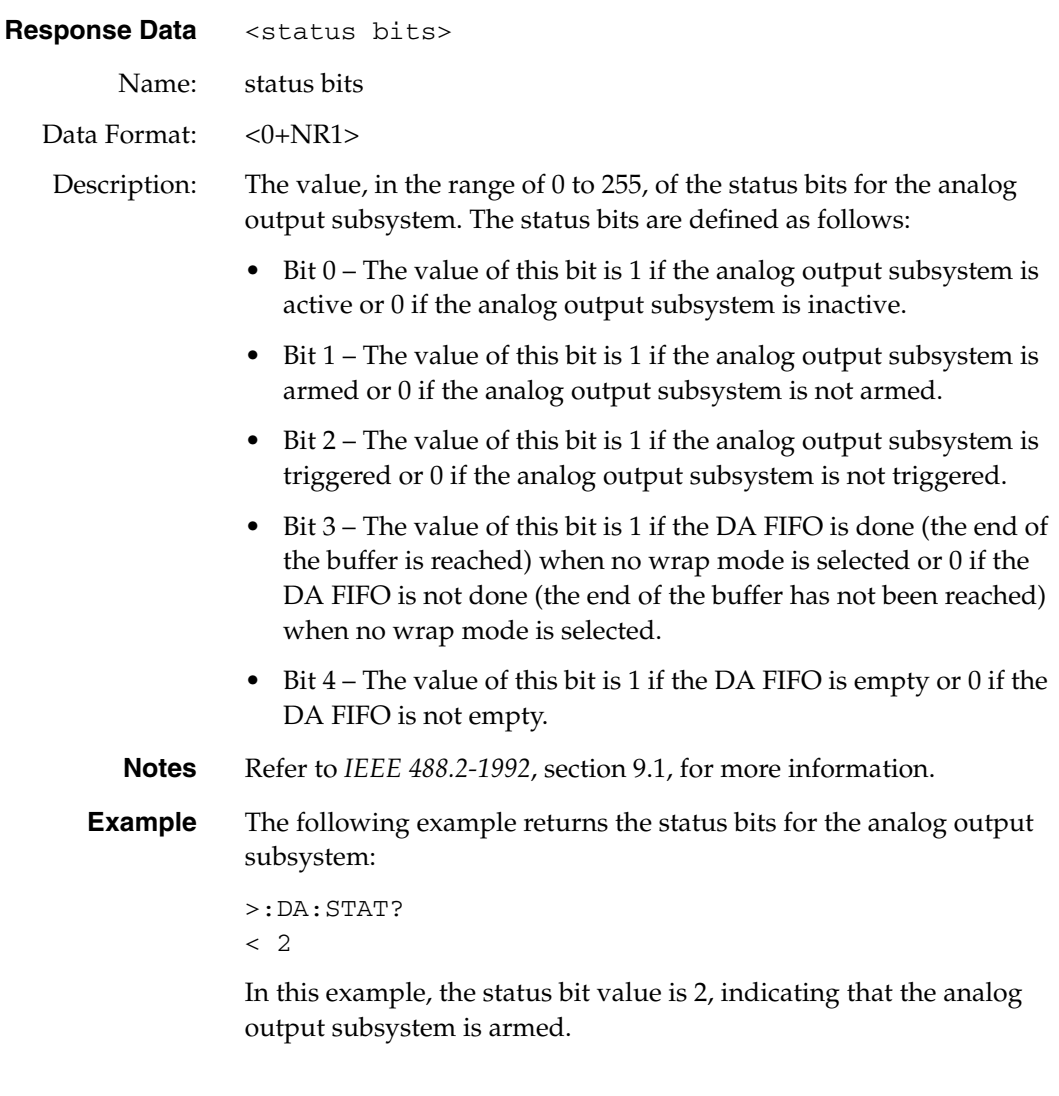

# <span id="page-160-0"></span>**Analog Output Trigger Source Configuration**

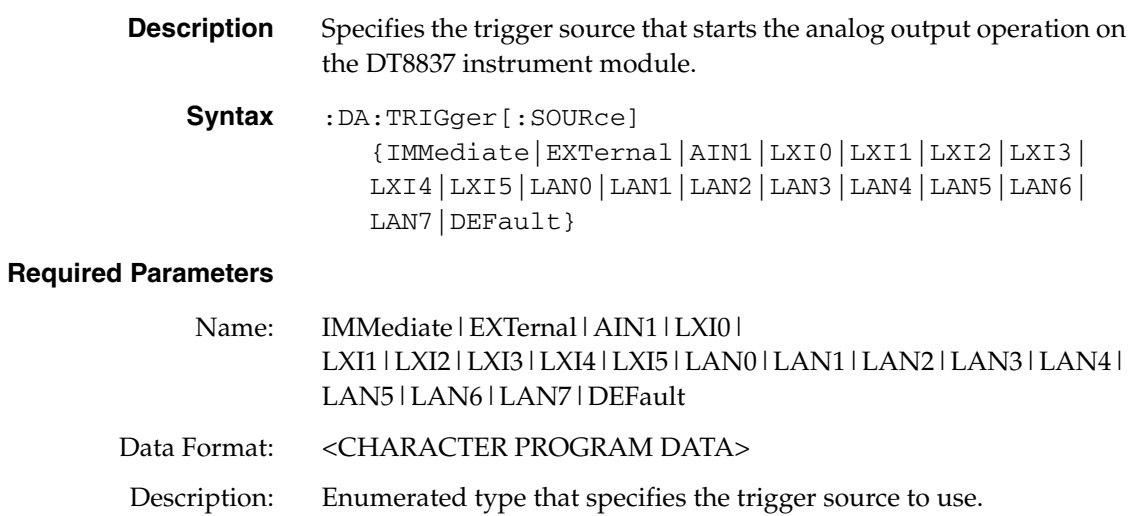

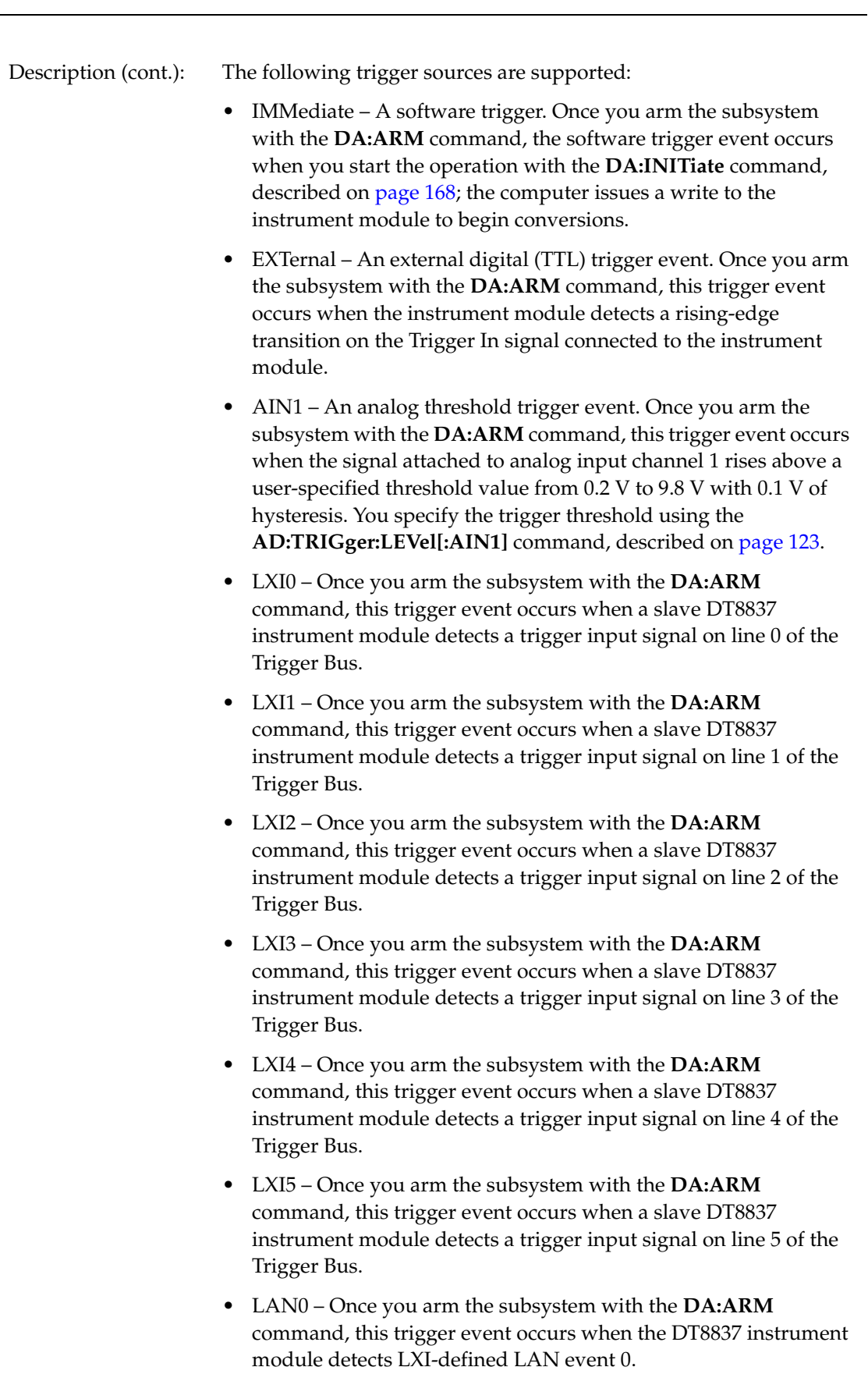

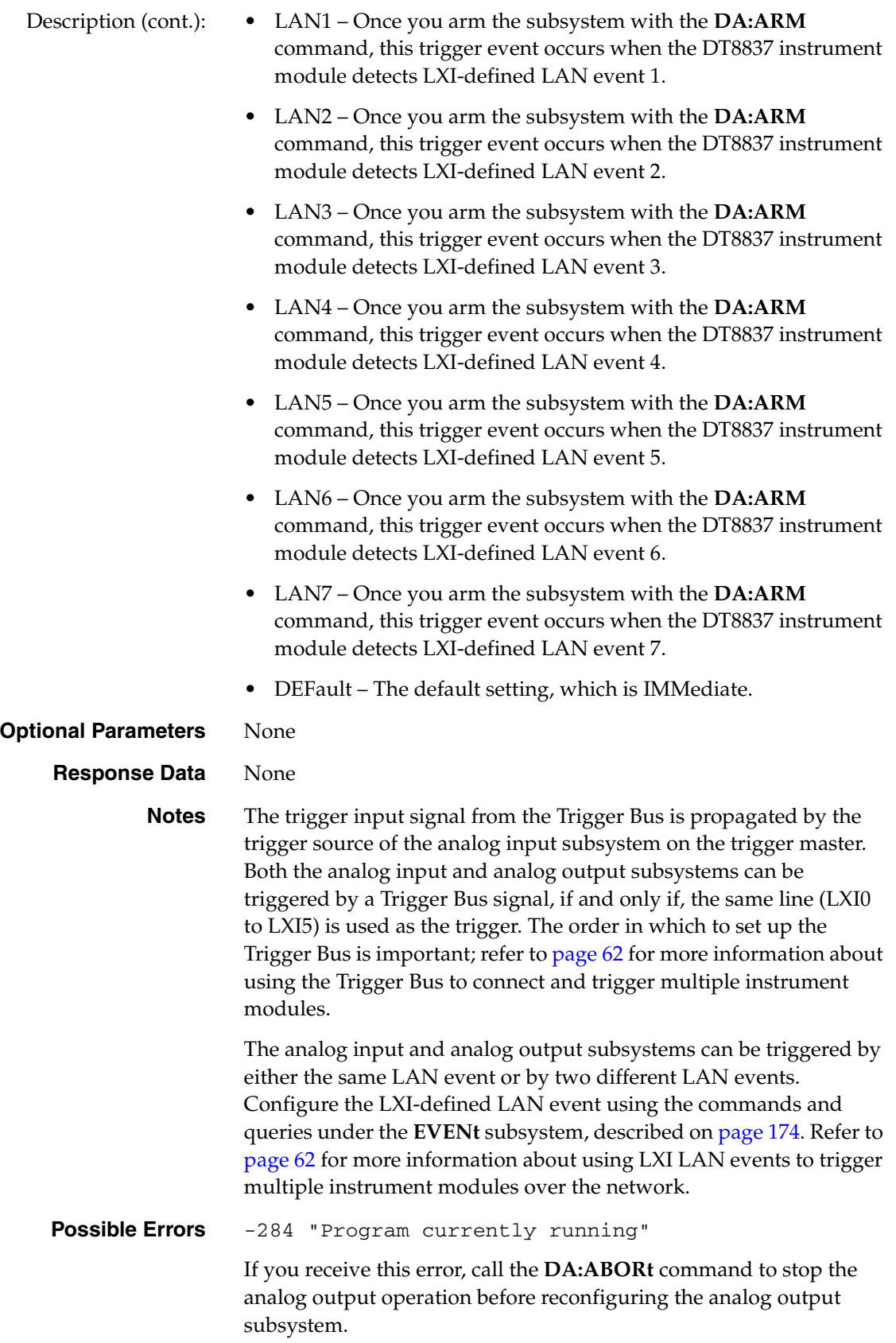

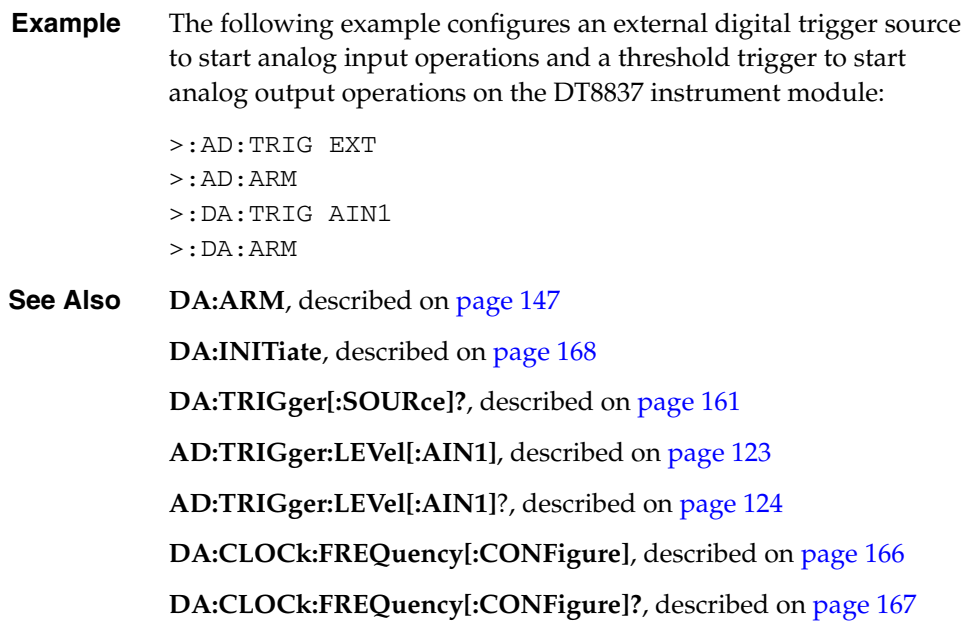

### <span id="page-163-0"></span>**Analog Output Trigger Source Query**

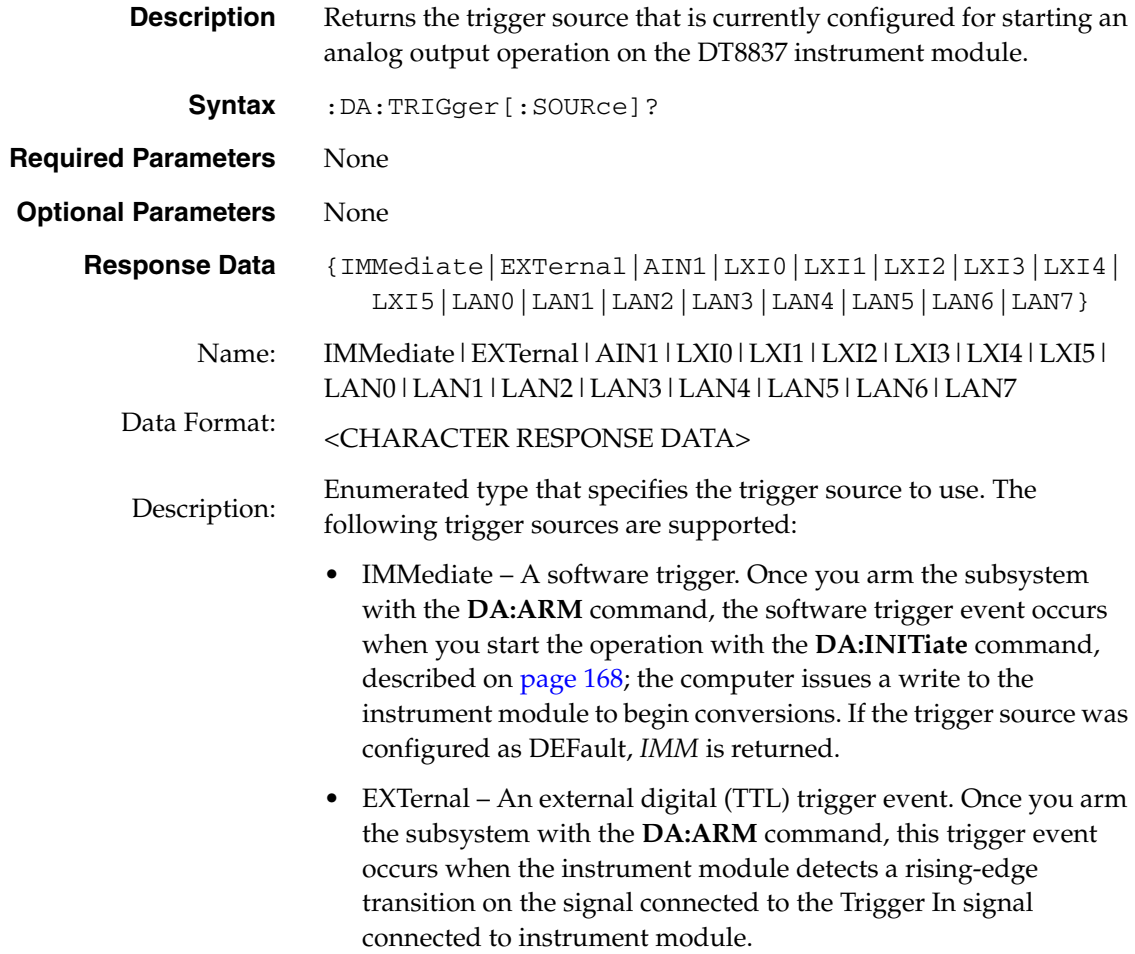

- Description (cont.): AIN1 An analog threshold trigger event. Once you arm the subsystem with the **DA:ARM** command, this trigger event occurs when the signal attached to analog input channel 1 rises above a user-specified threshold value from 0.2 V to 9.8 V with 0.1 V of hysteresis. You specify the trigger threshold using the **AD:TRIGger:LEVel[:AIN1]** command, described on [page 123.](#page-122-0)
	- LXI0 Once you arm the subsystem with the **DA:ARM**  command, this trigger event occurs when a slave DT8837 instrument module detects a trigger input signal on line 0 of the Trigger Bus.
	- LXI1 Once you arm the subsystem with the **DA:ARM**  command, this trigger event occurs when a slave DT8837 instrument module detects a trigger input signal on line 1 of the Trigger Bus.
	- LXI2 Once you arm the subsystem with the **DA:ARM**  command, this trigger event occurs when a slave DT8837 instrument module detects a trigger input signal on line 2 of the Trigger Bus.
	- LXI3 Once you arm the subsystem with the **DA:ARM**  command, this trigger event occurs when a slave DT8837 instrument module detects a trigger input signal on line 3 of the Trigger Bus.
	- LXI4 Once you arm the subsystem with the **DA:ARM**  command, this trigger event occurs when a slave DT8837 instrument module detects a trigger input signal on line 4 of the Trigger Bus.
	- LXI5 Once you arm the subsystem with the **DA:ARM**  command, this trigger event occurs when a slave DT8837 instrument module detects a trigger input signal on line 5 of the Trigger Bus.
	- LAN1 Once you arm the subsystem with the **DA:ARM**  command, this trigger event occurs when the DT8837 instrument module detects LXI-defined LAN event 1.
	- LAN2 Once you arm the subsystem with the **DA:ARM**  command, this trigger event occurs when the DT8837 instrument module detects LXI-defined LAN event 2.
	- LAN3 Once you arm the subsystem with the **DA:ARM**  command, this trigger event occurs when the DT8837 instrument module detects LXI-defined LAN event 3.
	- LAN4 Once you arm the subsystem with the **DA:ARM**  command, this trigger event occurs when the DT8837 instrument module detects LXI-defined LAN event 4.
	- LAN5 Once you arm the subsystem with the **DA:ARM**  command, this trigger event occurs when the DT8837 instrument module detects LXI-defined LAN event 5.

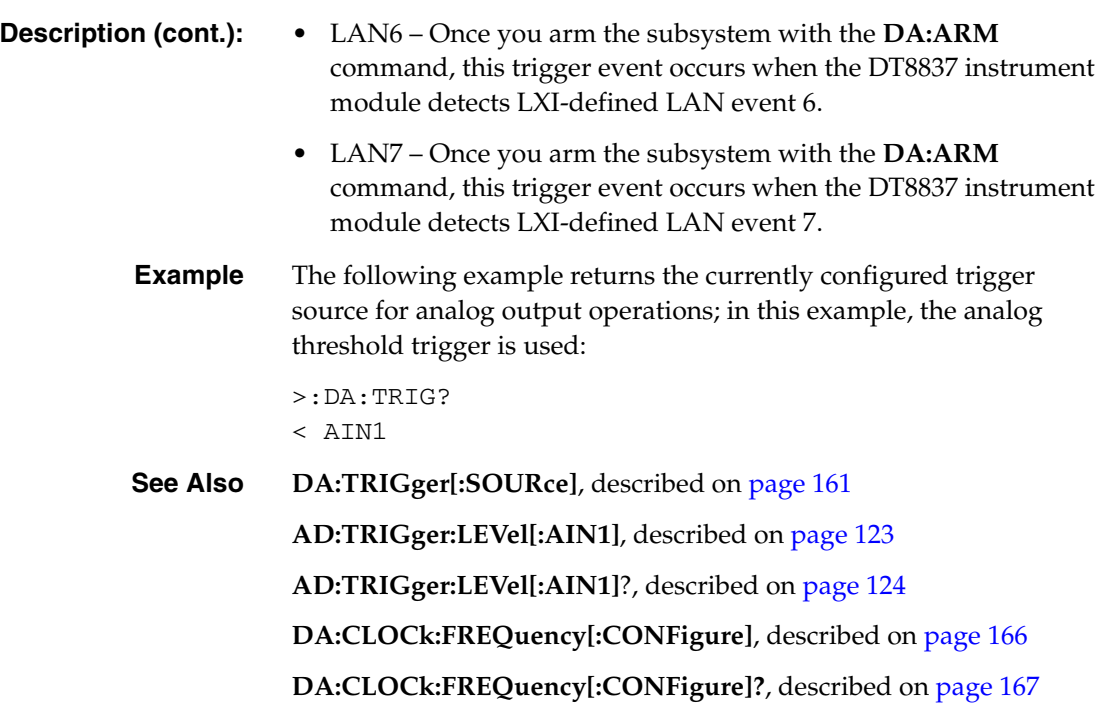

# <span id="page-165-0"></span>**Analog Output Update Frequency Configuration**

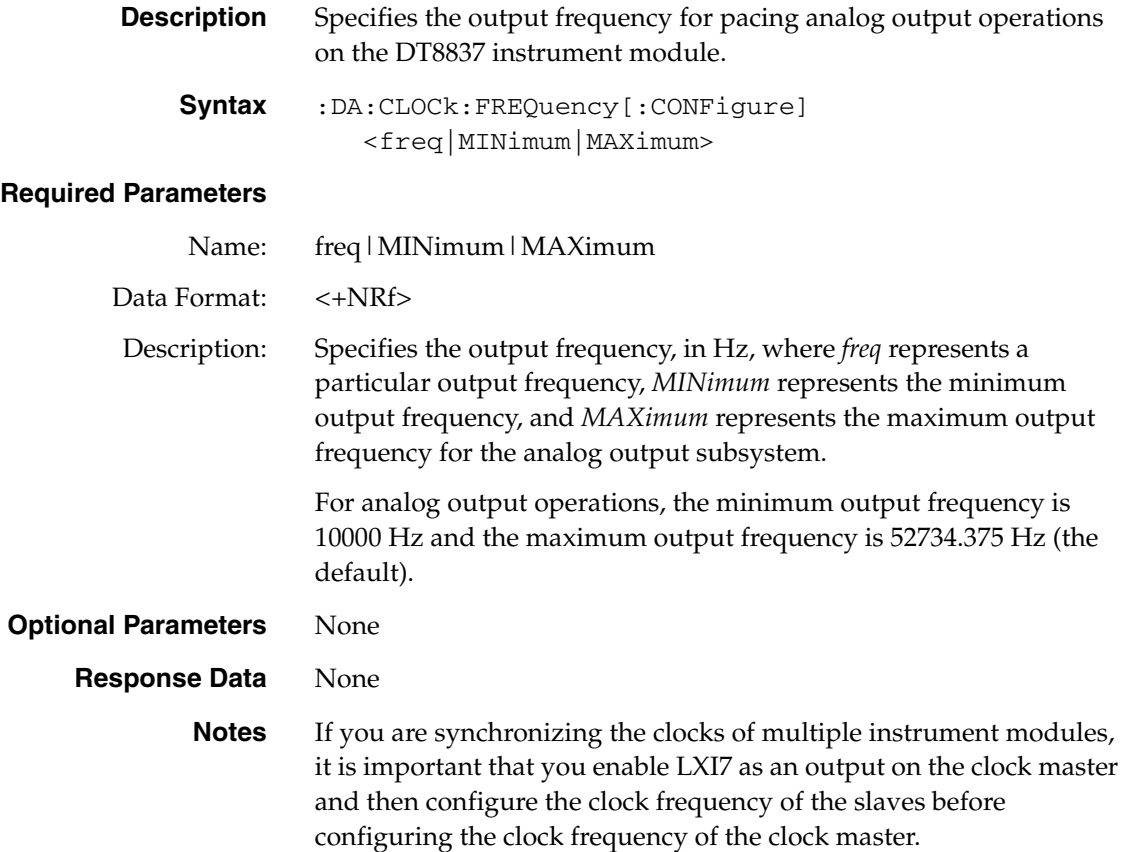

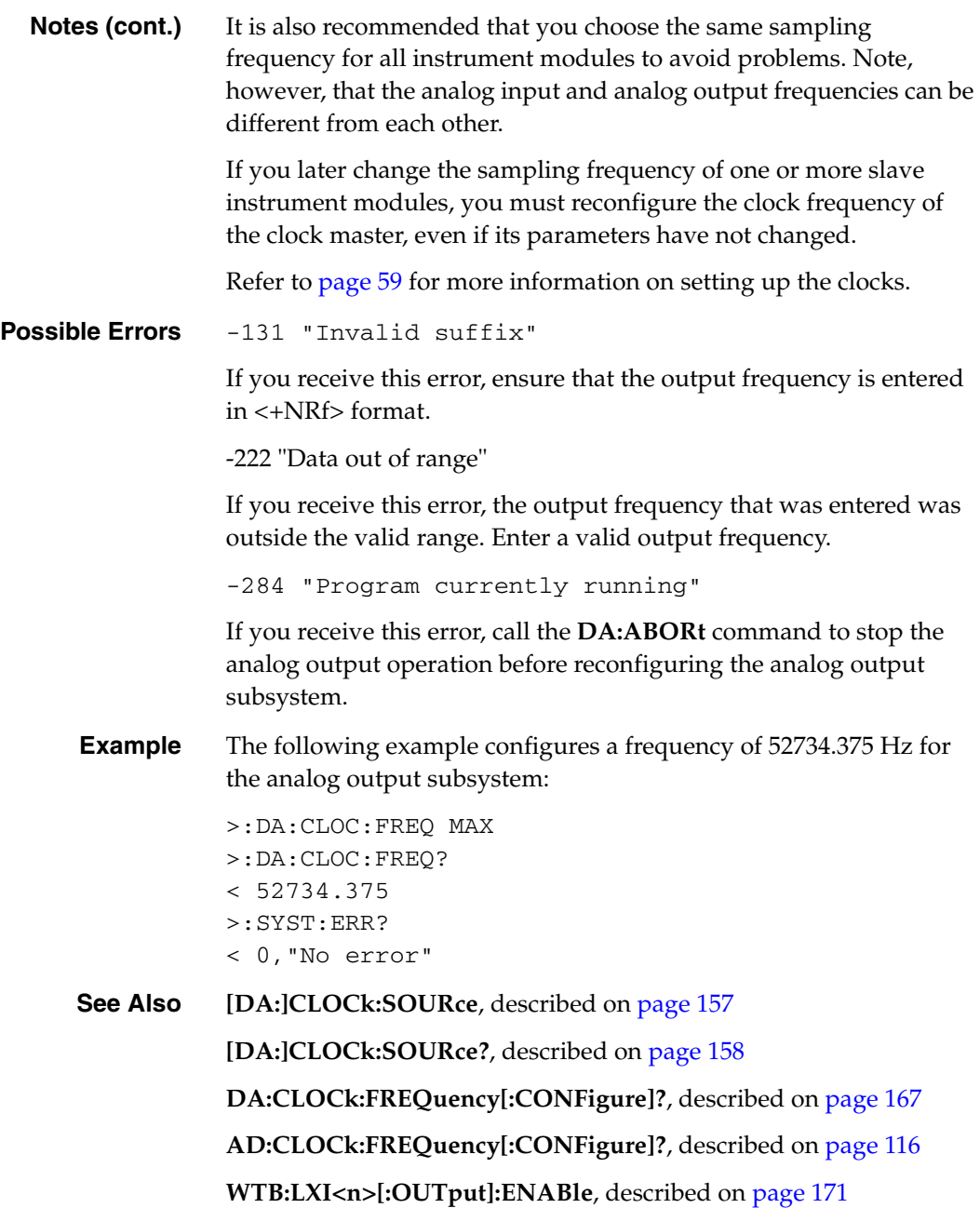

# <span id="page-166-0"></span>**Analog Output Update Frequency Query**

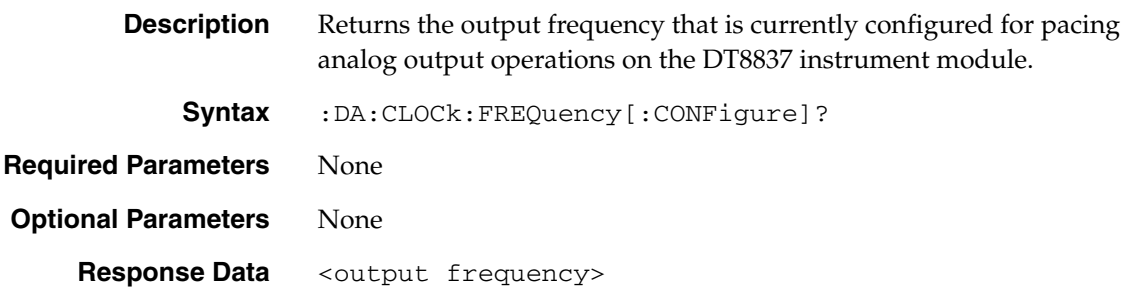

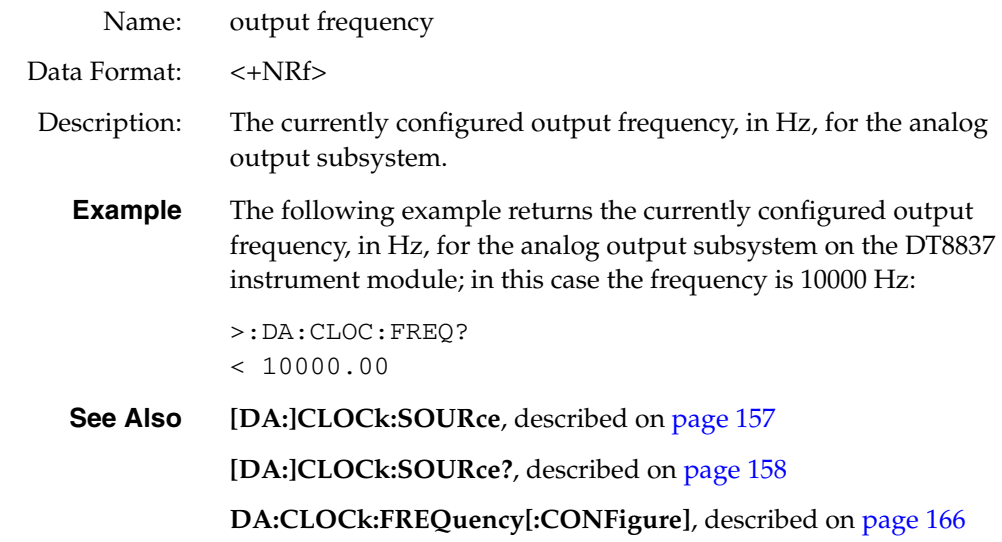

# <span id="page-167-0"></span>**Initiate Analog Output Operation**

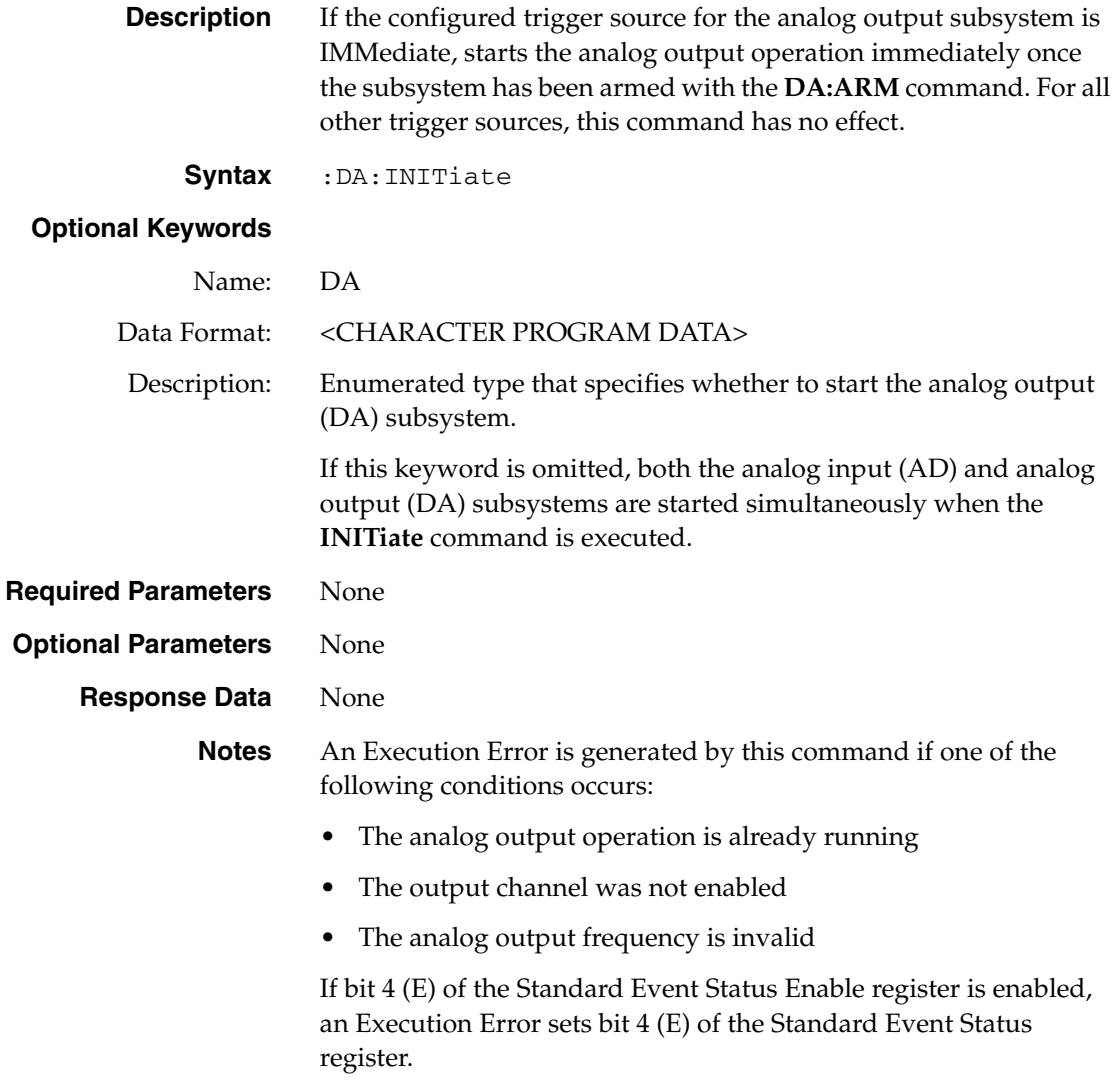

**Notes (cont.)** To determine if an Execution Error occurred, query bit 4 of the Standard Event Status register using the **\*ESR?** command, described on [page 71](#page-70-0).

> Query the D/A status bits using the **DA:STATus?** command, described on [page 160](#page-159-0), to determine the state of the analog output subsystem.

To fill the output buffer, use the **DA:BUFFer[:DATA]?** command, described on [page 151](#page-150-0).

**Example** The following example configures a DT8837 LXI instrument module to update the analog output channel at 52.734 kHz when a software trigger is detected, and queries the D/A status bits to determine the status of the analog output operation:

> > :DA:ENAB ON > :DA:CLOC INT > :DA:CLOC:FREQ MAX > :DA:TRIG IMM > :DA:STAT? < 0

The analog output operation is then armed and started, and the D/A status bits are queried to determine the status of the analog output operation:

> :DA:ARM > :DA:INIT > :DA:STAT? < 7

The analog output operation is then stopped and the D/A status bits are queried to determine the status of the analog output operation:

```
> :DA:ABOR
> :DA:STAT?
< 4
```
**See Also DA:ARM**, described on [page 147](#page-146-0) **DA:TRIGger[:SOURce]**, described on [page 161](#page-160-0) **DA:ABORt**, described on [page 146](#page-145-0) **DA:STATus?**, described on [page 160](#page-159-0)

**DA:BUFFer[:DATA]**, described on [page 151](#page-150-0)

# *WTB (Wired Trigger Bus) Subsystem Commands*

The Wired Trigger Bus subsystem includes the commands listed in [Table 13](#page-169-0). Use these commands when configuring the lines of the Trigger Bus on a DT8837 LXI instrument modules. This section describes each of these commands in detail.

<span id="page-169-0"></span>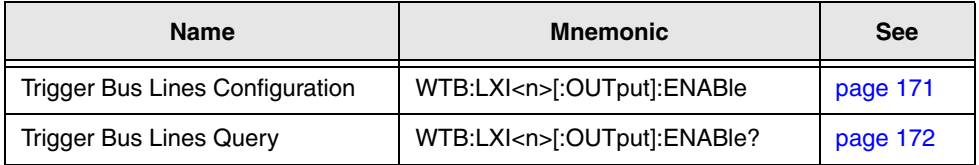

#### **Table 13: Trigger Bus Subsystem Commands**

# <span id="page-170-0"></span>**Trigger Bus Lines Configuration**

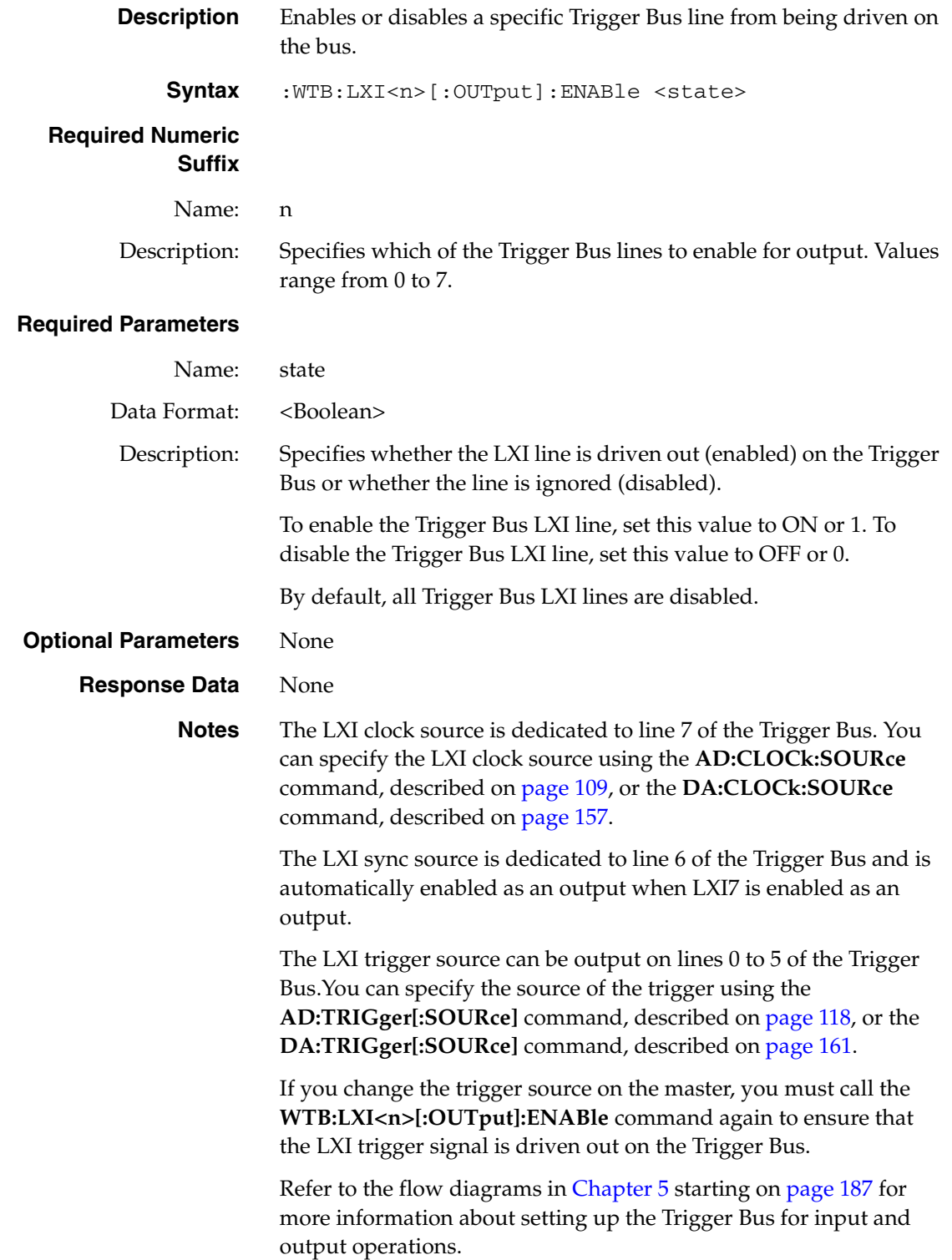

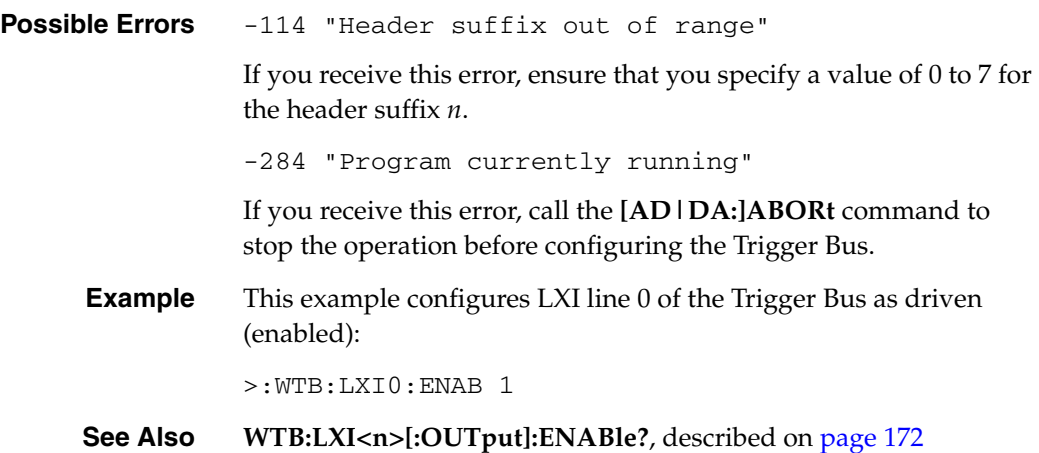

# <span id="page-171-0"></span>**Trigger Bus Lines Query**

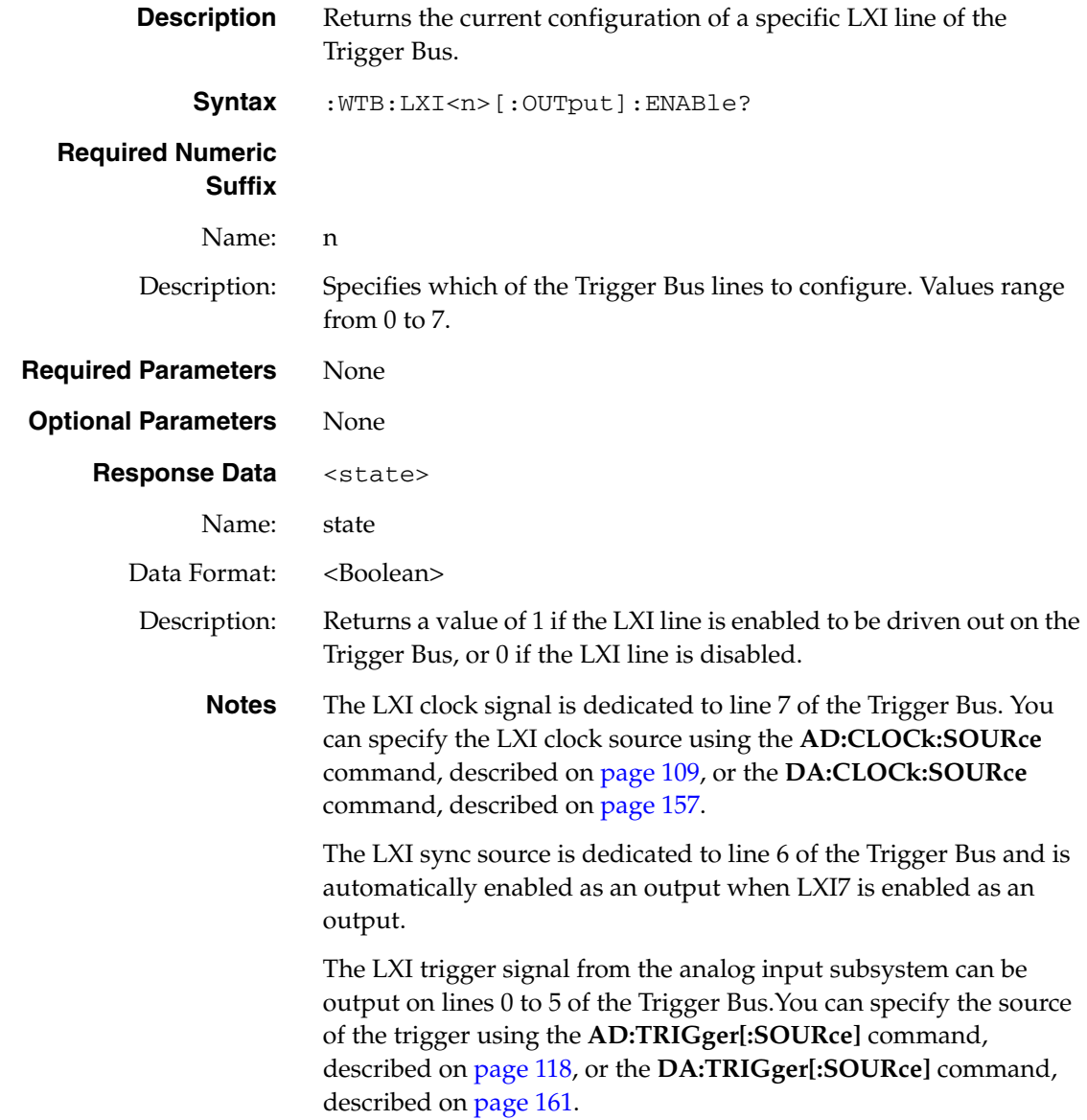

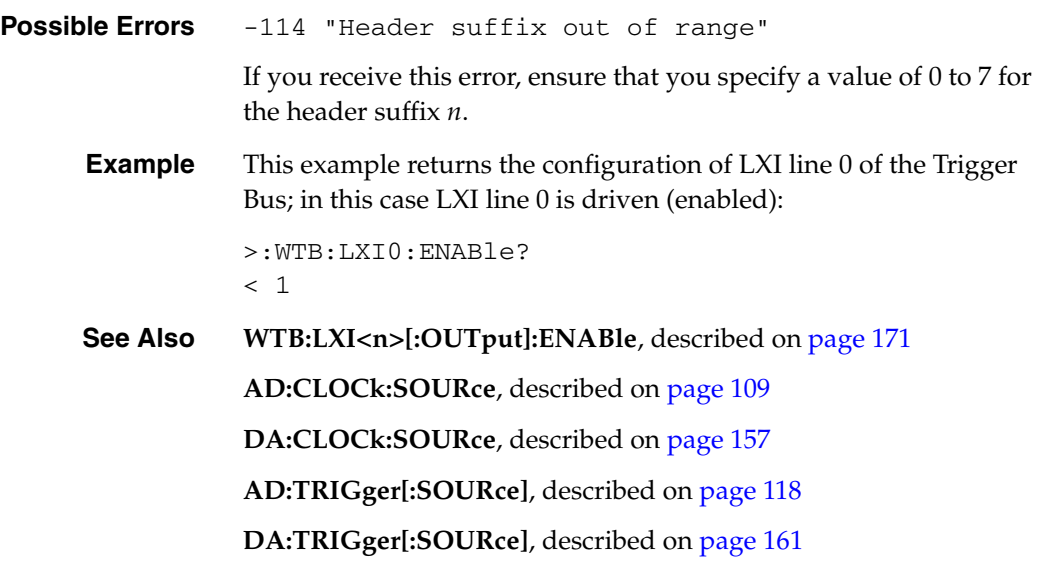

# <span id="page-173-0"></span>*EVENt Subsystem Command*

The EVENt subsystem includes the commands listed in [Table 14](#page-173-1) used to manage LXI-defined LAN events.

You can configure a DT8837 instrument module to generate LAN events. Specific LAN events can be received by the DT8837 instrument module and used to trigger either the analog input and/or the analog output subsystems. There are 8 LAN event configurations under this subsystem: LAN0, LAN1, LAN2, LAN3, LAN4, LAN5, LAN6, and LAN7. In addition, there are a set of configuration parameters that apply to the entire collection of configurations. This section describes the commands and queries of the EVENt subsystem in detail.

<span id="page-173-1"></span>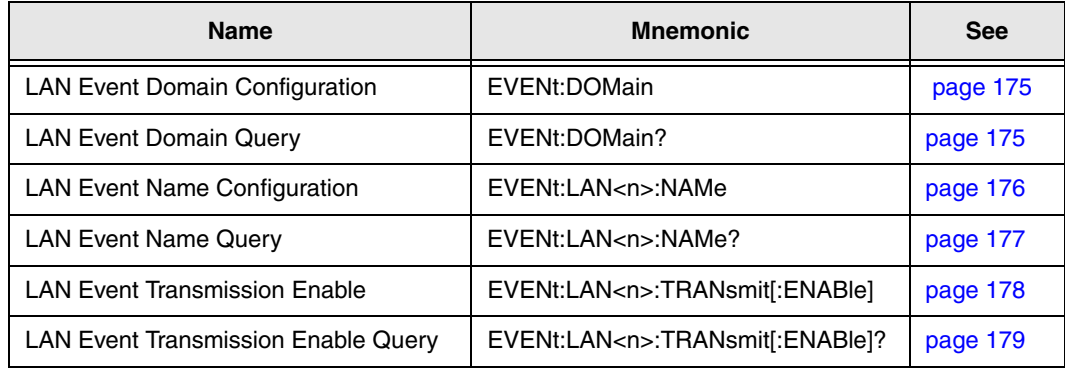

#### **Table 14: EVENt Subsystem Commands**

# <span id="page-174-0"></span>**LAN Event Domain Configuration**

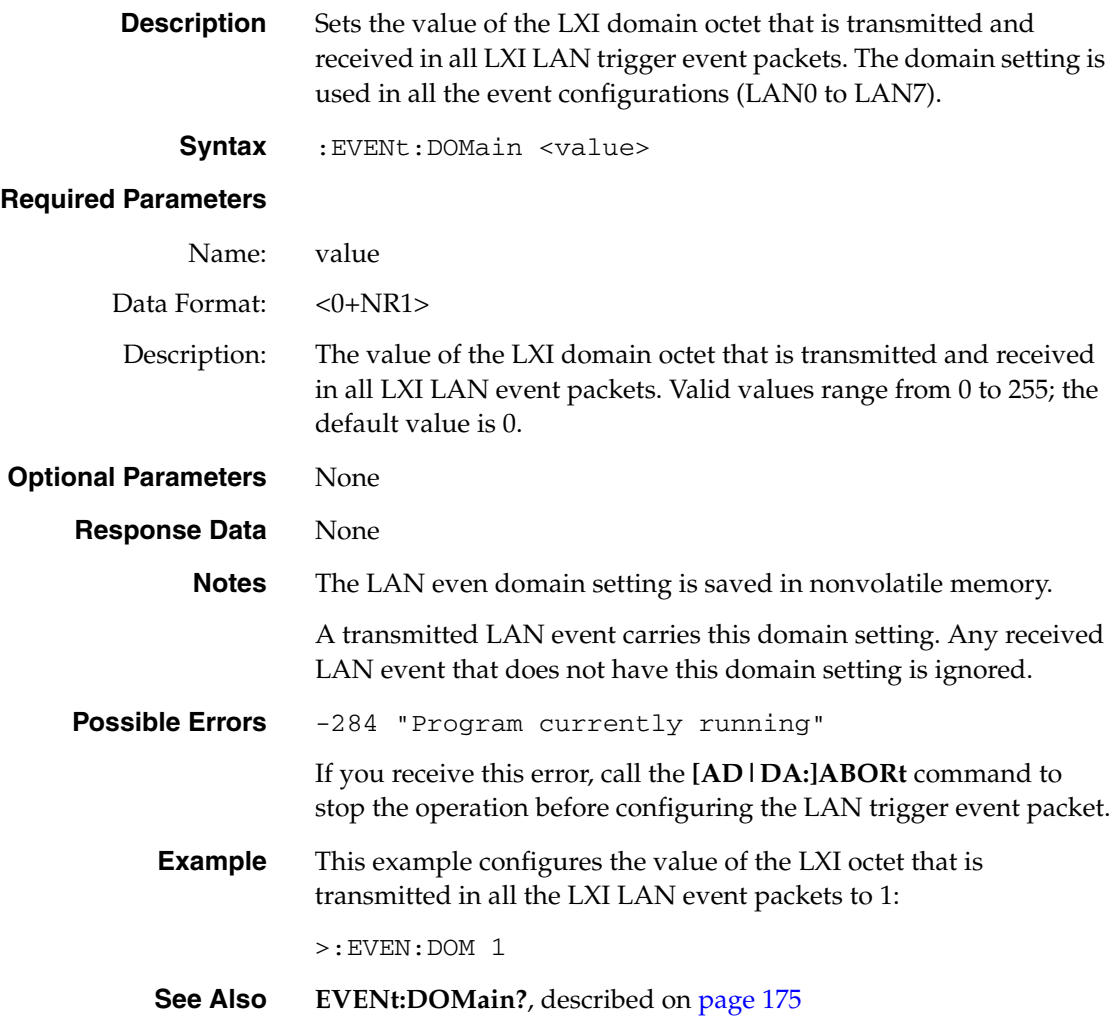

#### <span id="page-174-1"></span>**LAN Event Domain Query**

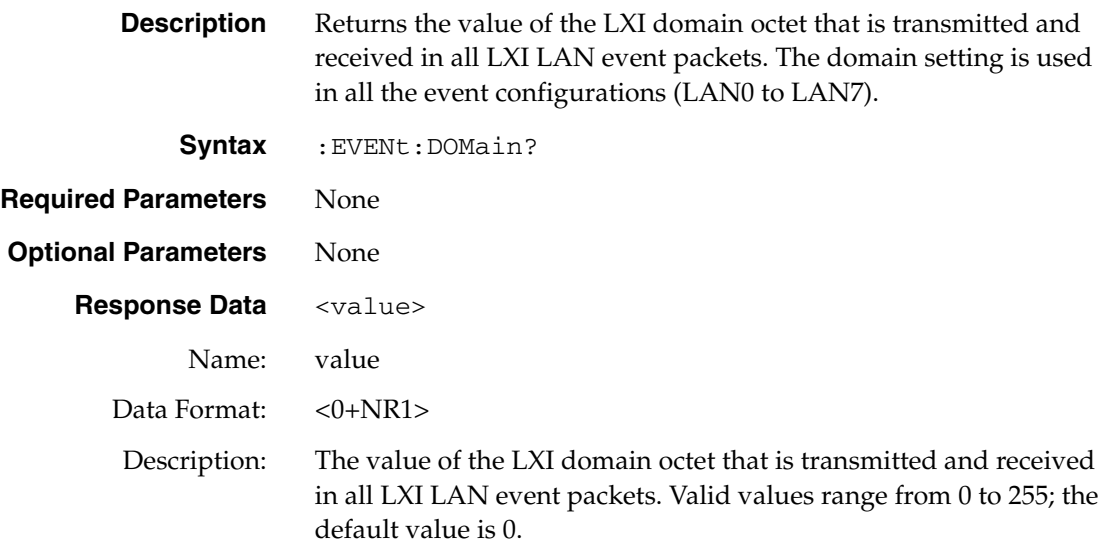

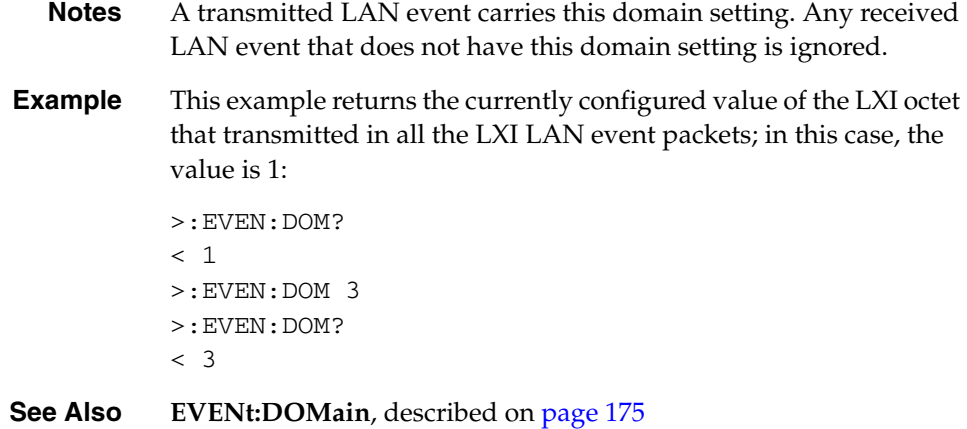

# <span id="page-175-0"></span>**LAN Event Name Configuration**

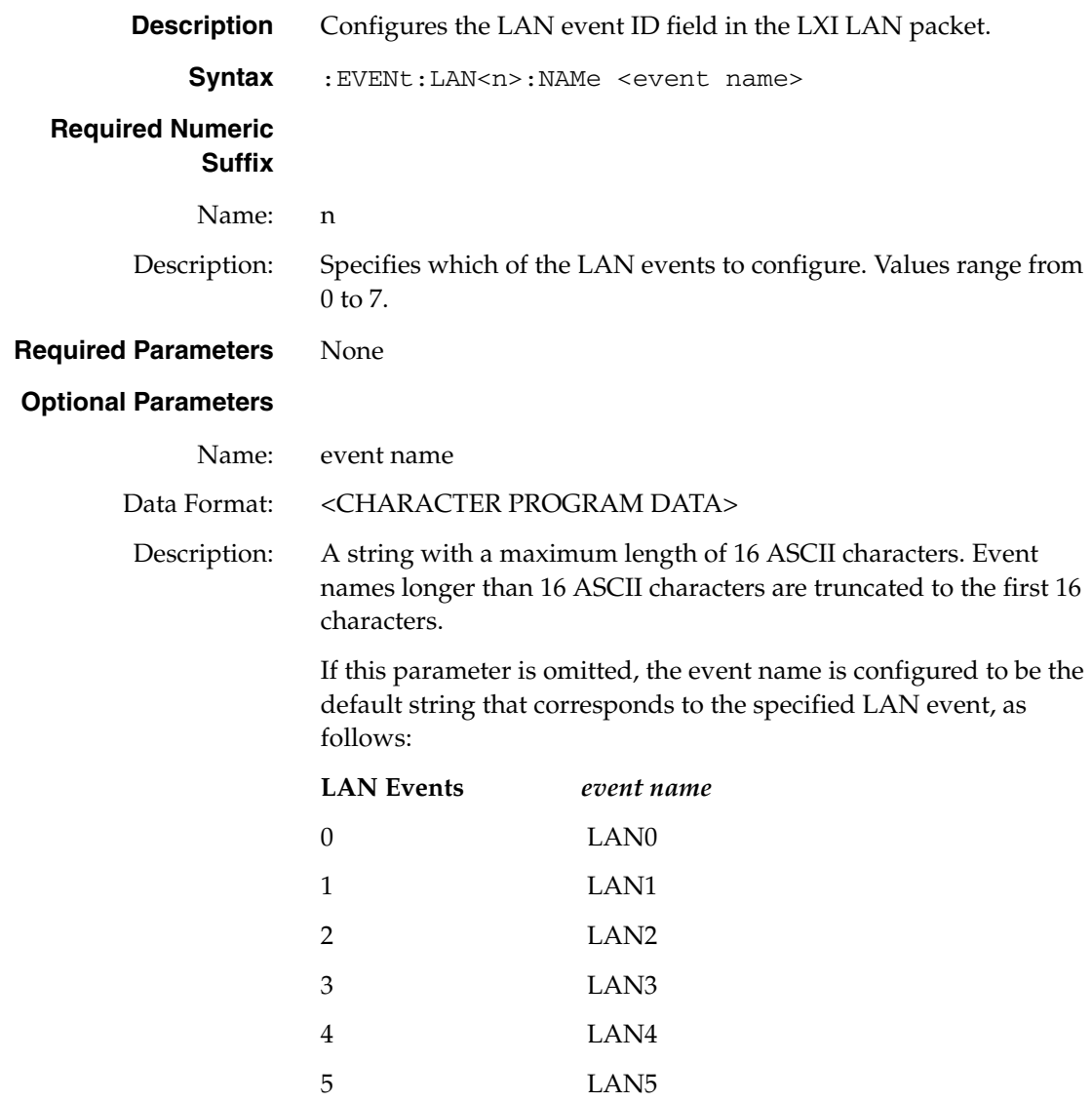

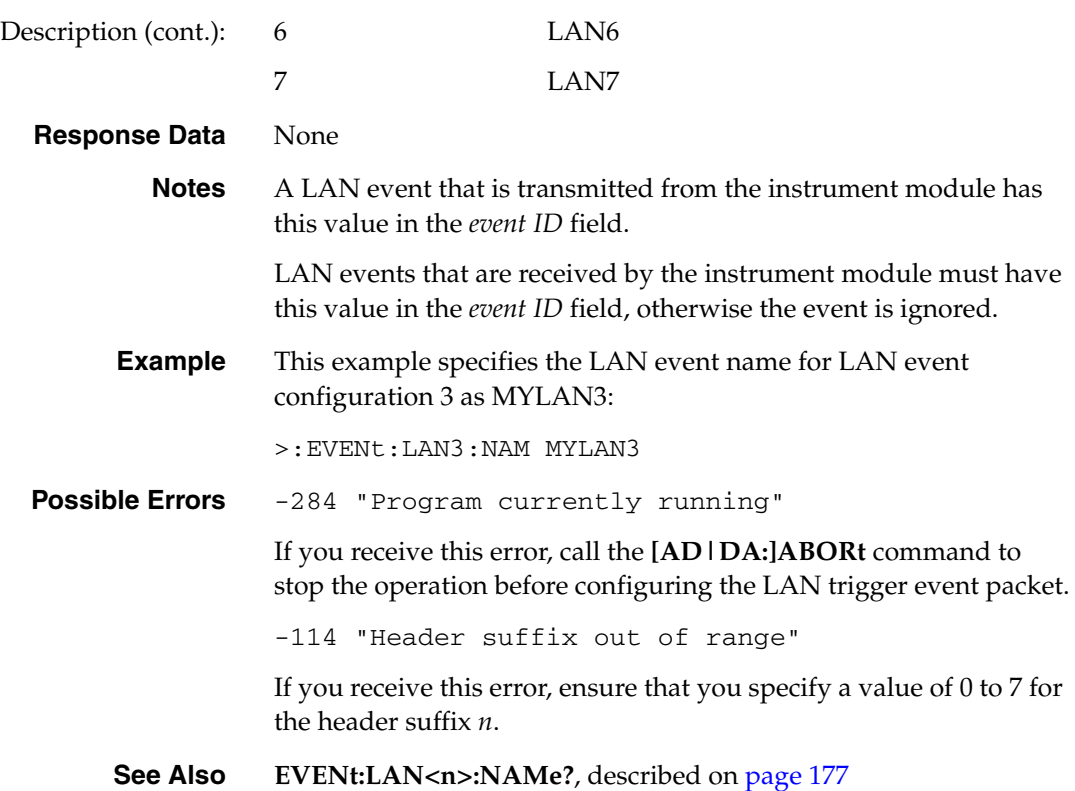

#### <span id="page-176-0"></span>**LAN Event Name Query**

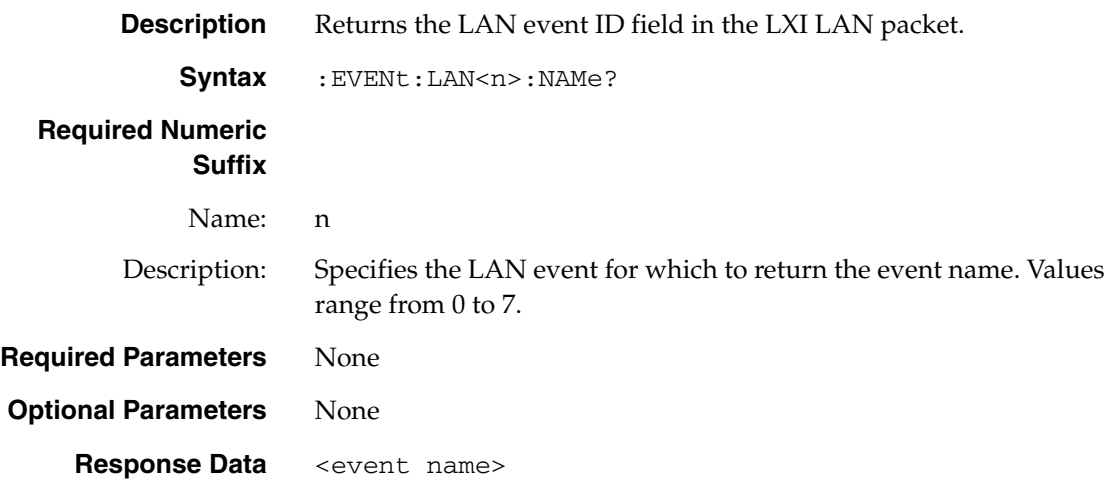

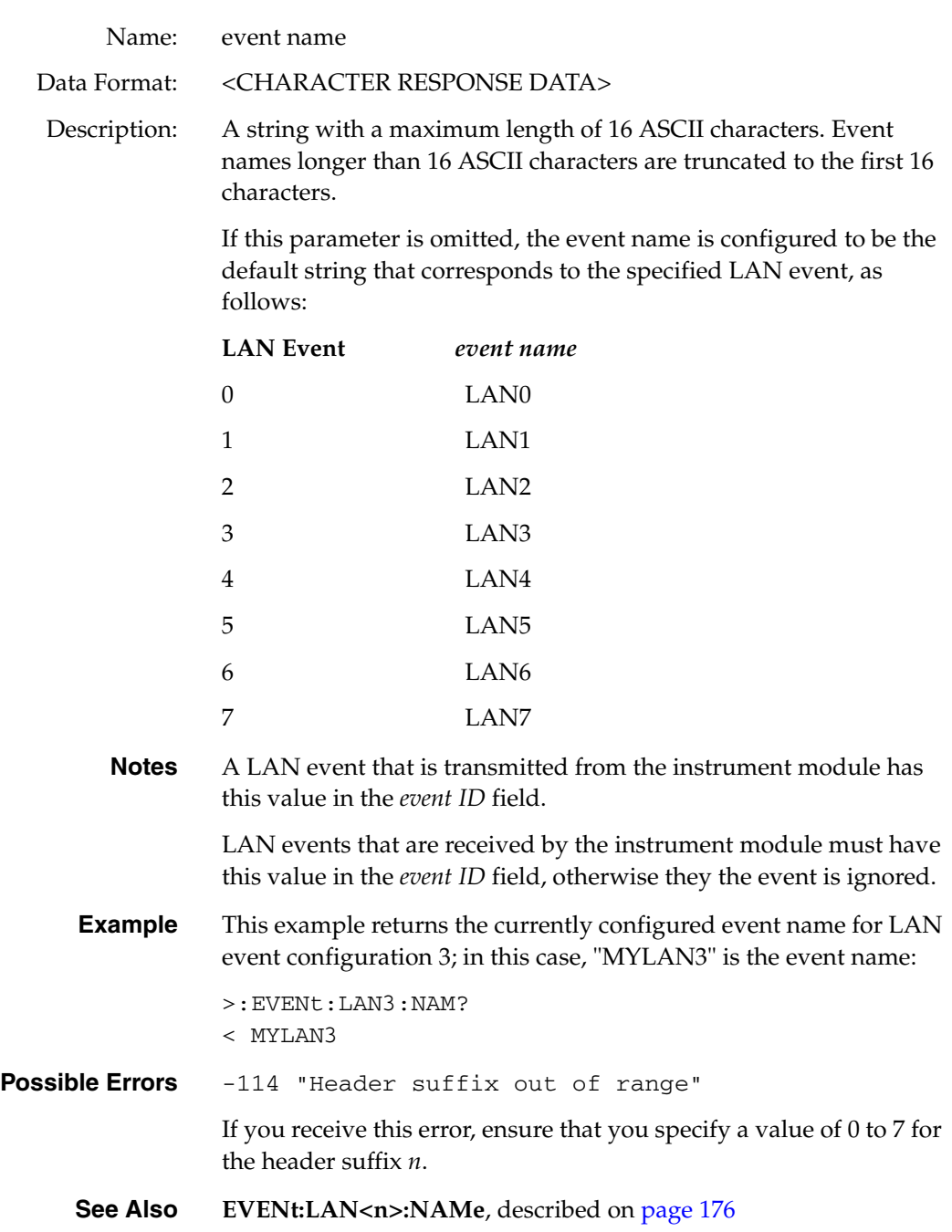

### <span id="page-177-0"></span>**LAN Event Transmission Enable**

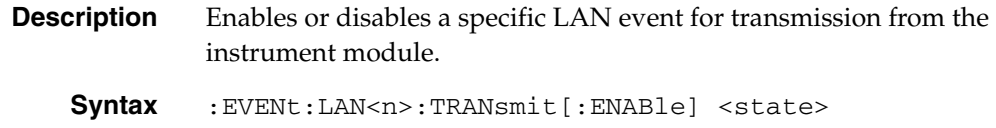

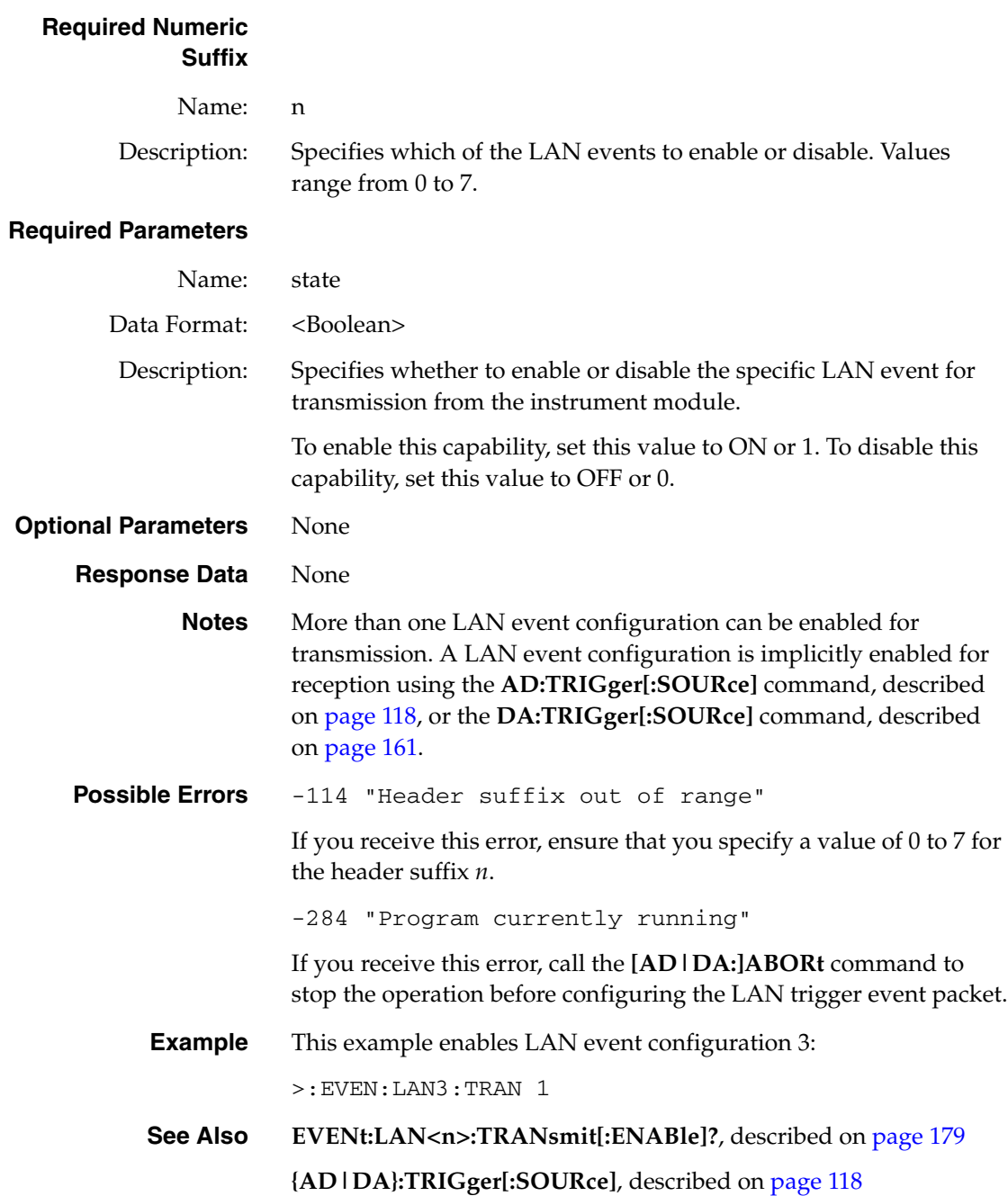

### <span id="page-178-0"></span>**LAN Event Transmission Enable Query**

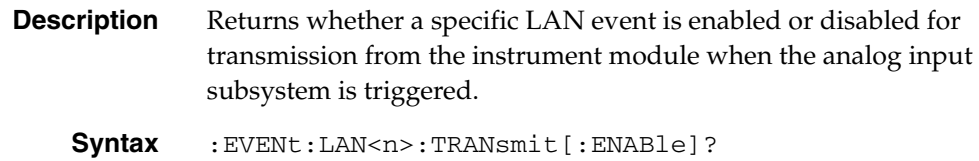

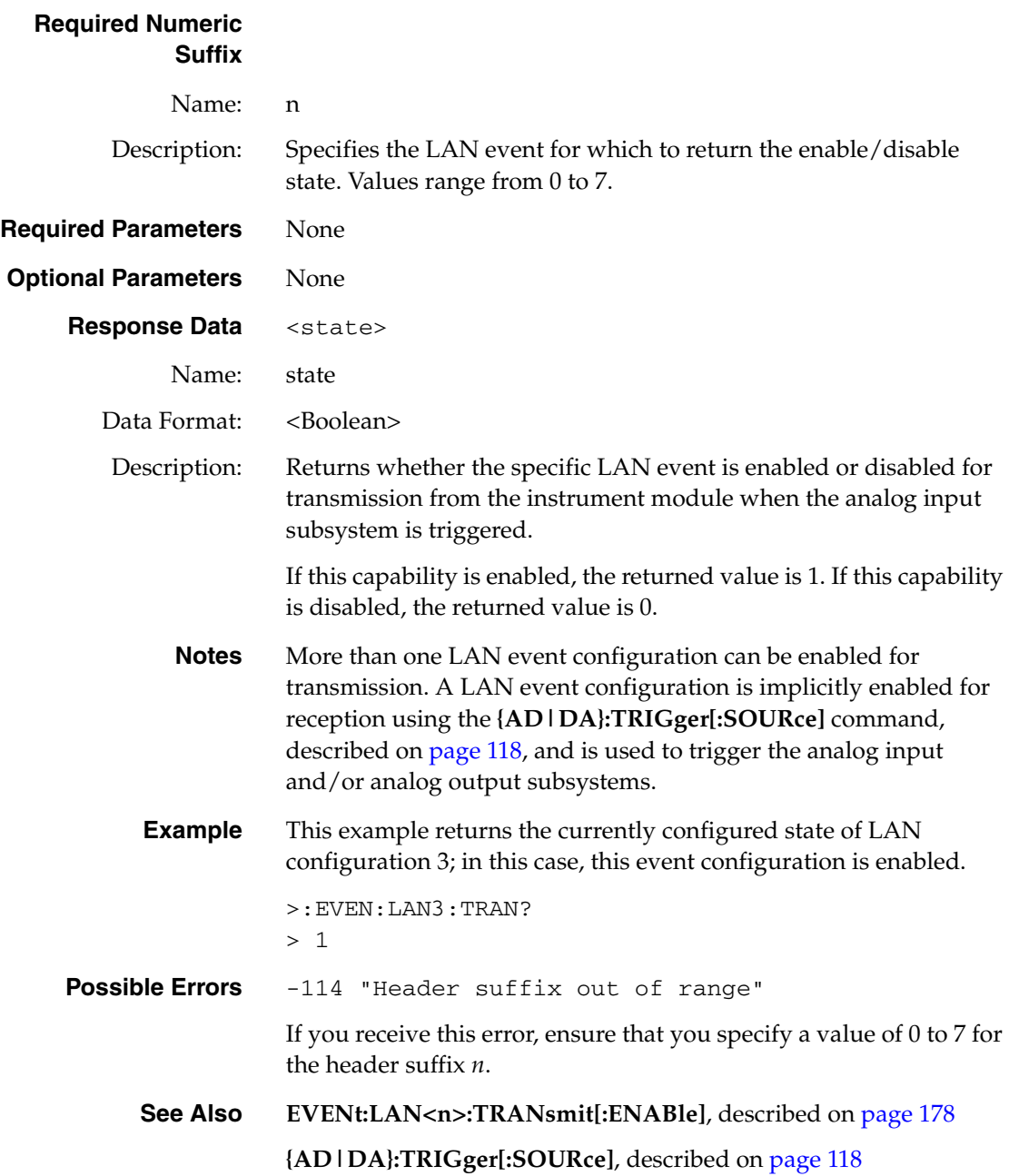
### *DOUTput Subsystem Commands*

The DOUTput subsystem includes the commands listed in [Table 15.](#page-180-0) Use these commands when updating the digital output port on a DT8837 LXI instrument modules. This section describes each of these commands in detail.

<span id="page-180-0"></span>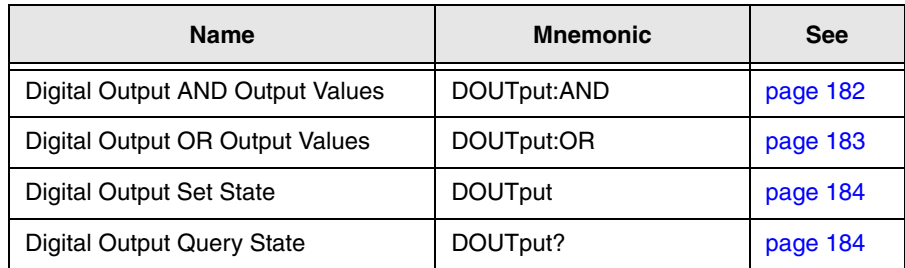

#### **Table 15: Digital OUTPut Subsystem Commands**

#### <span id="page-181-0"></span>**Digital Output AND Output Values**

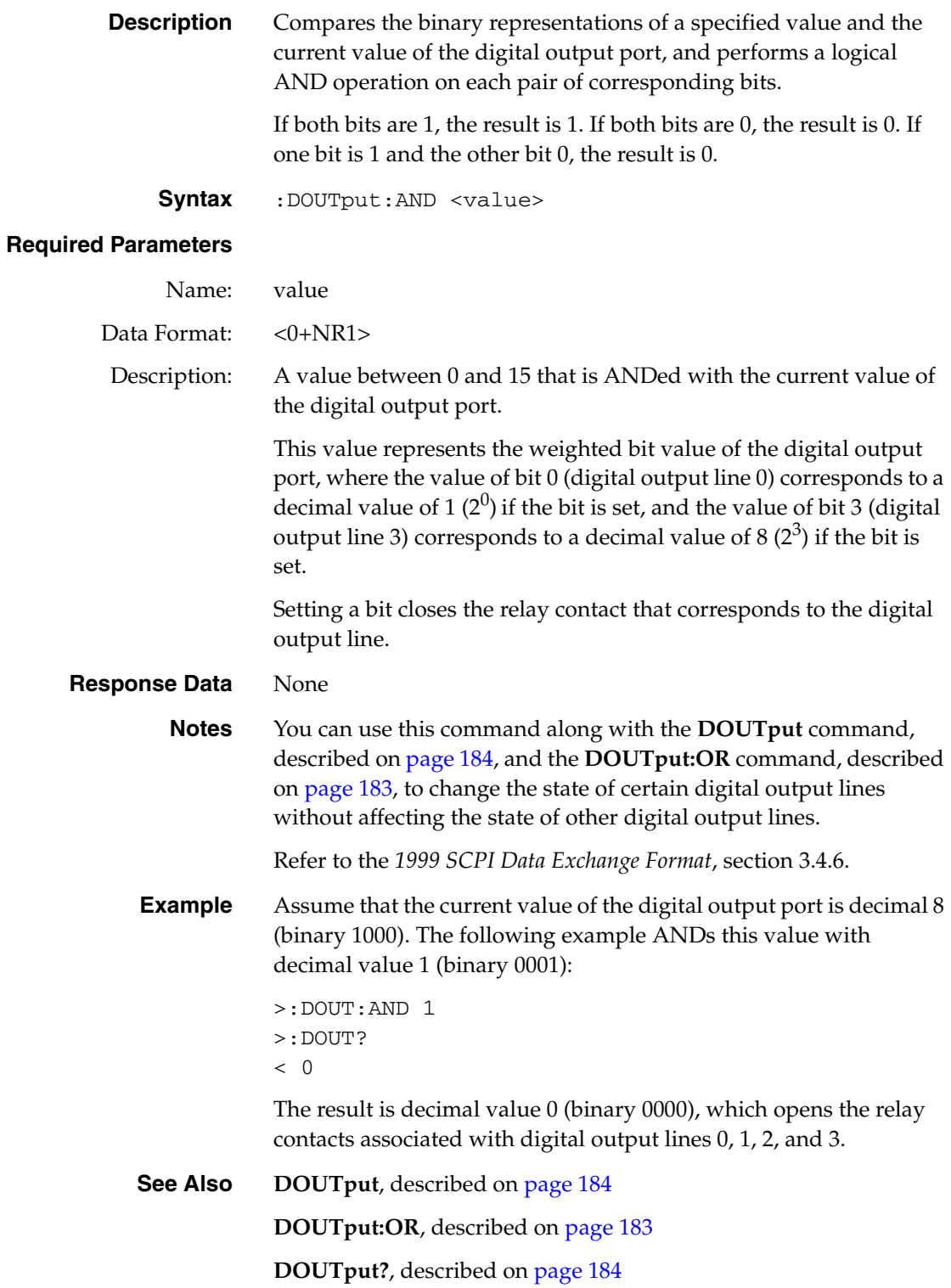

#### <span id="page-182-0"></span>**Digital Output OR Output Values**

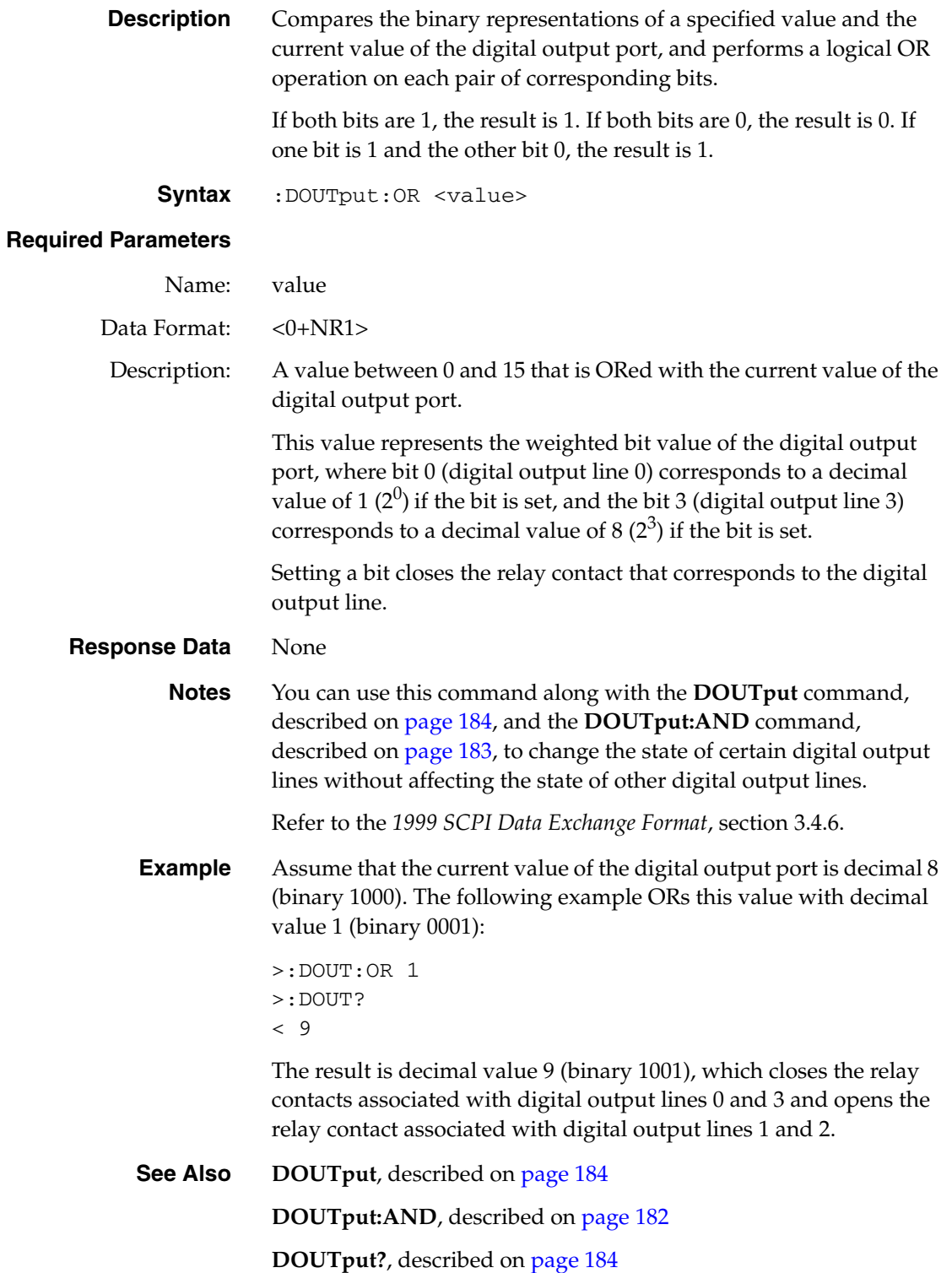

<span id="page-183-2"></span><span id="page-183-1"></span>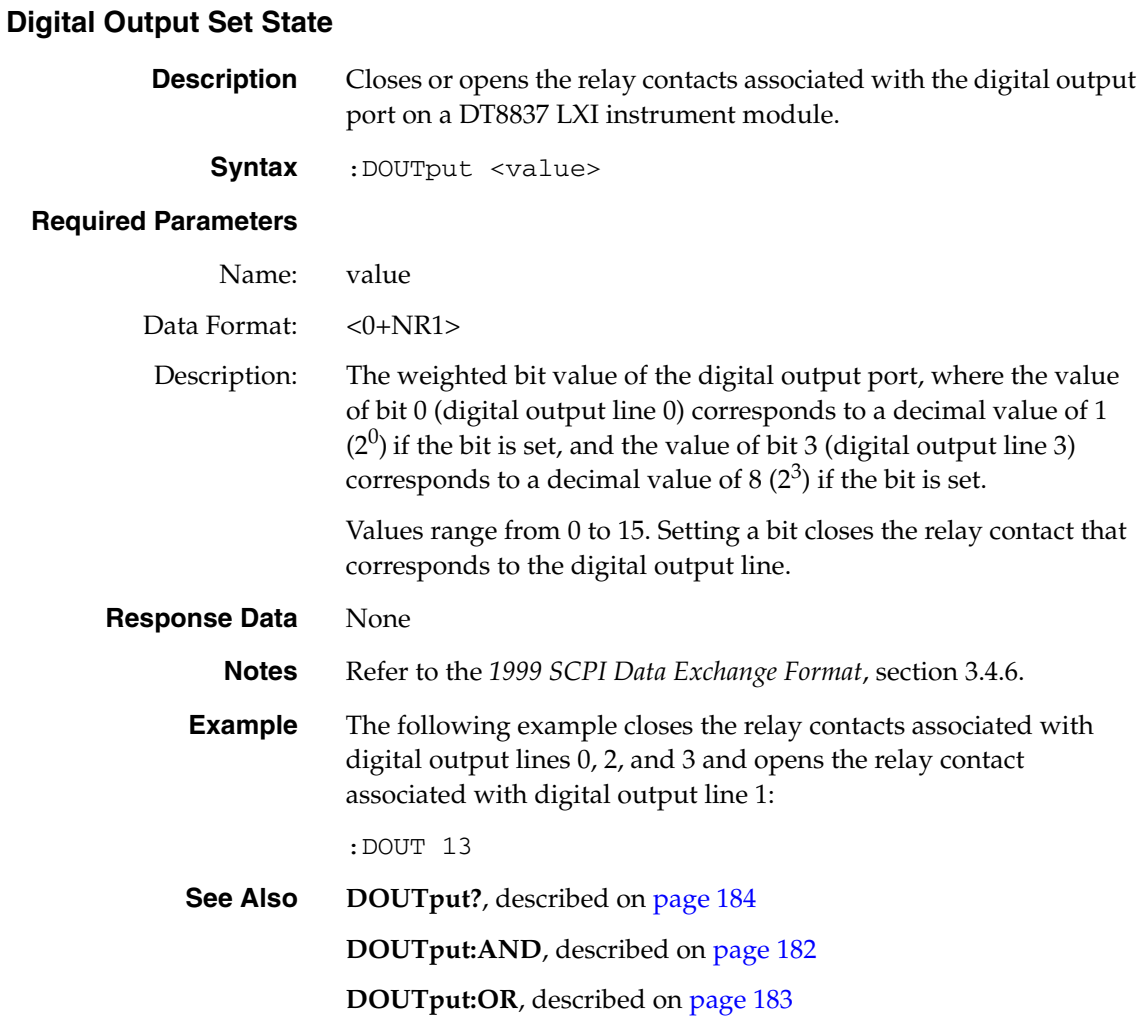

#### <span id="page-183-0"></span>**Digital OUTput Query State**

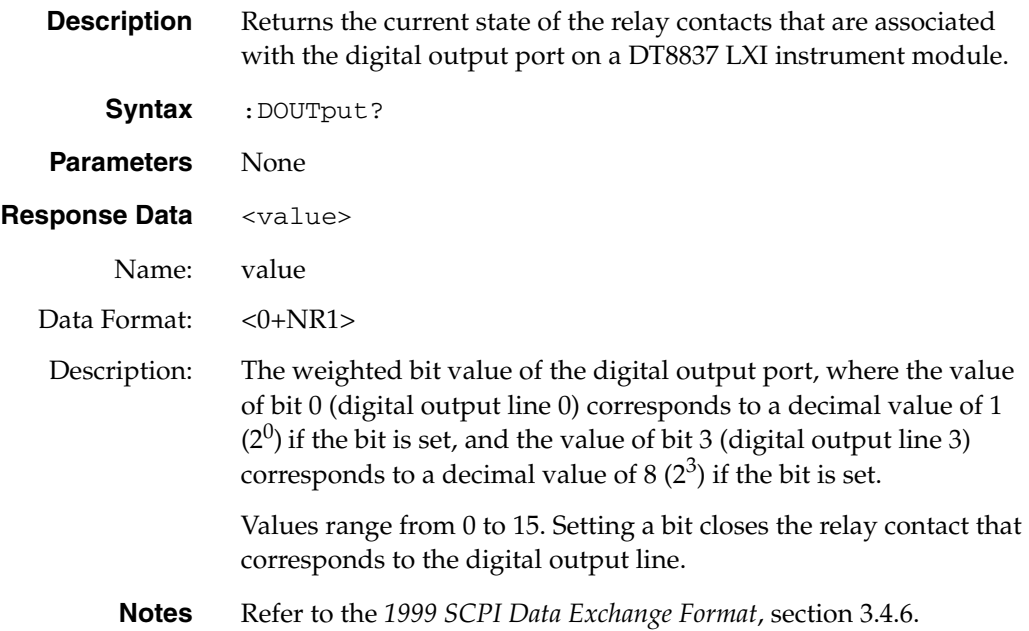

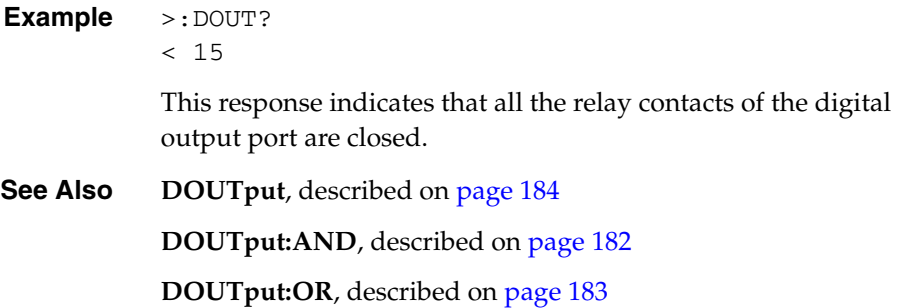

*Chapter 4*

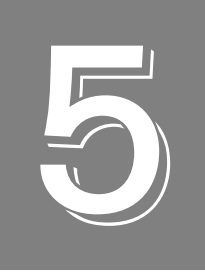

# *Programming Flowcharts*

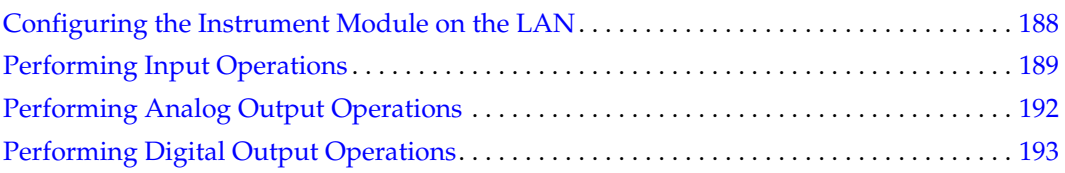

### <span id="page-187-0"></span>*Configuring the Instrument Module on the LAN*

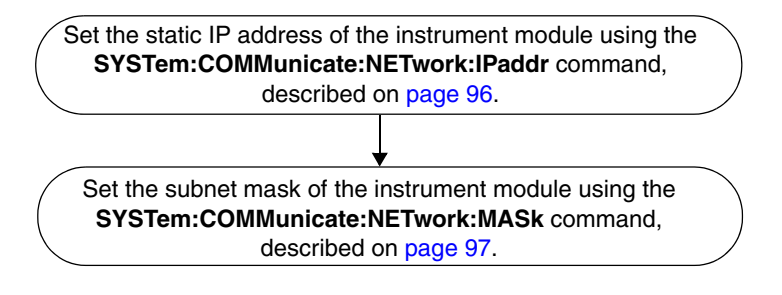

### <span id="page-188-0"></span>*Performing Input Operations*

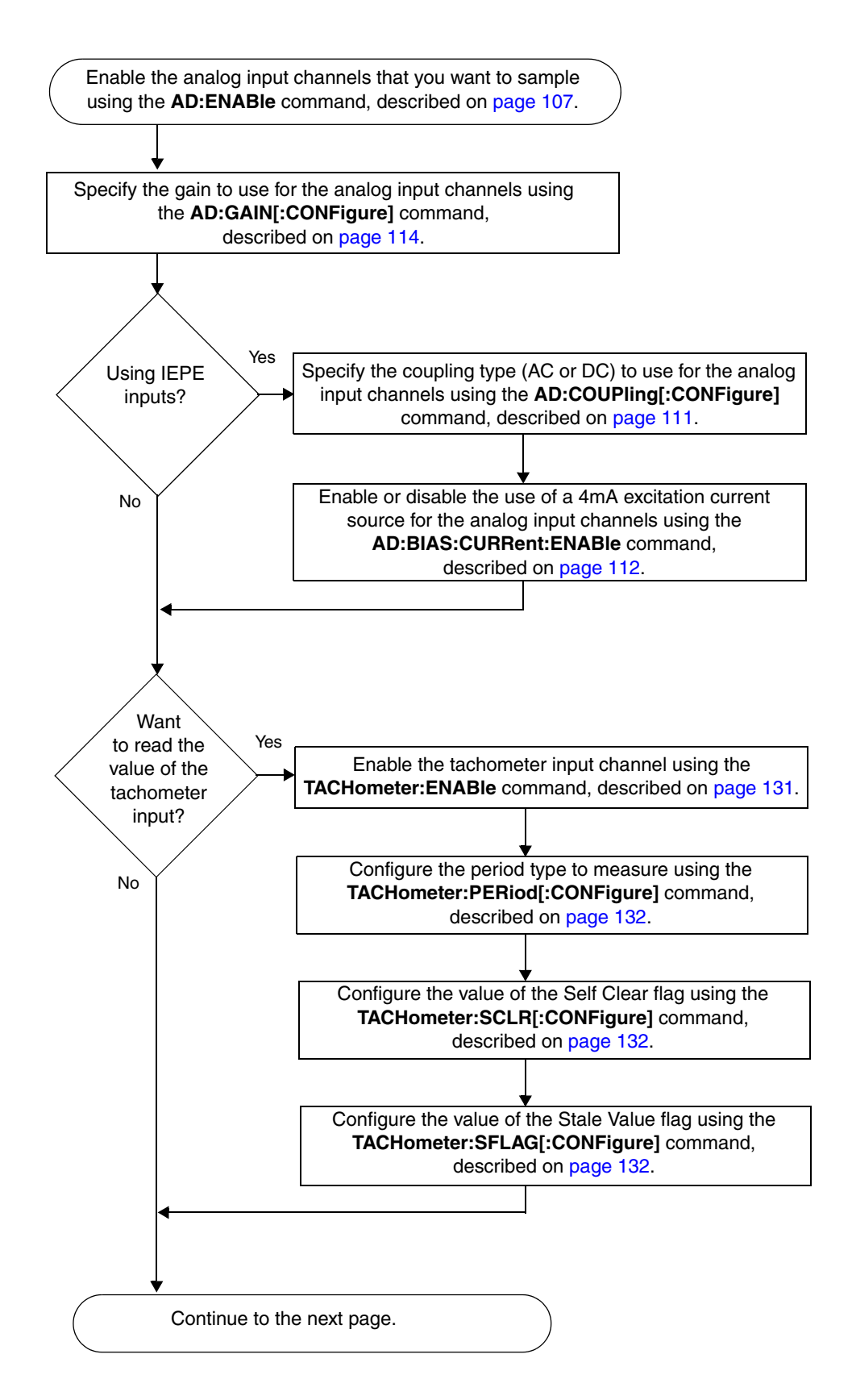

### *Performing Input Operations (cont.)*

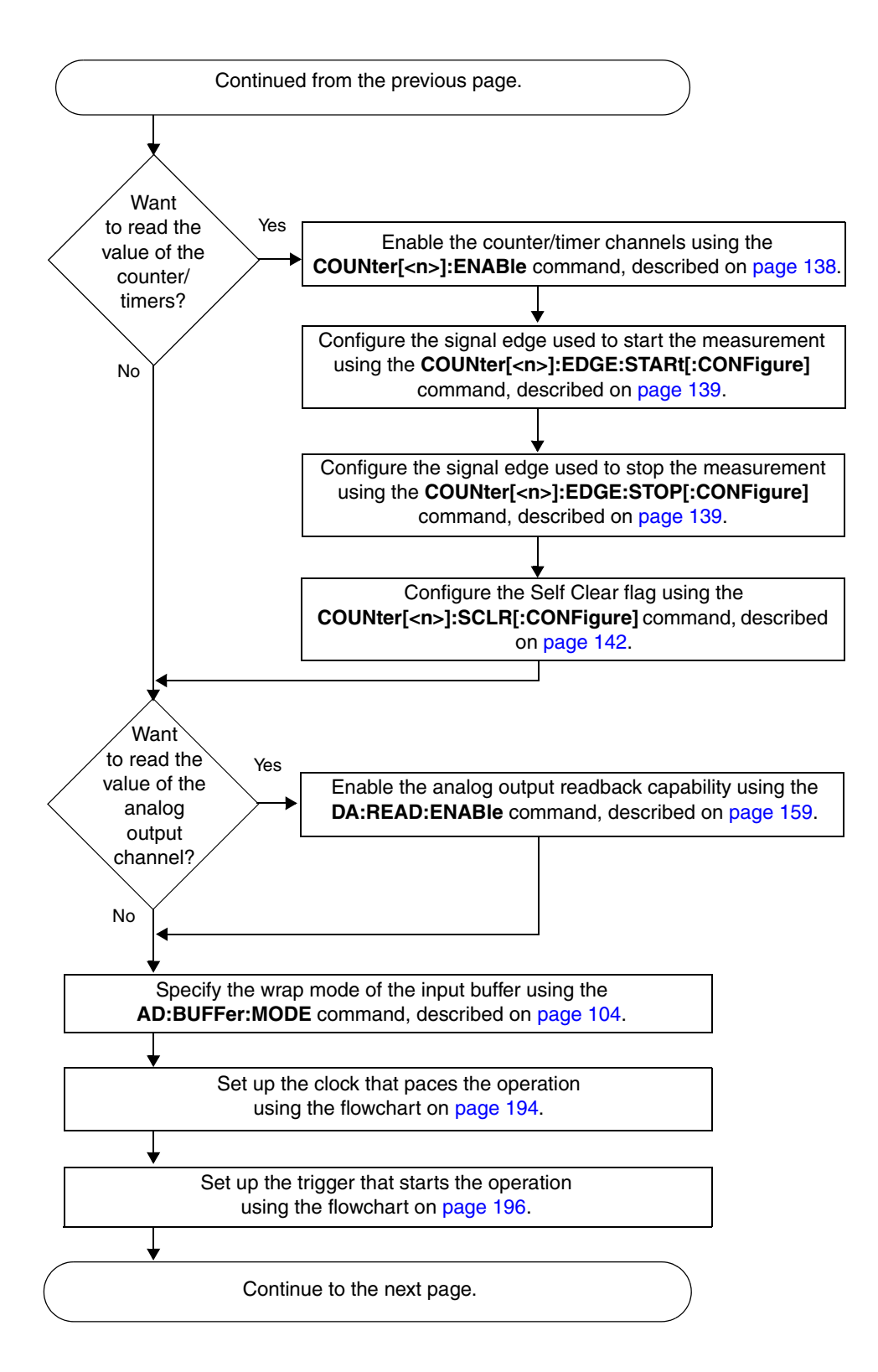

### *Performing Input Operations (cont.)*

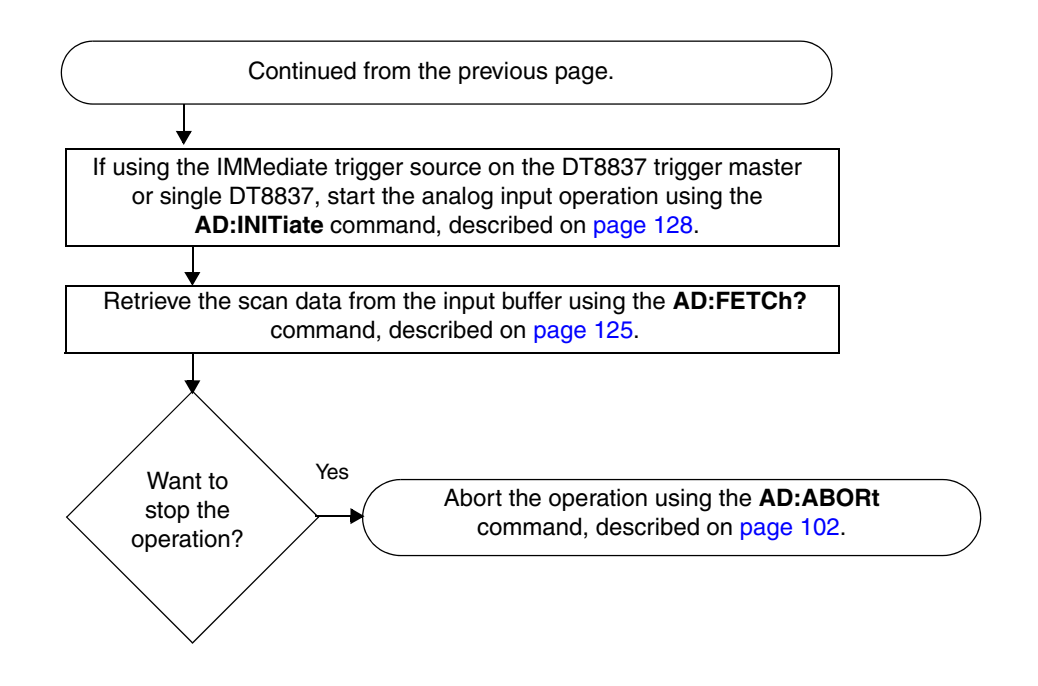

### <span id="page-191-0"></span>*Performing Analog Output Operations*

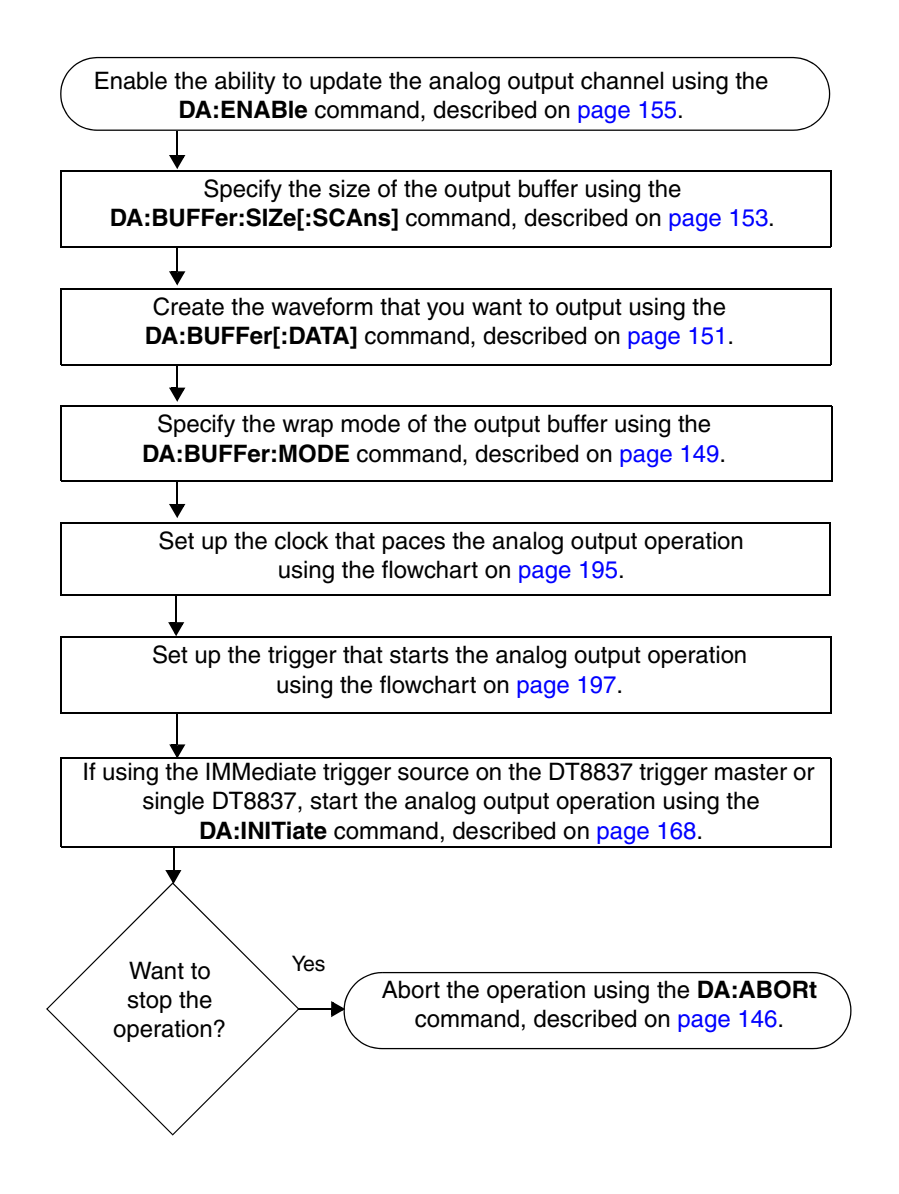

### <span id="page-192-0"></span>*Performing Digital Output Operations*

Set the state of the digital output port using the **DOUTput** command, described on [page 184.](#page-183-2)

#### <span id="page-193-0"></span>*Setting up the Clock for Input Operations*

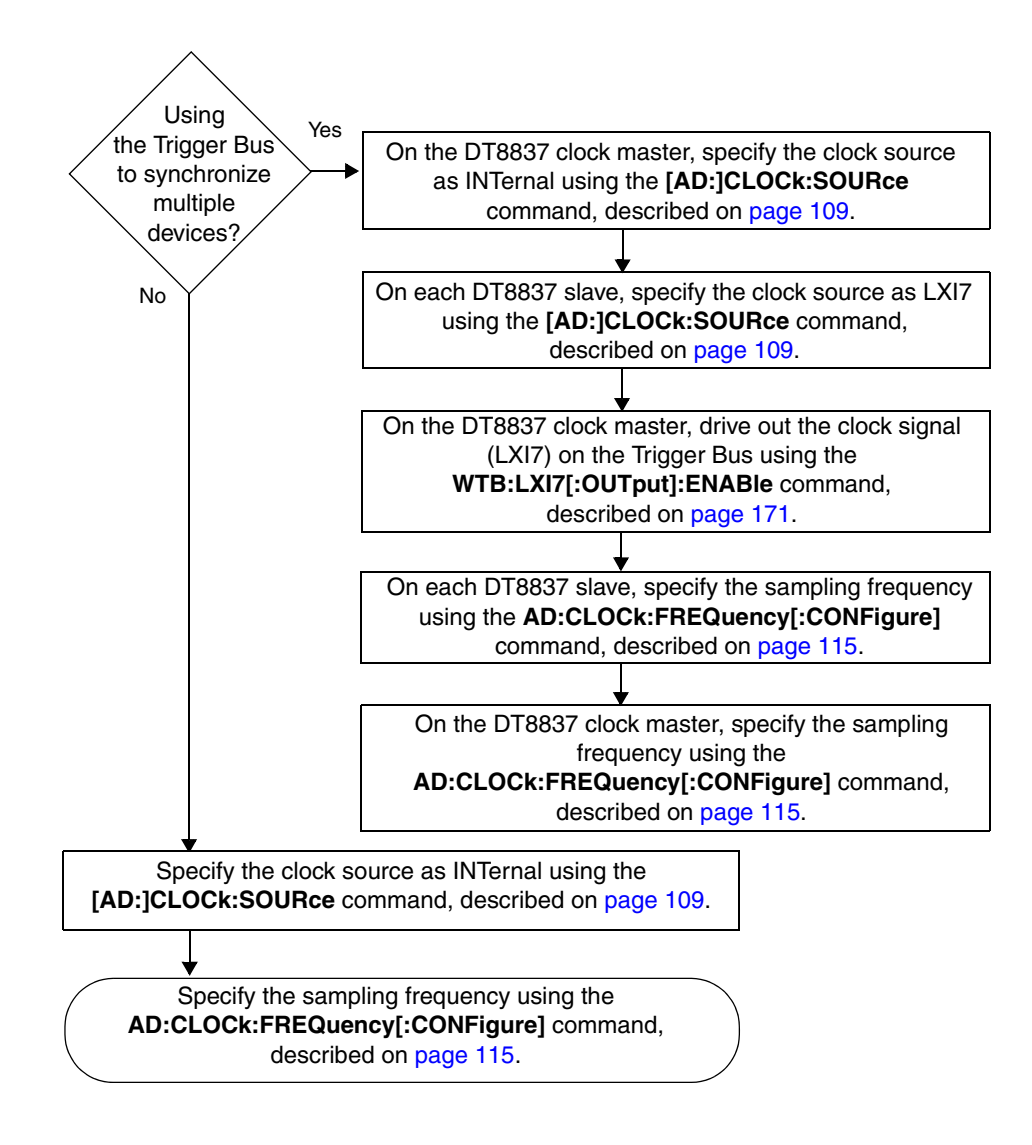

<span id="page-194-0"></span>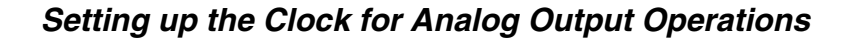

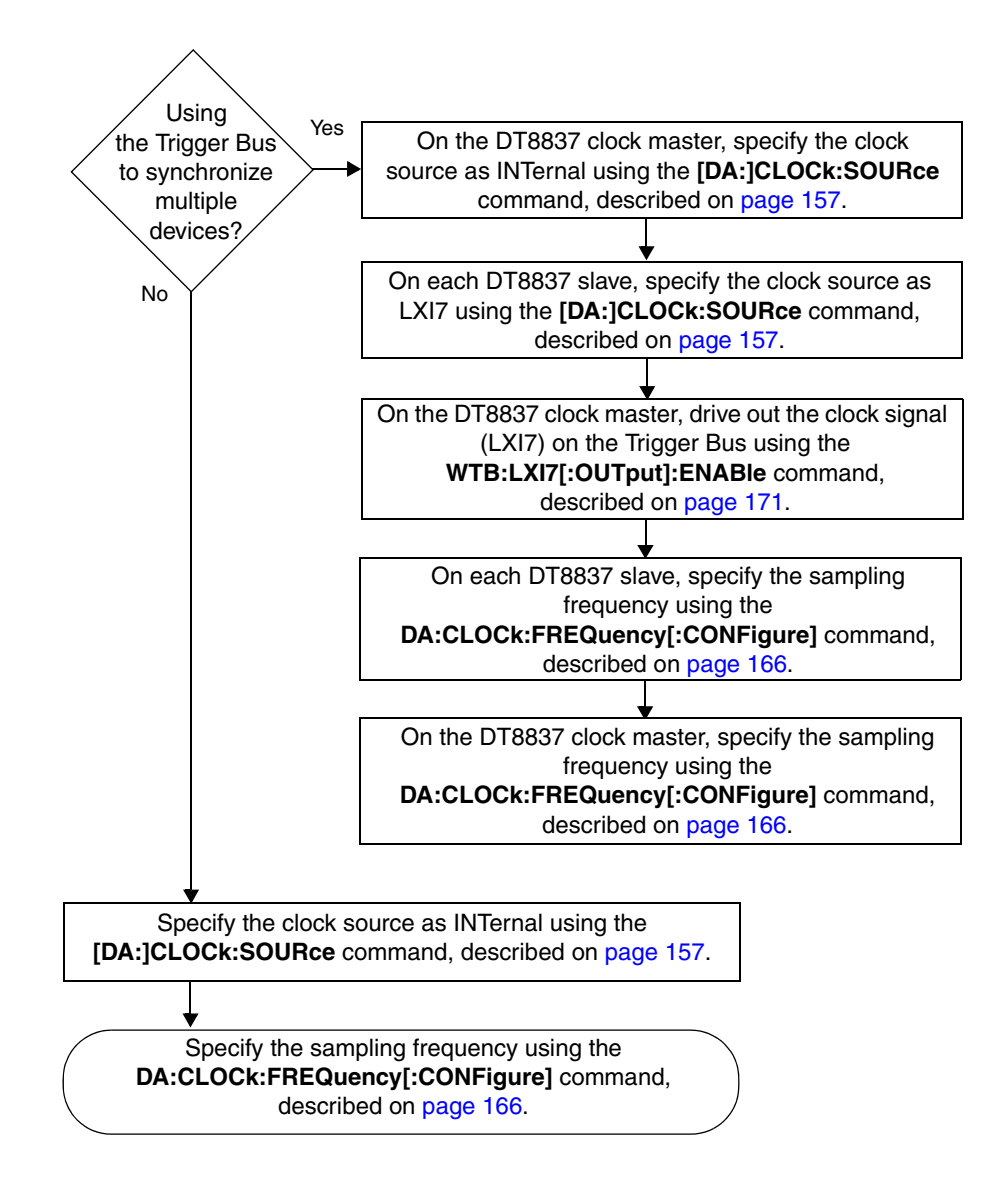

#### <span id="page-195-0"></span>*Setting up the Trigger for Input Operations*

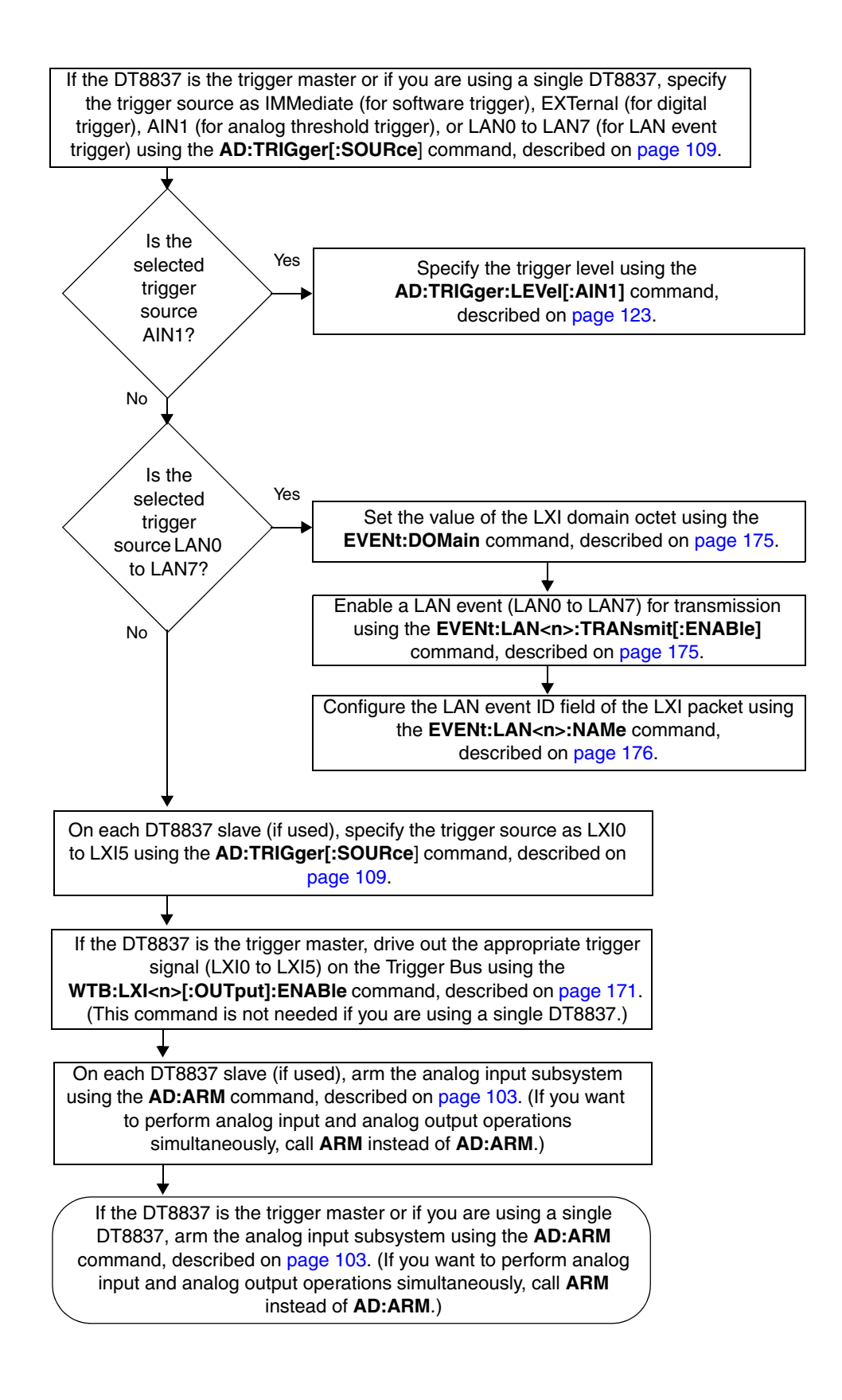

#### <span id="page-196-0"></span>*Setting up the Trigger for Analog Output Operations*

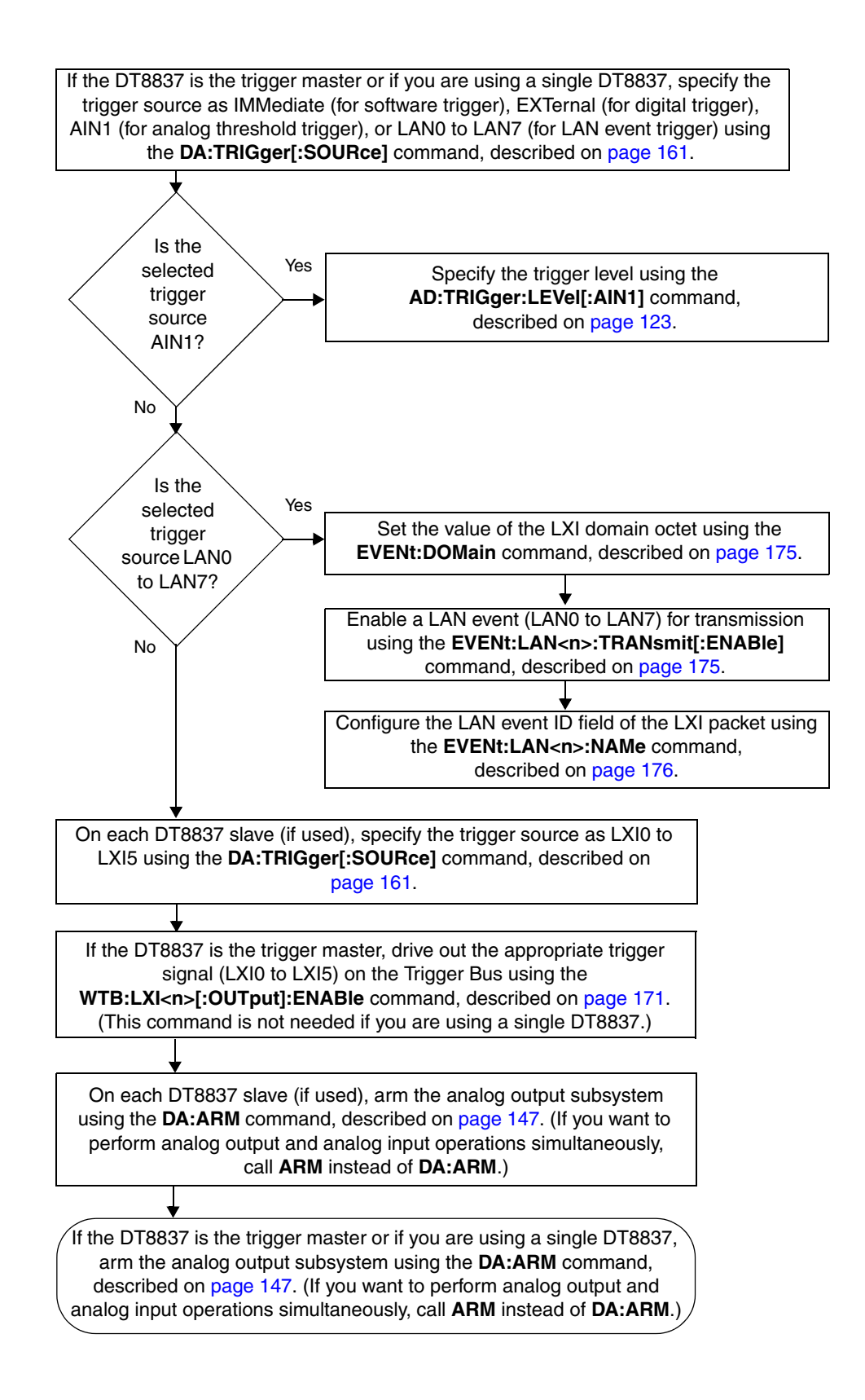

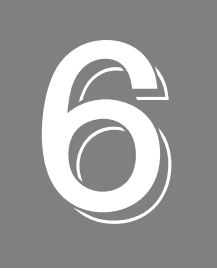

*Product Support*

Should you experience problems using SCPI to program a DT8837 LXI instrument module, follow these steps:

- **1.** Read all the appropriate sections of this manual. Make sure that you have added any "Read This First" information to your manual and that you have used this information.
- **2.** Check for a README file on the DT8837 CD. If present, read this file for the latest installation and usage information.
- **3.** Check that you have installed your hardware devices properly. For information, refer to the documentation supplied with your devices.
- **4.** Check that you have installed the device drivers for your hardware devices properly. For information, refer to the documentation supplied with your devices.
- **5.** Check that you have installed your software properly.

If you are still having problems, Data Translation's Technical Support Department is available to provide technical assistance. To request technical support, go to our web site at http://www.mccdaq.com and click on the Support link.

When requesting technical support, be prepared to provide the following information:

- Your product serial number
- The hardware/software product you need help on
- The version of the CD you are using
- Your contract number, if applicable

If you are located outside the USA, contact your local distributor; see our web site (www.mccdaq.com) for the name and telephone number of your nearest distributor.

<span id="page-200-0"></span>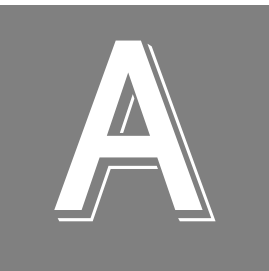

## **Errors**

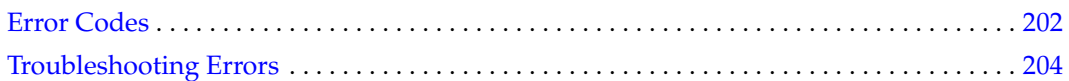

### <span id="page-201-0"></span>*Error Codes*

Use the **SYSTem:ERRor:ALL?** command, described on [page 91](#page-90-0), to return the errors that have occurred.

Errors are returned in your program as follows:

–110,"Command header error"

The number represents the error code and the string that follows represents the error description. Note that there is no space between the comma after error code and the quotation mark before the error description.

[Table 16](#page-201-1) lists the error codes that DT8837 LXI instrument modules can return.

<span id="page-201-1"></span>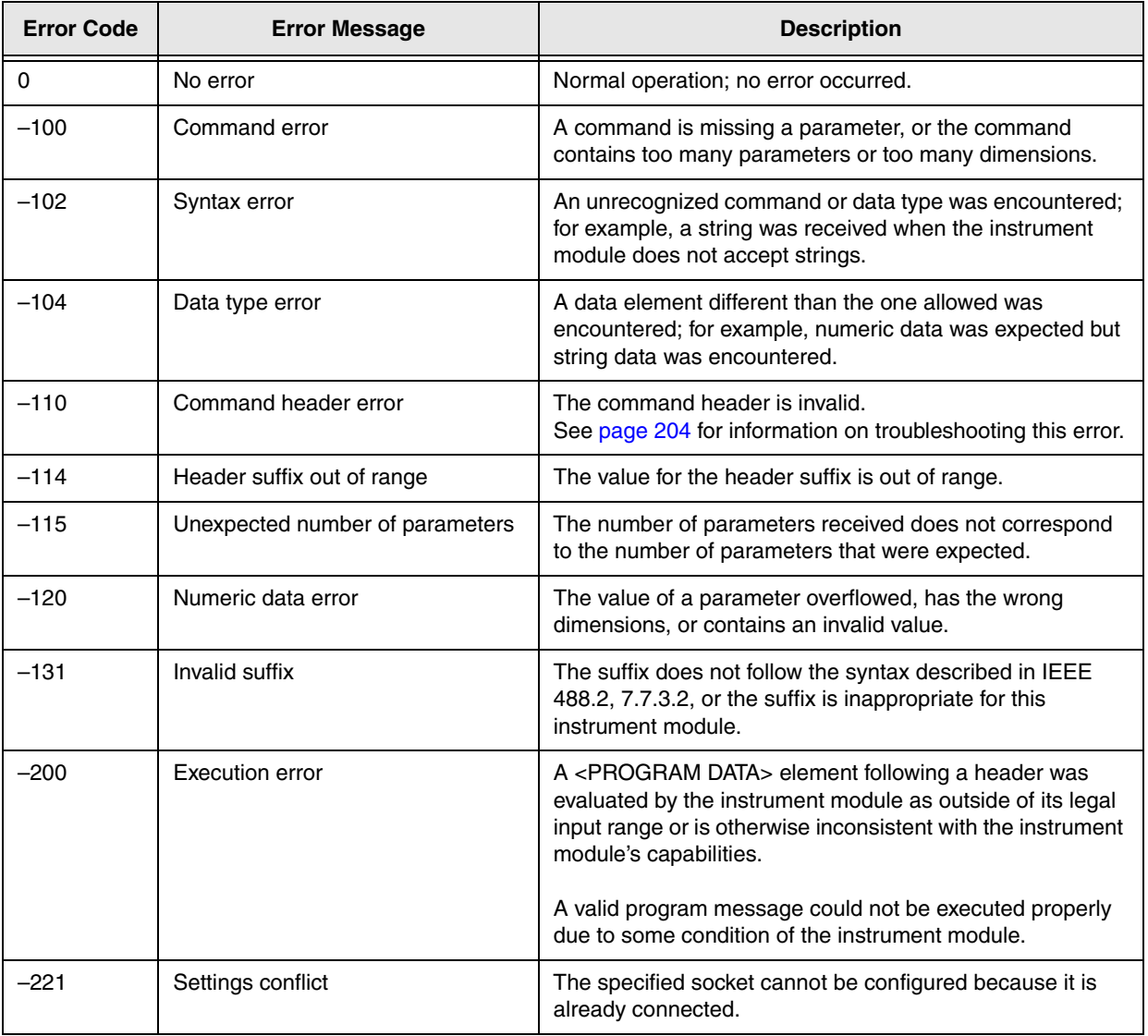

#### **Table 16: SCPI Error Codes that DT8837 LXI Instrument Modules Can Return**

| <b>Error Code</b> | <b>Error Message</b>      | <b>Description</b>                                                                                                    |
|-------------------|---------------------------|----------------------------------------------------------------------------------------------------|
| $-222$            | Data out of range         | A legal program data element was parsed but could not be<br>executed because the interpreted value was outside the<br>legal range for the instrument module.                                |
| $-284$            | Program currently running | Certain operations dealing with programs are illegal while<br>the program is running; for example, you cannot<br>configure/reconfigure an operation while a scan is in<br>progress.         |
| $-350$            | Queue overflow            | The error queue is full; subsequent errors can not be<br>added to the queue. Use the *CLS command, described<br>on page 70, to clear the error queue as well as the Status<br>Byte register |
| $-410$            | Query interrupted         | The query did not complete. See page 205 for information<br>on troubleshooting this error.                                                                                                  |

**Table 16: SCPI Error Codes that DT8837 LXI Instrument Modules Can Return (cont.)**

### <span id="page-203-0"></span>*Troubleshooting Errors*

This section describes how to troubleshoot the following frequently encountered errors:

- $-110$ , "Command header error"
- –410,"Query interrupted"

#### <span id="page-203-1"></span>**Error –110 Command Header Error**

This error indicates that the command you sent was not recognized by the instrument module as a valid command name. Here are the most likely causes for receiving this error:

• A space is missing between the command and its parameter. At least one space (blank) must exist between the command and its parameter.

For example, this command will not be recognized and will return error –110:

:AD:BUFFer:MODEWRAp *wrong*

This command, however, is correct and will not return an error:

:AD:BUFFer:MODE WRAp *right*

• The command was specified with the improper short or long form.

For example, you can specify **:AD:BUFF:MODE** but not **:AD:BUF:MODE** for the **:AD:BUFFer:MODE** command.

Refer to [Chapter 3 starting on page 69](#page-68-0) and [Chapter 4 starting on page 79](#page-78-0), for the correct command name.

• A space (blank) is inserted within the command name. Spaces are not permitted within the command name.

For example, this command is incorrect and will return error -110:

:SYST: ERR? *Wrong*

This command, however, is correct and will not return an error:

:SYST:ERR? *Right*

- The instrument module did not return data. To return data from the instrument module, the client must send a valid query to the instrument module. For example, to return scan data, the client must issue the **:AD:FETCh?** command once the scan has been initiated.
- A client sent a valid query following an invalid command. This can occur when you send multiple commands or queries within one program message. When it detects an error in a program message, the instrument module discards all further commands in the program message until the end of the string.

For example, consider the following program message:

\*IDN?;\*xyz;\*STB?

Because the **\*xyz** command generates error –110, all commands on this program line fail, even though **\*IDN?** and **\*STB?** are valid queries.

#### <span id="page-204-0"></span>**Error –410 Query Interrupted**

This error applies to :INSTR connections, not to :SOCKET connections.

Usually, this error occurs when a client sends a valid query to the instrument module, and then sends another command or query to the instrument module before reading the response from the first query.

For example, the following sequence of commands will cause error –410 because the response from :**SYST:ERR?** is not read before the **\*OPC** command is sent to the instrument module:

```
:SYST:ERR?
*OPC?
```
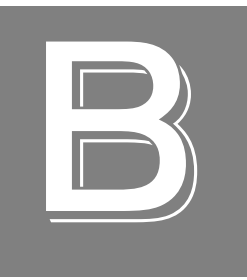

# *Registers*

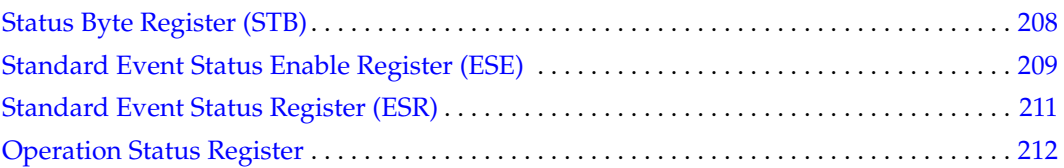

### <span id="page-207-0"></span>*Status Byte Register (STB)*

[Table 17](#page-207-1) lists the bits of the Status Byte register.

#### **Table 17: Status Byte Register**

<span id="page-207-1"></span>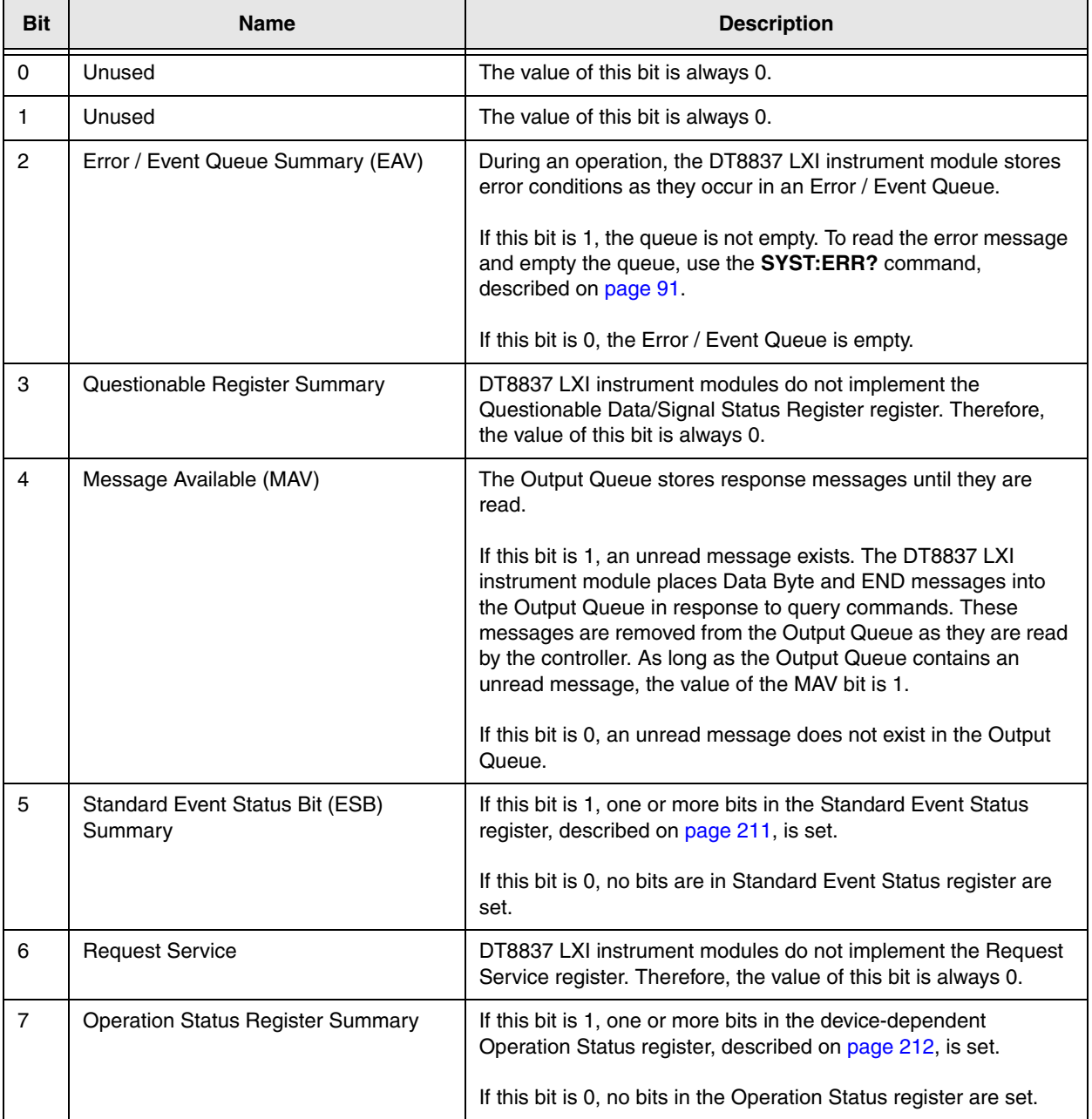

### <span id="page-208-0"></span>*Standard Event Status Enable Register (ESE)*

[Figure 21](#page-208-1) shows the relationship between the Standard Event Status Enable and Standard Event Status registers.

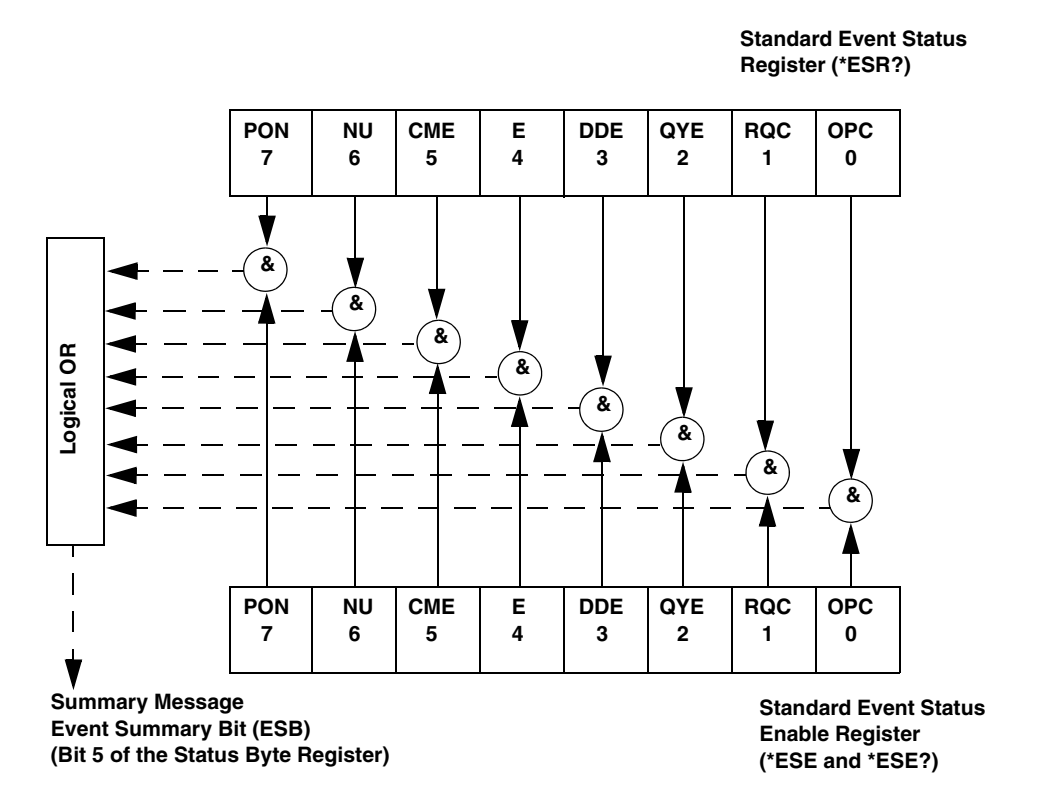

<span id="page-208-1"></span>**Figure 21: Standard Event Status Enable (ESE) and Standard Event Status Registers (ESR)**

[Table 18](#page-209-0) lists the bits of the Standard Event Status Enable (ESE) register.

<span id="page-209-0"></span>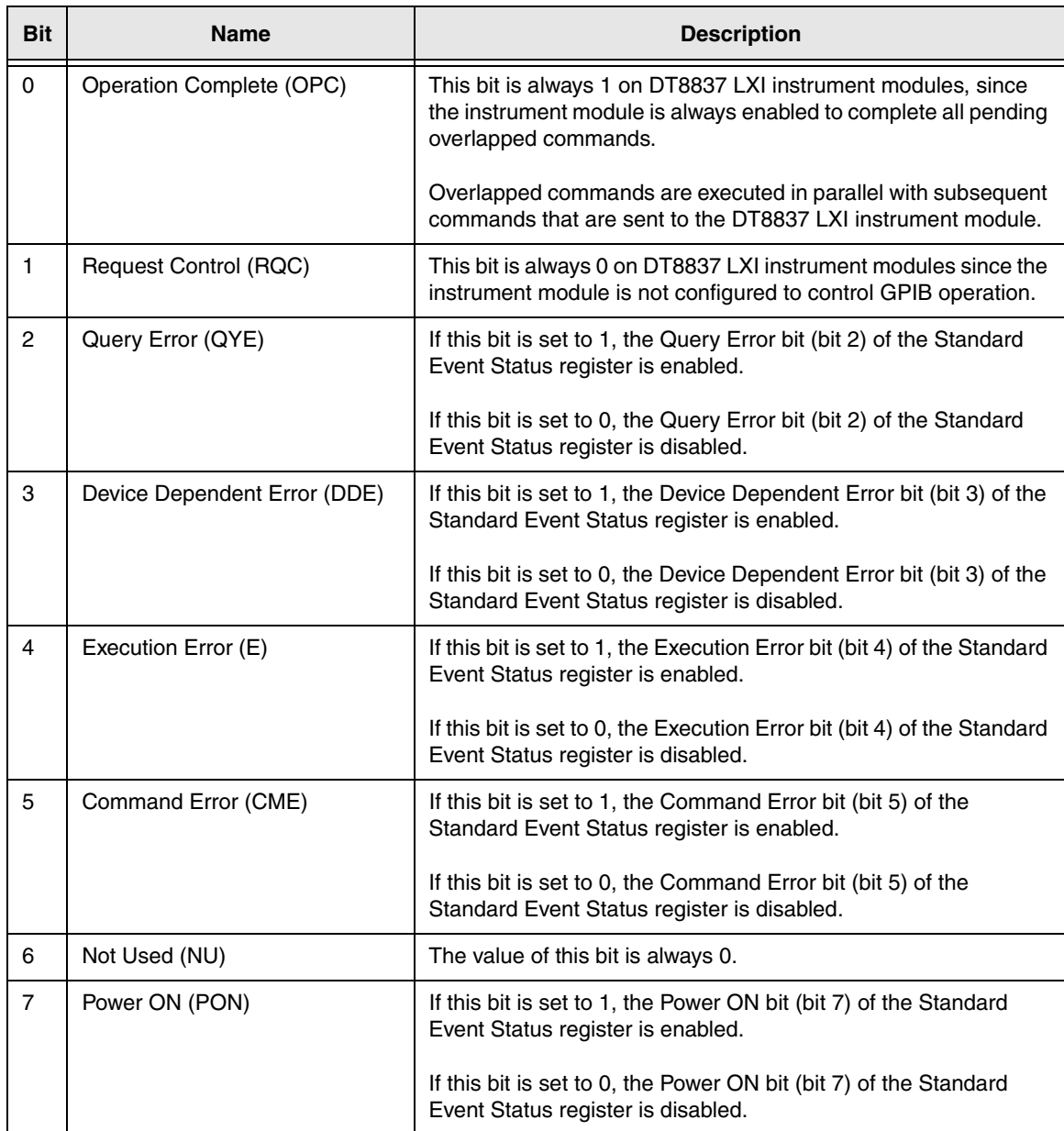

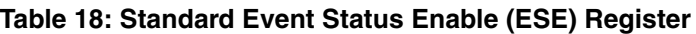

### <span id="page-210-0"></span>*Standard Event Status Register (ESR)*

[Table 19](#page-210-1) lists the bits of the Standard Event Status register; see [Figure 21](#page-208-1) on [page 209](#page-208-1) for more information on how the Standard Event Status Enable register is used with this register.

<span id="page-210-1"></span>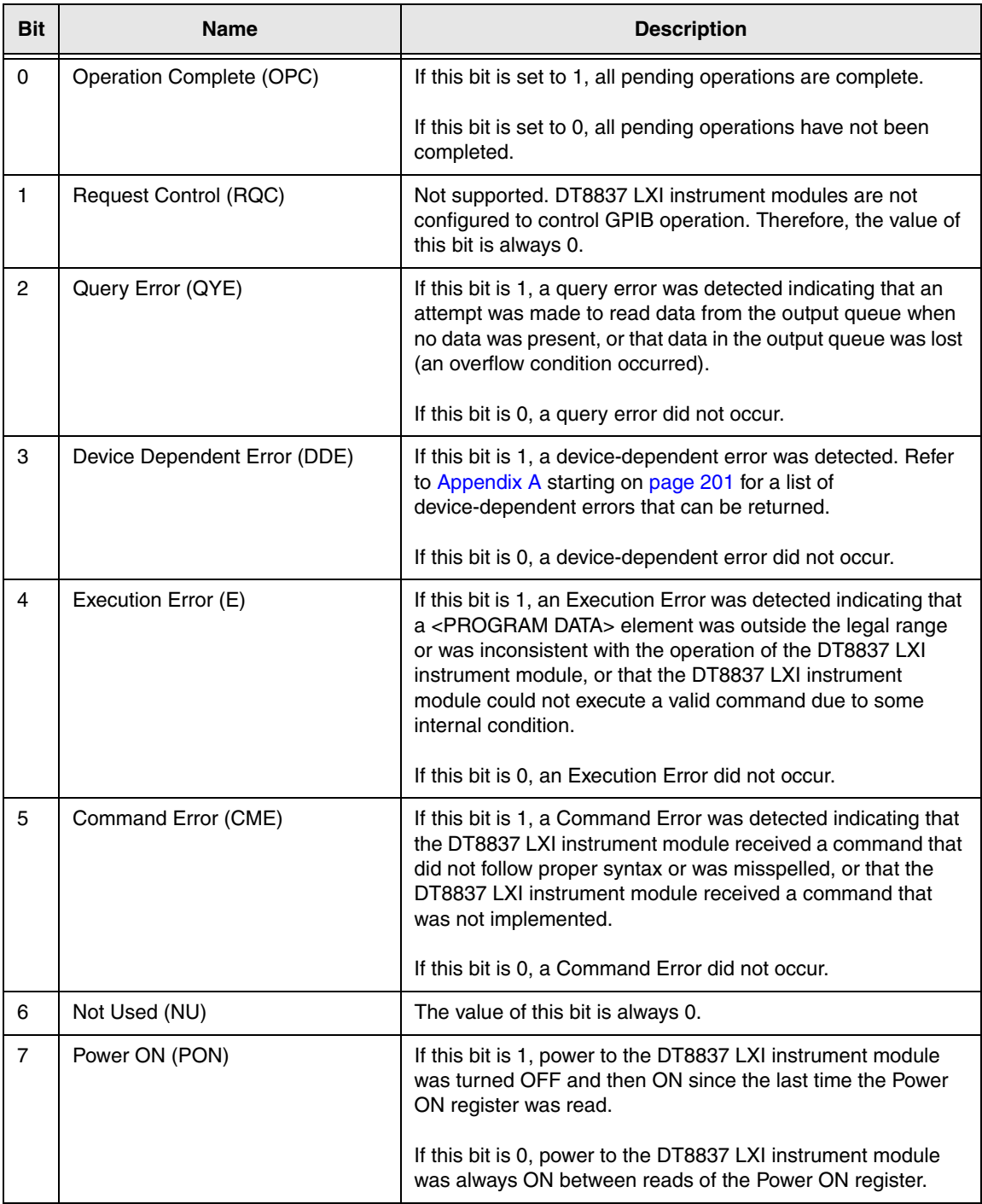

#### **Table 19: Standard Event Status (ESR) Register**

### <span id="page-211-0"></span>*Operation Status Register*

[Table 20](#page-211-1) lists the bits of the Operation Status register. The logical OR of all bits is reported in bit 7 (Operation Status Register summary) of the Status Byte (STB) register, described on [page](#page-207-0)  [208.](#page-207-0)

<span id="page-211-1"></span>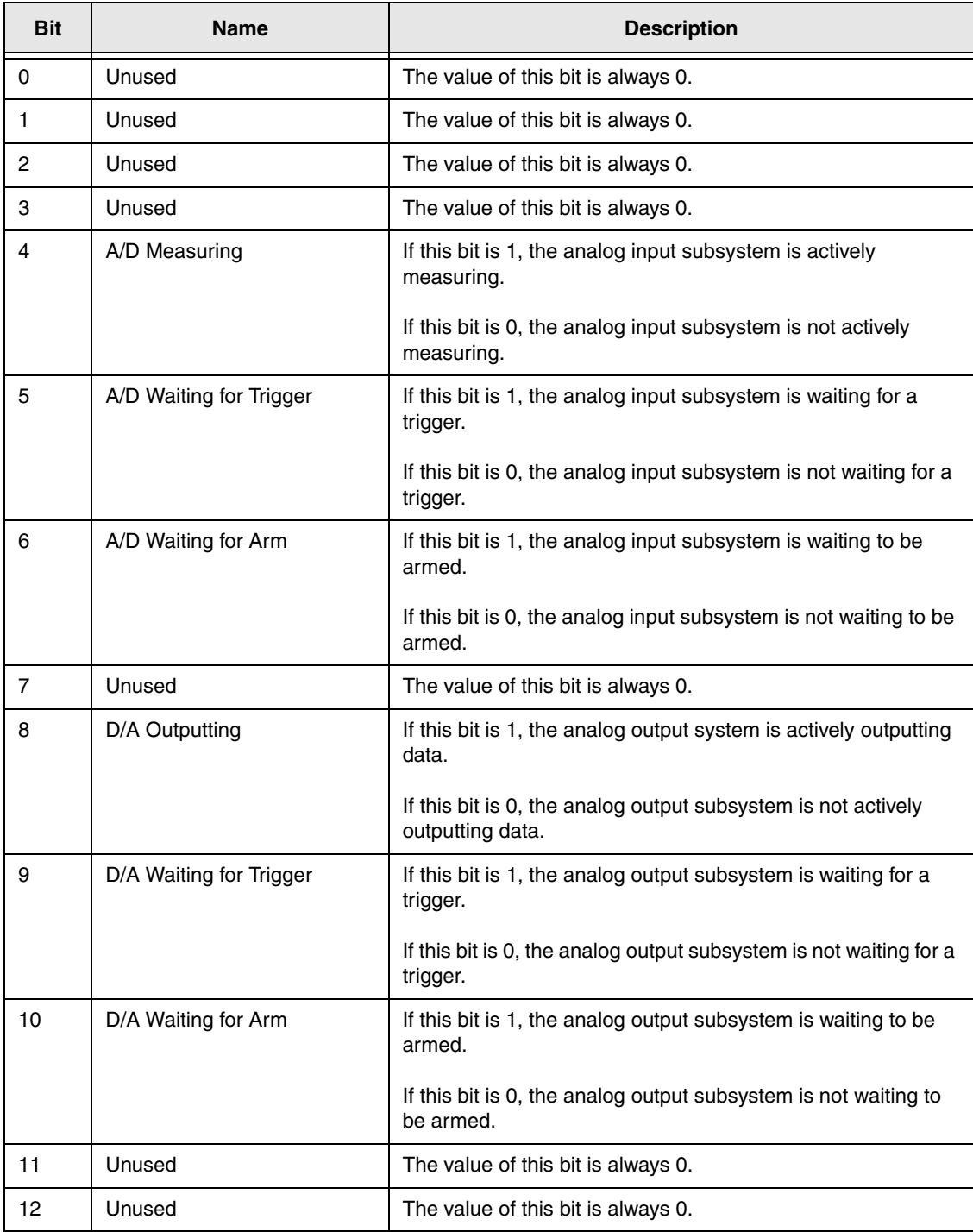

#### **Table 20: Operation Status Register**

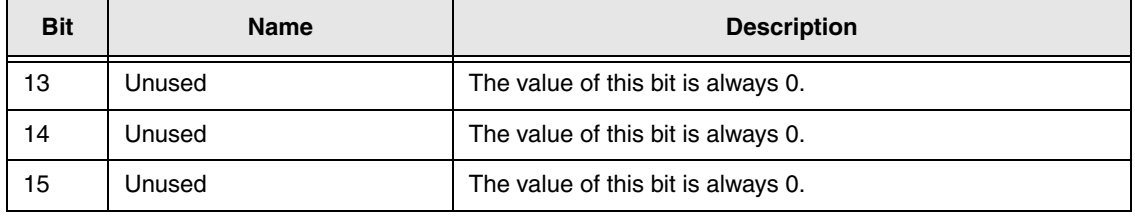

#### **Table 20: Operation Status Register (cont.)**

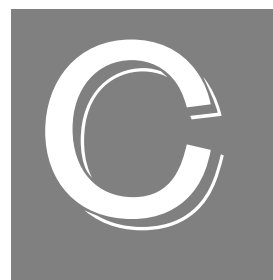

# *Examples*

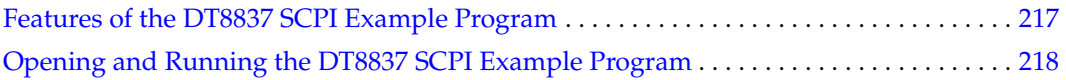

The DT8837 SCPI example program illustrates how to use SCPI commands to program a DT8837 instrument module.

This example was written using Visual C++ in Microsoft Visual Studio.NET 2003, 2005, and 2008, and Visual C# in Microsoft Visual Studio.NET 2005 and 2008.
### *Features of the DT8837 SCPI Example Program*

Using the DT8837 SCPI example program, you can do the following:

- Connect to a DT8837 instrument module by specifying an IP address.
- Configure the following parameters for the analog input subsystem:
	- − Enable or disable the ability to acquire data from analog input channels 1 to 4.
	- − Specify a gain of 1 or 10 for each analog input channel.
	- − Specify AC or DC coupling for each analog input channel.
	- − Save the analog input configuration.
- Configure the following parameters for the analog output subsystem:
	- − Enable or disable the ability to output data from the analog output channel.
	- − Enable or disable the ability to read the value of the analog output channel in the analog input data stream.
	- − Load a DA buffer that contains the waveform values that you want to output from the analog output channel.

Ensure that this plain text file (such as .TXT or .CSV) includes one voltage per line, where the number of lines represents the number of points/values that are entered in the buffer. Voltage values should be within the  $\pm 10$  V range.

- Save the analog output configuration.
- Configure the following parameters for the clock:
	- − Specify the scan frequency for the analog input subsystem.
	- − Specify the output frequency for the analog output subsystem.
	- − Save the clock configuration.
- Start acquisition and see the results of each scan.

**Note:** The tachometer, counters, and the current source for the analog input channels are explicitly disabled in this application. You can enable and configure these features by modifying the application.

#### *Opening and Running the DT8837 SCPI Example Program*

To open and run the DT8837 SCPI example program, do the following:

- **1.** Start Microsoft Visual Studio .NET.
- **2.** Click **File**, click **Open**, and then click **Project**.
- **3.** If you are using Visual C# .NET, from the Windows **Start** menu, select the following: **Programs** -> **Data Translation, Inc** -> **Instruments -> DT8837 -> SCPI Support**  ->**Examples** -> **C#** ->**DT8837 SCPI Examples. sln**

If you are using Visual C++ .NET, from the Windows **Start** menu, select the following: **Programs** -> **Data Translation, Inc** -> **Instruments -> DT8837 -> SCPI Support**  ->**Examples** -> **CPP** -> **DT8837 SCPI Examples. sln** 

- **4.** From the main menu of Microsoft Visual Studio .NET, click **Build**, and then click **Build Solution** to build the project.
- **5.** To run the example, click **Debug** from the main menu, and then click **Start**. *The example program starts.*
- **6.** Use the capabilities of the example program to see how it operates.
- **7.** When you are finished using the example program, click **Debug** from the main menu, then click **Stop Debugging**.
- **8.** View the user interface of the example program by clicking the appropriate [Design] tab on the main window.
- **9.** View the source code for the example program by clicking the appropriate tab (such as example.cs) on the main window.

<span id="page-218-1"></span>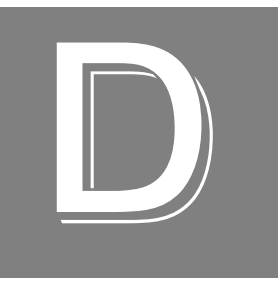

# <span id="page-218-0"></span>*Using HyperTerminal to Send and Receive SCPI Commands*

If you want to use the standard Windows HyperTerminal application to send and receive SCPI commands, do the following:

**1.** From the **Start** menu, click **Programs** ->**Accessories** - > **Communications** -> **HyperTerminal**.

*The HyperTerminal application opens and the following screen appears:*

<span id="page-219-0"></span>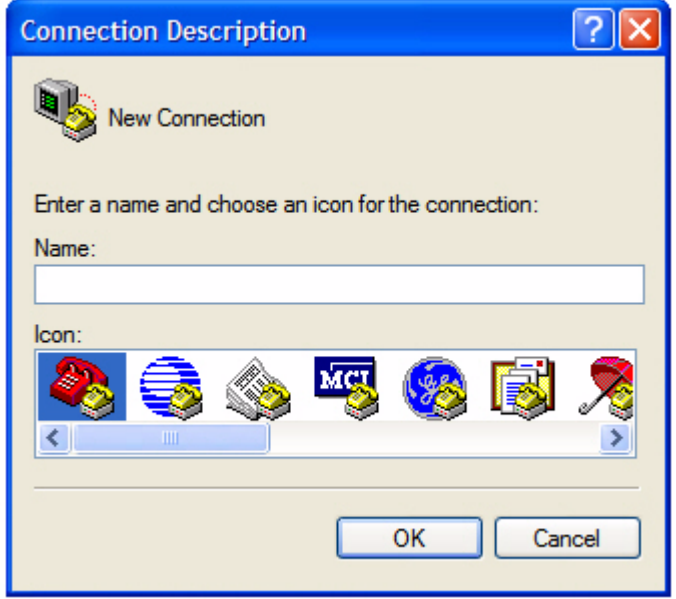

**2.** Enter a name for the connection, such as **MyTerm**, can click **OK**. *The Connect To dialog appears:*

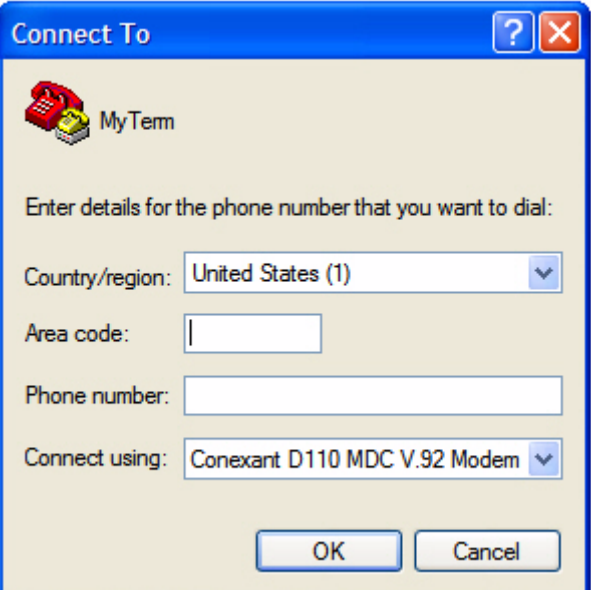

**3.** In the **Connect using** field, select **TCP/IP (Winsock)**. The other fields on the screen change accordingly.

**4.** Enter the IP address of the instrument module (which you can locate using the Eureka Discovery Utility), and then enter **5025** as the port number. *The screen appears as follows:*

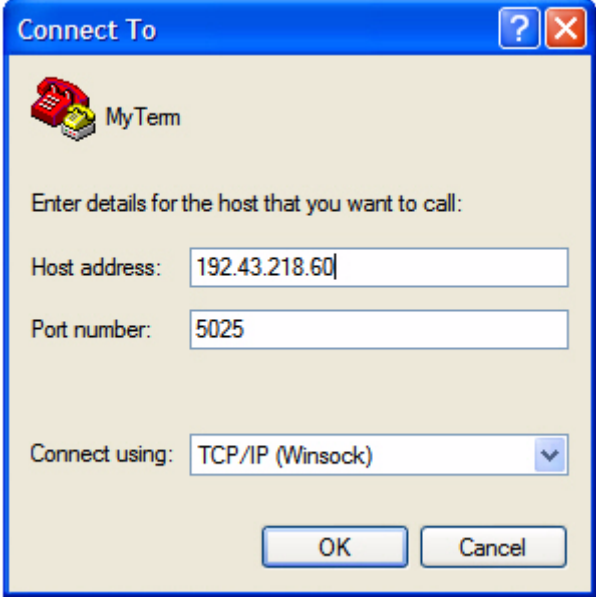

- **5.** Click **OK**.
- **6.** From the File menu, click **Properties**, and then click **Settings**. *The following screen appears:*

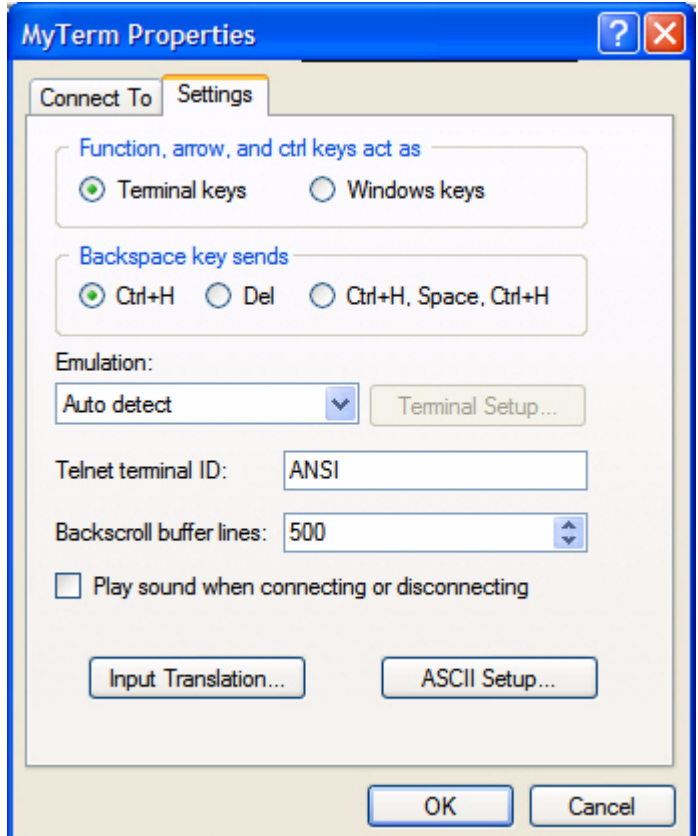

- **7.** Click **ASCII Setup...**
- **8.** Configure this dialog box so that the following options are checked: **Send line ends with line feeds**, **Echo typed characters locally**, and **Wrap lines that exceed terminal width**), and then click **OK**.

*The screen should look as follows:*

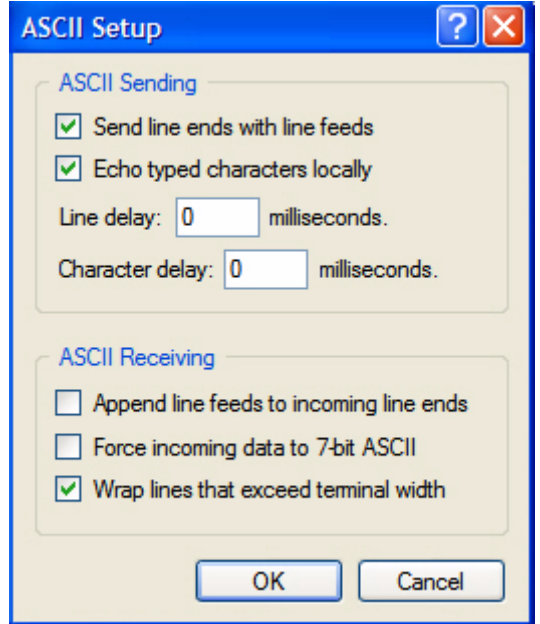

**9.** Click **OK** to close the Property dialog box. *The following screen appears:*

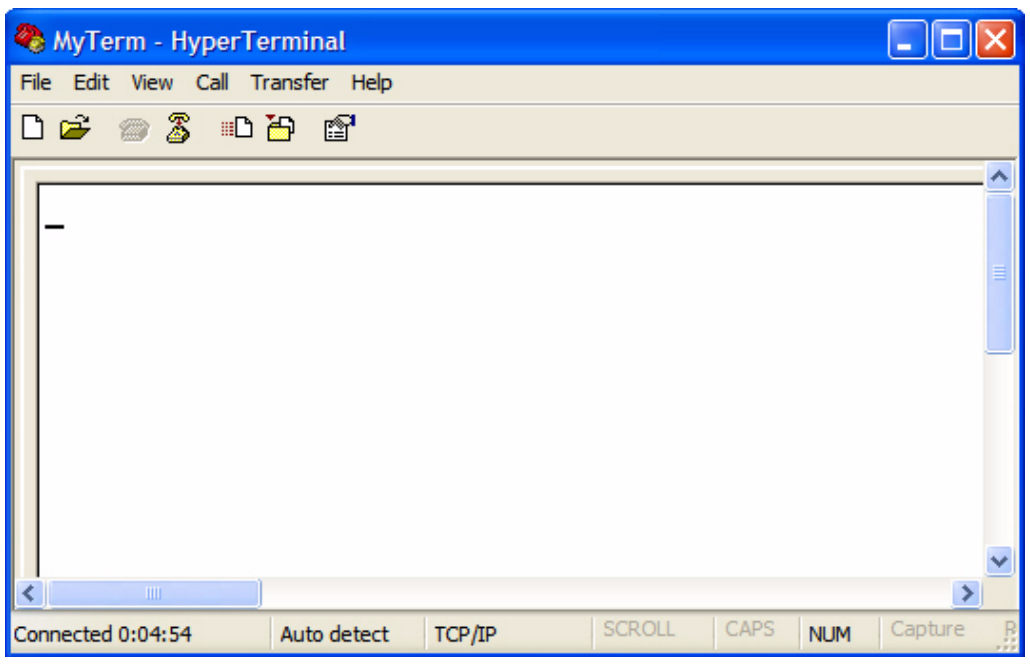

**10.** From the **Call** menu, click **Call**.

**11.** Enter any of the documented SCPI commands or queries. The following screen shows an example:

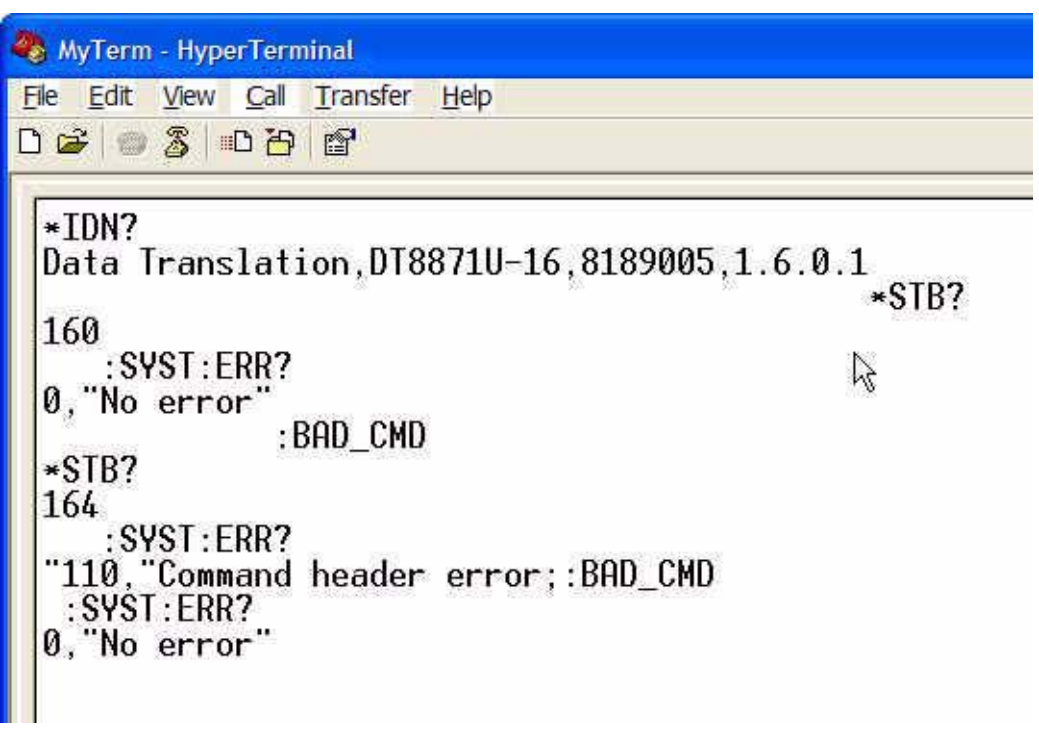

**12.** When you are finished using the SCPI commands, select the **Call** menu, and then click **Disconnect** to terminate your connection with the instrument module.

# *Index*

#### *Symbols*

[AD:]CLOCk:SOURce [45](#page-44-0), [46](#page-45-0), [109](#page-108-0), [194](#page-193-0) [AD:]CLOCk:SOURce? [47](#page-46-0), [110](#page-109-0) [DA:]ABORt [59](#page-58-0), [65](#page-64-0) [DA:]ARM [64](#page-63-0) [DA:]CLOCk:SOURce [59](#page-58-1), [60](#page-59-0), [157](#page-156-0), [195](#page-194-0) [DA:]CLOCk:SOURce? [60](#page-59-1), [158](#page-157-0) [DA:]INITiate [64](#page-63-1) [DA:]TRIGger:SOURce [61](#page-60-0), [62](#page-61-0), [63](#page-62-0) [DA:]TRIGger:SOURce? [61](#page-60-1) \*CLS [70](#page-69-0) \*ESE [70](#page-69-1) \*ESE? [71](#page-70-0) \*ESR? [71](#page-70-1) \*IDN? [73](#page-72-0) \*OPC [74](#page-73-0) \*OPC? [74](#page-73-1) \*RST [74](#page-73-2) \*SRE [75](#page-74-0) \*SRE? [75](#page-74-1) \*STB? [76](#page-75-0) \*TST? [75](#page-74-2) \*WAI [77](#page-76-0)

# *A*

A/D sample complete [42](#page-41-0) ABORt Analog Input Operation command [102](#page-101-0) ABORt Analog Output Operation command [146](#page-145-0) AD subsystem commands [AD:]CLOCk:SOURce [109](#page-108-0) [AD:]CLOCk:SOURce? [110](#page-109-0) AD:ABORt [102](#page-101-0) AD:ARM [103](#page-102-0) AD:BIAS:CURRent:ENABle [112](#page-111-0) AD:BIAS:CURRent:ENABle? [113](#page-112-0) AD:BUFFer:MODE [104](#page-103-0) AD:BUFFer:MODE? [105](#page-104-0) AD:BUFFer:SIZe[:SCAns]? [106](#page-105-0) AD:CLOCk:FREQuency[:CONFigure] [115](#page-114-0) AD:CLOCk:FREQuency[:CONFigure]? [116](#page-115-0) AD:COUPling[:CONFigure] [111](#page-110-0) AD:COUPling[:CONFigure]? [111](#page-110-1) AD:ENABle [107](#page-106-0) AD:ENABle? [108](#page-107-0) AD:FETCh? [125](#page-124-0)

AD:GAIN[:CONFigure] [114](#page-113-0) AD:GAIN[:CONFigure]? [114](#page-113-1) AD:INITiate [128](#page-127-0) AD:STATus:SCAn? [117](#page-116-0) AD:STATus? [118](#page-117-0) AD:SYNc:SOURce? [104](#page-103-1) AD:TRIGger:LEVel[:AIN1] [123](#page-122-0) AD:TRIGger:LEVel[:AIN1]? [124](#page-123-0) AD:TRIGger[:SOURce] [118](#page-117-1) AD:TRIGger[:SOURce]? [121](#page-120-0) AD:ABORt [44](#page-43-0), [57](#page-56-0), [102](#page-101-0), [191](#page-190-0) AD:ARM [53](#page-52-0), [103](#page-102-0), [196](#page-195-0) AD:BIAS:CURRent:ENABle [40](#page-39-0), [112](#page-111-0), [189](#page-188-0) AD:BIAS:CURRent:ENABle? [40](#page-39-1), [113](#page-112-0) AD:BUFFer:MODE [44](#page-43-1), [104](#page-103-0), [190](#page-189-0) AD:BUFFer:MODE? [45](#page-44-1), [105](#page-104-0) AD:BUFFer:SIZe[:SCAns]? [45](#page-44-2), [56](#page-55-0), [106](#page-105-0) AD:CLOCk:FREQuency[:CONFigure] [46](#page-45-1), [47](#page-46-1), [115](#page-114-0), [194](#page-193-1) AD:CLOCk:FREQuency[:CONFigure]? [47](#page-46-2), [116](#page-115-0) AD:COUPling[:CONFigure] [40](#page-39-2), [111](#page-110-0), [189](#page-188-1) AD:COUPling[:CONFigure]? [40](#page-39-3), [111](#page-110-1) AD:ENABle [39](#page-38-0), [107](#page-106-0), [189](#page-188-2) AD:ENABle? [39](#page-38-1), [108](#page-107-0) AD:FETCh? [54](#page-53-0), [125](#page-124-0), [191](#page-190-1) AD:GAIN[:CONFigure] [40](#page-39-4), [114](#page-113-0), [189](#page-188-3) AD:GAIN[:CONFigure]? [40](#page-39-5), [114](#page-113-1) AD:INITiate [53](#page-52-1), [128](#page-127-0), [191](#page-190-2) AD:STATus:SCAn? [57](#page-56-1) AD:STATus? [54](#page-53-1), [118](#page-117-0) AD:SYNc:SOURce? [47](#page-46-3), [104](#page-103-1) AD:TRIGger:LEVel[:AIN1] [49](#page-48-0), [52](#page-51-0), [62](#page-61-1), [63](#page-62-1), [123](#page-122-0), [196](#page-195-1), [197](#page-196-0) AD:TRIGger:LEVel[:AIN1]? [124](#page-123-0) AD:TRIGger[:SOURce] [48](#page-47-0), [49](#page-48-1), [50](#page-49-0), [52](#page-51-1), [118](#page-117-1), [196](#page-195-2) AD:TRIGger[:SOURce]? [48](#page-47-1), [121](#page-120-0) ADC sync signal [45](#page-44-3) ADC Synchronization Source Query command [104](#page-103-1) AIN1 analog threshold trigger [49](#page-48-2), [62](#page-61-2) aliasing [47](#page-46-4) analog input [39](#page-38-2) arming the operation [53](#page-52-2) configuring IEPE functions [40](#page-39-6) configuring the buffer [44](#page-43-2) configuring the clock [45](#page-44-4) configuring the gain [40](#page-39-7) configuring the input range [40](#page-39-7)

configuring the tachometer [40](#page-39-8) configuring the trigger [48](#page-47-2) enabling channels [39](#page-38-3) enabling the analog output readback channel [44](#page-43-3) enabling the counter/timers [42](#page-41-1) enabling the tachometer [40](#page-39-8) retrieving data from the buffer [54](#page-53-2) starting the operation [53](#page-52-3) stopping the operation [57](#page-56-2) Analog Input Buffer Mode Configuration command [104](#page-103-0) Analog Input Buffer Mode Query command [105](#page-104-0) Analog Input Buffer Size Query command [106](#page-105-0) Analog Input Channel 1 Trigger Level Configuration command [123](#page-122-0) Analog Input Channel 1 Trigger Level Query command [124](#page-123-0) Analog Input Channel Enable command [107](#page-106-0) Analog Input Channel Enable Query command [108](#page-107-0) Analog Input Clock Source Configuration command [109](#page-108-0) Analog Input Clock Source Query command [110](#page-109-0) Analog Input Coupling Configuration command [111](#page-110-0) Analog Input Coupling Query command [111](#page-110-1) Analog Input Current Source Enable command [112](#page-111-0) Analog Input Current Source Enable Query command [113](#page-112-0) Analog Input Gain Configuration command [114](#page-113-0) Analog Input Gain Query command [114](#page-113-1) Analog Input Sampling Frequency Configuration command [115](#page-114-0) Analog Input Sampling Frequency Query command [116](#page-115-0) Analog Input Scan Status Query [117](#page-116-0) Analog Input Status Bits Query command [118](#page-117-0) Analog Input Trigger Source Configuration command [118](#page-117-1) Analog Input Trigger Source Query command [121](#page-120-0) analog output [58](#page-57-0) arming the operation [64](#page-63-2) configuring the buffer [58](#page-57-1) configuring the clock [59](#page-58-2) configuring the trigger [61](#page-60-2) enable the channel [58](#page-57-2) readback [44](#page-43-3) starting the operation [64](#page-63-3) stopping the operation [65](#page-64-1) Analog Output Buffer Mode Configuration command [149](#page-148-0) Analog Output Buffer Mode Query command [150](#page-149-0)

Analog Output Buffer Read All Values command [150](#page-149-1) Analog Output Buffer Set Values command [151](#page-150-0) Analog Output Buffer Size Configuration command [153](#page-152-0) Analog Output Buffer Size Query command [155](#page-154-0) Analog Output Channel Enable command [155](#page-154-1) Analog Output Channel Enable Query command [156](#page-155-0) Analog Output Clock Source Configuration command [157](#page-156-0) Analog Output Clock Source Query command [158](#page-157-0) Analog Output Frequency Configuration command [166](#page-165-0) Analog Output Frequency Query command [167](#page-166-0) Analog Output Readback Enable command [159](#page-158-0) Analog Output Readback Enable Query command [160](#page-159-0) Analog Output Status Bits Query command [160](#page-159-1) Analog Output Trigger Source Configuration command [161](#page-160-0) Analog Output Trigger Source Query command [164](#page-163-0) ARM Analog Input Operation command [103](#page-102-0) ARM Analog Output Operation command [147](#page-146-0) arming operations input [53](#page-52-2) output [64](#page-63-2) Auto-IP [37](#page-36-0)

#### *B*

Block data types [27](#page-26-0) Boolean data types [27](#page-26-1) braces [22](#page-21-0) brackets [22](#page-21-0)

# *C*

channel lists [30](#page-29-0) character data types [24](#page-23-0) Clear Status command [70](#page-69-0) clients [54](#page-53-3) clock signal [45](#page-44-3), [59](#page-58-3) clocks analog input [45](#page-44-4) analog output [59](#page-58-2) command header error [204](#page-203-0) command hierarchy [80](#page-79-0)

common commands \*CLS [70](#page-69-0) \*ESE [70](#page-69-1) \*ESE? [71](#page-70-0) \*ESR? [71](#page-70-1) \*IDN? [73](#page-72-0) \*OPC [74](#page-73-0) \*OPC? [74](#page-73-1) \*RST [74](#page-73-2) \*SRE [75](#page-74-0) \*SRE? [75](#page-74-1) \*STB? [76](#page-75-0) \*TST? [75](#page-74-2) \*WAI [77](#page-76-0) configuring LAN settings of an instrument [188](#page-187-0) configuring LAN settings of an instrument module [37](#page-36-1) configuring the counter/timers [42](#page-41-1) continuous wrap mode [44](#page-43-4), [59](#page-58-4) COUNter subsystem commands COUNter[<n>]:EDGE:{STARt|STOP} [:CONFigure] [139](#page-138-0) COUNter[<n>]:EDGE:{STARt | STOP} [:CONFigure]? [141](#page-140-0) COUNter[<n>]:ENABle [138](#page-137-0) COUNter[<n>]:ENABle? [138](#page-137-1) COUNter[<n>]:SCLR[:CONFigure] [142](#page-141-0) COUNter[<n>]:SCLR[:CONFigure]? [143](#page-142-0) COUNter[<n>]:EDGE:{STARt|STOP} [:CONFigure] [43](#page-42-0), [139](#page-138-0), [190](#page-189-1) COUNter[<n>]:EDGE:{START|STOP} [:CONFigure]? [43](#page-42-1) COUNter[<n>]:EDGE:{STARt|STOP} [:CONFigure]? [43](#page-42-2), [141](#page-140-0) COUNter[<n>]:ENABle [43](#page-42-3), [138](#page-137-0), [190](#page-189-2) COUNter[<n>]:ENABle? [43](#page-42-4), [138](#page-137-1) COUNter[<n>]:SCLR[:CONFigure] [43](#page-42-5), [142](#page-141-0), [190](#page-189-3) COUNter[<n>]:SCLR[:CONFigure]? [43](#page-42-6), [143](#page-142-0) Counter/Timer Channel Enable command [138](#page-137-0) Counter/Timer Channel Enable Query command [138](#page-137-1) Counter/Timer Edge Configuration command [139](#page-138-0) Counter/Timer Edge Query command [141](#page-140-0) Counter/Timer Self Clear Flag Configuration command [142](#page-141-0) Counter/Timer Self Clear Flag Query command [143](#page-142-0) counter/timers [42](#page-41-1) coupling type [40](#page-39-6) current source [40](#page-39-6)

#### *D*

DA subsystem commands [DA:]CLOCk:SOURce [157](#page-156-0) [DA:]CLOCk:SOURce? [158](#page-157-0) DA:ABORt [146](#page-145-0) DA:ARM [147](#page-146-0) DA:BUFFer:MODE [149](#page-148-0) DA:BUFFer:MODE? [150](#page-149-0) DA:BUFFer:SCAns? [155](#page-154-0) DA:BUFFer:SIZe[:SCAns] [153](#page-152-0) DA:BUFFer[:DATA] [151](#page-150-0) DA:BUFFer[:DATA]? [150](#page-149-1) DA:CLOCk:FREQuency[:CONFigure] [166](#page-165-0) DA:CLOCk:FREQuency[:CONFigure]? [167](#page-166-0) DA:ENABle [155](#page-154-1) DA:ENABle? [156](#page-155-0) DA:INITiate [168](#page-167-0) DA:READ:ENABle [159](#page-158-0) DA:READ:ENABle? [160](#page-159-0) DA:STATus? [160](#page-159-1) DA:TRIGger[:SOURce] [161](#page-160-0) DA:TRIGger[:SOURce]? [164](#page-163-0) DA:ABORt [146](#page-145-0), [192](#page-191-0) DA:ARM [147](#page-146-0), [197](#page-196-1) DA:BUFFer:MODE [59](#page-58-5), [149](#page-148-0), [192](#page-191-1) DA:BUFFer:MODE? [59](#page-58-6), [150](#page-149-0) DA:BUFFer:SCAns? [155](#page-154-0) DA:BUFFer:SIZe [59](#page-58-7), [66](#page-65-0) DA:BUFFer:SIZe[:SCAns] [58](#page-57-3), [153](#page-152-0), [192](#page-191-2) DA:BUFFer[:DATA] [58](#page-57-4), [151](#page-150-0), [192](#page-191-3) DA:BUFFer[:DATA]? [59](#page-58-8), [150](#page-149-1) DA:CLOCk:FREQuency[:CONFigure] [60](#page-59-2), [166](#page-165-0), [195](#page-194-1) DA:CLOCk:FREQuency[:CONFigure]? [61](#page-60-3), [167](#page-166-0) DA:ENABle [58](#page-57-5), [155](#page-154-1), [192](#page-191-4) DA:ENABle? [58](#page-57-6), [156](#page-155-0) DA: INITiate [168](#page-167-0), [192](#page-191-5) DA:READ:ENABle [44](#page-43-5), [159](#page-158-0), [190](#page-189-4) DA:READ:ENABle? [44](#page-43-6), [160](#page-159-0) DA:STATus? [64](#page-63-4), [160](#page-159-1) DA:TRIGger[:SOURce] [161](#page-160-0), [197](#page-196-2) DA:TRIGger[:SOURce]? [164](#page-163-0) DAC readback [44](#page-43-3) Data Interchange Format (DIF) expressions [32](#page-31-0) data types [24](#page-23-1) Block [27](#page-26-0) Boolean [27](#page-26-1) character [24](#page-23-0) NR1 [25](#page-24-0) NR2 [25](#page-24-1) NRf [26](#page-25-0)

NRr [25](#page-24-2) string [24](#page-23-2) DATE Query command [90](#page-89-0), [91](#page-90-0) description of the device [38](#page-37-0) device description [38](#page-37-0) DHCP [37](#page-36-2) digital output [67](#page-66-0) Digital Output AND Output Values command [182](#page-181-0) Digital Output OR Output Values command [183](#page-182-0) Digital OUTput Query State command [184](#page-183-0) Digital Output Set State command [184](#page-183-1) digital trigger [49](#page-48-3), [61](#page-60-4) documentation [36](#page-35-0) domain [50](#page-49-1) DOUTput [67](#page-66-1), [184](#page-183-1), [193](#page-192-0) DOUTput subsystem commands DOUTput [184](#page-183-1) DOUTput:AND [182](#page-181-0) DOUTput:OR [183](#page-182-0) DOUTput? [184](#page-183-0) DOUTput:AND [67](#page-66-2), [182](#page-181-0) DOUTput:OR [67](#page-66-3), [183](#page-182-0) DOUTput? [67](#page-66-4), [184](#page-183-0) DT8837 SCPI example [216](#page-215-0)

# *E*

edge for counter/timer measurement starting [43](#page-42-7) stopping [43](#page-42-8) enabling channels analog input [39](#page-38-3) analog output [58](#page-57-2) Error Query All Codes command [92](#page-91-0) Error Query All command [91](#page-90-1) ERRor Query Count command [93](#page-92-0) Error Query Next Code command [95](#page-94-0) Error Query Next command [94](#page-93-0) errors [201](#page-200-0), [202](#page-201-0), [207](#page-206-0), [208](#page-207-0), [210](#page-209-0), [211](#page-210-0), [212](#page-211-0), [215](#page-214-0), [219](#page-218-0) -110 [204](#page-203-0) -410 [205](#page-204-0) error codes [202](#page-201-1) troubleshooting [204](#page-203-1) event ID [50](#page-49-2) event name [50](#page-49-2) Event Status (ESR) register [211](#page-210-1) Event Status Enable (ESE) register [209](#page-208-0) Event Status Register Query command [71](#page-70-1) EVENt subsystem commands EVENt:DOMain [175](#page-174-0) EVENt:DOMain? [175](#page-174-1)

EVENt:LAN[<n>]:TRANsmit[:ENABle]? [179](#page-178-0) EVENt:LAN<n>:NAMe [176](#page-175-0) EVENt:LAN<n>:NAMe? [177](#page-176-0) EVENt:LAN<n>:TRANsmit[:ENABle] [178](#page-177-0) EVENt:DOMain [50](#page-49-3), [52](#page-51-2), [62](#page-61-3), [63](#page-62-2), [175](#page-174-0), [196](#page-195-3), [197](#page-196-3) EVENt:DOMain? [175](#page-174-1) EVENt:LAN[<n>]:TRANsmit[:ENABle]? [179](#page-178-0) EVENt:LAN<n>:NAMe [50](#page-49-4), [51](#page-50-0), [52](#page-51-3), [62](#page-61-4), [63](#page-62-3), [176](#page-175-0), [196](#page-195-4), [197](#page-196-4) EVENt:LAN<n>:NAMe? [177](#page-176-0) EVENt:LAN<n>:TRANsmit[:ENABle] [50](#page-49-5), [52](#page-51-4), [62](#page-61-5), [63](#page-62-4), [178](#page-177-0), [196](#page-195-5), [197](#page-196-5) examples [36](#page-35-0), [216](#page-215-0) excitation current source [40](#page-39-6) expression types [29](#page-28-0) channel lists [30](#page-29-0) Data Interchange Format (DIF) [32](#page-31-0) instrument-specifier [33](#page-32-0) numeric [29](#page-28-1) numeric lists [31](#page-30-0) EXTernal digital trigger [49](#page-48-3), [61](#page-60-4)

# *F*

**FIFO** input [44](#page-43-2), [54](#page-53-2) output [58](#page-57-1) flowcharts analog input [189](#page-188-4) analog output [192](#page-191-6) clock for analog input [194](#page-193-2) clock for analog output [195](#page-194-2) digital output [193](#page-192-1) trigger for analog input [196](#page-195-6) trigger for analog output [197](#page-196-6) frequency analog input operations [46](#page-45-2), [47](#page-46-5) analog output operations [60](#page-59-3)

# *G*

gain [40](#page-39-7) gate input [42](#page-41-2) group delay [48](#page-47-3)

# *H*

help [10](#page-9-0) hierarchy of commands [80](#page-79-0) HyperTerminal [219](#page-218-1), [220](#page-219-0)

#### *I*

Identification query [73](#page-72-0) IEPE features [40](#page-39-6) IMMediate software trigger [48](#page-47-4), [61](#page-60-5) INITiate Analog Input Operation command [128](#page-127-0) INITiate Analog Output Operation command [168](#page-167-0) initiating operations input [53](#page-52-3) output [64](#page-63-3) input buffer configuring [44](#page-43-2) retrieving data [54](#page-53-2) input ranges [40](#page-39-7) Input Trigger LED [48](#page-47-5) installation [36](#page-35-0) instrument-specifier expressions [33](#page-32-0) internal clock [45](#page-44-5), [59](#page-58-9) internet protocols, UDP [49](#page-48-4) IP address [37](#page-36-3), [38](#page-37-1)

#### *L*

LAN configuration [37](#page-36-1) flowchart [188](#page-187-0) returning information about the instrument [38](#page-37-2) LAN Event Domain Configuration command [175](#page-174-0) LAN Event Domain Query command [175](#page-174-1) LAN Event Name Configuration command [176](#page-175-0) LAN Event Name Query command [177](#page-176-0) LAN Event Transmission Enable command [178](#page-177-0) LAN Event Transmission Enable Query command [179](#page-178-0) LAN Static IP Address Configuration command [96](#page-95-0) LAN Static IP Address Query command [97](#page-96-0) LAN Subnet Mask Configuration command [97](#page-96-1) LAN Subnet Mask Query command [98](#page-97-0) LAN trigger packet [49](#page-48-5), [62](#page-61-6) LED Input Trigger [48](#page-47-5) Output Trigger [61](#page-60-6) LXI6 ADC Sync signal [45](#page-44-3) LXI7 clock signal [45](#page-44-3), [59](#page-58-3)

#### *M*

mask, subnet [37](#page-36-4), [38](#page-37-3) master clock [45](#page-44-4), [59](#page-58-2) messages program [20](#page-19-0) response [23](#page-22-0) mnemonics [22](#page-21-1)

multicast [49](#page-48-6)

#### *N*

no wrap mode [44](#page-43-7), [59](#page-58-10) NR1 data types [25](#page-24-0) NR2 data types [25](#page-24-1) NRf data types [26](#page-25-0) NRr data types [25](#page-24-2) numeric expression types [29](#page-28-1) numeric lists [31](#page-30-0) Nyquist Theorem [47](#page-46-4)

# *O*

Operation Complete command [74](#page-73-0) Operation Complete Query command [74](#page-73-1) Operation Condition (OCR) register [212](#page-211-1) Operation Condition Register Query command [84](#page-83-0) Operation Event Register Enable command [85](#page-84-0) Operation Event Register Query command [86](#page-85-0) Operation Status Register Enable Query command [85](#page-84-1) output buffer, configuring [58](#page-57-1) output clock [59](#page-58-2)

Output Trigger LED [61](#page-60-6)

#### *P*

period type [41](#page-40-0) port 5025 [12](#page-11-0) Presetting registers command [86](#page-85-1) program messages [20](#page-19-0) protocols, UDP [49](#page-48-4)

# *Q*

query interrupted error [205](#page-204-0) Questionable Condition Register Query command [86](#page-85-2) Questionable Enable Register command [87](#page-86-0) Questionable Event Register Query command [88](#page-87-0) Questionable Register Enable Query command [87](#page-86-1)

# *R*

ranges, analog input [40](#page-39-7) Read Status Byte query [76](#page-75-0) readback of analog output [44](#page-43-3) reference clock [45](#page-44-4), [59](#page-58-2)

registers Operation Condition (OCR) [212](#page-211-1) Standard Event Status (ESR) [211](#page-210-1) Standard Event Status Enable (ESE) [209](#page-208-0) Status Byte (STB) [208](#page-207-1) related documents [10](#page-9-1) Reset command [74](#page-73-2) response messages [23](#page-22-0) retrieving input data [54](#page-53-2)

# *S*

sample clock [45](#page-44-4) SCPI clients [54](#page-53-3) SCPI data types [24](#page-23-1) SCPI expression types [29](#page-28-0) channel lists [30](#page-29-0) Data Interchange Format (DIF) expressions [32](#page-31-0) instrument-specifier expressions [33](#page-32-0) numeric expressions [29](#page-28-1) numeric lists [31](#page-30-0) SCPI support files [36](#page-35-0) SCPI Version Query command [98](#page-97-1) Self Clear flag counter/timer [43](#page-42-9) tachometer [41](#page-40-1) Self-Test Query command [75](#page-74-2) service and support procedure [200](#page-199-0) Service Request Enable command [75](#page-74-0) Service Request Enable Query command [75](#page-74-1) sockets [12](#page-11-1) software trigger [48](#page-47-4), [61](#page-60-5) Stale Value flag [41](#page-40-2) Standard Event Status (ESR) register [211](#page-210-1) Standard Event Status Enable (ESE) register [209](#page-208-0) Standard Event Status Enable Register command [70](#page-69-1) Standard Event Status Enable Register Query command [71](#page-70-0) starting operations input [53](#page-52-3) output [64](#page-63-3) starting signal edge [43](#page-42-7) static IP [37](#page-36-5) Status Byte (STB) register [208](#page-207-1) STATus subsystem commands STATus:OPERation:CONDition? [84](#page-83-0) STATus:OPERation:ENABle [85](#page-84-0) STATus:OPERation:ENABle? [85](#page-84-1) STATus:OPERation:EVENt? [86](#page-85-0) STATus:PRESet [86](#page-85-1)

STATus:QUEStionable:CONDition? [86](#page-85-2) STATus:QUEStionable:ENABle [87](#page-86-0) STATus:QUEStionable:ENABle? [87](#page-86-1) STATus:QUEStionable:EVENt? [88](#page-87-0) SYSTem:VERSion? [98](#page-97-1) STATus:OPERation:CONDition? [84](#page-83-0) STATus:OPERation:ENABle [85](#page-84-0) STATus:OPERation:ENABle? [85](#page-84-1) STATus:OPERation:EVENt? [86](#page-85-0) STATus:PRESet [86](#page-85-1) STATus:QUEStionable:CONDition? [86](#page-85-2) STATus:QUEStionable:ENABle [87](#page-86-0) STATus:QUEStionable:ENABle? [87](#page-86-1) STATus:QUEStionable:EVENt? [88](#page-87-0) stopping operations input [57](#page-56-2) output [65](#page-64-1) stopping signal edge [43](#page-42-8) string data types [24](#page-23-2) subnet mask [37](#page-36-4), [38](#page-37-3) synchronizing tachometer, counter/timer, and analog output data with analog input data [48](#page-47-6) syntax conventions [11](#page-10-0) braces [22](#page-21-0) brackets [22](#page-21-0) common SCPI commands [21](#page-20-0) program messages [20](#page-19-0) response messages [23](#page-22-0) SCPI data types [24](#page-23-1) SCPI expression types [29](#page-28-0) SCPI subsystem commands [21](#page-20-1) short- and long-form mnemonics [22](#page-21-1) vertical bars [22](#page-21-0) SYSTem subsystem commands SYSTem:COMMunicate:NETwork:IPaddr [96](#page-95-0) SYSTem:COMMunicate:NETwork:IPaddr? [97](#page-96-0) SYSTem:COMMunicate:NETwork:MASk [97](#page-96-1) SYSTem:COMMunicate:NETwork:MASk? [98](#page-97-0) SYSTem:DATE? [90](#page-89-0), [91](#page-90-0) SYSTem:ERRor:ALL? [91](#page-90-1) SYSTem:ERRor:CODE:ALL? [92](#page-91-0) SYSTem:ERRor:CODE[:NEXT]? [95](#page-94-0) SYSTem:ERRor:COUNt? [93](#page-92-0) SYSTem:ERRor[:NEXT]? [94](#page-93-0) SYSTem:TIME? [99](#page-98-0) SYSTem:TZONe? [100](#page-99-0) SYSTem:COMMunicate:NETwork:IPaddr [37](#page-36-6), [96](#page-95-0), [188](#page-187-1) SYSTem:COMMunicate:NETwork:IPaddr? [38](#page-37-4), [97](#page-96-0) SYSTem:COMMunicate:NETwork:MASk [37](#page-36-7), [97](#page-96-1), [188](#page-187-2)

SYSTem:COMMunicate:NETwork:MASk? [38](#page-37-5), [98](#page-97-0) SYSTem:DATE? [90](#page-89-0), [91](#page-90-0) SYSTem:DESCription [37](#page-36-8) SYSTem:DESCription? [38](#page-37-6) SYSTem:ERRor:ALL? [91](#page-90-1) SYSTem:ERRor:CODE:ALL? [92](#page-91-0) SYSTem:ERRor:CODE[:NEXT]? [95](#page-94-0) SYSTem:ERRor:COUNt? [93](#page-92-0) SYSTem:ERRor[:NEXT]? [94](#page-93-0) SYSTem:TIME? [99](#page-98-0) SYSTem:VERSion? [98](#page-97-1)

# *T*

Tachometer Channel Enable command [131](#page-130-0) Tachometer Channel Enable Query command [131](#page-130-1) tachometer input [40](#page-39-8) Tachometer Period Type Configuration command [132](#page-131-0) Tachometer Period Type Query command [133](#page-132-0) Tachometer Self Clear Flag Configuration command [133](#page-132-1) Tachometer Self Clear Flag Query command [134](#page-133-0) Tachometer Stale Value Flag Configuration command [135](#page-134-0) Tachometer Stale Value Query command [135](#page-134-1) TACHometer subsystem commands TACHometer:ENABle [131](#page-130-0) TACHometer:ENABle? [131](#page-130-1) TACHometer:PERiod[:CONFigure] [132](#page-131-0) TACHometer:PERiod[:CONFigure]? [133](#page-132-0) TACHometer:SCLR[:CONFigure] [133](#page-132-1) TACHometer:SCLR[:CONFigure]? [134](#page-133-0) TACHometer:SFLAG[:CONFigure] [135](#page-134-0) TACHometer:SFLAG[:CONFigure]? [135](#page-134-1) TACHometer:ENABle [40](#page-39-9), [131](#page-130-0), [189](#page-188-5) TACHometer:ENABle? [40](#page-39-10), [131](#page-130-1) TACHometer:PERiod[:CONFigure] [41](#page-40-3), [132](#page-131-0), [189](#page-188-6) TACHometer:PERiod[:CONFigure]? [41](#page-40-4), [133](#page-132-0) TACHometer:SCLR[:CONFigure] [41](#page-40-5), [133](#page-132-1), [189](#page-188-7) TACHometer:SCLR[:CONFigure]? [41](#page-40-6), [134](#page-133-0) TACHometer:SFLAG[:CONFigure] [41](#page-40-7), [135](#page-134-0) TACHometer:SFLAG[:CONFigure]? [41](#page-40-8), [135](#page-134-1) TCP port 5025 [12](#page-11-0) technical support [10](#page-9-0), [200](#page-199-0) threshold trigger [49](#page-48-2), [62](#page-61-2) TIME Query command [99](#page-98-0) time stamp [50](#page-49-6) Time Zone Query [100](#page-99-0)

Trigger Bus clock signal [45](#page-44-3), [59](#page-58-3) trigger signal [51](#page-50-1), [62](#page-61-7) triggers AIN1 analog threshold [49](#page-48-2), [62](#page-61-2) analog input [48](#page-47-2) analog output [61](#page-60-2) EXTernal digital [49](#page-48-3), [61](#page-60-4) IMMediate software [48](#page-47-4), [61](#page-60-5) LAN0 to LAN7 trigger packet [49](#page-48-5), [62](#page-61-6) Trigger Bus [51](#page-50-1), [62](#page-61-7) troubleshooting checklist [200](#page-199-1) troubleshooting errors [204](#page-203-1) troubleshooting procedure [200](#page-199-0) TTL trigger [49](#page-48-3), [61](#page-60-4)

#### *U*

UDP [49](#page-48-4) using HyperTerminal [219](#page-218-1)

### *V*

vertical bars [22](#page-21-0) VISA [12](#page-11-1) voltage ranges [40](#page-39-7) VXI-11 clients [54](#page-53-3)

#### *W*

Wait-to-Continue command [77](#page-76-0) wrap mode [44](#page-43-4), [59](#page-58-4) WTB subsystem commands WTB:LXI<n>[:OUTput]:ENABle [171](#page-170-0) WTB:LXI<n>[:OUTput]:ENABle? [172](#page-171-0) WTB:LXI<n>[:OUTput]:ENABle [46](#page-45-3), [52](#page-51-5), [53](#page-52-4), [60](#page-59-4), [63](#page-62-5), [171](#page-170-0), [194](#page-193-3), [195](#page-194-3), [196](#page-195-7), [197](#page-196-7) WTB:LXI<n>[:OUTput]:ENABle? [172](#page-171-0)

*Index*